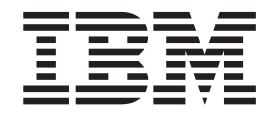

**IBM DB2 通用数据库** 

发行说明

版本 8.2 修订包 1 (等同于版本 8.1 修订包 8)

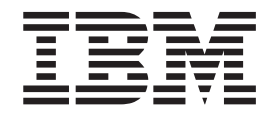

**IBM DB2 通用数据库** 

发行说明

版本 8.2 修订包 1 (等同于版本 8.1 修订包 8)

在使用本资料及其支持的产品之前, 请务必阅读 『 声明 』 中的一般信息。

本文档包含 IBM 的专利信息。它是根据许可协议提供的、并受版权法保护。本出版物包含的信息不包括任何产品保证, 且本手册提供的任何声明不应作如此解释。

可以用在线方式或通过您当地的 IBM 代表订购 IBM 出版物。

- · 要以在线方式订购出版物, 可访问 IBM 出版物中心 (IBM Publications Center), 网址为 [www.ibm.com/shop/publications/order](http://www.ibm.com/shop/publications/order),
- 要查找您当地的 IBM 代表, 可访问 IBM 全球联系人目录 (IBM Directory of Worldwide Contacts), 网址为 [www.ibm.com/planetwide](http://www.ibm.com/planetwide)#

在美国或加拿大, 要从"DB2 市场营销和销售中心"订购 DB2 出版物, 请致电 1-800-IBM-4YOU (426-4968)。 当您发送信息给 IBM 后, 即授予 IBM 非专有权, IBM 对于您所提供的任何信息, 有权利以任何它认为适当的方式使用 或分发, 而不必对您负任何责任。

**© Copyright International Business Machines Corporation 2002 - 2004. All rights reserved.**

# **目录**

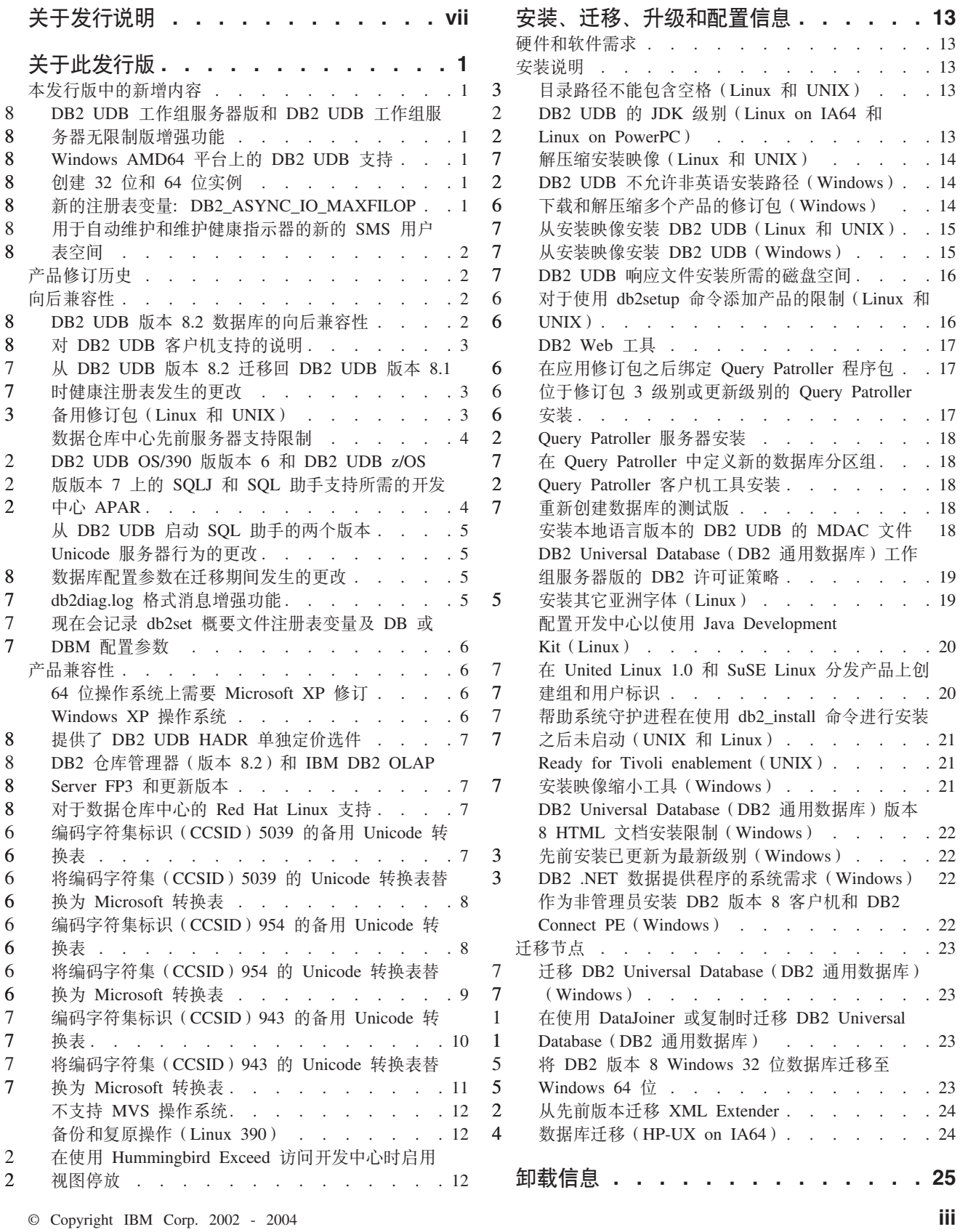

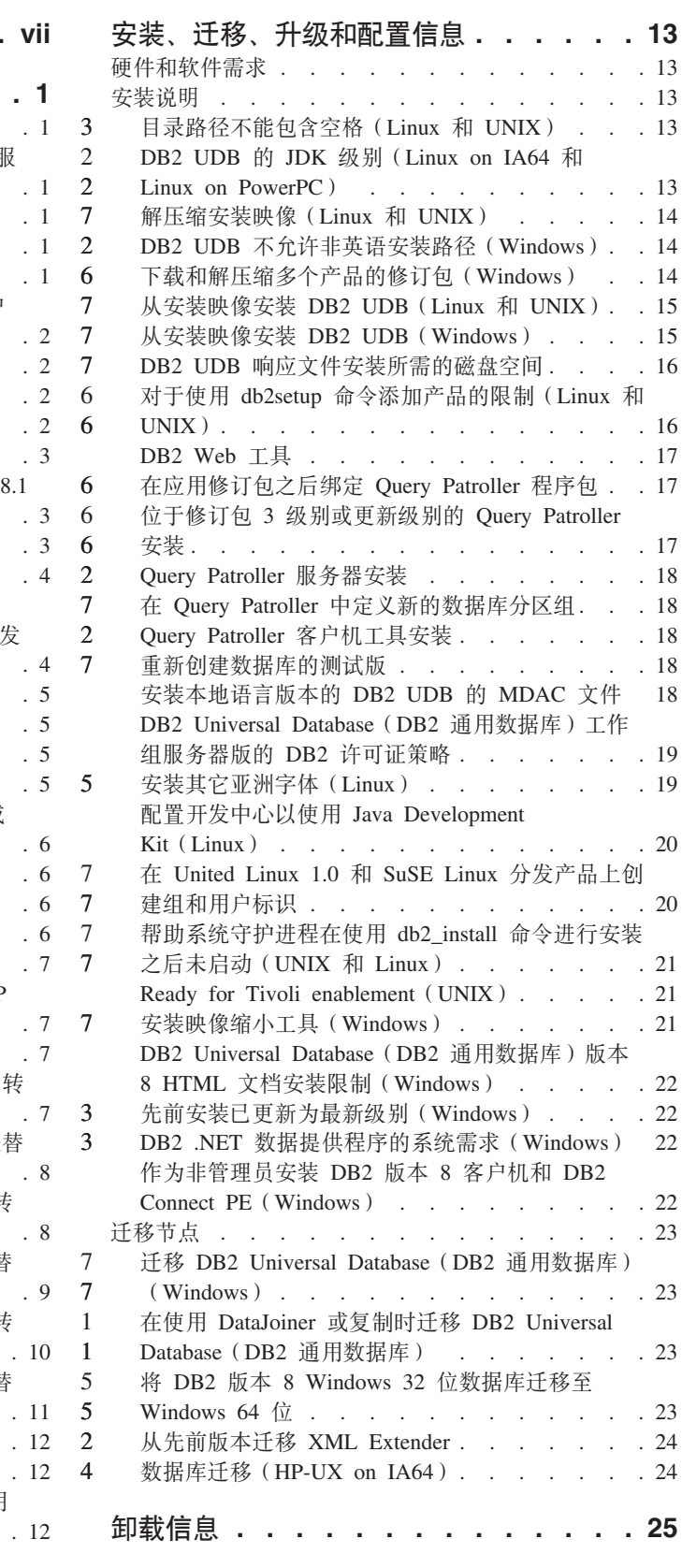

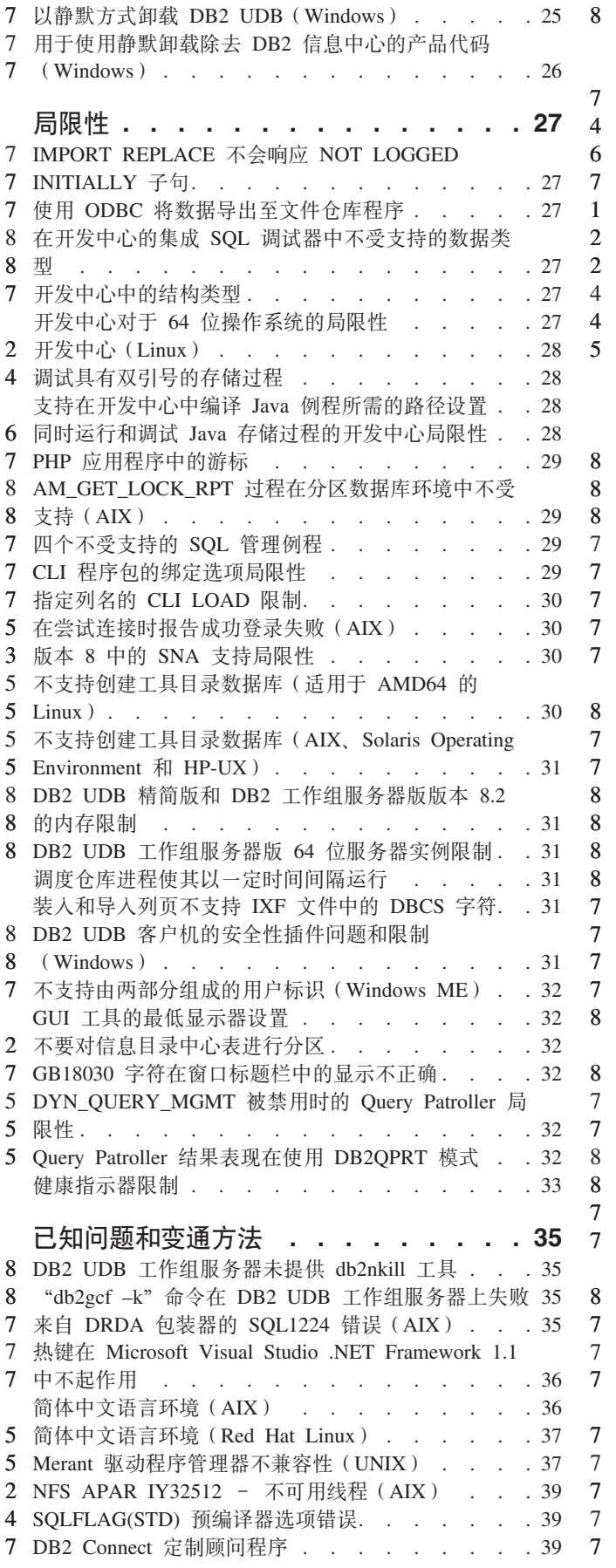

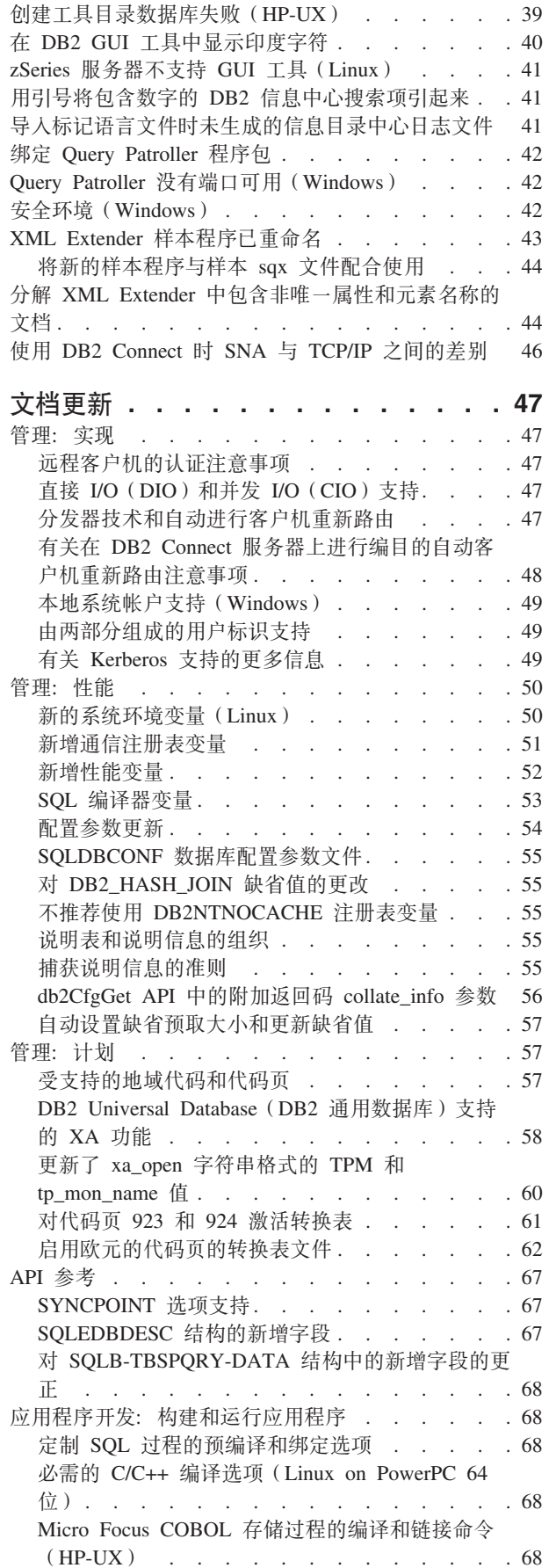

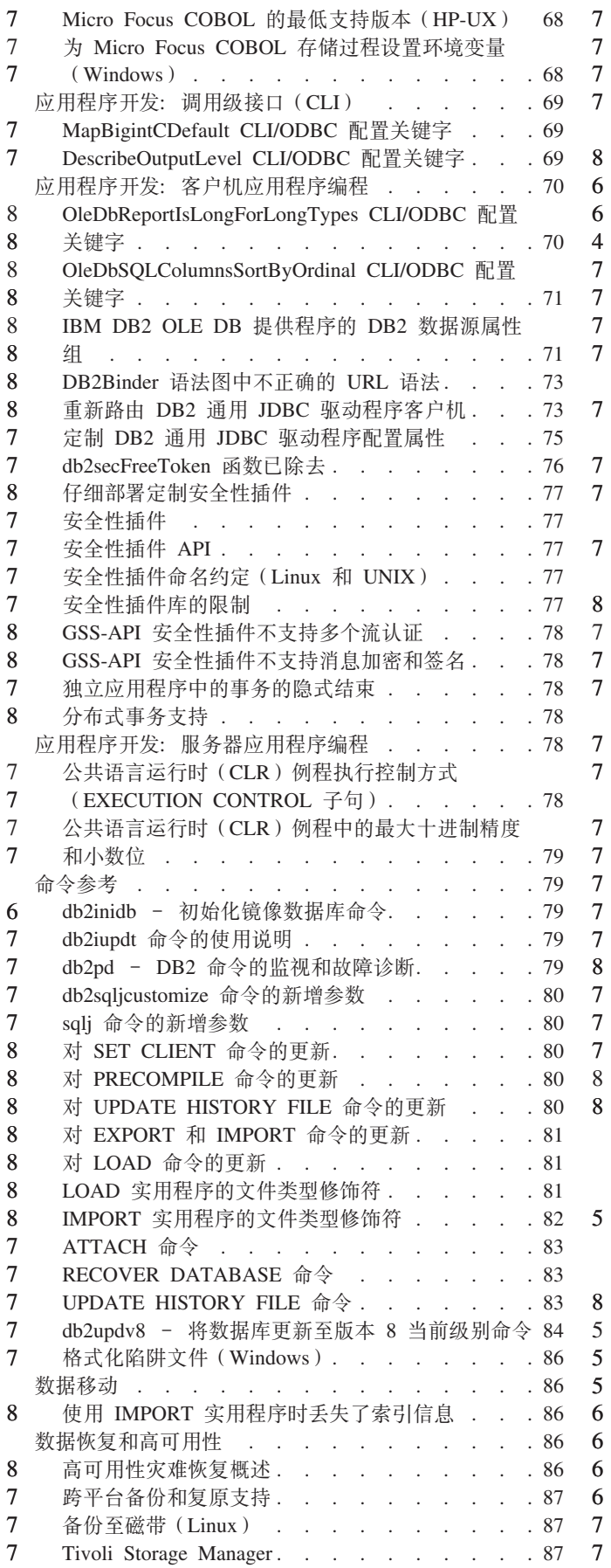

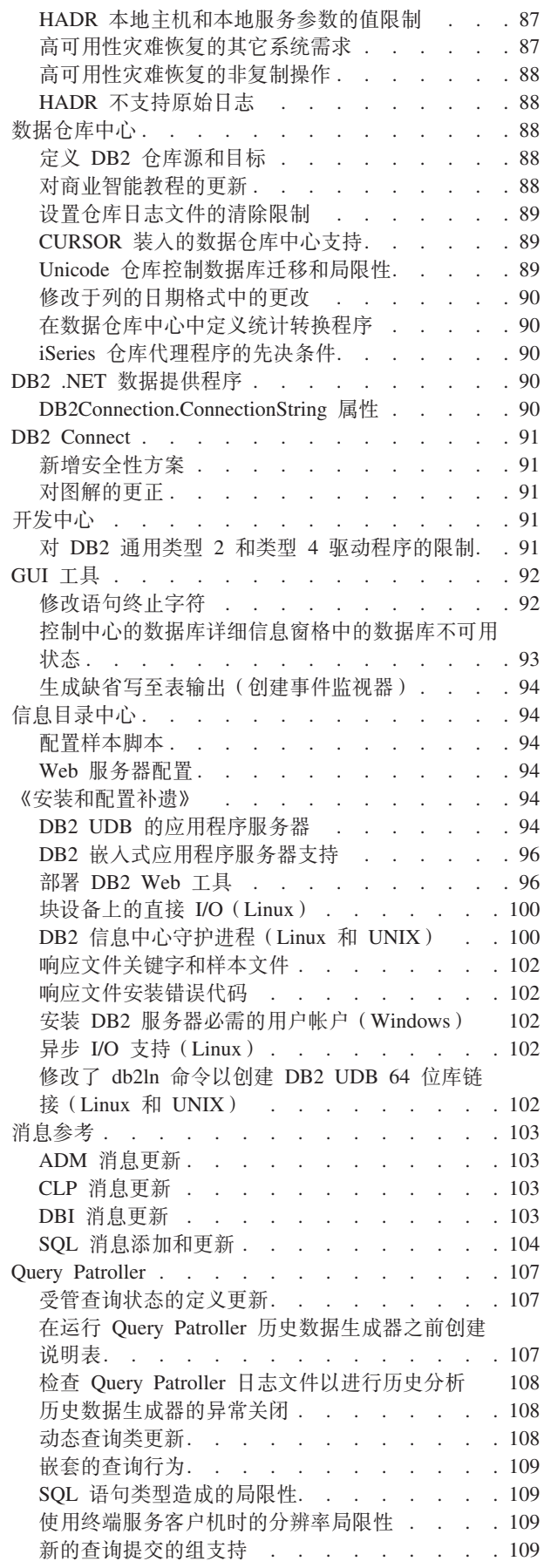

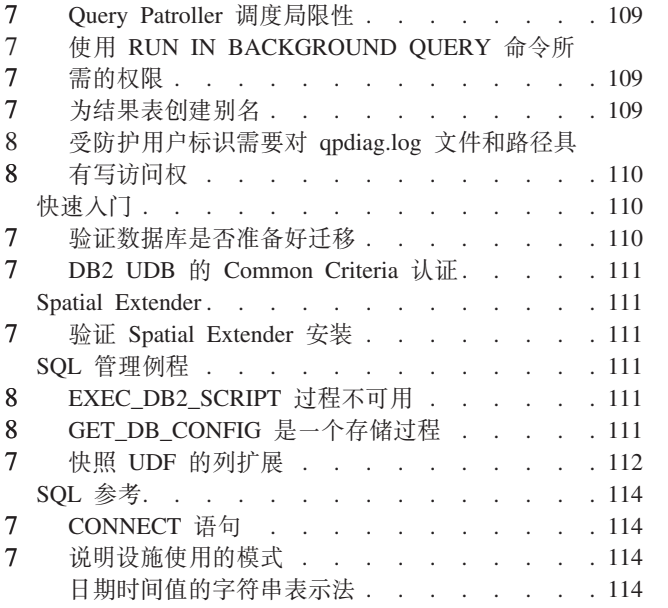

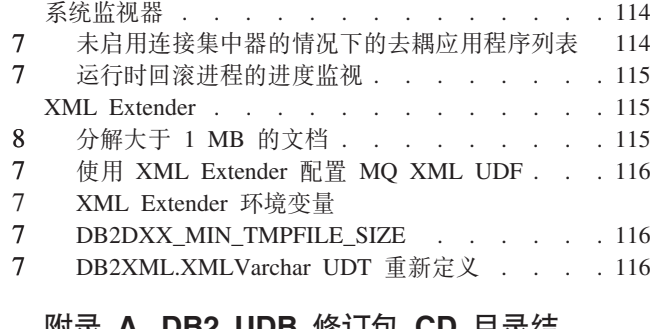

# 附录 A. DB2 UDB 修订包 CD 目录结构

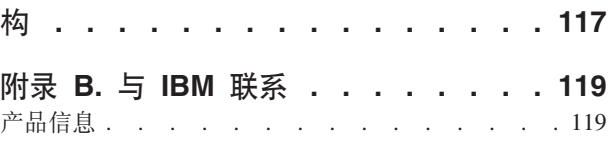

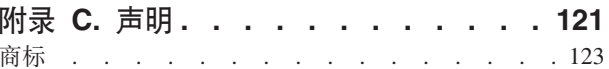

# <span id="page-8-0"></span>关于发行说明

1 1

#### **Z]:**

此发行说明中包含与以下 DB2<sup>®</sup> 版本 8 产品有关的最新信息:

DB2 通用数据库个人版 DB2 通用数据库工作组服务器版 DB2 通用数据库工作组服务器无限制版 DB2 通用数据库企业服务器版 DB2 个人开发者版 DB2 通用开发者版 DB2 仓库管理器 DB2 Warehouse Manager Sourcing Agent for z/OS DB2 Data Links Manager DB2 Net Search Extender DB2 Spatial Extender DB2 Intelligent Miner Scoring DB2 Intelligent Miner Modeling DB2 Intelligent Miner Visualization DB2 Connect Application Server Edition DB2 Connect 企业版 DB2 Connect 个人版 DB2 Connect 无限制版 DB2 Query Patroller

#### **f>E":**

最新版本的 DB2 信息中心中提供了最新的文档,可通过浏览器存取。这一节后面的 『其 它资源』一节中提供了用来下载最新文档的 URL。

DB2 信息中心文档中的修订标记指示自从首次提供版本 8.1 的 PDF 信息以来已添加或 更改的文本。竖线(1)指示第一次发布版本 8.1 之后添加的信息。数字指示符 (例如, 1 或 2) 指示该信息是为以相同编号结束的修订包或级别而添加的。示例:

- 1 指示信息是在修订包 1 中添加或更改的
- 2 指示信息对版本 8.1.2 作了更改
- 8 指示更改了版本 8.2 修订包 1 (等同于版本 8.1 修订包 8) 的信息

#### **目录路径:**

Windows<sup>®</sup> 系统使用反斜杠(\)来对目录路径中的目录定界。Linux™ 和 UNIX<sup>®</sup> 系统 使用正斜杠(/)作为定界符。当信息特定于平台时、《发行说明》遵循此约定。但 是,当信息与平台无关时,可能需要以不同于显示内容的方式输入目录路径。例如, 如果具有 Windows 系统, 则在《发行说明》显示正斜杠 (/) 时必须使用反斜杠 (\) 来 输入目录路径。相反,如果具有 Linux 或 UNIX 系统,则在《发行说明》显示反斜杠 (\) 时必须使用正斜杠 (/) 来输入目录路径。

#### **DB2 Information Integrator:**

有关 DB2 Information Integrator 及其关联技术 (包括联合系统、SQL 复制、Q 复制、 事件发布、Web 服务和元数据管理)的当前已知重要问题的信息, 请参阅《DB2 Information Integrator 发行说明》。《DB2 Information Integrator 发行说明》位于以下 DB2 Information Integrator 支持 Web 页面: <http://www.ibm.com/software/data/integration/db2ii/support.html>

#### **d|J4:**

1 1 1 *Data Links Manager Administration Guide and Reference* 的 PDF 格式 (书号 SC27-1221-01) 在发行修订包 1 时已更新, 可从 DB2 支持站点下载, 网址为: <http://www.ibm.com/software/data/db2/udb/support.html>,

> DB2 Life Sciences Data Connect 产品的文档可从以下 IBM® 软件站点下载, 网址为: [http://www.ibm.com/software/data/db2/lifesciencesdataconnect/](http://www.ibm.com/software/data/db2/lifesciencesdataconnect/library.html)

如果想要查看 HTML 格式的 DB2 文档,可从 <http://publib.boulder.ibm.com/infocenter/db2help/> 在线访问 DB2 HTML 信息中心。

或者, 可以在系统上安装 DB2 HTML 信息中心; 可以从同一 Web 站点下载 DB2 HTML 文档 CD 映像。每个发行版都对 DB2 HTML 文档进行了更新。有关最新的文 档, 请在线访问 DB2 HTML 信息中心, 或者下载 *DB2 HTML 文档* CD 映像并安装 在您的系统上。PDF 文档更新没有 HTML 信息中心那么频繁。

下列站点提供了有关 DB2 开发中心和 DB2  $z/OS^{\circ}$  版的更多信息: <http://www.ibm.com/software/data/db2/os390/spb/><sub>。</sub>

有关 DB2 产品系列的最新信息, 可通过免费预订 DB2 Magazine 来获得。该杂志的在 线版本是在 <http://www.db2mag.com> 网站上提供的, 有关申请预订的指示信息也公布在 此站点上。

# <span id="page-10-0"></span>关于此发行版

# 本发行版中的新增内容

本节提供了此发行版的 DB2 通用数据库增强功能的简要总结。

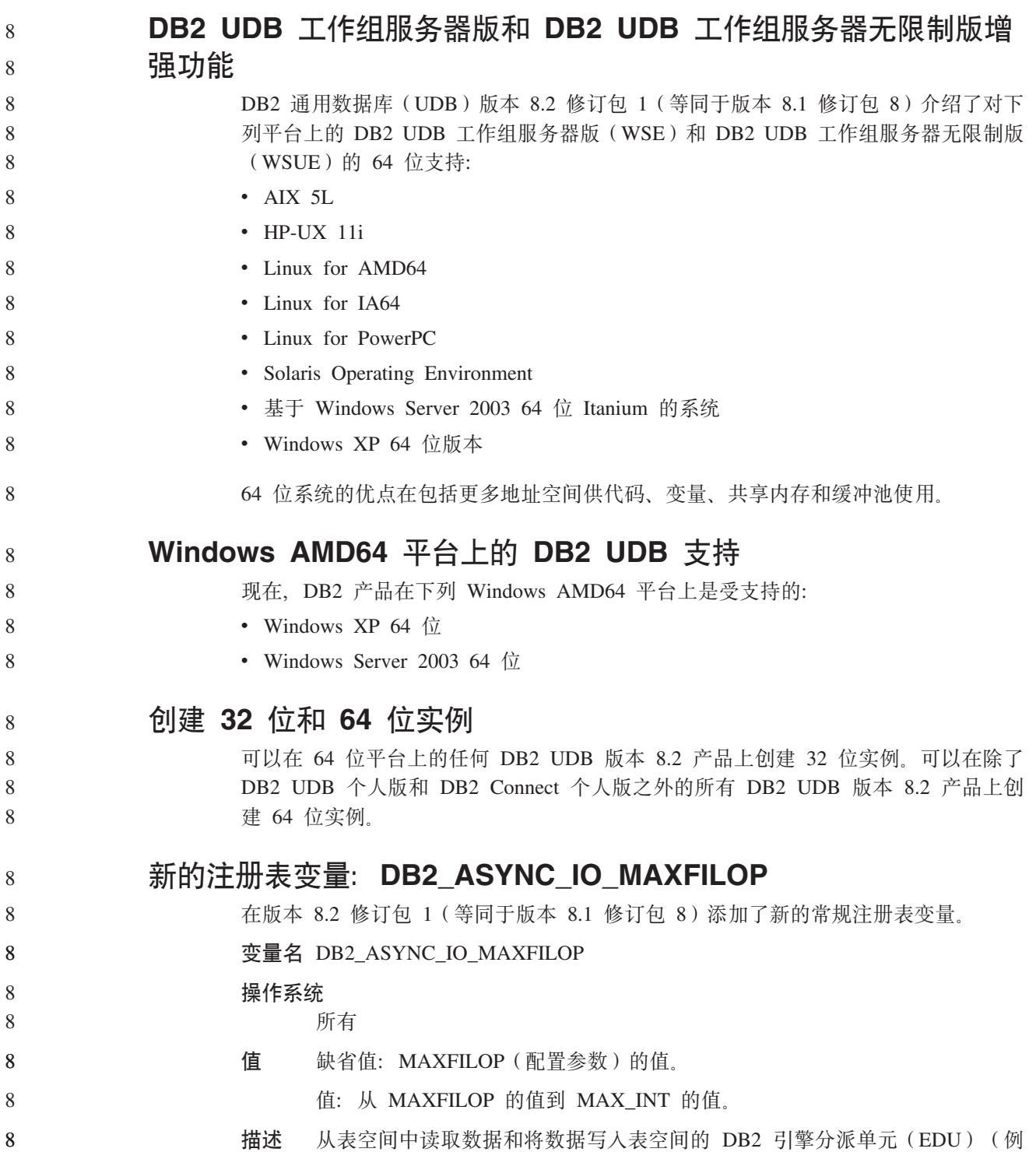

<span id="page-11-0"></span>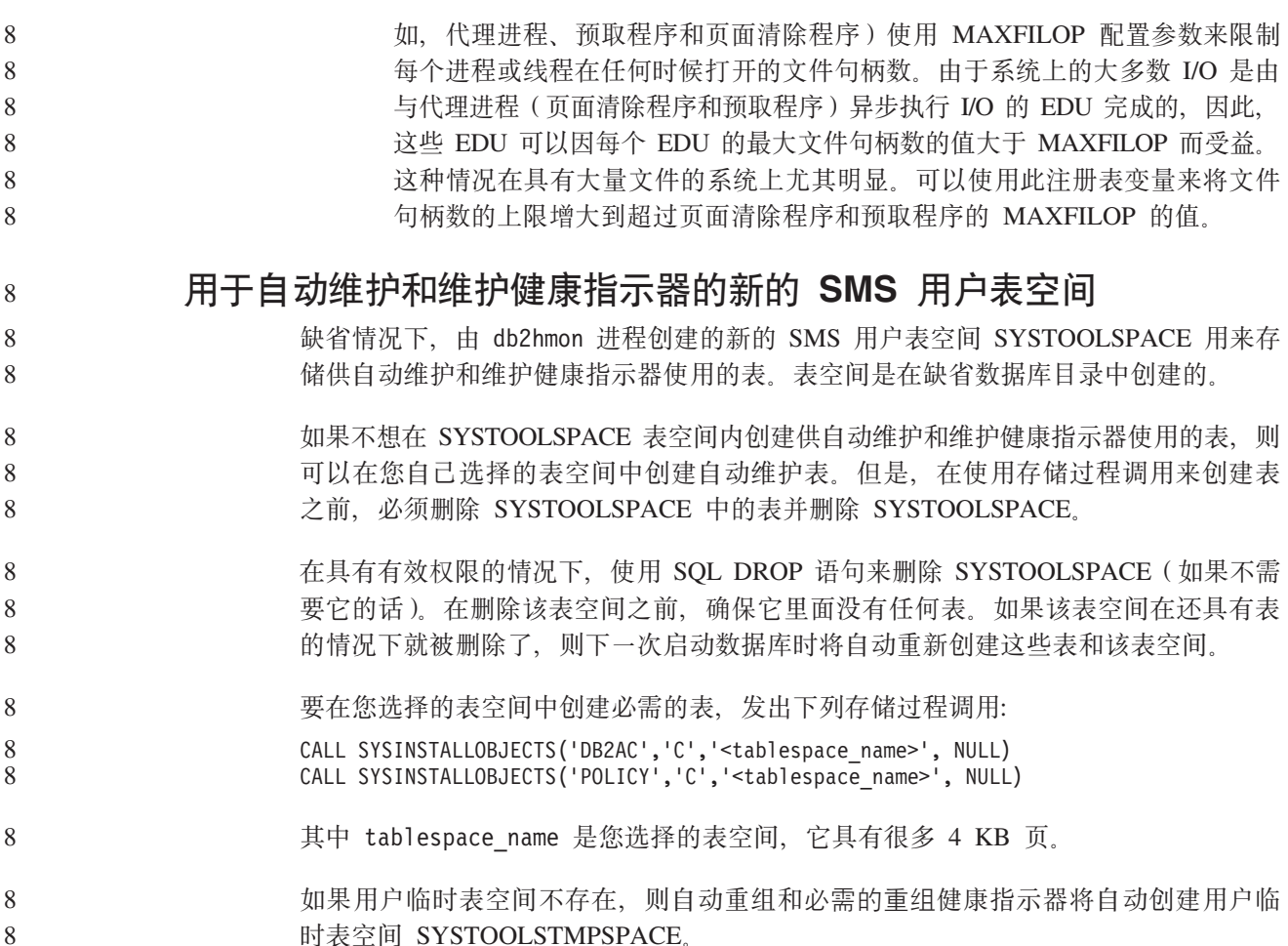

# 产品修订历史

有关此修订包提到的"授权程序分析报告"(APAR)的列表,请访问以下 Web 页面:

http://www.ibm.com/software/data/db2/udb/support.html

# 向后兼容性

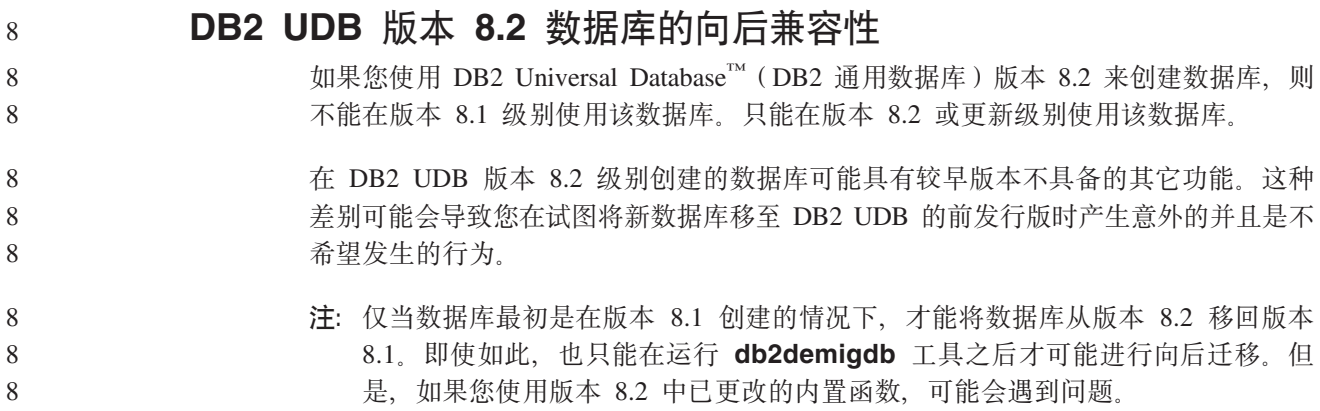

## **ZT DB2 UDB** 客户机支持的说明

《DB2 客户机快速入门》的 『DB2 客户机概述』一节说明了下列内容:

DB2 客户机可以连接至比该客户机的发行版级别晚两个发行版或者早一个发行版 的 DB2 服务器, 还可以连接至与它处于同一个发行版级别的服务器。

对该句子的修正为如下所示:

<span id="page-12-0"></span>8 8

8 8

8

8 8 8

8 8

8 8

虽然在某些环境中可以从版本 N 的客户机连接至版本 N + 2 的服务器, 但是, 仅当在使用版本 N 时此连接才是受支持的配置。一旦不使用版本 N, 此配置就不 再受支持。

因为已经不再使用版本 6, 所以连接至 DB2 版本 8 的服务器的 DB2 版本 6 客 户机不再受支持。

与 DB2 UDB 服务器支持类似, 除非版本 N - 1 服务器已停用, 版本 N 的客户  $\lambda$ 机才能连接至版本 N - 1 的服务器。

## **S DB2 UDB f> 8.2 (FX DB2 UDB f> 8.1 1!5"am** 发生的更改

在 DB2 UDB 版本 8.2 级别所作的任何注册表更改在迁移回 DB2 UDB 版本 8.1 时 都会丢失。注册表还原为版本 8.1 HealthRules.reg 文件, 该文件包含升级至 DB2 UDB 版本 8.2 并开始使用 HealthRules2.reg 文件中的设置之前已经存在的设置。

### **8C^)|(Linux M UNIX)**

在 DB2 Universal Database (DB2 通用数据库, UDB)版本 8 之前, 修订包仅充当对 一个修订位置的已安装 DB2 UDB 程序包或文件集的更新。实质上、这意味着修订包的 安装把现有文件替换为修订包中提供的已更新文件,并且单个系统上不可能存在多个 DB2 修订包级别。现在, 在同一系统中, DB2 UDB (ESE)可具有多个修订包级别。自 从版本 8.1.2 开始, 此功能即在生产操作环境中受支持, 它是通过使用以下两种修订包 类型实现的:

#### **#f^)|**

- 不仅可用于 ESE, 而且可用于相关平台的所有受支持的 DB2 版本 8 产品。
- · 可以直接在现有安装的基础上进行安装, 在 AIX® 上, 安装在 /usr/opt/db2\_08\_01 目录中, 而在其它平台上, 则安装在 /opt/IBM/db2/V8.1 目录中。

#### **8C^)|**

- 可以作为 DB2 UDB ESE 的全新副本来安装
- 安装在预先定义的位置, 但是不能安装在用于常规 DB2 UDB 安装的位置
- **":**

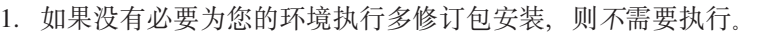

- 2. 从 IBM DB2 UDB 企业服务器版 (ESE) Linux 版和 UNIX 版版本 8.1.2 开始、 当修订包作为多个修订包来安装时,这些修订包在生产操作环境中就是受支持的。
	- 3. 在 Linux 上, 备用修订包仅在下列平台上可用:

•  $x86(32 \text{ } \textcircled{t})$ 

•  $S/390^{\circ}$  (31  $\pi$ )

<span id="page-13-0"></span>7

3 3

要将多修订包实例更新为另一修订包级别,执行下列其中一个操作:

- 对所安装的 General Availability (GA)版本安装适当的常规修订包,并通过从现有 GA 路径中运行 db2iupdt 来更新实例。
- 将适当的备用修订包安装到它自己的唯一路径中, 并通过从此路径中运行 db2iupdt 来更新实例。

有关下载备用修订包的进一步信息, 请访问 IBM 支持站点, 网址为 <http://www.ibm.com/software/data/db2/udb/support.html>,

### 数据仓库中心先前服务器支持限制

对于 DB2 Universal Database (DB2 通用数据库、UDB)企业服务器版版本 8 数据仓 库中心的先前服务器支持, 存在下列局限性:

#### **sTs(LOB)'V**

- 如果要在服务器上使用比 DB2 UDB 企业服务器版版本 8 更早的仓库控制 数据库, 则不能使用 LOB。您必须将仓库控制数据库升级至正确的级别, 或 能够将控制数据库移动到安装了 DB2 UDB 企业服务器版版本 8 仓库服务 器的系统上, 并从该系统以本地方式使用仓库控制数据库。
- 要将 LOB 在数据仓库中心和 DB2 UDB 之间来回移动, 则必须升级至 DB2 UDB 企业服务器版版本 8。

#### **53xge5a9(SNA)'V**

如果使用 SNA 连接至仓库源和目标, 则必须将配置更改为基于 SNA 的 TCP/IP, 或使用 Windows NT® 仓库代理程序。

#### **T EXPORT M LOAD 5CLrD'V**

数据仓库中心版本 8 LOAD 实用程序不支持版本 7 目标数据库。如果想要将 目标保留为版本 7 数据库, 则必须将 LOAD 步骤更改为 SQL Select 和 Insert 步骤。 SQL Select 和 Insert 步骤使用 DELETE\* 语句, 后跟 SELECT 和 INSERT 语句。SQL Select 和 Insert 步骤要求数据库记录所有事务。因此, SQL Select 和 Insert 步骤的性能低于 EXPORT 和 LOAD 实用程序。

## **DB2 UDB OS/390 版版本 6 和 DB2 UDB z/OS 版版本 7 上的 SQLJ M SQL zV'VyhD\*"PD APAR**

在 Windows 或 UNIX 操作系统上、当在 DB2 Universal Database (DB2 通用数据库、 UDB)版本 8 的"应用程序开发"客户机上使用开发中心时,需要在服务器上安装下列 APAR 才能启用 SQLJ 和 "SQL 助手" 支持:

#### **DB2 UDB z/OS 版版本 7**

- PQ65125 提供了用于构建 Java™ SQLJ 存储过程的 SQLJ 支持
- PQ76858 提供了 "SQL 助手"支持
- **DB2 UDB OS/390<sup>®</sup> 版版本 6** 
	- PQ76858 提供了 "SQL 助手" 支持

### <span id="page-14-0"></span> $\overline{M}$  DB2 UDB 启动 SQL 助手的两个版本

可以从 DB2 Universal Database (DB2 通用数据库)版本 8 中调用版本 7 和版本 8 的 SQL 助手。可从 DB2 数据仓库中心中启动版本 7。所有其它中心启动最新的版本 8。 产品的联机帮助中包含关于 SQL 助手版本 7 的其它信息。

### $\underline{\text{Unicode}}$  服务器行为的更改

在版本 7 中, Unicode 服务器在连接时忽略应用程序发送的任何图形代码页, 并假设使 用的是 UCS2 Unicode (代码页 1200)。版本 8 Unicode 服务器现在接受由客户机发出 的代码页。

### 数据库配置参数在迁移期间发生的更改

- DB2 UDB 版本 8.2 使用名为 SQLDBCONF 的新的 16K 数据库配置参数文件。这是 一个与名为 SQLDBCON 的 DB2 UDB 版本 8.1 4K 数据库配置参数文件不同的文件。
- 在迁移到 DB2 UDB 版本 8.2 之后, 该产品将迁移版本 8.1 4K 文件的内容, 并使用 16K 文件来记录数据库配置参数更改。保留了版本 8.1 4K 文件, 但是未使用它。

### 如果迁移回 DB2 UDB 版本 8.1, 则 DB2 UDB 版本 8.1 产品将还原为使用原始的版 本 8.1 4K 文件来记录数据库配置参数更改。保留了版本 8.2 16K 文件, 但是 DB2 UDB 版本 8.1 产品不能识别它。实际上,较早的 DB2 UDB 级别看不到迁移至版本 8.2 和 迁移回版本 8.1 时对 16K 数据库配置参数文件所作的更改,因为这些更改未迁移至原 始 4K 文件。

另外, 如果再次迁移至 DB2 UDB 版本 8.2, 则 DB2 UDB 版本 8.2 产品会认为 16K 数据库配置文件已存在, 从而还原为使用版本 8.2 16K 文件来记录数据库配置参数更 改。保留了版本 8.1 4K 文件,但是 DB2 UDB 版本 8.2 产品不识别它。实际上,更 新的 DB2 UDB 级别看不到迁移回版本 8.1 并重新迁移至版本 8.2 时对 4K 数据库配 置参数文件所作的更改, 因为这些更改未迁移至现有 16K 文件。

7

8 8 8

8 8

### **db2diag.log** 格式消息增强功能

db2diag.log 文件格式在版本 8.2 中已作了一些改进。现在,日志文件更便于人们阅读并 且更易于使用软件进行解析。改进内容有:

- 每个条目都具有一组完整的标题信息
- 明确标记了日志记录的消息和数据部分, 使日志记录更易于使用和理解
- 每个记录都包括带有时区的时间戳记
- 每个字段都有清晰的大写字段名
- 标题和消息字段行长度都被限制为 80 个字符
- 添加了一些新字段 ( 特别是严重性级别字段 ) 来帮助您查找最重要的条目 还作了其它更改, 例如, 将 database 字段名更改为 DB。

事件记录已作为诊断消息添加至 db2diag.log 文件。这类事件的示例包括:

- 对概要文件注册表的更新
	- 对配置参数的更新

对事件记录在 LEVEL 字段中指定了 "Event"。尽管事件不是错误, 但根据其重要性它 们可能在高于 4 (参考)或 3 (警告)的诊断级别作记录。

<span id="page-15-0"></span>**WEDDAR db2set** 概要文件注册表变量及 DB 或 DBM 配置参数 从版本 8.2 开始、db2set 概要文件注册表更新及 DB 和 DBM 配置参数将记录在 db2diag.log 文件中。这些消息将根据其重要性在高诊断级别作记录。 将记录下列类型的 db2set 概要文件注册表更新: 修改 db2set *variableName=value* 命访问的 db2diag.log 条目: 2004-04-22-19.19.14.156959-240 I79582C286 LEVEL: Event PID : 2437242 TID : 1 PROC : db2set<br>INSTANCE: db2user NODE : 000 INSTANCE: db2user FUNCTION: DB2 UDB, oper system services, db2set main, probe:40 CHANGE : CFG DB2SET: DB2DBDFT: From: "OLDDB" To: "SAMPLE" **删除** db2set -r 命令生成如下所示的 db2diag.log 条目: CHANGE : CFG DB2SET: DB2DBDFT: From: "SAMPLE" To: "" 注: 上一示例中省略了标题信息。 复位 db2set variableName=value 命令生成如下所示的 db2diag.log 条目: CHANGE : CFG DB2SET: Profile registry was reset 注: 上一示例中省略了标题信息。 DB 和 DBM 配置参数更新的示例包括: CHANGE : CFG DB SAMPLE: "Maxlocks" From: "10" To: "20" CHANGE : CFG DBM: "Diaglevel" From: "3" To: "1" CHANGE : CFG DBM: Reset to the system defaults 注: 上一示例中省略了标题信息。 要查找这些配置更新消息, 使用 db2diag 工具。例如: • 要选择所有事件: db2diag -level event v \*!q|DB~:**db2diag -g** ″**changeevent=**″ 7 7 7 7 7 7 7 7 7 7 7 7 7 7 7 7 7 7 7 7 7 7 7 7 7 7

# **z7f]T**

### **64** 位操作系统上需要 Microsoft XP 修订

如果要使用被配置为将 NETBIOS 协议与 DB2 系列产品配合使用的 Microsoft® XP 操 作系统(2600), 则需要从 Microsoft 获取最新修订程序。请与 Microsoft 联系以获取 编号为 Q317437 的 Knowledge Base 文档。

### **Windows XP** 操作系统

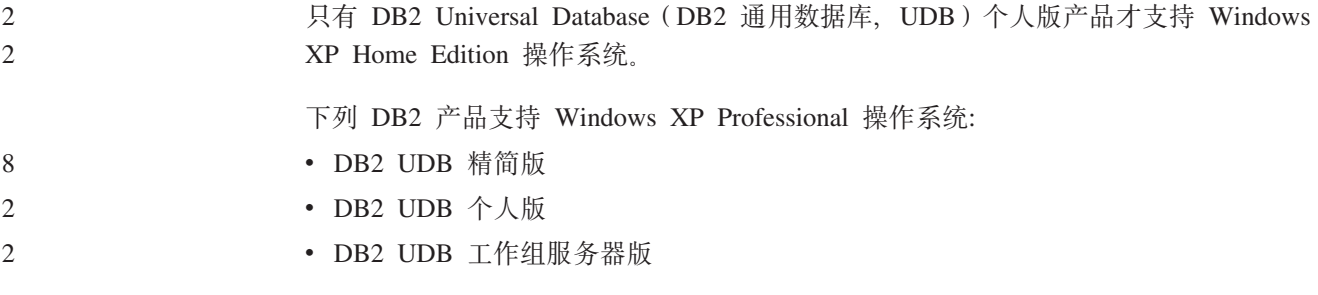

• DB2 Connect™ 个人版

<span id="page-16-0"></span>5 5

5 5

6 6 6

- DB2 Connect 企业版
	- 注: 在 Windows XP 上, 仅支持 DB2 Connect 企业版用于开发或测试。生产环境需 要 Windows 2000 或 Windows Server 2003.

# **a)K DB2 UDB HADR %@([!~**

在 DB2 通用数据库 (UDB)版本 8.2 中, DB2 UDB 工作组服务器版和 DB2 UDB 精 简版(当根据每个用户定价模型发放许可证时)不能安装 DB2 UDB 高可用性灾难恢复 (HADR) 单独定价选件。在 DB2 UDB 版本 8.2 修订包 1 (等同于版本 8.1 修订包 8)中已经修正了此问题。

# **DB2 仓库管理器 (版本 8.2) 和 IBM DB2 OLAP Server FP3 和 |Bf>**

DB2 仓库管理器标准版版本 8.2 中的 OLAP 实用程序与 IBM DB2 OLAP Server™ FP3 (Essbase API 级别 6.5.4)和更新版本不兼容。在解决此问题之前,建议您使用 DB2 OLAP Server FP2 (Essbase 6.5.3)或较早版本。

# **R Z Z E D Red Hat Linux** 支持

DB2 Universal Database (DB2 通用数据库) 版本 8.2 支持 Red Hat Enterprise Linux AS V3.1 和 V2.1。但是,数据仓库中心仅支持 Red Hat Enterprise Linux AS V2.1。 数据仓库中心使用的是不支持 Red Hat Enterprise Linux AS V3.1 的 DataDirect ODBC 驱动程序。因此, 数据仓库中心不支持 Red Hat Enterprise Linux AS V3.1 代理站点中 的 ODBC 仓库源和仓库目标。

# $k$  **ka***A* **F CCSID D 5039** 的备用 Unicode 转换表

Microsoft 日语 Windows Shift-JIS 代码页被注册为 IBM 编码字符集标识 (CCSID) 943. 然而, 该 Shift-JIS 代码页在 HP-UX 平台上被注册为 CCSID 5039 CCSID 5039 仅 包含日本工业标准(JIS)中的字符,而不包括任何供应商定义的字符。在 HP-UX 上, 可以使用 CCSID 5039 的 DB2 Universal Database (DB2 通用数据库, UDB) 数据库 来存储 Shift-JIS 字符, 但是 CCSID 5039 与 CCSID 943 之间将存在代码页转换。如 果使用 Microsoft ODBC 应用程序, 在将 CCSID 5039 格式的数据转换为 Unicode 时 可能会遇到问题, 这是由于 IBM 的代码页转换表与 Microsoft 的代码页转换表之间存 在差异造成的。

当从 CCSID 5039 转换为 Unicode 时, 以下字符列表可能会产生不同的代码点, 这取 决于所使用的转换表 (IBM 或 Microsoft)。对于这些字符,IBM 转换表遵守日本工业 标准 JISX0208 和 JISX0221。

表 1. CCSID 5039 至 Unicode 代码点转换

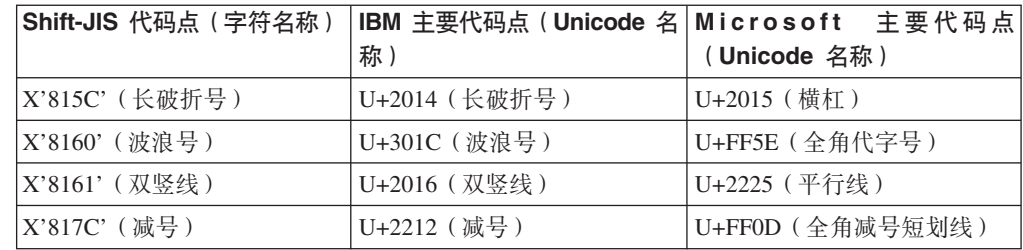

<span id="page-17-0"></span>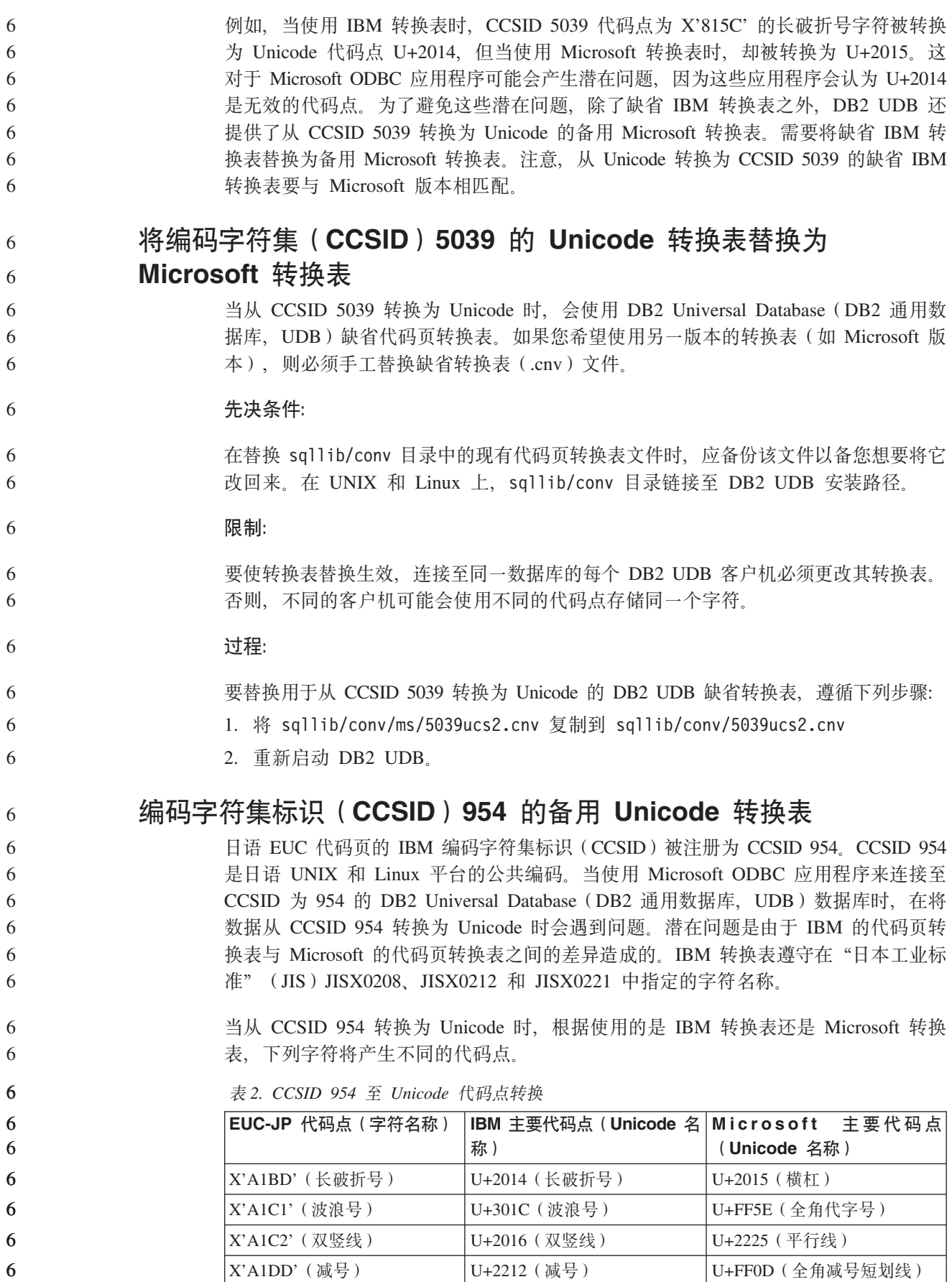

表 2. CCSID 954 至 Unicode 代码点转换 (续)

<span id="page-18-0"></span>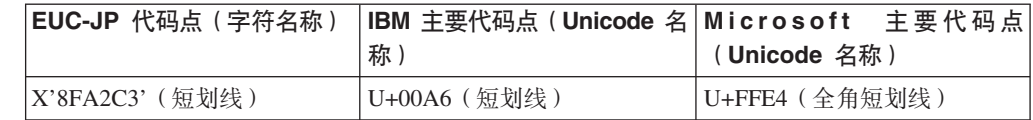

例如, 当使用 IBM 转换表时, CCSID 954 代码点为 X'A1BD' 的长破折号字符被转换 为 Unicode 代码点 U+2014, 但当使用 Microsoft 转换表时, 却被转换为 U+2015。由 于转换映射的这种差异, 对于 DB2 UDB Unicode 数据库或 DB2 UDB 954 数据库的 图形列中的同一个字符可能具有两个不同的代码点。这对于 Microsoft ODBC 应用程序 可能会产生潜在问题,因为这些应用程序会认为 U+2014 是无效的代码点。为了避免这 些潜在问题, 除了缺省 IBM 转换表之外, DB2 UDB 还提供了从 CCSID 954 转换为 Unicode 的备用 Microsoft 转换表。需要将缺省 IBM 转换表替换为备用 Microsoft 转 换表。注意, 从 Unicode 转换为 CCSID 954 的缺省 IBM 转换表要与 Microsoft 版本 相匹配。

## 将编码字符集 (CCSID) 954 的 Unicode 转换表替换为 **Microsoft** 转换表

当从 CCSID 954 转换为 Unicode 时, 会使用 DB2 Universal Database (DB2 通用数 据库、UDB)缺省代码页转换表。如果您希望使用另一版本的转换表(如 Microsoft 版 本), 则必须手工替换缺省转换表(.cnv)文件。

#### **Hvu~:**

6

6 6

6

6

6 6 6

在替换 sqllib/conv 目录中的现有代码页转换表文件时, 应备份该文件以备您想要将它 改回来。在 UNIX 和 Linux 上, sqllib/conv 目录链接至 DB2 UDB 的安装路径。

#### **^F:**

为了使替换生效, 连接至同一个 CCSID 954 数据库的每个 DB2 UDB 客户机都必须更 改它们的转换表。如果客户机是日语 Windows (其 ANSI 代码页是 Shift-JIS (CCSID 943)), 则还需要将 CCSID 943 与 Unicode 之间的 DB2 缺省转换表更改为 Microsoft 版本。否则,不同的客户机可能会使用不同的代码点存储同一个字符。

#### **}L:**

要替换用于从 CCSID 954 转换为 Unicode 的 DB2 UDB 缺省转换表,遵循下列步骤:

- 1. 将 sqllib/conv/ms/0954ucs2.cnv 复制到 sqllib/conv/0954ucs2.cnv
- 2. 重新启动 DB2 UDB.

要替换用于在 CCSID 943 与 Unicode 之间转换的 DB2 UDB 缺省转换表, 遵循下列 **步骤:** 

- 1. 将 sqllib/conv/ms/0943ucs2.cnv 复制到 sqllib/conv/0943ucs2.cnv
- 2. 将 sqllib/conv/ms/ucs20943.cnv 复制到 sqllib/conv/ucs20943.cnv
- 3. 重新启动 DB2 UDB。 6

### 编码字符集标识(CCSID)943 的备用 Unicode 转换表

当使用被注册为 IBM 编码字符集标识 (CCSID) 943 的 Microsoft 日语 Windows Shift-JIS 代码页时,在 CCSID 943 与 Unicode 之间转换字符时可能会遇到下面两个问 题。潜在问题是由于 IBM 与 Microsoft 代码页转换表之间的差异造成的。为了避免这 些潜在问题, 除了缺省 IBM 转换表之外, DB2 Universal Database (DB2 通用数据库, UDB) 还提供了 CCSID 943 与 Unicode 之间的备用 Microsoft 转换表。

#### 问题 1:

<span id="page-19-0"></span> $\overline{7}$  $\overline{7}$ 

 $7\phantom{.0}$ 

 $\tau$ 

 $\overline{7}$ 

 $\overline{7}$ 

 $7\phantom{.0}$ 

 $\overline{7}$ 

 $7\phantom{.0}$ 

 $\tau$ 

 $7\phantom{.0}$ 

 $\tau$  $\overline{7}$ 

 $\overline{7}$  $\overline{7}$  $\overline{7}$  $\overline{7}$  $\overline{7}$  $\overline{7}$  $\tau$  $\overline{7}$  $\overline{7}$  $\overline{7}$  $\overline{7}$  $\boldsymbol{7}$  $\overline{7}$  $7\phantom{.0}$  $\overline{7}$  $\overline{7}$ 7

 $\tau$ 

 $\overline{7}$ 

 $\tau$ 

 $\tau$  $\overline{7}$ 

 $\overline{7}$ 

 $\overline{7}$ 

 $\overline{7}$ 

 $\overline{7}$ 

 $\overline{7}$ 

 $7\phantom{.0}$  $\overline{7}$  由于历史原因, CCSID 943 代码页中有超过 300 个字符存在每个字符被表示为两个或 三个代码点的情况。使用输入方法编辑器(IME)和代码页转换表导致只有其中一个 等效代码点被输入。例如, 对应罗马数字一"i"的小写字符有两个等效代码点 X'EEEF' 和 X'FA40'。Microsoft Windows IME 在输入"i"时总是生成 X'FA40'。通常, IBM 和 Microsoft 使用同一主要代码点表示该字符, 但是下列 13 个字符除外:

表 3. CCSID 943 Shift-JIS 代码点转换

| 字符名称(Unicode 代码点) | IBM 主要 Shift-JIS 代码点 | Microsoft 主要 Shift-JIS 代码 |
|-------------------|----------------------|---------------------------|
|                   |                      | 点                         |
| 罗马数字-(U+2160)     | X'FA4A'              | X'8754'                   |
| 罗马数字二(U+2161)     | X'FA4B'              | X'8755'                   |
| 罗马数字三(U+2162)     | X'FA4C'              | X'8756'                   |
| 罗马数字四 (U+2163)    | X'FA4D'              | X'8757'                   |
| 罗马数字五(U+2164)     | X'FA4E'              | X'8758'                   |
| 罗马数字六(U+2165)     | X'FA4F'              | X'8759'                   |
| 罗马数字七 (U+2166)    | X'FA50'              | X'875A'                   |
| 罗马数字八(U+2167)     | X'FA51'              | X'875B'                   |
| 罗马数字九(U+2168)     | X'FA52'              | X'875C'                   |
| 罗马数字十(U+2169)     | X'FA53'              | X'875D'                   |
| 用括号括起来的表意文字符号     | X'FA58'              | X'FA58'                   |
| $(U+3231)$        |                      |                           |
| 号码符号(U+2116)      | X'FA59'              | X'8782'                   |
| 电话符号(U+2121)      | X'FA5A'              | X'8754'                   |

诸如 DB2 UDB 这样的 IBM 产品主要使用 IBM 代码点 (例如, X'FA4A') 来表示大 写罗马数字一"I", 但是 Microsoft 产品使用 X'8754' 来表示同一字符。Microsoft ODBC 应用程序可以将 "I" 字符作为 X'8754' 插入到 CCSID 943 格式的 DB2 UDB 数据库 中, 而 DB2 UDB 控制中心可以将同一字符作为 X'FA4A' 插入到同一 CCSID 943 数 据库中。但是, ODBC 应用程序只能找到将"I"编码为 X'8754' 的那些行, 而 DB2 UDB 控制中心只能找到将"I"编码为 X'FA4A' 的那些行。为了使 DB2 UDB 控制中 心能够选择 "I"作为 X'8754', 需要将 CCSID 943 与 Unicode 之间的缺省 IBM 转换 表替换为备用 Microsoft 转换表。

问题 2:

### 当从 CCSID 943 转换为 Unicode 时, 以下字符列表将产生不同的代码点, 这取决于使 用的是 IBM 转换表还是 Microsoft 转换表。对于这些字符,IBM 转换表遵守日本工业 标准 JISX0208、JISX0212 和 JISX0221。

表 4. CCSID 943 至 Unicode 代码点转换

<span id="page-20-0"></span> $\tau$ 

 $\overline{7}$  $\overline{7}$  $\overline{7}$  $\tau$  $\overline{7}$  $\overline{7}$  $\overline{7}$  $\overline{7}$ 

 $\overline{7}$ 

 $\tau$  $\overline{7}$ 

 $\tau$ 

 $\tau$ 

 $\tau$ 

 $\overline{7}$ 

 $\tau$ 

 $\overline{7}$ 

 $\tau$  $\overline{7}$ 

 $\overline{7}$ 

 $\overline{7}$  $\overline{7}$ 

 $\tau$ 

 $\overline{7}$ 

 $\overline{7}$ 

7  $\overline{7}$ 

 $\overline{7}$ 

 $\tau$ 

 $\overline{7}$ 

 $\overline{7}$ 

 $\overline{7}$ 

 $\overline{7}$ 

 $\overline{7}$ 

 $\overline{7}$ 

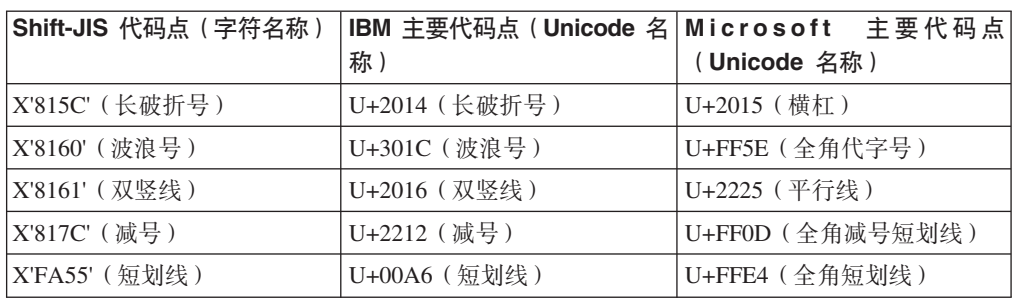

例如, 在使用 IBM 转换表时, CCSID 943 代码点为 X'815C' 的字符全角横杠被转换 为 Unicode 代码点 U+2014。但是, 在使用 Microsoft 转换表时, 它会被转换为 U+2015。由于这一转换映射差异, DB2 UDB Unicode 数据库中可能存在两个不同代码 点对应同一字符的情况。这对于 Microsoft ODBC 应用程序可能会产生潜在问题, 因为 这些应用程序会认为 U+2014 是无效的代码点。为了避免这一潜在问题, 需要将 CCSID 943 与 Unicode 之间的缺省 IBM 转换表替换为备用 Microsoft 转换表。

使用 CCSID 943 与 Unicode 之间的备用 Microsoft 转换表应仅限于封闭环境, 其中 DB2 UDB 客户机和 DB2 UDB 数据库都具有代码页 CCSID 943 且都使用同一备用 Microsoft 转换表。如果 DB2 UDB 客户机使用缺省 IBM 转换表, 而另一 DB2 UDB 客户机使用备用 Microsoft 转换表, 且两个客户机都将数据插入至 CCSID 943 格式的 同一 DB2 UDB 数据库, 则同一字符在该数据库中可能被存储为不同的代码点。

## 将编码字符集(CCSID)943 的 Unicode 转换表替换为 Microsoft 转换表

在 CCSID 943 与 Unicode 之间进行转换时, 会使用 DB2 Universal Database (DB2 通 用数据库, UDB)缺省代码页转换表。如果您希望使用另一版本的转换表(例如, Microsoft 版本), 则必须手工替换缺省转换表(.cnv)文件。

#### 先决条件:

在替换 sqllib/conv 目录中现有代码页转换表文件之前,应备份这些文件以防您想要将 它们更改回来。在 UNIX 和 Linux 上, sqllib/conv 链接至 DB2 UDB 安装路径。

#### 限制:

要使转换表替换生效, 连接至同一数据库的每个 DB2 UDB 客户机必须更改其转换表。 否则、不同的客户机可能会使用不同的代码点存储同一个字符。

#### 讨程:

要替换用于在 CCSID 943 与 Unicode 之间转换字符的 DB2 UDB 缺省转换表:

- 1. 将 sqllib/conv/ms/0943ucs2.cnv 复制至 sqllib/conv/0943ucs2.cnv。
- 2. 将 sqllib/conv/ms/ucs20943.cnv 复制至 sqllib/conv/ucs20943.cnv。
- 3. 重新启动 DB2 UDB.

# <span id="page-21-0"></span>**75 接 MVS** 操作系统

尽管在文档中提到了 MVS™ 操作系统, 但是 DB2 Universal Database (DB2 通用数据 库)已不再支持它。MVS 已替换为 z/OS。

## **8]M4-Yw(Linux 390)**

如果使用 Linux 390 操作系统, 则可能无法对多个磁带设备进行备份和复原。

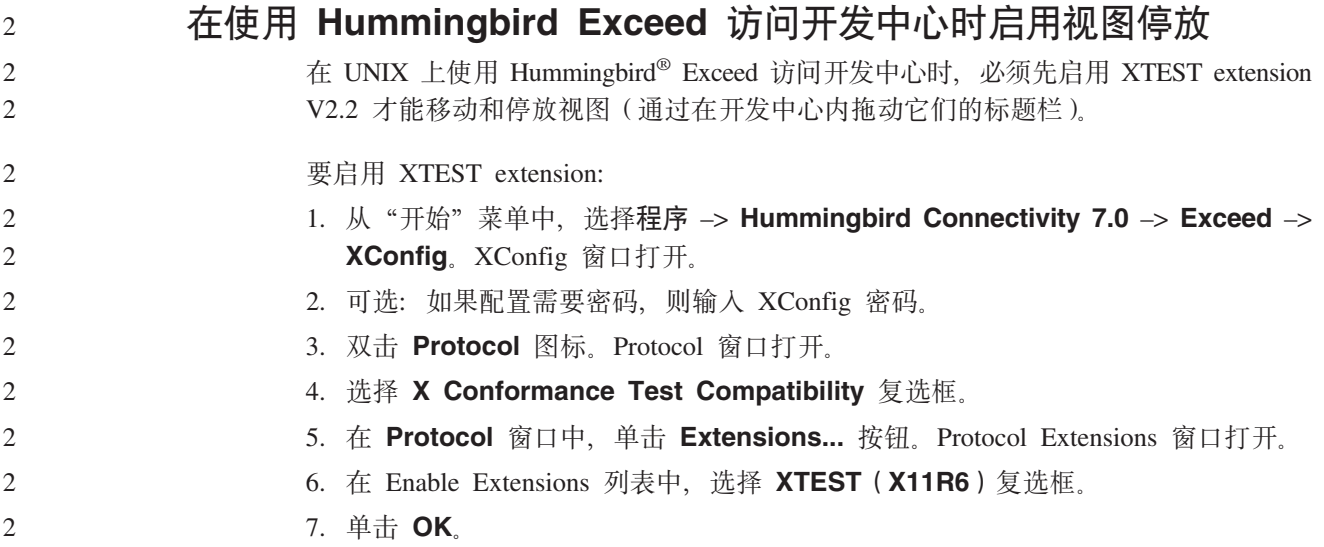

# <span id="page-22-0"></span>**20"(F"}6MdCE"**

## **2~Mm~hs**

可在以下 Web 站点查看硬件和软件需求:

<http://www.ibm.com/software/data/db2/udb/sysreqs.html>

## **205w**

在 UNIX 和 Linux 平台上, 这些安装说明仅适用于新产品的安装。要应用修订包, 请 参阅修订包自述文件。

在 Windows 平台上, 这些安装说明适用于新产品的安装和修订包的应用。如果要应用 修订包, 应将这些安装说明与修订包自述文件配合使用。

在安装 DB2 Universal Database (DB2 通用数据库)之前查看整节内容。

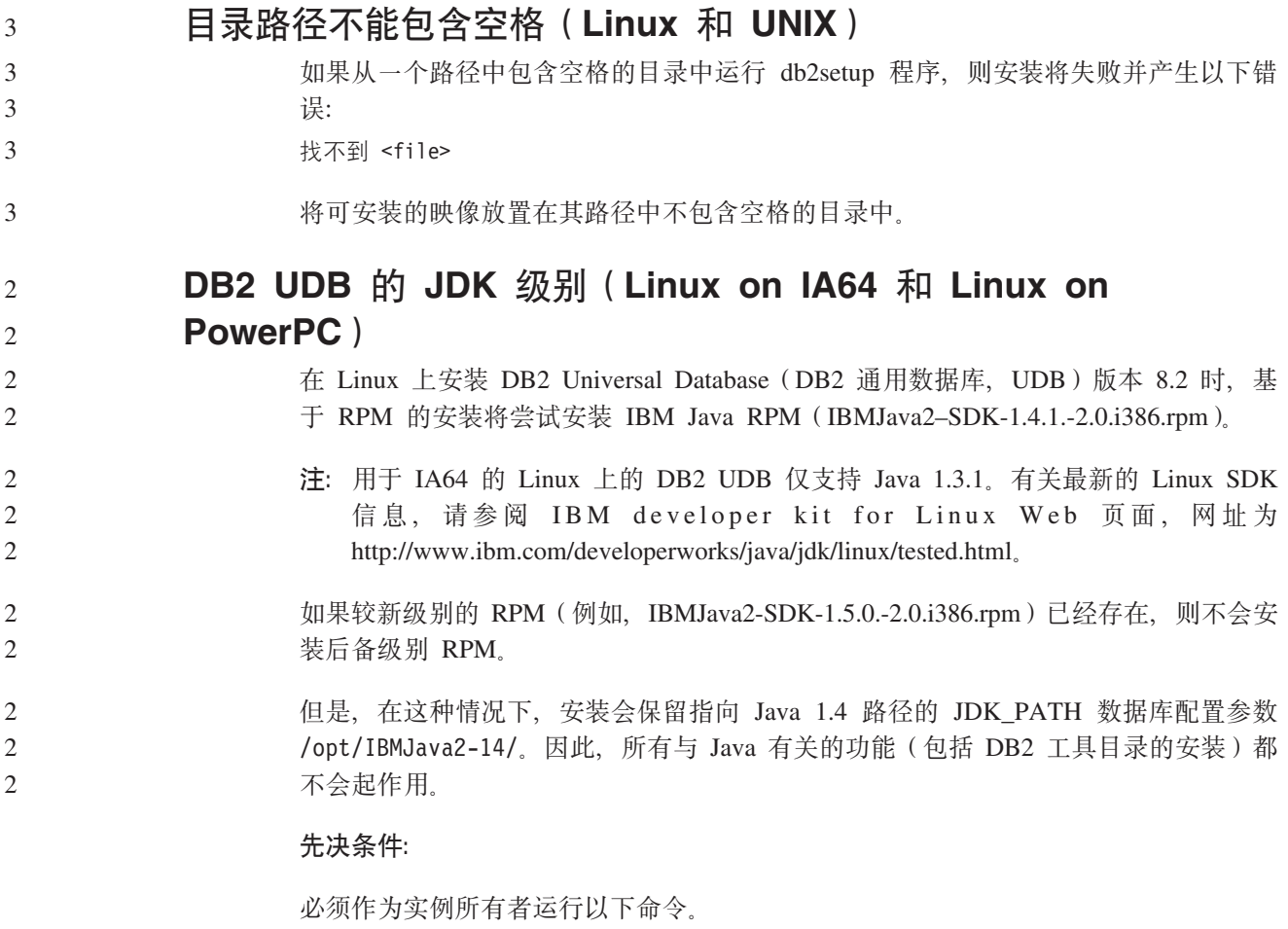

**}L:**

1. 要使 DB2 UDB 指向正确的 IBM Developer Kit, 运行以下命令:

<span id="page-23-0"></span>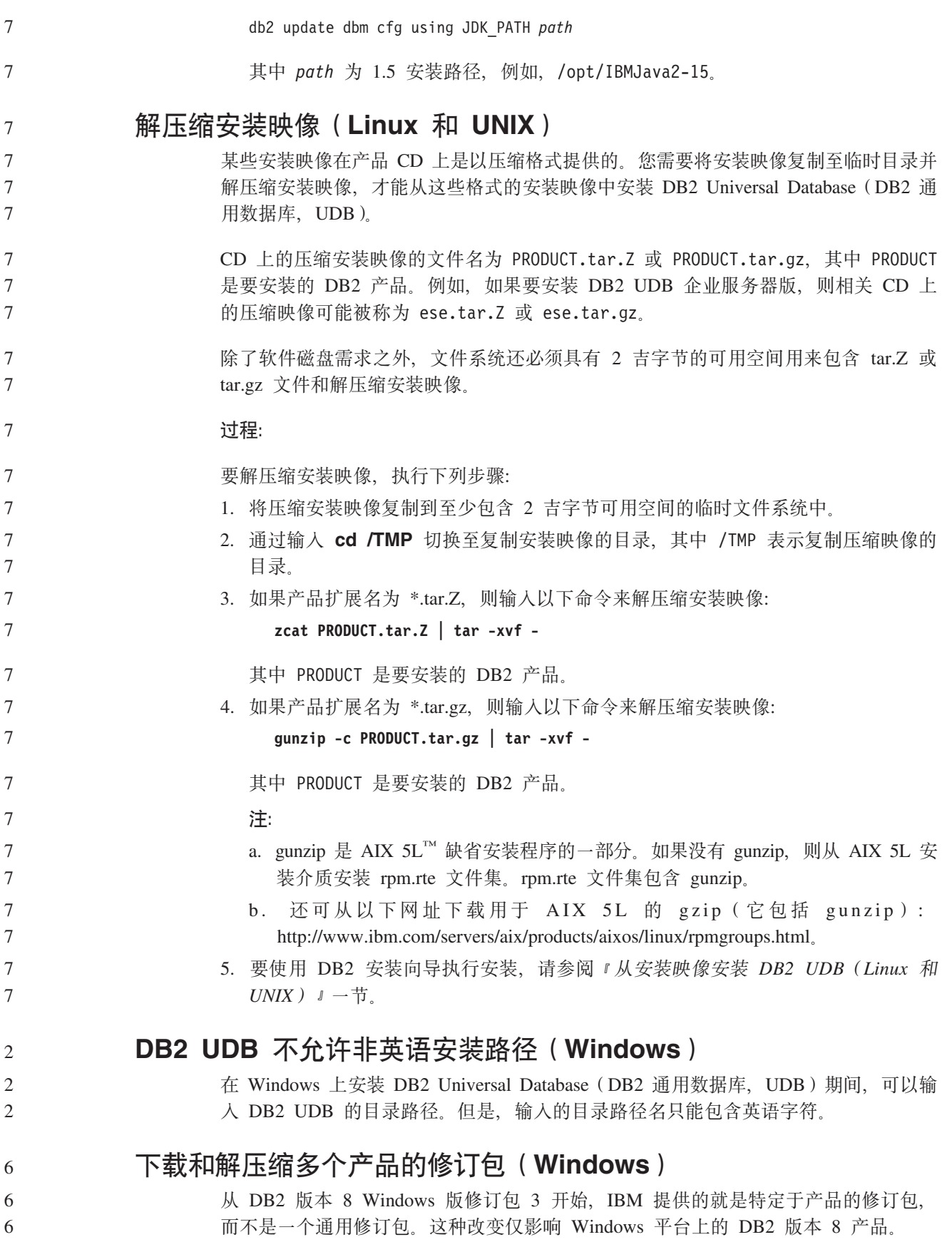

<span id="page-24-0"></span>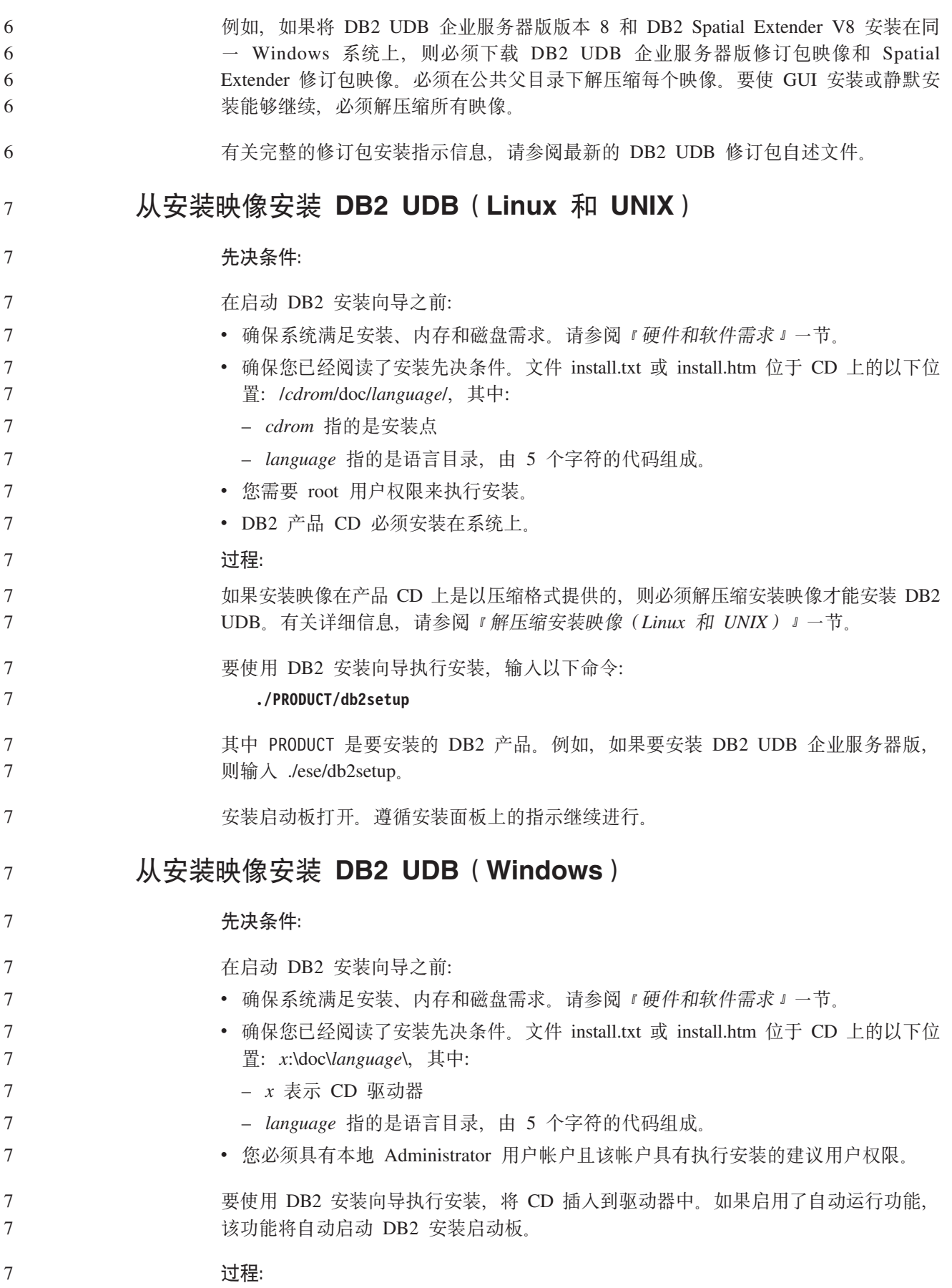

<span id="page-25-0"></span>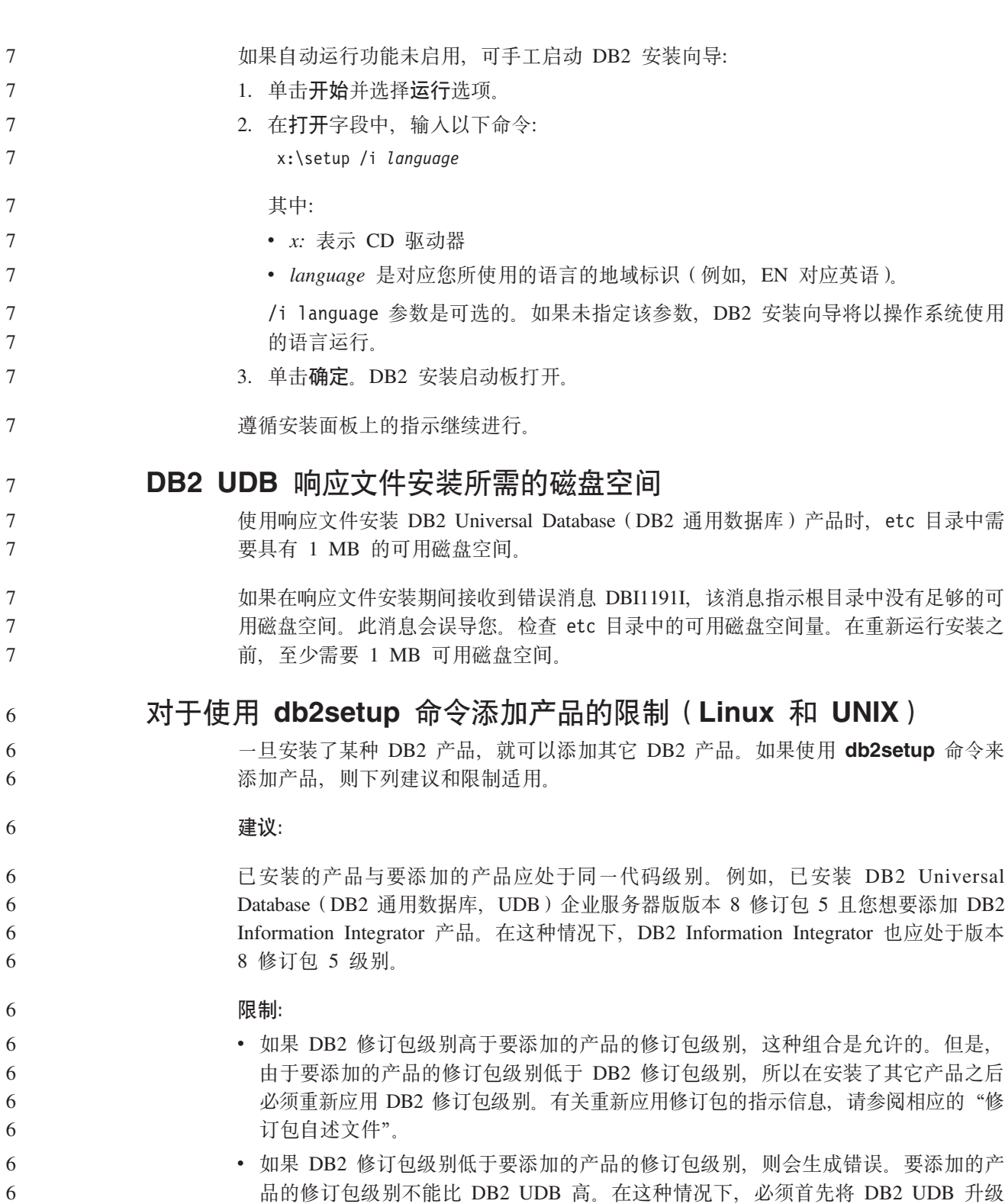

品的修订包级别不能比 DB2 UDB 高。在这种情况下, 必须首先将 DB2 UDB 升级 到适当的级别, 然后再安装其它产品。有关指示信息, 请参阅相应的"修订包自述 文件"。

<span id="page-26-0"></span>下表总结了 db2setup 组合:

6

表 5. db2setup 组合

| DB2 修订包           | 其它产品修订包级        | 是否允许这种组合?                                                                                                    |
|-------------------|-----------------|----------------------------------------------------------------------------------------------------|
| 级别                | 别               |                                                                                                    |
| 版本 8<br>句 3       | 修订   版本 8 修订包 3 | 是,建议这样组合,                                                                                                    |
| 版本 8<br>修订<br>旬 3 | 版本 8 GA         | 是,但必须重新应用版本 8 修订旬 3,有关重新应用修订<br>包的指示信息, 请通过访问 DB2 支持 Web 站点查看相应<br>的"修订包自述文件"。                                          |
| 版本 8<br>修订<br>旬 3 | 版本 8 修订旬 5      | 否。在安装其它产品之前,首先必须将 DB2 升级到更高的<br>修订包级别(在本示例中为版本 8 修订包 5)。有关安装必<br>需的版本 8 修订包的指示信息, 请通过访问 DB2 支持<br>Web 站点杳看相应的"修订包自述文件"。 |

DB2 支持 Web 站点地址是 <http://www.ibm.com/software/data/db2/udb/support.html>

### **DB2 Web 工具**

对于下列语言, 要求 DB2 Web 工具支持的应用程序服务器符合 Servlet 2.3 规范:

- 日语
- 韩国语
- 简体中文
- 繁体中文
- 俄语
- 波兰语

# **Z&C^)|.ss( Query Patroller Lr|**

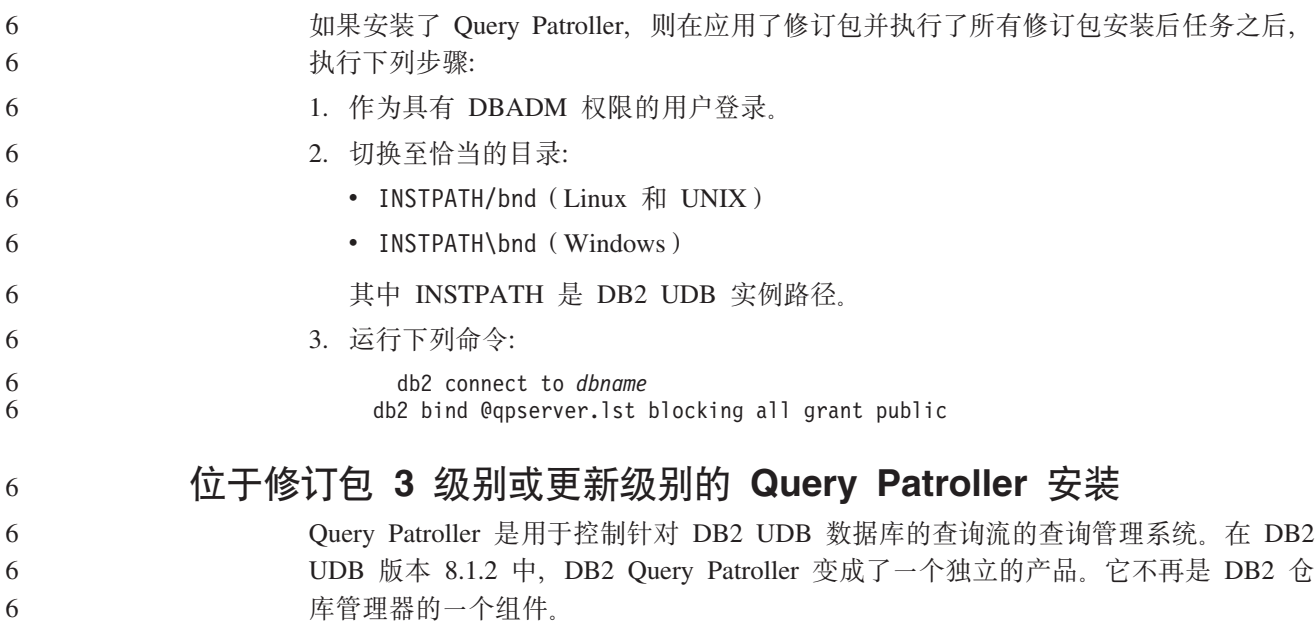

<span id="page-27-0"></span>如果安装了 DB2 UDB 版本 8 修订包 3 或更新版本, 然后安装 DB2 Query Patroller Base 或 GA 版, 则必须重新应用 DB2 UDB 修订包 3 或更新版本。否则, Query Patroller 更改不会被应用于您所处的 DB2 UDB 修订包级别。 如果要安装 Query Patroller 服务器, 在重新应用 DB2 UDB 修订包级别之后还必须更 新 DB2 UDB 实例。在更新了这些实例之后, 必须重新启动它们。 **Query Patroller** 服务器安装 当您安装 Query Patroller 服务器时, 请注意以下事项: • 如果使用 DB2 安装向导从选择安装类型窗口中选择根据计算机使用情况窗口, 并从 选择使用此计算机的方式窗口中选择服务器, 将不会安装 Query Patroller 中心。如果 想要安装 Ouery Patroller 中心, 则从选择安装类型窗口选择完整安装或定制安装安装 类型。 · DB2 Query Patroller Guide 使用"根据计算机使用情况"安装类型中的安装面板来演 示如何使用 DB2 安装向导安装 Query Patroller 服务器。不必使用"根据计算机使用 情况"安装类型来安装 install Query Patroller 服务器。可使用"完整"或"定制"安 装类型来安装 Query Patroller 服务器。 • 安装了 Query Patroller 客户机工具的 DB2 客户机必须连接至安装了 Query Patroller 服务器的分区。在典型分区数据库环境中, Query Patroller 服务器安装在所有分区上, 所以可选择任何分区作为协调程序分区并且仍能够使用 Query Patroller 客户机工具。 **Z Query Patroller P(eBD}]bVxi** 在分区环境中安装 Query Patroller 期间定义新的表空间时,可选择现有数据库分区组。 或者, 可对新的表空间设置新的数据库分区组。如果选择设置新的数据库分区组, 只 能在安装面板上的列表框中对新的数据库分区组选择一个数据库分区。如果想要将其 它分区添加到新的数据库分区组中, 必须在安装完成后手工添加它们。 **Query Patroller** 客户机工具安装 对于 DB2 客户机, 不需要安装 Query Patroller 客户机工具就可将查询提交给 Query Patroller 服务器。 **XB4(}]bDbTf** 如果在 DB2 UDB 版本 8.2 的测试版中创建了数据库, 则必须在版本 8.2 的正式版本 中重新创建它们。 这包括重新创建 DB2 Geodetic Extender V8.2 的空间数据库。  $\overline{C}$ <br>安装本地语言版本的 DB2 UDB 的 MDAC 文件 如果在安装本地语言版本的 DB2 Universal Database (DB2 通用数据库、UDB)版本 8.2 6 6 6 6 6 2 2 2 2 2 2 2 2 2 2 2 2 2 7 7 7 7 7 2 2 2 7 7 7 7

之前未安装本地语言版本的 Microsoft Data Access Components (MDAC) 2.7, 则缺省 情况下 DB2 UDB 将安装英语版本的 MDAC 文件。如果操作系统并非英语版本, 则此 安装将导致 Windows ODBC Data Source Administrator 面板显示为未翻译的语言版本。 要解决这个问题, 从下列 Microsoft Web 站点安装 "MDAC 2.7 RTM - Refresh"捆绑 软件: <http://msdn.microsoft.com/data/downloads/updates/default.aspx>.

选择要安装的语言, 下载所需的可执行文件并运行它。此过程将安装已翻译的 ODBC Data Source Administrator  $\overrightarrow{\chi}$  (#)

## <span id="page-28-0"></span>**DB2 Universal Database** (DB2 通用数据库) 工作组服务器版的 **DB2 许可证策略**

因特网许可证策略对 DB2 Universal Database (DB2 通用数据库) 工作组服务器版无效。 如果需要因特网用户的许可证,则需要购买 DB2 Universal Database (DB2 通用数据库) 工作组服务器无限制版。

### **20d|G^Ve(Linux)**

IBM 提供用于 Linux 的附加字体包,包含对亚洲字符的附加双字节字符集 (DBCS) 支 持。对于仅安装显示特定于国家或地区的字符所需字体的某些版本的 Linux, 这些字体 程序包是必需的。

如果运行 **db2setup** 命令并发现 DB2 安装向导界面中缺少字符, 则很可能是 Linux 系 统未安装所有必需的字体。要使 db2setup 命令能够正确引用嵌入在安装 CD 中的字 体, 执行下列任务:

1. 输入以下命令:

export JAVA FONTS=/<cdrom>/db2/<linux\_platform>/java/jre/lib/fonts

其中 <cdrom> 是安装映像的位置, 而 <linux\_platform> 是前缀为 Linux 的目录。

2. 重新运行 **db2setup** 命令。

如果在安装后使用 DB2 GUI 工具时注意到缺少字符, 则安装随 DB2 产品提供的必需 字体。这些字体可在下列任何 CD 上的 fonts 目录中找到:

- v *IBM Developer Kit, Java Technology Edition (64-bit) for AIX 5L*
- 对应您所使用的操作系统的 DB2 嵌入式应用程序服务器和应用程序 (XML 注册表、 Web 管理工具和 Java 分布式调试器)

在 fonts 目录中, 有两种字型可用: Times New Roman WorldType 和 Monotype Sans Duospace WorldType。对于每种字型, 都有一种特定于国家或地区的字体。下表列示在 fonts 目录中以压缩格式提供的八种字体。

表 6. 其它亚洲字体的文件名

| 字体                           | 字体文件名             | 国家或地区      |
|------------------------------|-------------------|------------|
| Times New Roman WT J         | tnrwt_j.zip       | 日本及其它国家或地区 |
| Times New Roman WT K         | $tnrwt_kzip$      | 韩国         |
| Times New Roman WT SC        | $tnrwt$ _s. $zip$ | 中国 (简体中文)  |
| Times New Roman WT TC        | $tnrwt_t.zip$     | 台湾(繁体中文)   |
| Monotype Sans Duospace WT J  | mtsansdj.zip      | 日本及其它国家或地区 |
| Monotype Sans Duospace WT K  | mtsansdk.zip      | 韩国         |
| Monotype Sans Duospace WT SC | mtsansds.zip      | 中国 (简体中文)  |
| Monotype Sans Duospace WT TC | mtsansdt.zip      | 台湾 (繁体中文)  |

5 5

3 5

> 注: 这些字体不会替换系统字体。这些字体与 DB2 Universal Database (DB2 通用数据 库)配合使用。您不能将这些字体用于一般的或无限制的销售或分发。

**}L:**

<span id="page-29-0"></span>要安装另一亚洲字体: 5

- 1. 解压缩字体包。
	- 2. 将字体包复制至 /opt/IBMJava2-141/jre/lib/fonts 目录。如果该目录不存在, 则 需要创建它。
- 3. 输入以下命令:

export JAVA\_FONTS=/opt/IBMJava2–141/jre/lib/fonts

至少需要对您所在国家或地区的每种字型安装一种字体。如果您在中国、韩国或台

湾, 则使用特定于国家或地区的版本; 否则, 使用字体的日语版本。如果系统上有空

间, 安装所有这八种字体。

## **TE E H**  $\uparrow$  **Development Kit** (Linux)

在某些情况下, DB2 Universal Database (DB2 通用数据库) 不会在客户机操作系统上 安装 Java Development Kit。要使用"开发中心"在这些客户机上开发 Java 存储过程, 必须将"开发中心"指向已安装的 Java Development Kit 的位置。

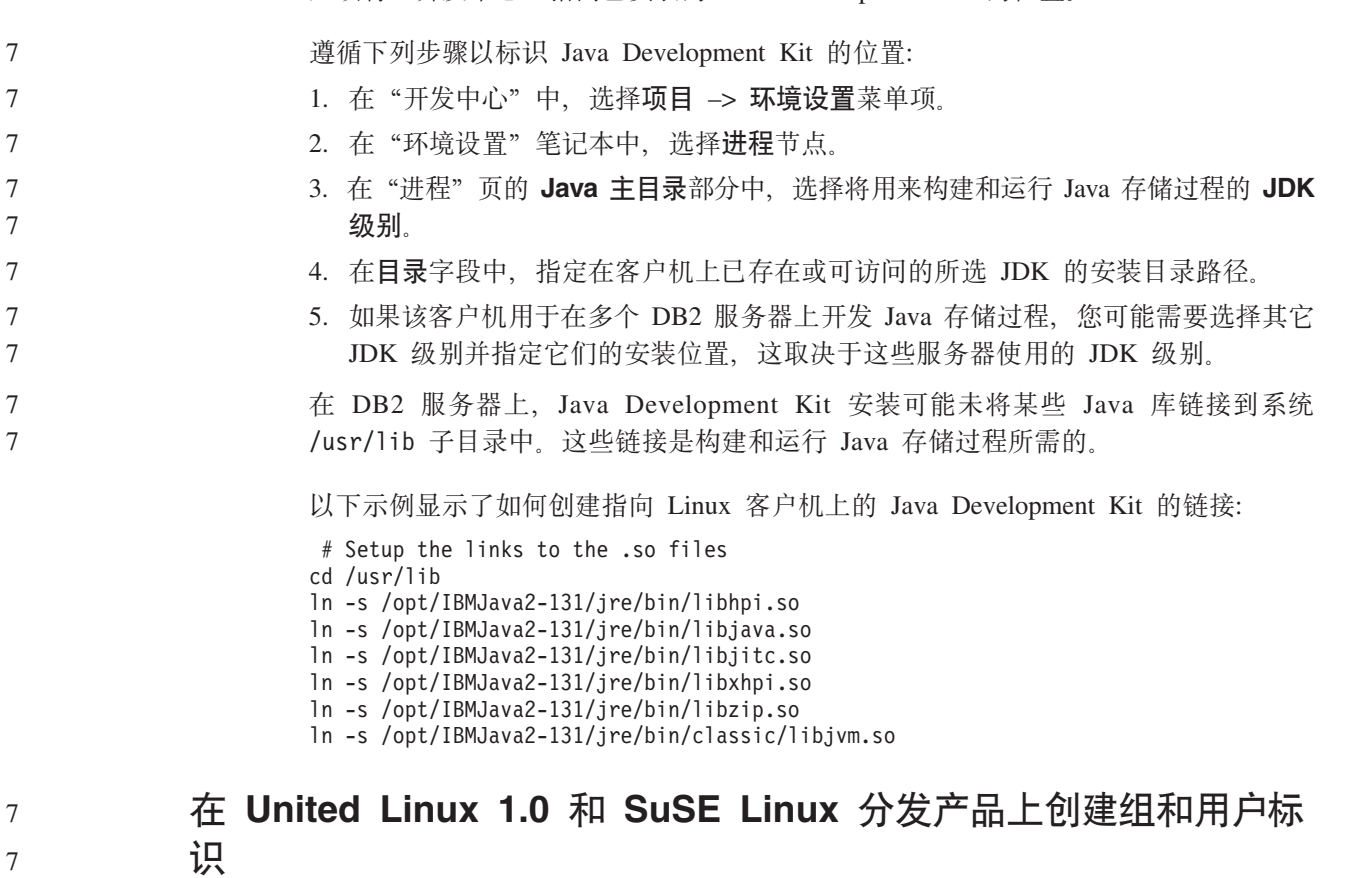

要为在 United Linux 1.0 和 SuSE Linux 分发产品上安装 DB2 UDB 版本 8.2 而创建 组和用户标识, 分别使用 groupadd 和 useradd 命令。版本 8.2《安装和配置补遗》中 有关使用 mkgroup 和 mkuser 命令创建组和用户标识的说明都是不正确的。

<span id="page-30-0"></span>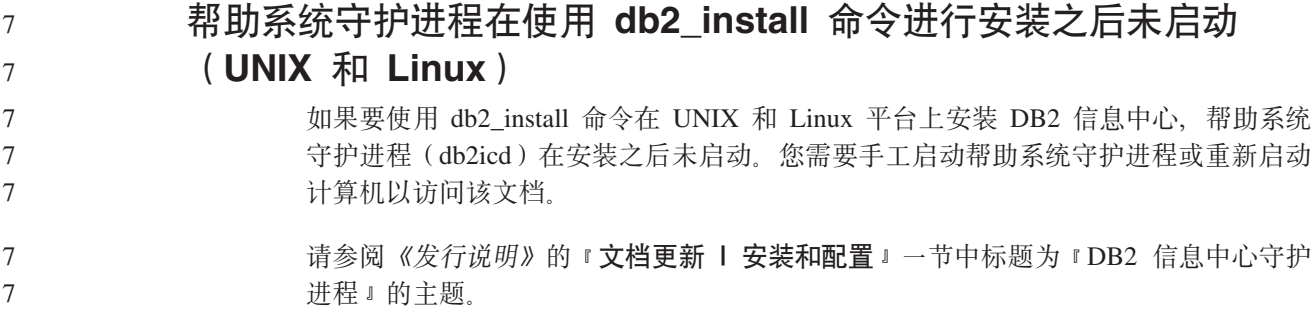

### **Ready for Tivoli enablement(UNIX)**

如果您购买带有 Ready for Tivoli® 徽标的 IBM 软件产品, 则可以通过各种 Tivoli 产 品管理这些 IBM 软件产品。Tivoli 产品允许您自动发现、监视和编目一个或多个 Ready for Tivoli 应用程序。

属于 Ready for Tivoli 的 IBM 软件产品可通过诸如 IBM Tivoli Configuration Manager 这样的产品进行管理。IBM Tivoli Monitoring for Databases 支持所有主要数据库, 包 括 DB2 Universal Database (DB2 通用数据库, UDB)、Oracle 和 Informix<sup>®</sup>。

要了解其它信息, 请使用浏览器查看 IBM Web 站点, 网址为: <http://www.ibm.com/software/tivoli/>

#### **Ready for Tivoli 设备和 DB2 UDB 版本 8:**

要安装和配置设备, Tivoli 管理员应执行下列步骤:

1. 此 DB2 产品的 Tivoli Ready 签名文件的名称为 xxx.sys。从修订包 4 起, 这些特 征符文件将会在每个修订包(而不是每个版本)发布时刷新。确认这些特征符文件 已安装在以下目录中:

%install DB2DIR%/tivready

- 2. 在打算监视的所有计算机上安装和配置 Tivoli GEM 2.2 Tivoli Ready Enablement。 要下载 Tivoli Ready Enablement 以及详细的安装和使用指示信息, 可通过浏览器访 问以下站点: <http://www.ibm.com/software/sysmgmt/products/support/>
- 3. 高级数据库可管理性是通过 IBM Tivoli Monitoring for Databases 来实现的。ITM for Databases 产品使用新的高级版本"分布式监视"产品(称为 IBM Tivoli Monitoring 或 ITM), 并在使用此新监视引擎的基础上提供显著的监视增强功能。ITM for Databases 通过前摄分析组件 (PAC) 提供 DB2 UDB 支持。此 PAC 与 DB2 UDB 紧密集成并提供一组无缝集成的监视器以便于快速部署和激活。DBA 还可以定义定 制监视器、阈值和任务。

要了解其它信息, 请访问站点: <http://www.ibm.com/software/tivoli/>

要了解其它 Tivoli 产品的信息, 请访问站点: <http://www.ibm.com/software/tivoli/>

### **203qu!\$\_(Windows)**

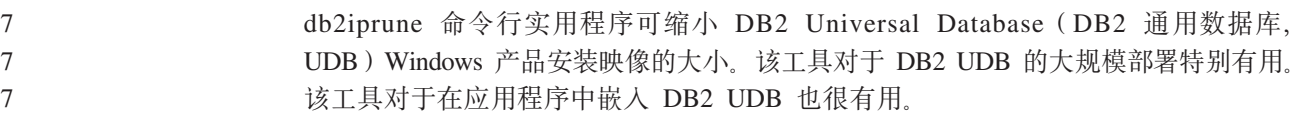

<span id="page-31-0"></span>db2iprune 工具由一个输入文件和一个可执行文件组成。输入文件(.prn)包含可除去组 件的完整列表, 用于指示您想要从安装映像中除去哪些功能部件和语言。然后 db2iprune 可执行文件(db2iprune.exe)会除去与这些功能部件和语言相关联的柜文件。这将生成 新的较小的 DB2 UDB 映像,可使用常规安装方法进行安装。修订包也是使用常规方法 应用的。在安装修订包时, 它仅检测和更新使用 db2iprune 安装的组件。

db2iprune 工具位于 DB2 UDB 产品安装 CD 上的 \db2\windows\utilities\db2iprune 目录中。此目录还包含自述文件。有关如何使用 db2iprune 的详细指示信息, 请参阅 db2iprune 自述文件。

# **DB2 Universal Database** (DB2 通用数据库) 版本 8 HTML 文 **520^F(Windows)**

在 Windows 上, 不要在已安装 DB2 UDB 版本 7 (或较早版本) 产品的工作站或服务 器上安装 DB2 Universal Database (DB2 通用数据库,UDB ) 版本 8 HTML 文档。安 装程序会检测较早版本并除去较早产品。

### **H020Q|B\*nB6p(Windows)**

如果安装了较早版本 8 级别的 DB2 产品,安装映像会检测该产品并将它更新为最新级 别。

### **DB2 .NET }]a)LrD53hs(Windows)**

在使用 DB2 Universal Database (DB2 通用数据库, UDB) 安装程序来安装 DB2 .NET 数据提供程序之前, 必须先在计算机上安装 .NET Framework。如果未安装 .NET Framework, 则 DB2 UDB 安装程序将不会注册 DB2 .NET 数据提供程序。

### 如果安装了 DB2 UDB 且未安装 .NET Framework, 则不会注册 DB2 .NET 数据提供 程序。如果以后才安装 .NET Framework, 则可运行 db2nmpreg 可执行文件来注册该提 供程序。此可执行文件驻留在 sqllib\bin 目录中。不存在任何参数。

要注册 DB2 .NET 数据提供程序, 从任何命令窗口输入 db2nmpreg。

# **w\*G\m120 DB2 f> 8 M'zM DB2 Connect PE(Windows)**

在安装 DB2 管理客户机、DB2 应用程序开发客户机或 DB2 Connect 个人版时,如果 存在下列情况, 则必须更新 Windows TCP/IP services 文件:

- 在安装设置中选择了数据仓储功能
- 执行安装的用户标识不是目标计算机上的管理员组的成员
- 将在下列任一操作系统上安装该产品: Windows NT、Windows 2000、Windows XP  $\vec{E}$  Windows Server 2003.

如果所有这些情况都存在, 则需要将下列条目添加到 Windows TCP/IP services 文件:

表 7. Windows TCP/IP services 文件中的必需条目

| 端口名             | 端口号                |
|-----------------|--------------------|
| <b>vwkernel</b> | $11000$ /tcp       |
| <b>vwd</b>      | $11001/\text{tcp}$ |

7 7 7

3 3 3

3 3 3

表 7. Windows TCP/IP services 文件中的必需条目 (续)

| 端口<br>-                 | ᆷ<br>『聏山<br>-   |
|-------------------------|-----------------|
| $'$ we want .<br>1.1055 | w<br>$1100 - 1$ |

如果没有这些条目, "数据仓库中心"就不能正常工作。

# <span id="page-32-0"></span>**(FZc**

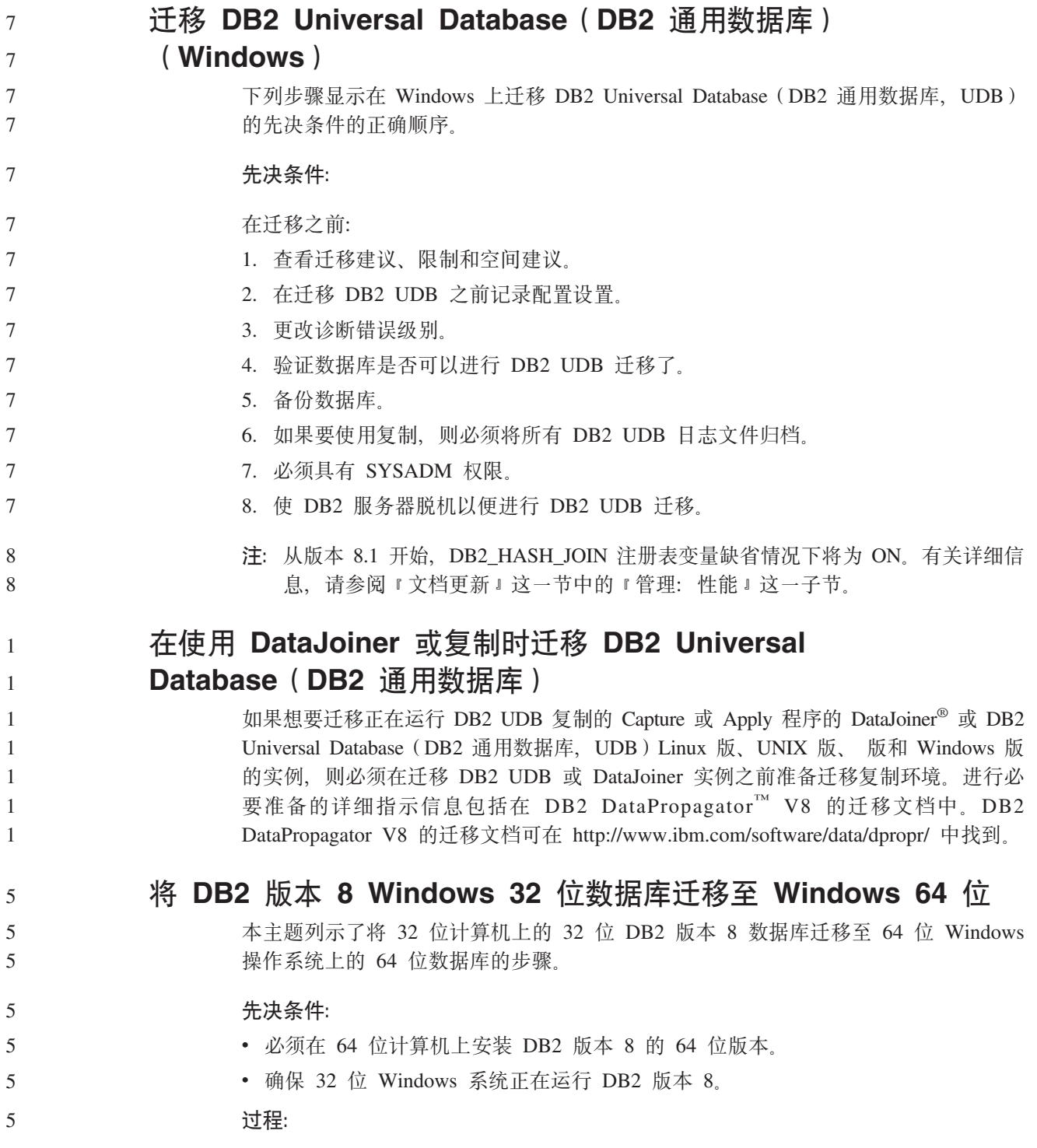

<span id="page-33-0"></span>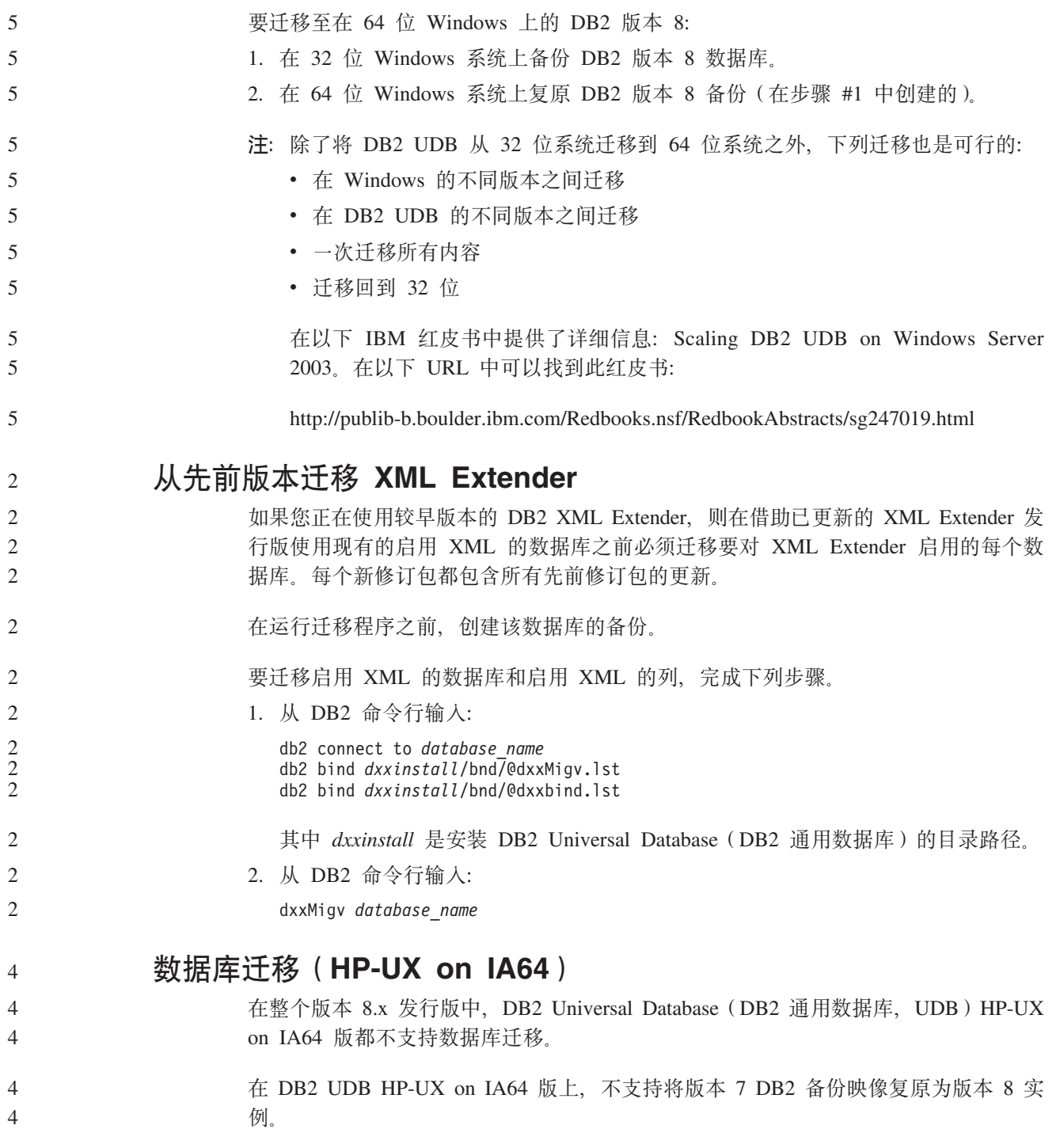

# <span id="page-34-0"></span>**卸载信息**

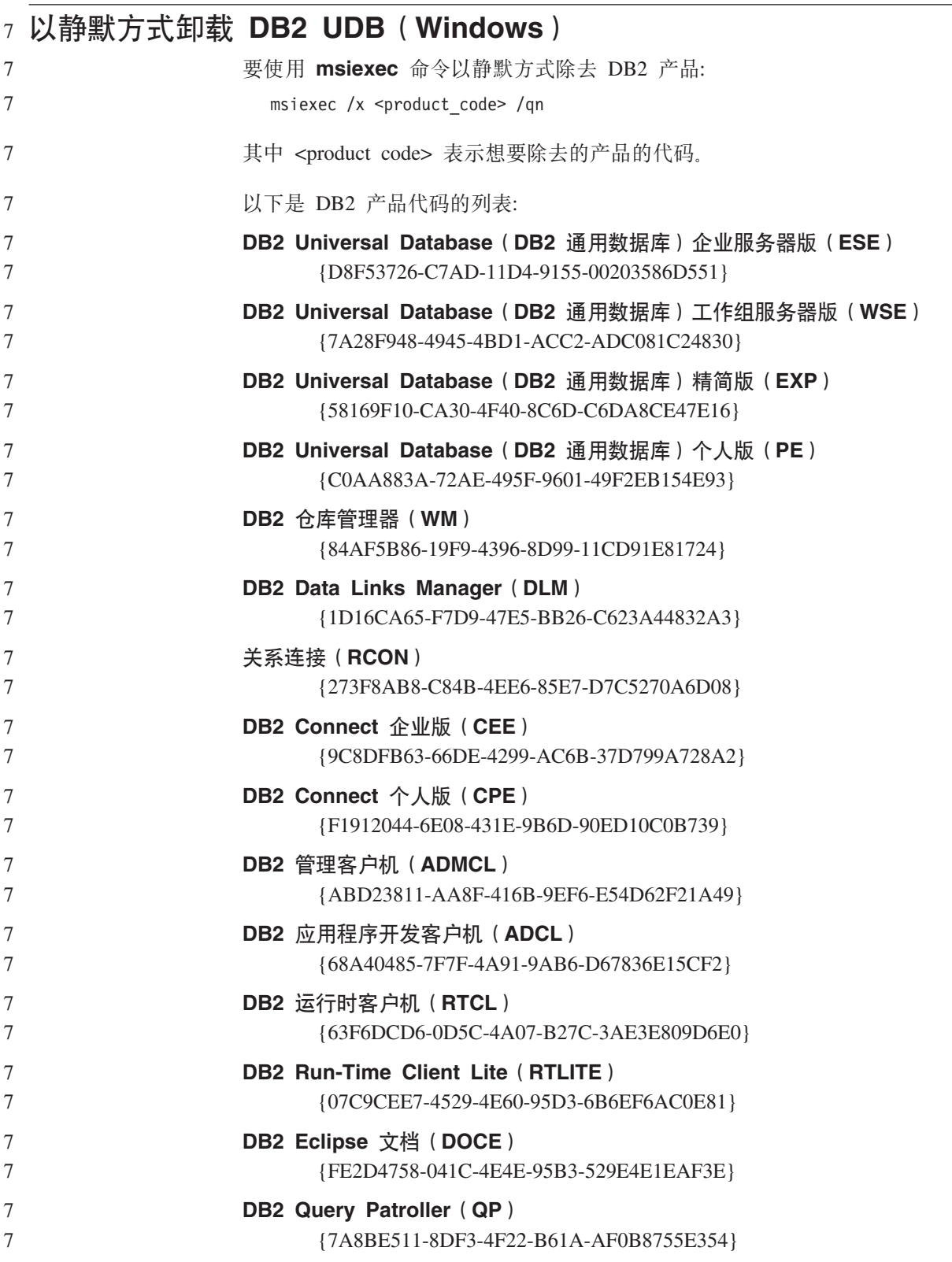

<span id="page-35-0"></span>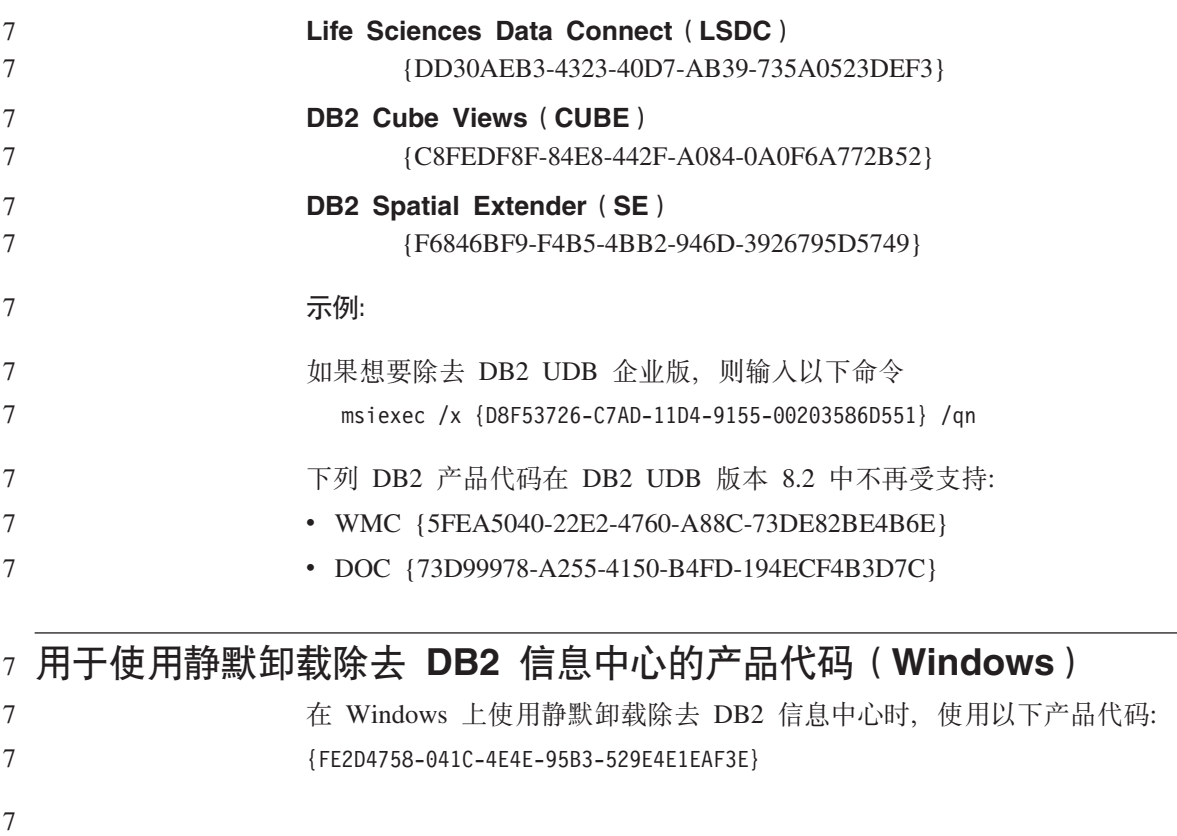
**局限性** 

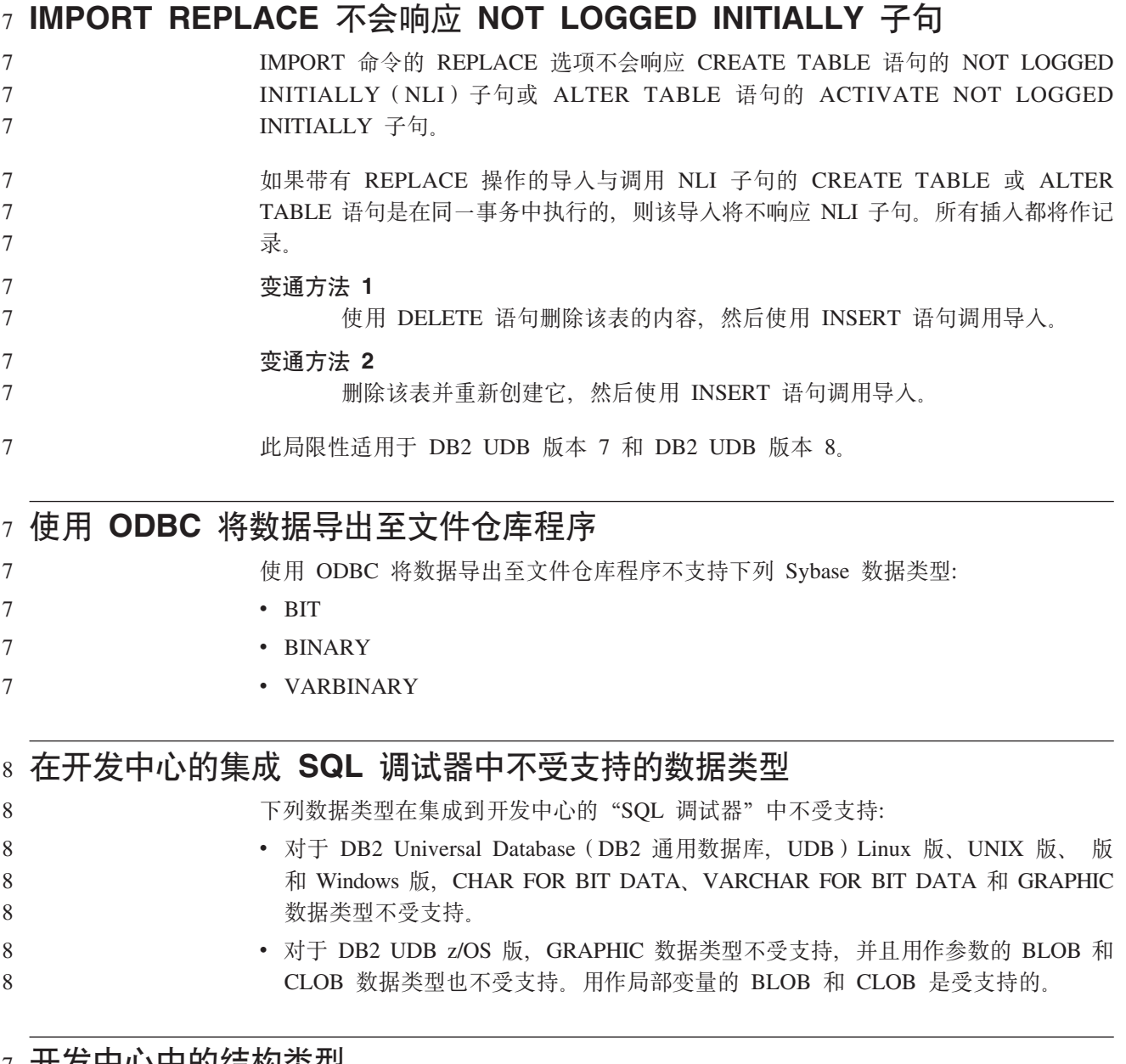

### $\overline{P}$  开发中心中的结构类型

"开发中心"不再支持创建结构类型。 7

### 开发中心对于 64 位操作系统的局限性

6 6

开发中心不支持针对 64 位服务器调试 Java 存储过程。调试 SQL 存储过程在 64 位 Windows 操作系统上受支持。对于 64 位服务器, 不支持开发 OLE DB 或 XML 用户 定义的函数。

#### **\*"PD(Linux)** 2

4 4

不能使用开发中心调试在任何 Linux 分发产品 (32 位、64 位、Intel™、zSeries® 或 iSeries™)上运行的 Java 存储过程。 2 2

#### $4$  调试具有双引号的存储过程

开发中心不支持对存储过程名称、模式或具体名称中带有双引号(")的任何存储过程 进行调试。

#### **'VZ\*"PDP`k Java }LyhD76hC**

开发中心不能编译 Java 例程, 除非它知道您的开发者工具箱版本的安装位置。在"开 发中心"第一次启动时, 开发者工具箱版本的缺省目录被写至 \$HOME/.ibm/db2/dc/DB2DC.settings 文件。您可以将这些目录复制至 \$USER.settings 文件并使用 Unicode 编辑器来修改它们, 也可以创建指向缺省位置中的开发者工具箱目 录的符号链接。

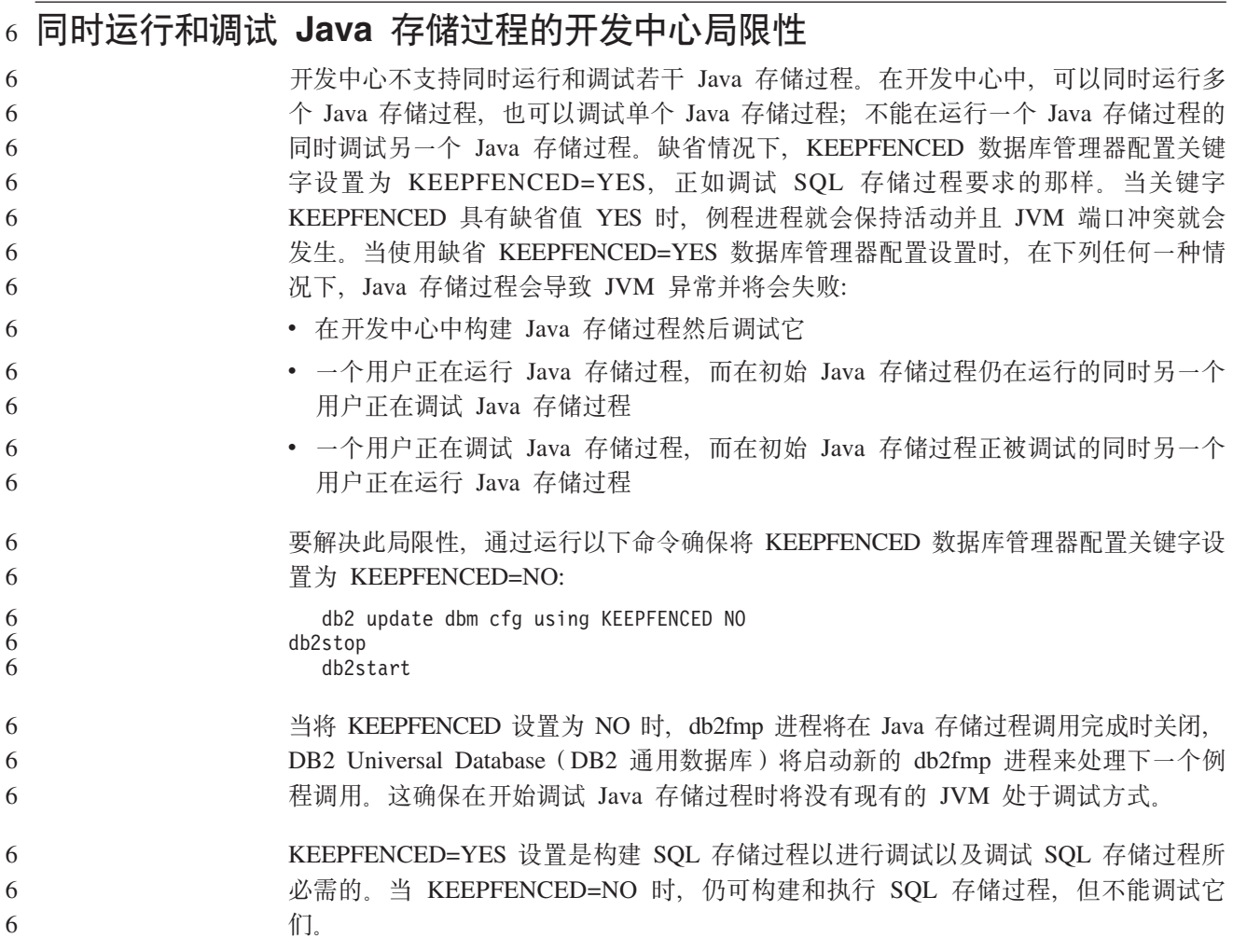

### $\overline{a}$  PHP 应用程序中的游标

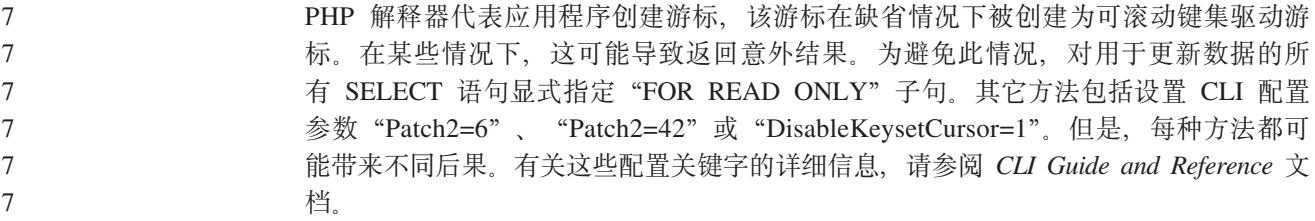

#### $\overline{\phantom{a}}$  AM\_GET\_LOCK\_RPT 过程在分区数据库环境中不受支持(AIX)

在 AIX 32 上, AM\_GET\_LOCK\_RPT 过程在分区数据库环境中不受支持。通过直接调 用 SNAPSHOT\_APPL、SNAPSHOT\_APPL\_INFO、SNAPSHOT\_LOCK 和 SNAPSHOT\_LOCKWAIT 表函数可以获得相同的监视器数据。 8 8 8

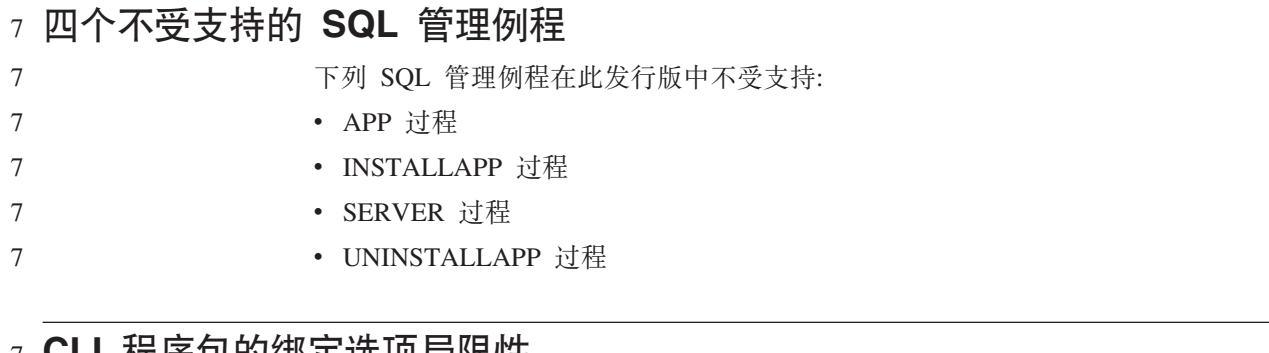

#### $\sigma$  CLI 程序包的绑定选项局限性

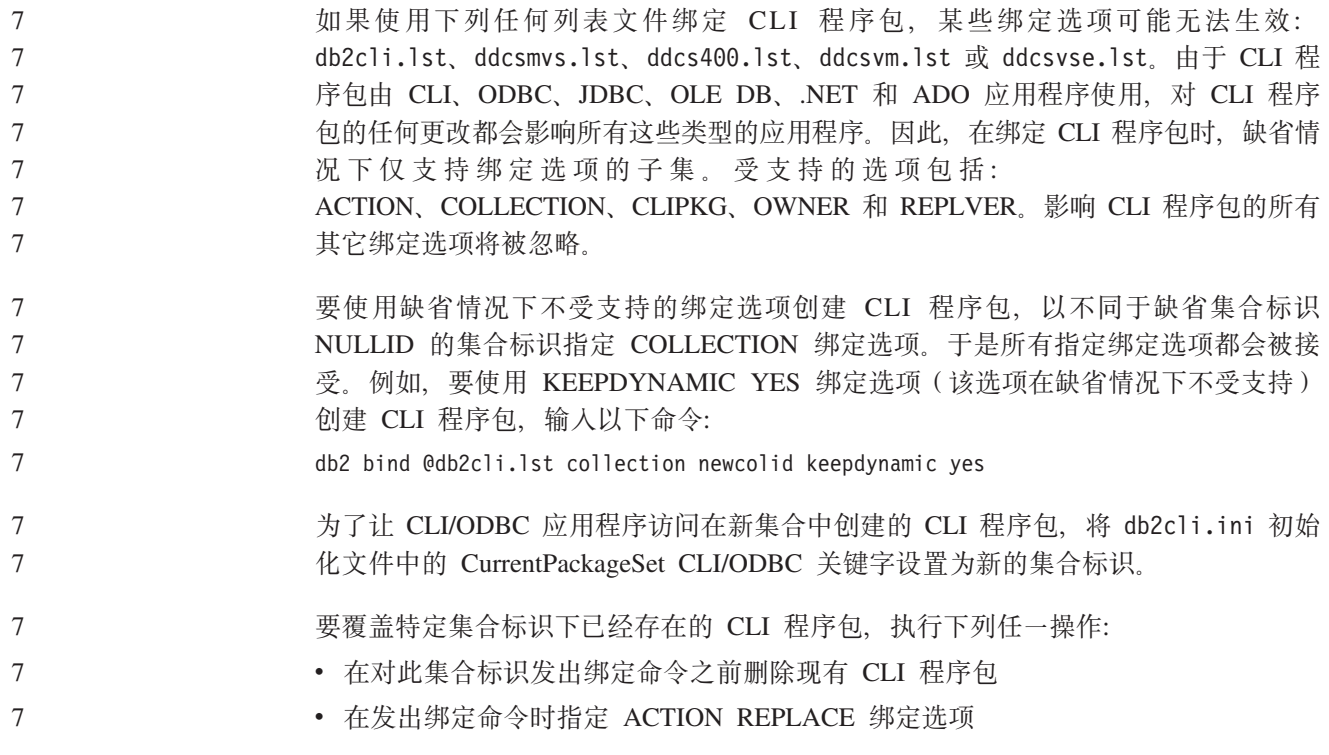

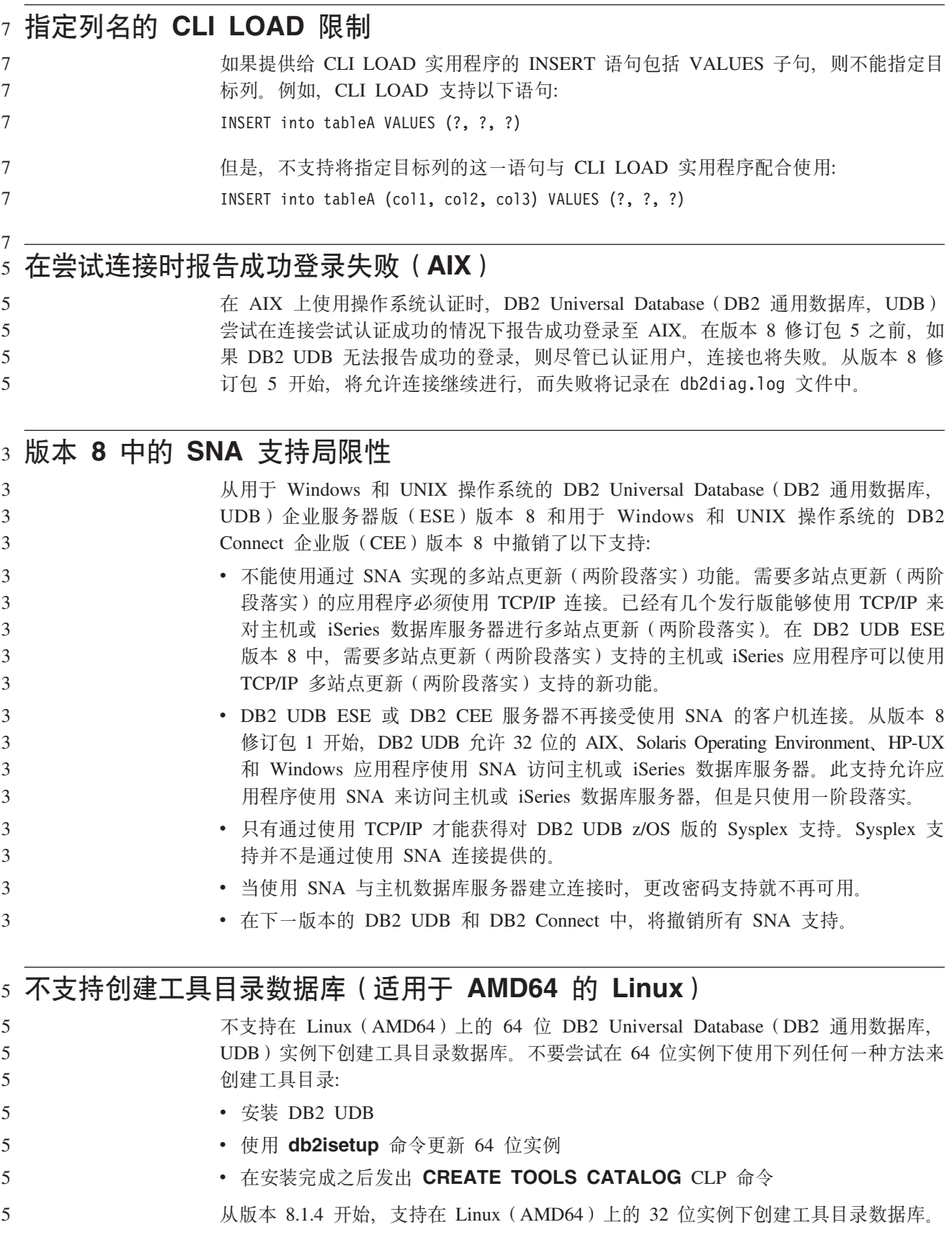

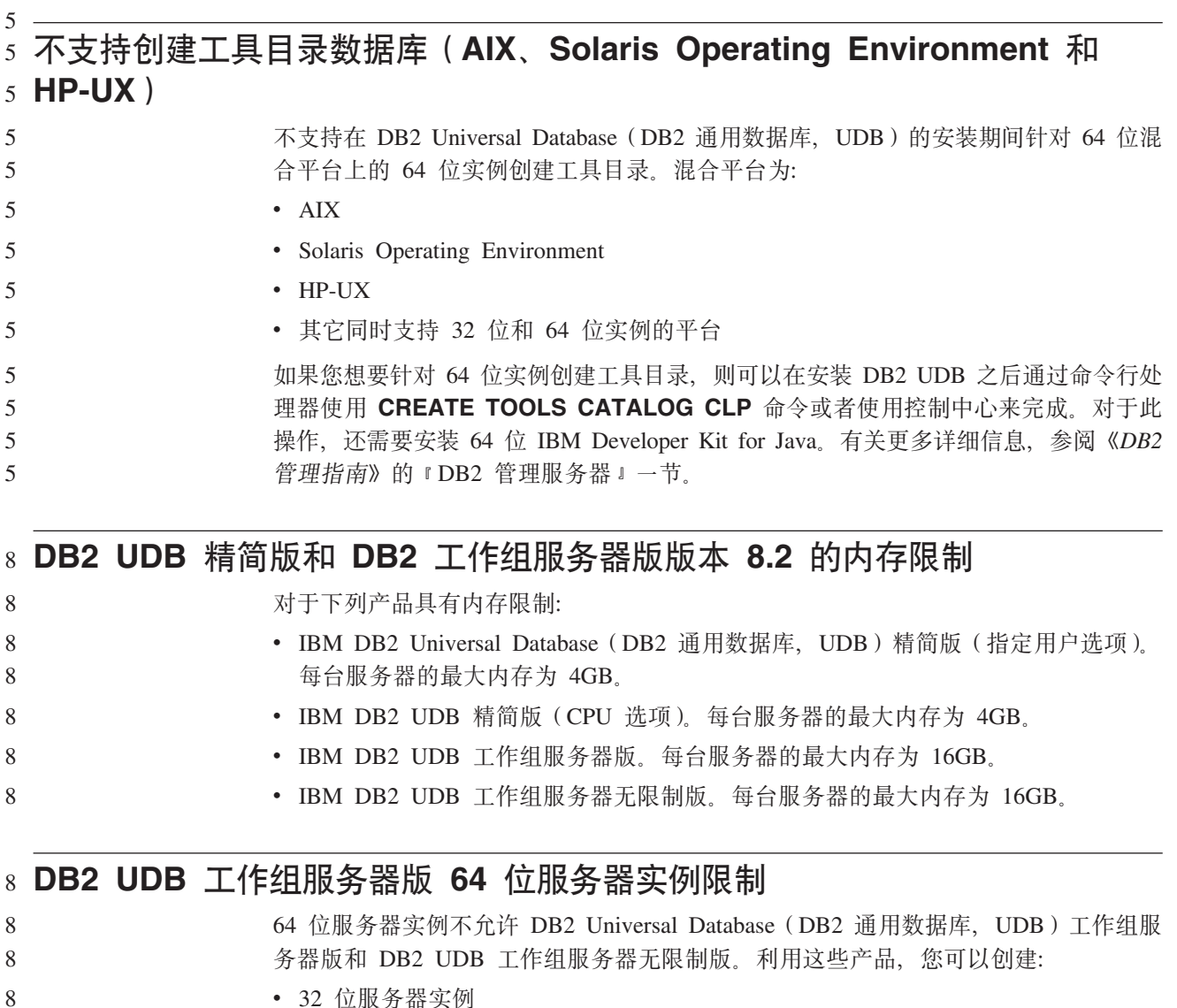

- 32 位服务器实例
- 32 位或 64 位客户机实例 8

#### **wHVbxL9dT;(1ddtKP**

当调度仓库进程使其以一定时间间隔运行时, 必须确定在进程中运行所有生产步骤所 花的最长时间,并相应地调度时间间隔。如果进程超过已调度的时间间隔,则该进程 所有的后续调度事件将不会运行, 并且不会被重新调度。

### **0kM<kP3;'V IXF D~PD DBCS V{**

如果使用"装入"向导和"导入"笔记本来设置从包含 DBCS 字符的 IXF 输入文件的 装入和导入, 则"列"页将不会正确显示文件中包含的列名。

#### **DB2 UDB M'zD2+Te~JbM^F(Windows)** 8

当开发将在 Windows 操作系统上的 DB2 客户机中部署的安全性插件时, 不要卸装插 件终止函数中的辅助库。此限制适用于所有类型的客户机安全性插件,包括组、用户 标识和密码、Kerberos 和 GSS-API 插件。 8 8 8

卸装 Windows 操作系统上的 DB2 客户机的安全性插件时, DB2 通用数据库的问题导 致了此限制。 8 8

#### **;'VI=?ViIDC'j6(Windows ME)** 7

用于 CONNECT 语句和 ATTACH 命令的由两部分组成的用户标识(例如, domainname\username) 在 Windows ME 上不受支持。

#### $\underline{\text{GUI}}$  工具的最低显示器设置

7 7

要使 GUI 工具 (例如, 控制中心)正常工作, 必须至少具有 800\*600 的屏幕分辨率, 并且显示器调色板至少具有 32 色。

#### $\alpha$  不要对信息目录中心表进行分区

信息目录管理器使用的表必须包含在单个数据库分区中。将表放置在单一分区中有许 多方法。以下过程就是一种奏效的方法: 1. 打开 DB2 命令行处理器并发出下列命令:

- a. CREATE DATABASE PARTITION GROUP *partition\_group\_name* ON DBPARTITIONNUM *partition\_number*
	- b. CREATE REGULAR TABLESPACE *tablespace\_name* IN DATABASE PARTITION GROUP *partition\_group\_name* MANAGED BY SYSTEM USING ('*cname*')
- 其中 partition\_group\_name 在两个命令中是一样的。
- 2. 单击"开始"->"程序"->"IBM DB2"->"设置工具"->"管理信息目录向导"。
	- 3. 在"选项"页上, 在表空间字段中指定表空间名。

#### **GB18030 V{Z0Zjb8PDT>;}7** 7

如果窗口标题栏中有依据 GB18030 中文字符编码标准的字符, 这些字符可能显示为问 号或方块。 7 7

#### $\overline{S}$  DYN\_QUERY\_MGMT 被禁用时的 Query Patroller 局限性

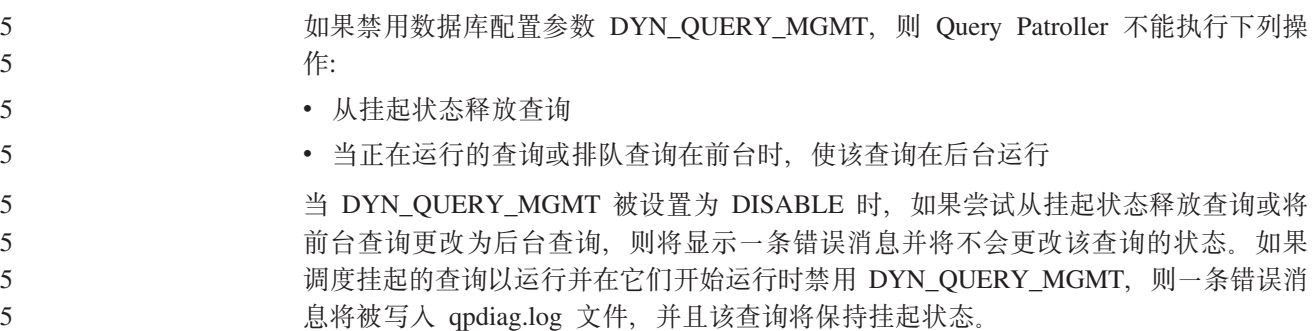

#### **Query Patroller a{mVZ9C DB2QPRT #=** 5

从修订包 5 开始, 所有新的结果表都是使用模式 DB2QPRT 而不是使用提交者的模式 创建的。 5 5

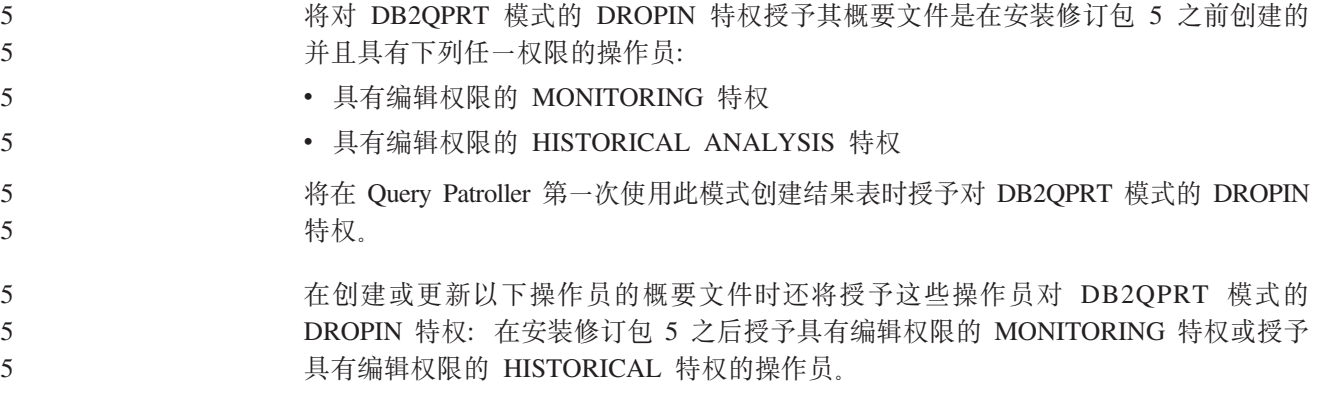

#### **!58>w^F**

#### 如果指示器进入关闭状态, 则健康监视器不能为 db2.db2\_op\_status 健康指示器执行操 作。例如, 当指示器正在监视的实例由于显式停止请求和异常终止而变得不活动时, 就会导致这种状态。如果想要实例在任何异常终止之后自动重新启动,则配置故障监 视器以使实例保持高度可用。 2 2 2 2

### **Q\*JbMd(=(**

#### **DB2 UDB \$wi~qw4a) db2nkill \$\_** 8 **Jb:** 在 DB2 Universal Database (DB2 通用数据库、UDB)工作组服务器版本 8 中未提供 db2nkill 工具。这可能会导致各种问题, 包括在使用"db2gcf -k"命令时发生故障。 例如, 发出 "db2gcf -k -i psustr -p 0 -L"命令时将产生以下响应: Instance : psustr DB2 Kill : Failure Partition 0 : Failure db2diag.log 文件中相应的条目为如下所示: 2003-07-06-22.11.40.241991 pid:26366 tid:1 level:2 Common - Generic Control Facility - gcf\_kill() probe:220 impact 0x900002C1 DB2 kill service failed data #1 (36 bytes) 'psustr', 0 : could not be killed. 变通方法: 相同的方案在 DB2 UDB 企业服务器版上将正常工作。因此可使用随 DB2 UDB 企业 服务器版版本 8 提供的 db2nkill 工具。 "**db2gcf –k**" 命令在 DB2 UDB 工作组服务器上失败 8 8 8 8 8 8 8 8 8 8 8 8 8 8 8 8 8

#### **Jb:**

- db2gcf 命令通常从自动运行的脚本启动、停止或监视 DB2 Universal Database (DB2 通 用数据库, UDB)实例(例如, 在 HA(高可用性)集群中)。
- DB2 UDB 工作组服务器版本 8 未提供 db2nkill 工具。这将导致在使用带有 –k 命令 参数的 db2gcf 时失败。 8 8

#### 变通方法: 8

8

8 8

因为 db2nkill 包括在 DB2 UDB ESE 版本 8 中, 所以 "db2gcf –k"命令在企业服务 器版(ESE)上将正常运行。 8 8

#### $\sigma$  来自 DRDA 包装器的 SQL1224 错误(AIX)

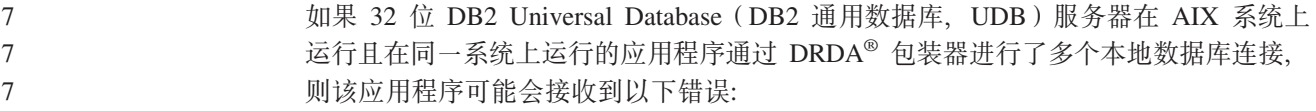

SQL1822N 从数据源 "W3 SERVER2"接收到意外错误代码 "-1224"。 相关联的文本和标记包括 func="DriverConnect" msg="SQL1224N 不能启动数据库代理进程为请求服务, 或者因为数据 库系统关闭或一个强制命令使数据库代理进程终止。" SQLSTATE=560BD 为了避免此错误, 将以下条目置于联合配置文件 (*instance\_directory*/cfg/db2dj.ini)中: EXTSHM=ON 注: 在向联合配置文件添加条目时, 必须停止并重新启动 DB2 UDB 以使更改生效。 或者, 可象在 TCP/IP 节点上那样编目本地 DB2 UDB 数据库。例如: CATALOG TCPIP NODE my\_node REMOTE my\_host SERVER 123; CATALOG DB mydb AT NODE my\_node; CREATE WRAPPER drda; CREATE SERVER my\_server TYPE DB2/UDB VERSION 8 WRAPPER drda AUTHORIZATION "my\_id" PASSWORD "my\_pw" OPTIONS(ADD DBNAME 'MYDB'); **h** $\frac{1}{2}$   $\frac{1}{2}$   $\frac{1}{2$ 7 7 7 7 7 7 7 7 7 7 7 7 7 7 7 7 7 7 7

> 如果热键在 Microsoft Visual Studio .NET Framework 1.1 中不起作用, 可从 Microsoft Web 站点下载最新修订程序。可在 Microsoft Knowledge Base 文档 Q836745 中找到 最新修订程序。

#### **rePDoT73(AIX)**

7 7 7

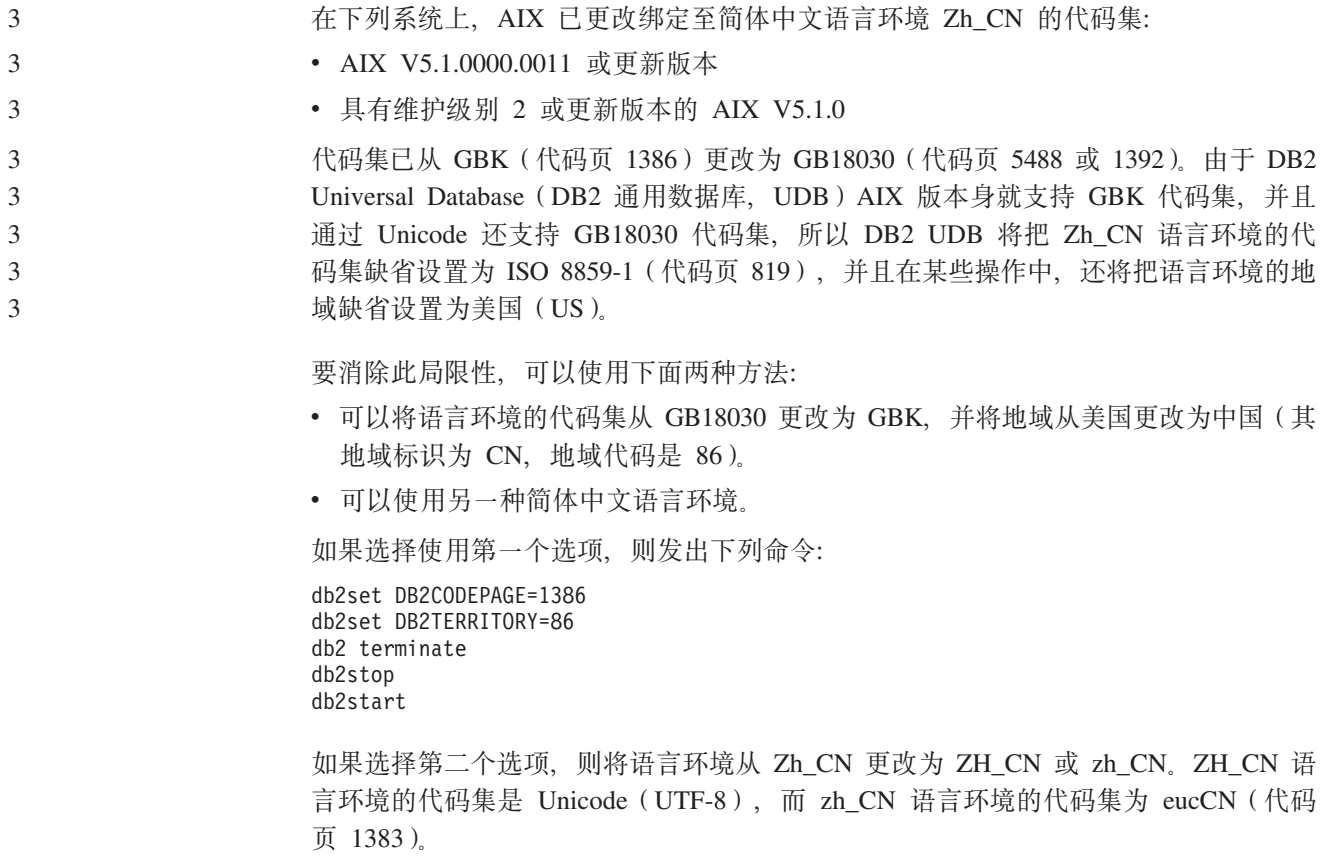

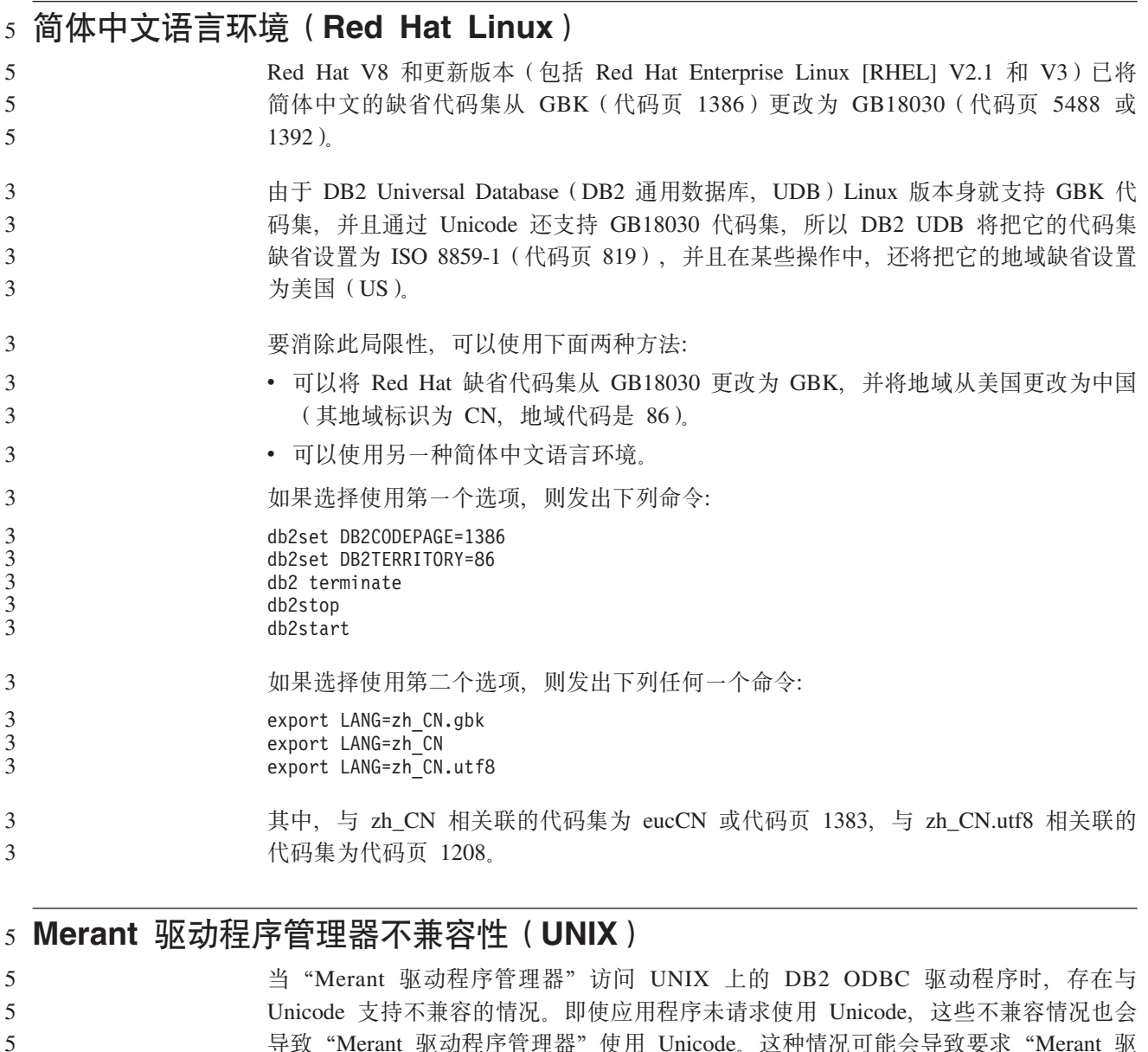

导致 "Merant 驱动程序管理器" 使用 Unicode。这种情况可能会导致要求 "Merant 驱 动程序管理器"支持非 IBM 数据源的组件(例如, 数据仓库中心、信息目录管理器和 MQSI)遇到问题。在有永久解决方案之前,可使用未启用 Unicode 支持的备用 DB2 ODBC 驱动程序库。

DB2 Universal Database (DB2 通用数据库, UDB)版本 8.1 AIX 版、HP-UX 版和 Solaris Operating Environment 版附带包括了未启用 Unicode 支持的备用 DB2 ODBC 驱动程序库。要使用此备用库, 必须创建它的副本, 并将副本命名为原始 DB2 ODBC 驱动程序库的名称。

5 5 5

5 5 5 注: 备用 (\_36) 库包含 DB2 JDBC 驱动程序所需要的 Unicode 功能。使用此库允许 JDBC 应用程序 (包括 WebSphere® Application Server)与 DB2 UDB 成功配合 工作。

#### 要在 AIX、HP-UX 或 Solaris Operating Environment 上切换至非 Unicode ODBC 库, 请参阅以下指示信息。由于这是一个手工过程, 所以每次更新产品时(包括应用后续 修订包或修改级别之后)都必须执行它。 5 5 5

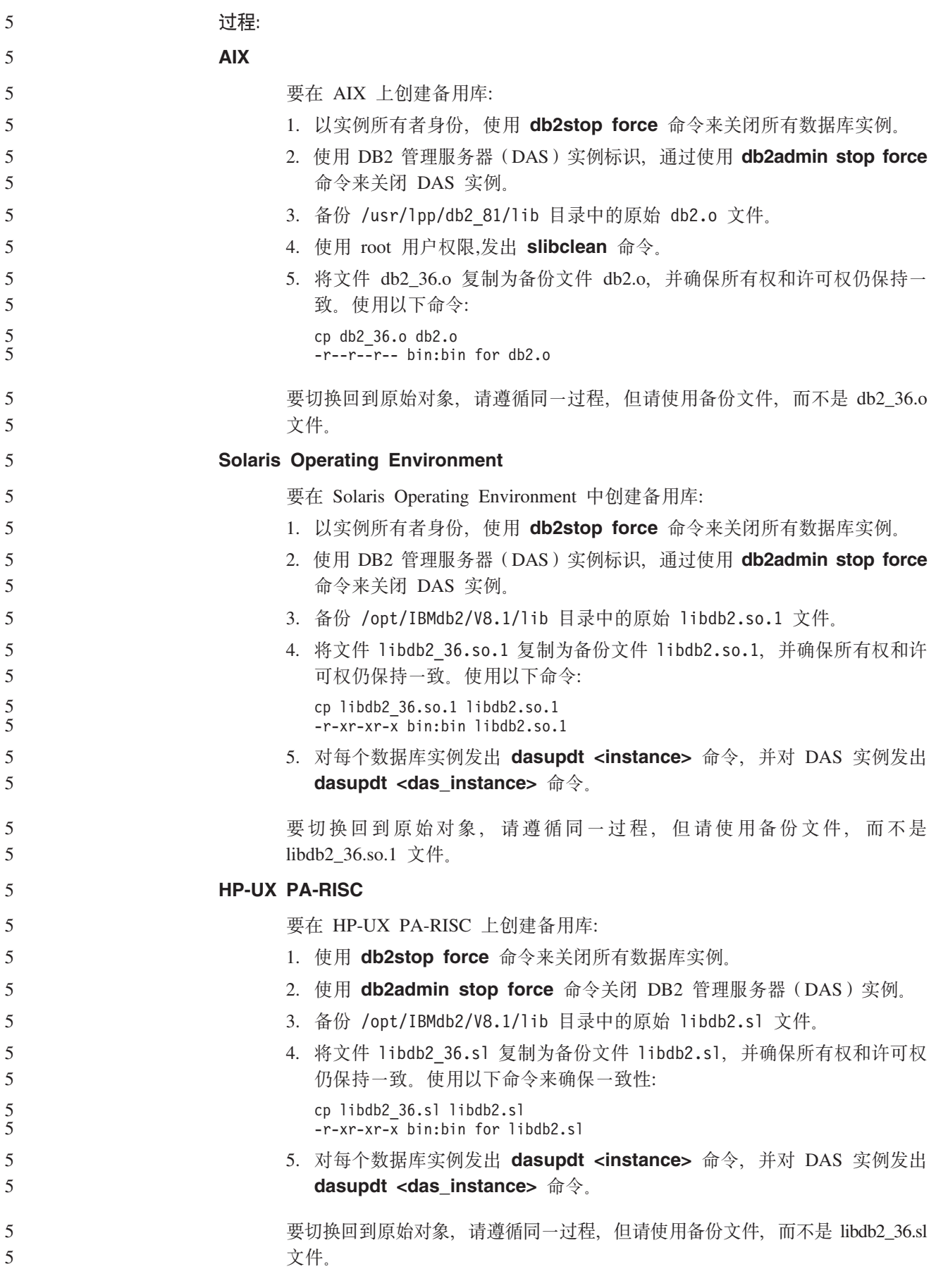

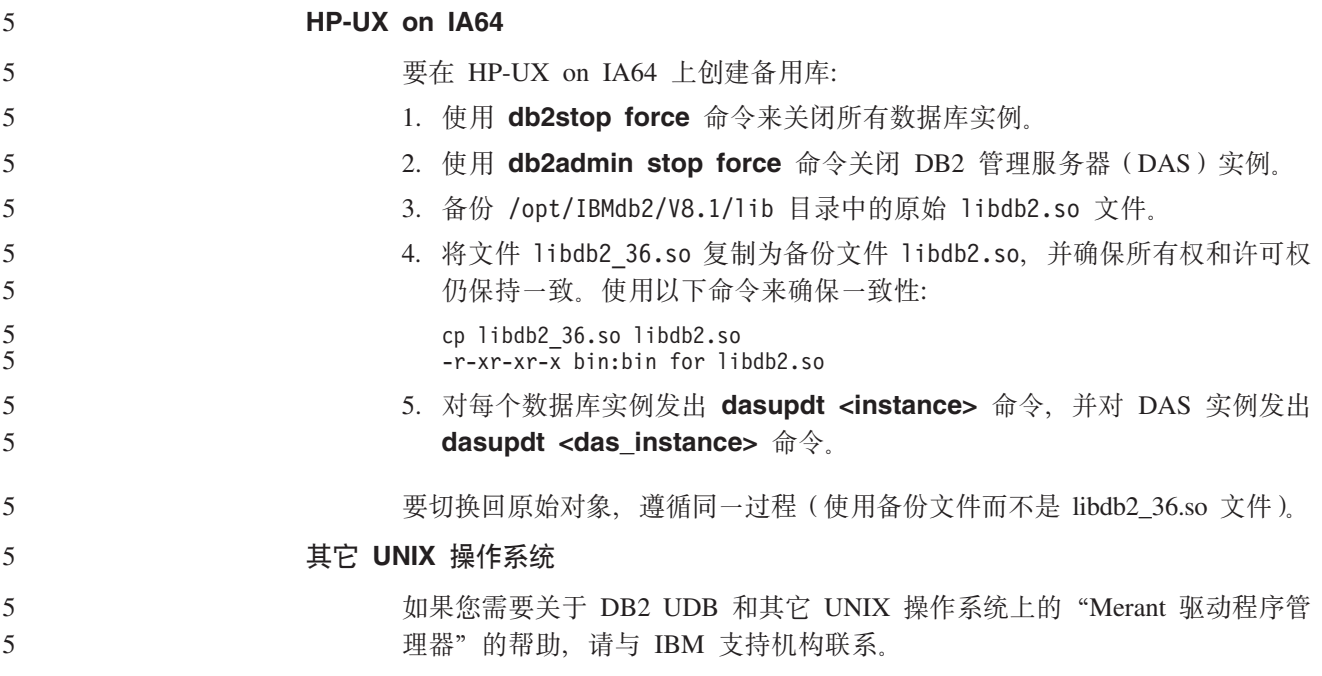

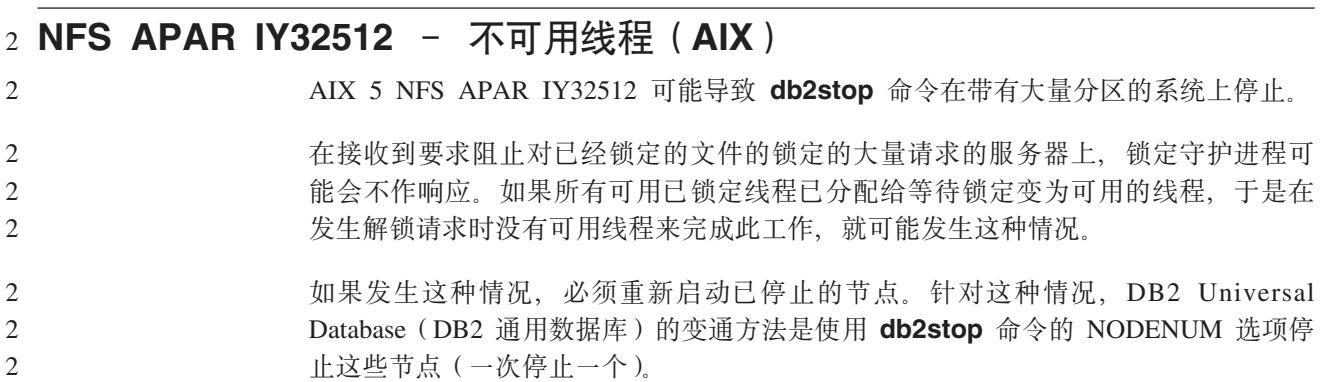

### 4 SQLFLAG(STD) 预编译器选项错误

 $\overline{4}$ 如果启用 SQLFLAG(STD) 预编译选项, 则会导致以下错误: 当运行预编译程序 DSNHPC 时发生异常终止 C6 错误。  $\overline{4}$ 

当使用开发中心来创建要在 DB2 Universal Database (DB2 通用数据库) z/OS 版版本  $\overline{4}$  $\overline{4}$ 8 上运行的 SQL 存储过程时, 除去 SQLFLAG (STD) 预编译选项。

#### 7 DB2 Connect 定制顾问程序

 $\overline{7}$ 尽管在《DB2 Connect 用户指南》中作了说明, 但是 DB2 Connect 定制顾问程序在版  $\overline{7}$ 本 8.2 中不再受支持。

#### 创建工具目录数据库失败(HP-UX) 8

 $\bf 8$  $8\phantom{.}$ 

 $8\,$ 

问题 当在 HP-UX 上安装 DB2 Universal Database (DB2 通用数据库, UDB) 版本 8.2 时, 如果在 32 位实例下运行 CREATE TOOLS CATALOG 命令, 并且 DB2 管理服务器 jdk\_path 配置参数指向 HP-UX SDK 1.4, 则该命令将产生

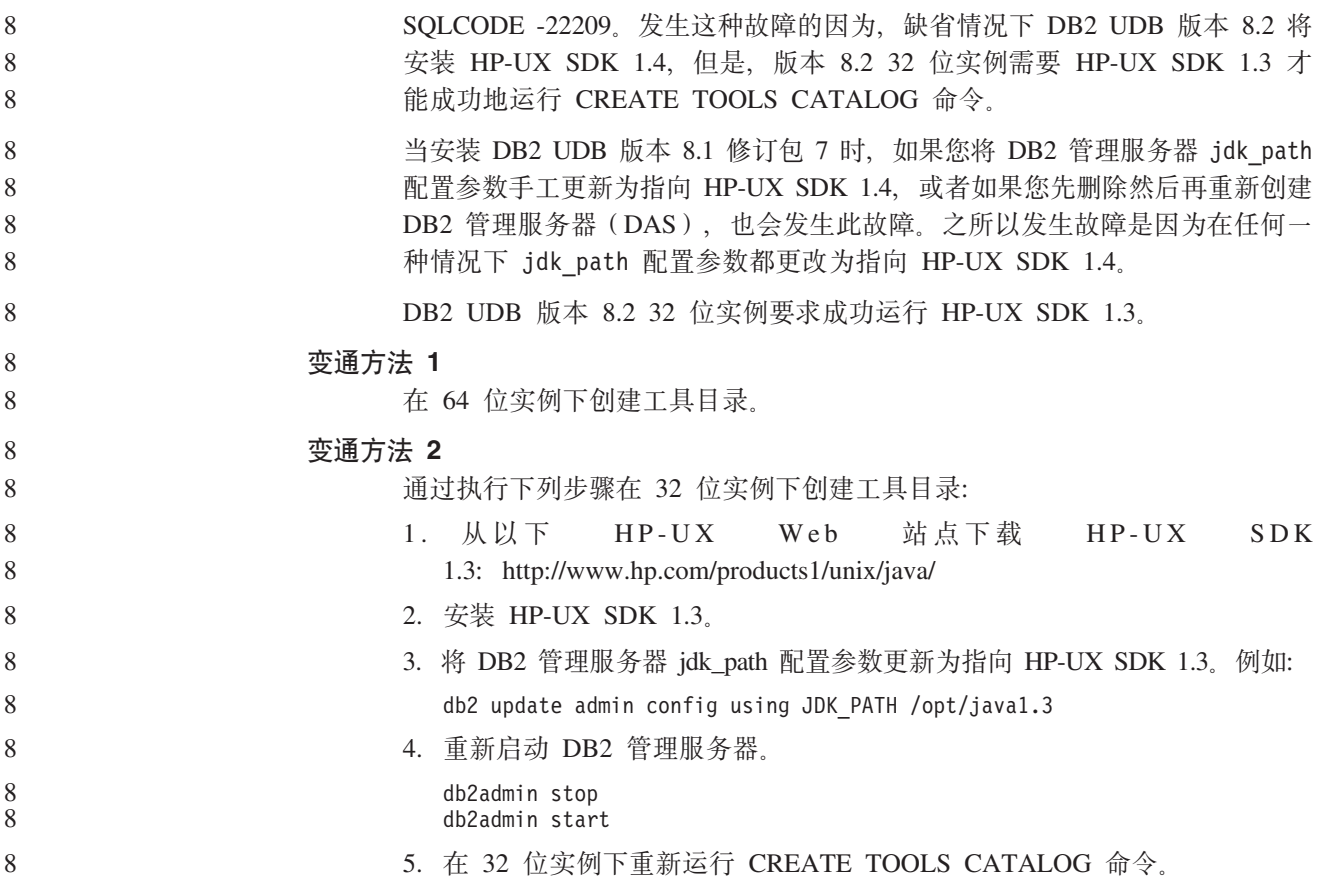

### **在 DB2 GUI 工具中显示印度字符**

如果使用 DB2 GUI 工具时显示印度字符时有问题, 则您可能没有在您的系统上安装必 需的字体。

DB2 Universal Database (DB2 通用数据库, UDB)已打包以下 IBM TrueType 和 OpenType 对应印度语言字体以供您使用。这些字体可在下列任何 CD 上的 font 目录 中找到:

7

7 7 v *IBM Developer Kit, Java Technology Edition (64-bit) for AIX 5L* • 对应您所使用的操作系统的 DB2 嵌入式应用程序服务器和应用程序 (XML 注册表、

Web 管理工具和 Java 分布式调试器)

这些字体仅与 DB2 UDB 结合使用。您不能将这些字体用于一般的或无限制的销售或分 发:

表 8. 与 DB2 UDB 打包在一起的印度字体

| 字型                    | 字形 | 字体文件名         |
|-----------------------|----|---------------|
| Devanagari MT for IBM | 中  | devamt.ttf    |
| Devanagari MT for IBM | 粗体 | devamtb.ttf   |
| Tamil                 | 中  | TamilMT.ttf   |
| Tamil                 | 粗体 | TamilMTB.ttf  |
| Telugu                | 中  | TeluguMT.ttf  |
| Telugu                | 粗体 | TeleguMTB.ttf |

有关如何安装字体和修改 font.properties 文件的详细指示信息位于 IBM Development Kit for Java 文档的 Internationalization 一节。

此外, 下列 Microsoft 产品还带有可与 DB2 GUI 工具配合使用的印度字体:

- Microsoft Windows 2000 操作系统
- Microsoft Windows XP 操作系统
- · Microsoft Publisher
- · Microsoft Office

### zSeries 服务器不支持 GUI 工具 (Linux)

除了 DB2 安装向导之外, 在运行 Linux 操作系统的 zSeries 服务器上, GUI 工具不能 工作。此局限性包含通常从"安装"启动板启动的任何项, 例如, "快速导览"。

如果要对这些系统之一使用 GUI 工具, 则在具有不同系统配置的客户机系统上安装管 理工具, 并使用此客户机来连接 zSeries 服务器。

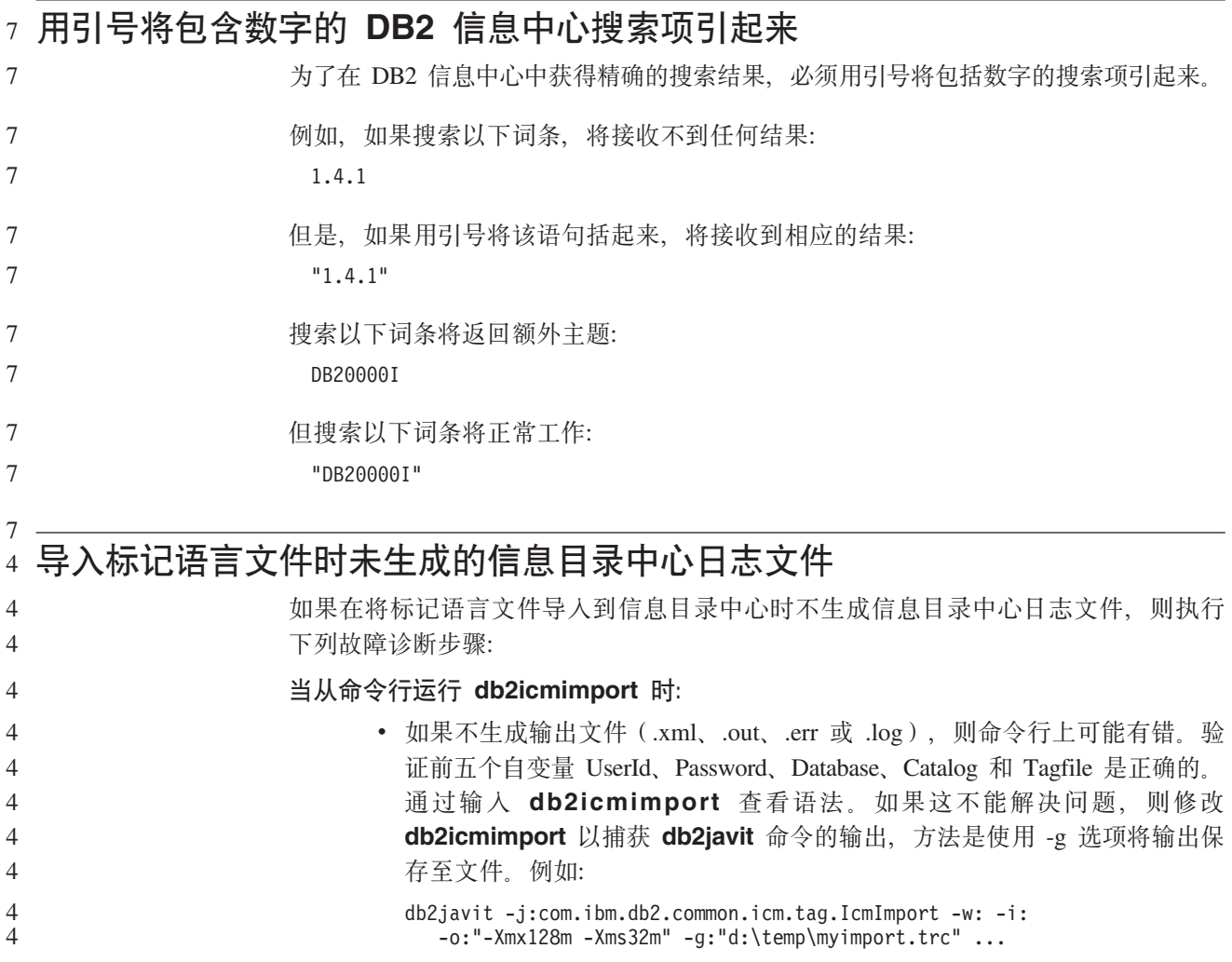

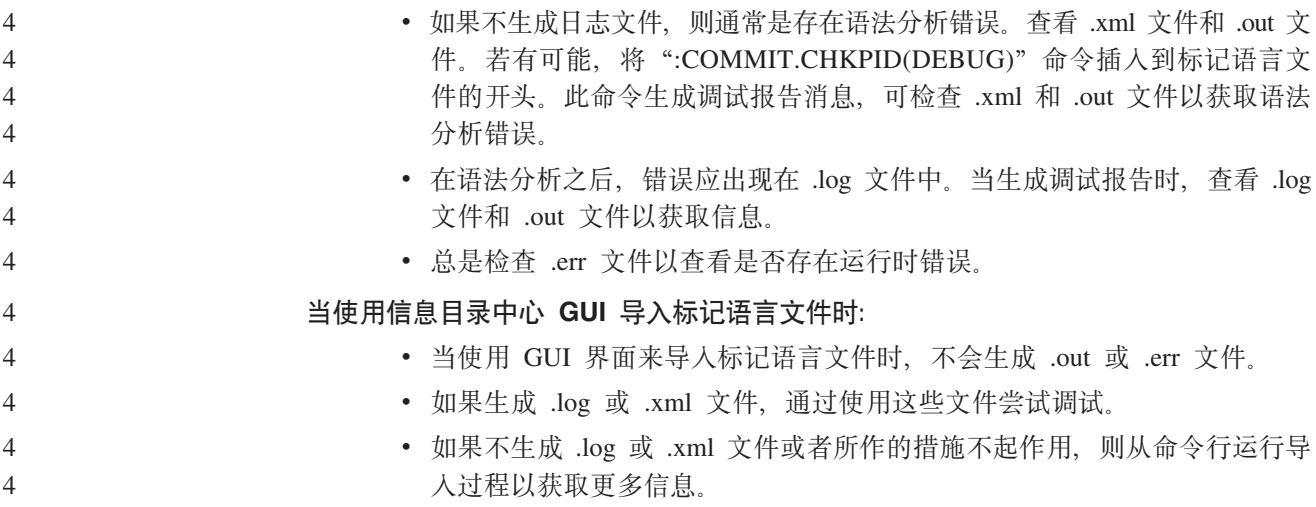

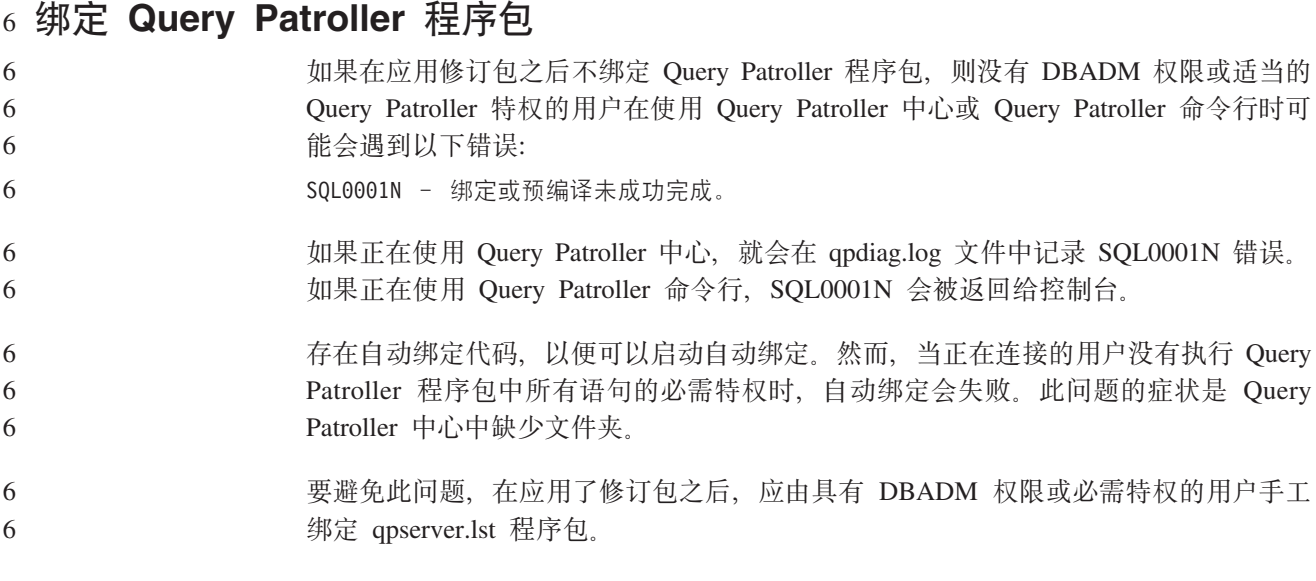

#### **Query Patroller** 没有端口可用(Windows) 7

如果 Windows XP 或 Windows 2003 上没有其它可用端口, 在 Query Patroller 中提 交的查询可能会接收到 SQL 代码 -29007。随着访问 Query Patroller 的客户机的数量 增加, 发生此错误的可能性也会增加。如果发生这种情况, 按如下所示设置下列注册 表变量: MaxUserPort=65534 TcpTimedWaitDelay=30 7 7 7 7 7 7

7

# 并重新启动系统以使更改生效。

### **2+73(Windows)** 1

如果您正在 Windows 上使用 DB2 Universal Database (DB2 通用数据库, UDB), 并 且您不是 Windows 系统上的管理员, 则可能会遇到文件许可权问题。如果接收到 SQL1035N、SQL1652N 或 SQL5005C 错误消息, 则可能的原因和变通方法显示在以下 信息中:

 $R$  **F R Sqllib** 目录没有足够的权限: 问题 用户在尝试打开 DB2 CLP 或命令窗口时接收到 SQL1035N 或 SQL1652N 错 误。DB2 UDB 代码(核心文件)被安装到写特权受限制的目录结构中, 但是某 些 DB2 UDB 工具需要在 DB2INSTPROF 目录中写和创建文件。 **d(=(** 创建可以在其中至少授予用户 MODIFY 许可权的新目录, 并使用 db2set -g **db2tempdir** 来指向该新目录, 或者在 Windows 系统环境中设置 db2tempdir 变 量. **49C'tZ SYSADM\_GROUP,C'2;Pc;D(^44A sqllib\<instance\_dir> ?<:** 问题 用户在尝试更新数据库管理器配置文件 (update dbm cfg) 时接收到 SQL5005C 系统错误。即使已将此用户添加至 SYSADM GROUP, 此用户也没有必需的 NTFS 许可权来写至 sqllib\*instance\_dir* 目录。 **Z;vd(=(** 至少授予用户对 instance dir 目录的文件系统级别的 MODIFY 许可权。 **Z~vd(=(** 创建新目录, 可在该目录中至少授予用户 MODIFY 许可权。使用 db2set db2instprof 命令来指向该新目录。您将需要重新创建实例以便将信息存储在 db2instprof 指定的新实例目录下面, 或者将需要把旧实例目录移至新目录。 1 1 1 1 1 1 1 1 1 1 1 1 1 1 1 1 1 1 1

#### $2$  XML Extender 样本程序已重命名

有些 XML Extender 样本程序可能与其它已安装的程序同名。意外调用与 XML Extender 样本程序同名的另一程序可能会损坏 XML 文件。以下列表显示了旧的 XML Extender 样本程序名以及将不太可能会导致冲突的新替换程序名。确保使用新样本程序名而不 是旧样本程序名以防止损坏 XML 文件。

表 9. XML Extender 的替换样本程序 (Windows)

| 旧程序 (不使用)     | 新程序 (使用)            |
|---------------|---------------------|
| insertx.exe   | dxxisrt.exe         |
| retrieve.exe  | dxxretr.exe         |
| retrieve2.exe | $dx$ xretr $2$ .exe |
| retrievec.exe | dxxretrc.exe        |
| shred.exe     | dxxshrd.exe         |
| tests2x.exe   | dxxgenx.exe         |
| tests2xb.exe  | dxxgenxb.exe        |
| tests2xc.exe  | dxxgenxc.exe        |

表 10. XML Extender 的替换样本程序 (Linux 和 UNIX)

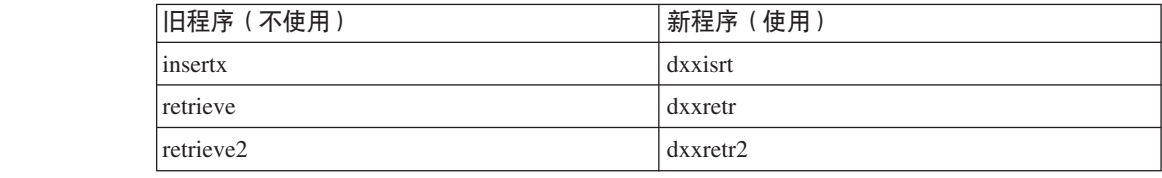

表 10. XML Extender 的替换样本程序 (Linux 和 UNIX) (续) **ILr(;9C) BLr(9C)** retrievec dxxretrc shred dxxshrd tests2x dxxgenx tests2xb dxxgenxb tests2xc dxxgenxc 将新的样本程序与样本 sqx 文件配合使用 前面列示的可执行文件的源代码(.sqx 文件)位于安装的 samples\db2xml\c 目录中。 源文件仍用它们的旧名称标记。如果您对源代码进行更改,则将新编译的可执行文件 (用旧名称)复制到 sqllib\bin 目录中。 在 Windows 平台上, 必须建立另一个副本, 将它重命名为上面的新名称, 然后将它复 制到 bin 目录。这两个副本都会替换 bin 目录中的现有文件。例如, 在编译了新版本的 shred.exe 之后, 需要建立两个副本并替换 bin 目录中的文件: 一个标记为 shred.exe, 另一个重命名为 dxxshrd.exe。 在 Linux 和 UNIX 平台上, 只需要用新编译版本替换具有旧名称的文件。如果从这些 样本创建新的可执行文件, 则必须将新文件从 \SQLLIB\samples\db2xml\c\ 目录复制到 \SQLLIB\bin\ 目录中, 然后建立其它副本, 并根据前面的表重命名这些副本。 **Vb XML Extender P|,G(;tTM\*X{FDD5** 现在可以分解包含非唯一属性或非唯一元素名称的映射至不同的列(具有相同或不同 的表)的文档而不会接收到 DXXO045E 错误。以下是具有非唯一属性和非唯一元素名 称的 XML 文档的一个示例: <Order ID="0001-6789"> <!-- Note: attribute name ID is non-unique —> <Customer ID="1111"> <Name>John Smith</Name> </Customer> <!-- Note: element name Name is non\_unique —> <Salesperson ID="1234"> <Name>Jane Doe</Name> </Salesperson> <OrderDetail> <ItemNo>xxxx-xxxx</ItemNo> <Quantity>2</Quantity> <UnitPrice>12.50</UnitPrice> </OrderDetail> <OrderDetail> <ItemNo>yyyy-yyyy</ItemNo> <Quantity>4</Quantity> <UnitPrice>24.99</UnitPrice> </OrderDetail> </Order> 伴随的 DAD (它将重复的元素和属性映射至不同的列)如下: <element\_node name="Order"> <RDB\_node> <table name="order\_tab" key="order\_id"/> <table name="detail\_tab"/> 2  $\mathcal{L}$ 2 2 2 2 2 2 2 2 2 2 2 2 2 2 2 2 2 4 4 4 4 4 4 4 4 4 4 4 4 4 4 4 4 4 4 4 4 4 4 4 4 4 4 4 4 4

```
<condition>
    order tab.order id=detail tab.order id
  </condition>
      </RDB_node>
<!--attribute ID duplicated below, but mapped to a different col—>
  <attribute_node name="ID">
      <RDB_node>
        <table name="order_tab" />
    <column name="order_id" type="char(9)"/>
      </RDB_node>
  </attribute_node>
<element_node name="Customer">
  <!--attribute ID duplicated above, but mapped to a different col—>
  <attribute_node name="ID">
      <RDB_node>
        <table name="order_tab" />
      \leqcolumn name="cust i\overline{d}" type="integer"/>
      </RDB_node>
  </attribute_node>
  <!--element name duplicated below, but mapped to a different col—>
  <element_node name="Name">
    <text_node>
      <RDB_node>
        <table name="order_tab" />
        <column name="cust_name" type="char(20)" />
      </RDB_node>
    </text_node>
</element_node>
</element_node>
<element_node name="Salesperson">
  <!--attribute ID duplicated above, but mapped to a different col—>
  <attribute_node name="ID">
      <RDB_node>
        <table name="order_tab" />
      <column name="salesp_id" type="integer"/>
      </RDB_node>
  \le/attribute node>
  <!--element name duplicated above, but mapped to a different col—>
  <element_node name="Name">
    <text_node>
      <RDB_node>
        <table name="order_tab" />
        <column name="salesp_name" type="char(20)" />
      </RDB_node>
    </text_node>
</element_node>
</element_node>
<element_node name="OrderDetail" multi_occurrence="YES">
  <element_node name="ItemNo">
    <text_node>
      <RDB_node>
        <table name="detail_tab" />
        <column name="itemno" type="char(9)"/>
      </RDB_node>
    </text_node>
</element_node>
  <element_node name="Quantity">
    <text_node>
      <RDB_node>
        <table name="detail_tab" />
        <column name="quantity" type="integer"/>
```
4444444444444444444444444444444444444444444444444444444444444444444

 $\overline{4}$  $\overline{4}$ 4  $\overline{4}$ 

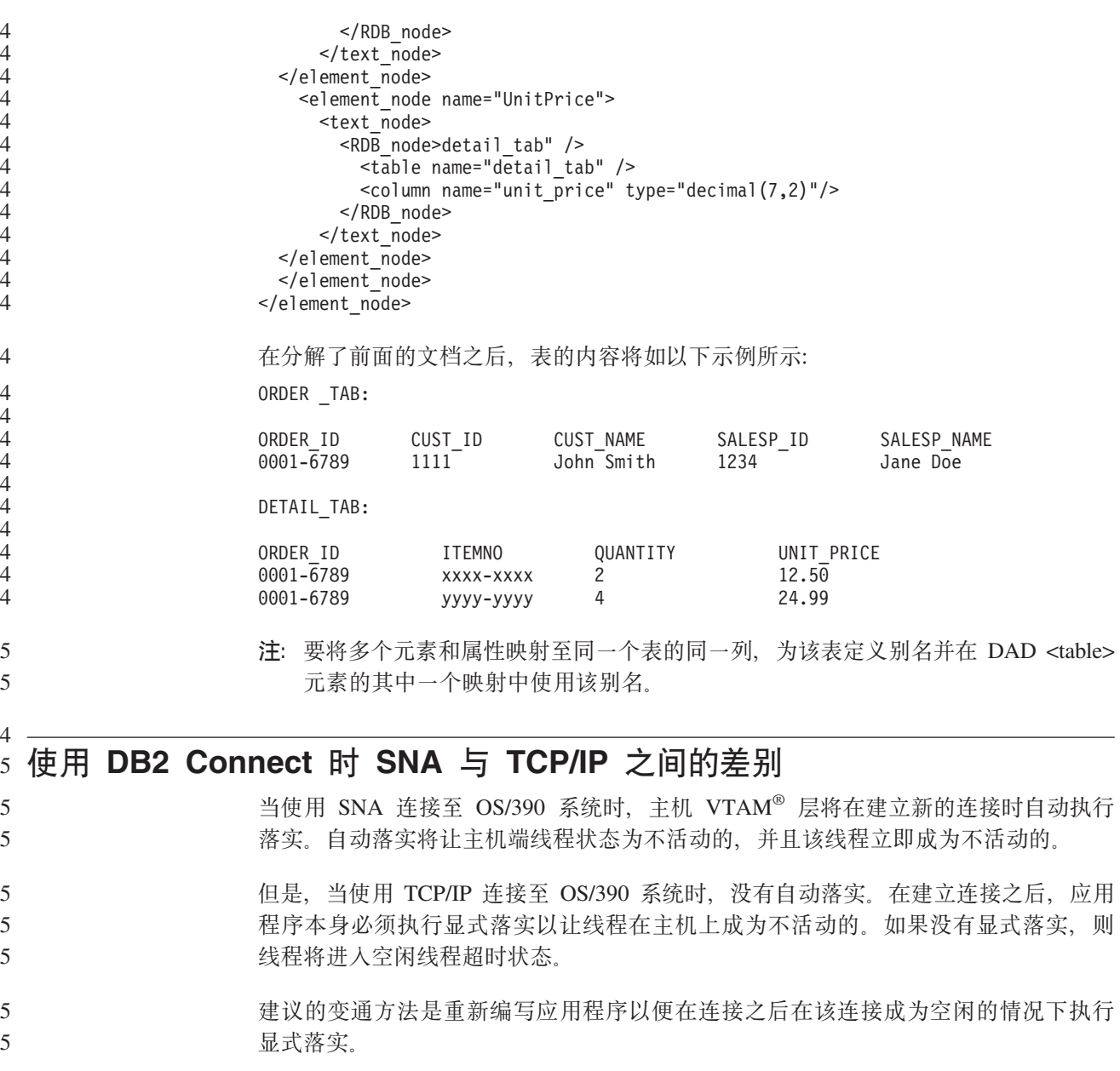

### 文档更新

#### 管理: 实现

**6LM'zDO\$"bBn** 认证类型 DATA ENCRYPT CMP 旨在允许前发行版中不支持数据加密的客户机使用 SERVER\_ENCRYPT 认证而不是使用 DATA\_ENCRYPT 来连接至服务器。这种认证在 下面三种情况下不工作: • 客户机级别为版本 7.2. • 网关级别为版本 8 修订包 7 或更新版本。 • 服务器为版本 8 修订包 7 或更新版本。 在这种情况下, 客户机无法连接至服务器。要允许进行连接, 必须将客户机升级到版 本 8, 或者将网关级别升级到版本 8 修订包 6 或更早版本。 **18 i B I/O** ( **DIO** ) 和并发 **I/O** ( **CIO** ) 支持 直接 I/O (DIO)可以提高内存性能, 因为它不必在文件系统级别进行高速缓存。此过程 减少了 CPU 开销,从而使更多内存可用于数据库实例。 并发 I/O (CIO) 不但具有 DIO 的优点, 而且还减轻了写访问权的序列化。 DB2 Universal Database (DB2 通用数据库, UDB)在 AIX 上支持 DIO 和 CIO; 而 在 HP-UX, Solaris Operating Environment, Linux 和 Windows 上支持 DIO. 关键字 NO FILE SYSTEM CACHING 和 FILE SYSTEM CACHING 是 CREATE 和 ALTER TABLESPACE SQL 语句的一部分, 它允许您指定对每个表空间是使用 DIO 还 是 CIO. 当 NO FILE SYSTEM CACHING 有效时, DB2 UDB 尽可能尝试使用 CIO. 在不支持 CIO 的情况下(例如, 如果使用了 JFS), 则使用 DIO 代替。 有关更多信息, 参阅位于以下 URL 的文章 "Improve database performance on file system containers in IBM DB2 UDB Stinger using Concurrent I/O on AIX": <http://www.ibm.com/developerworks/db2/library/techarticle/dm-0408lee/> 分发器技术和自动进行客户机重新路由 以下信息是《管理指南: 实现》 附录 B 『使用自动客户机重新路由 』的一部分: DB2 Universal Database (DB2 通用数据库) Linux 版、UNIX 版、 版和 Windows 版 的自动客户机重新路由功能允许客户机应用程序在与服务器通信中断时通过以下方法 进行恢复: 自动重新建立客户机与服务器之间的数据库连接, 从而使应用程序能够继 续工作,并将发生中断的情况降到最低程度。 当从客户机连接至服务器失败时, 客户机的重新连接请求将由分发器或分派器(例 如, WebSphere EdgeServer) 分发给已定义的一组系统 8 8 8 8 8 8 8 8 8 8 8 8 8 8 8 8 8 8 8 8 8 8 8 8 8 8 8 8 8 8

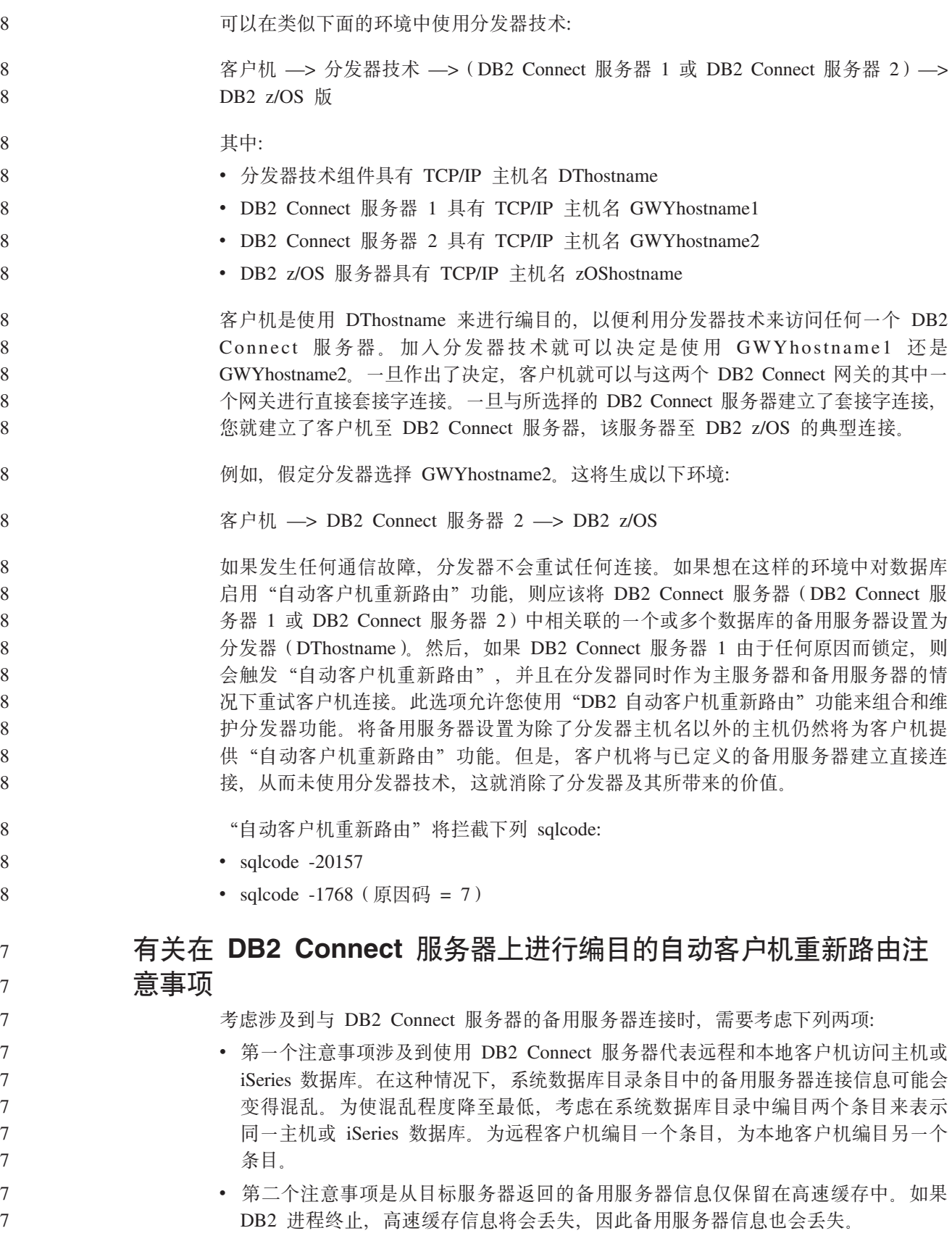

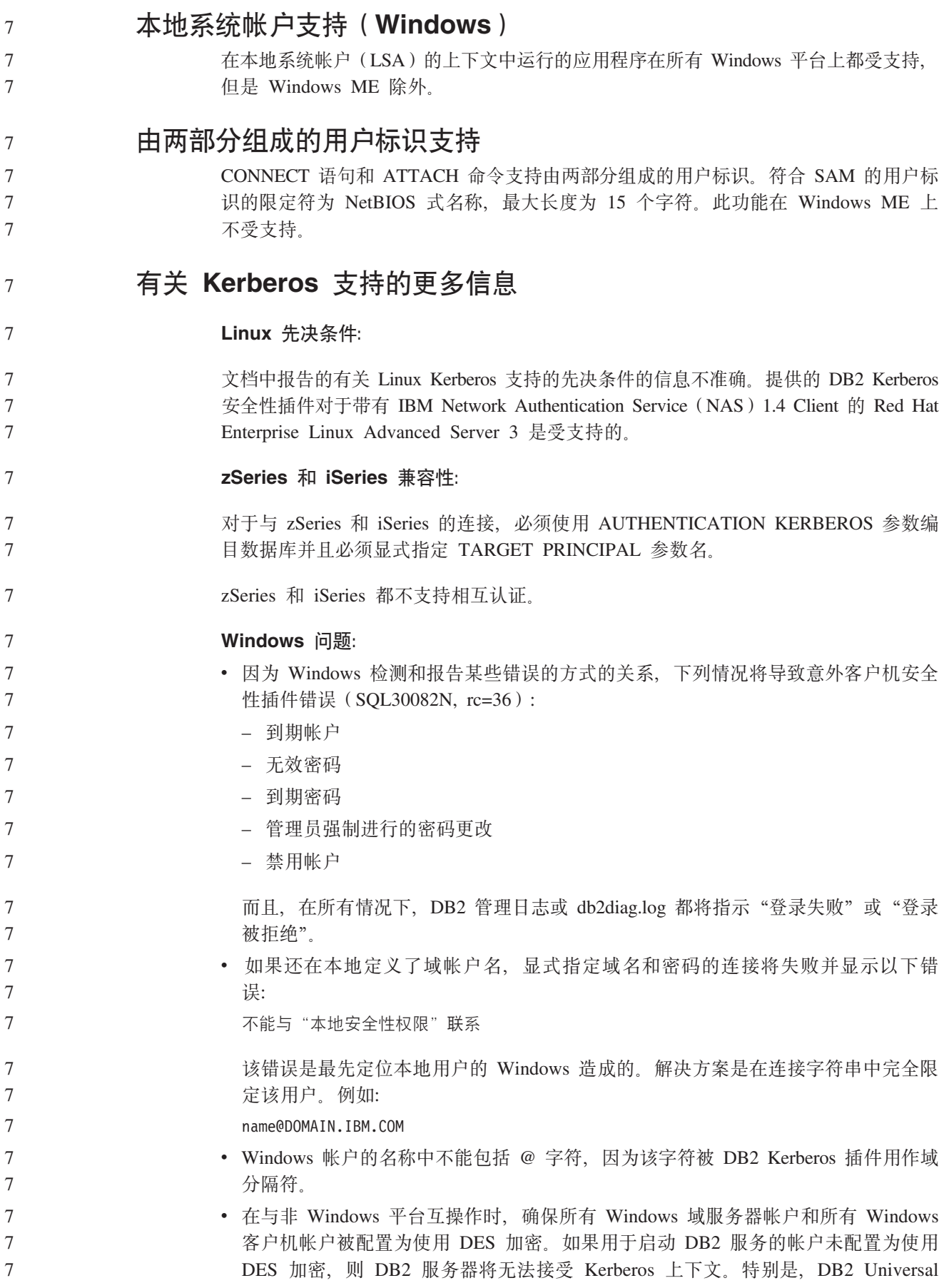

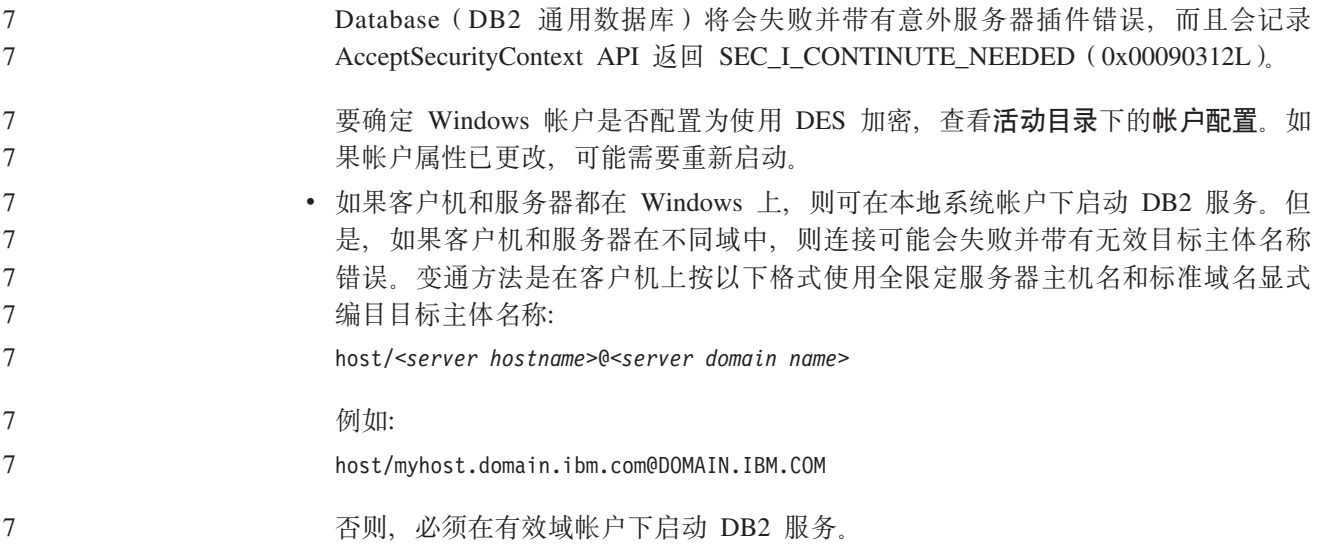

#### $\hat{\mathbf{F}}$ 理: 性能

**BD5373d?(Linux)** 修订包 8 中添加了 DB2\_MAPPED\_BASE 和 DB2DBMSADDR 系统环境变量。 仅建议高级用户才使用这些注册表变量。 **DB2\_MAPPED\_BASE:** 变量名 DB2 MAPPED BASE 值 0 OR(十六进制) 31 位和 32 位地址范围中的虚拟地址 OR NULL(未设置) **操作系统** x86 上的 Linux 和 zSeries 上的 Linux (31 位) 描述 DB2\_MAPPED\_BASE 注册表变量可以用来增大可用于 DB2 Universal Database (DB2 通用数据库, UDB)的邻接虚拟地址空间量, 这是通过重新定 位特定进程的共享库的连接地址来实现的。邻接虚拟地址空间对于使可用于 DB2 UDB 的数据库共享内存量达到最大化是很重要的。此变量仅对于将 mapped base 文件包括在 proc 文件系统中的进程标识目录的分发有效。 如果未设置此变量, 则 DB2 UDB 将尝试把共享库重新定位至虚拟地址 0x20000000<sub>c</sub> 如果新地址将共享库放在地址空间中较低的位置、则还可以将该注册表变量设 置为 31 位和 32 位地址空间范围内的任何虚拟地址 (十六进制)。 注: 不正确的地址会导致 DB2 UDB 产生严重问题, 这些问题包括无法启动 DB2 UDB, 甚至无法连接至数据库。不正确的地址就是与内存中已经在使 用的区域相冲突的地址或者是预先指定为用于其它某些用途的地址。要解 决此问题, 可使用以下命令来将 DB2\_MAPPED\_BASE 变量重新设置为 NULL: db2set DB2\_MAPPED\_BASE= 8 8 8 8 8 8 8 8 8 8 8 8 8 8 8 8 8 8 8 8 8 8 8

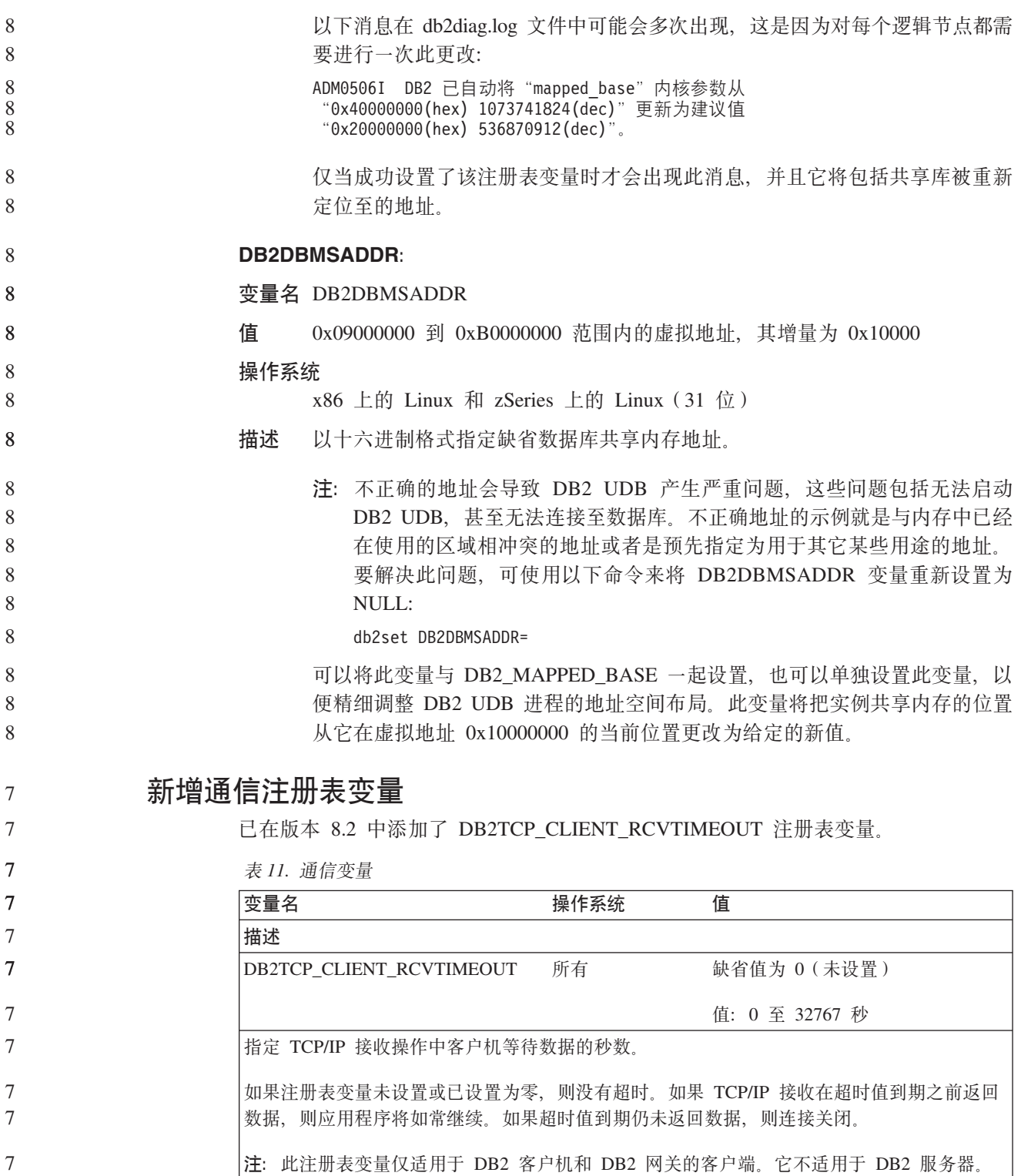

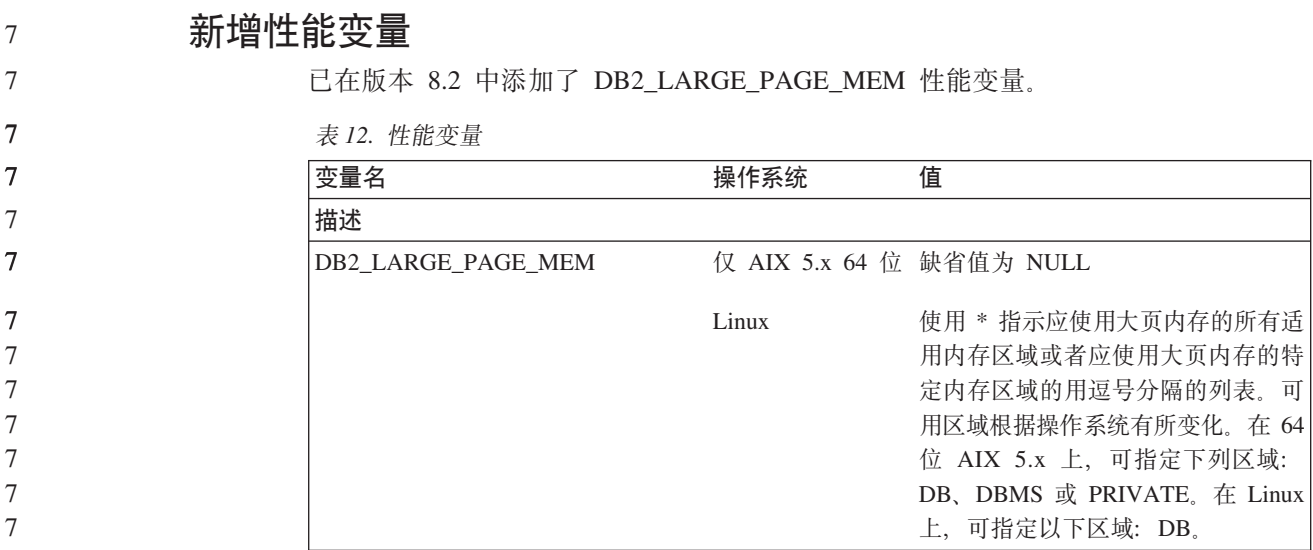

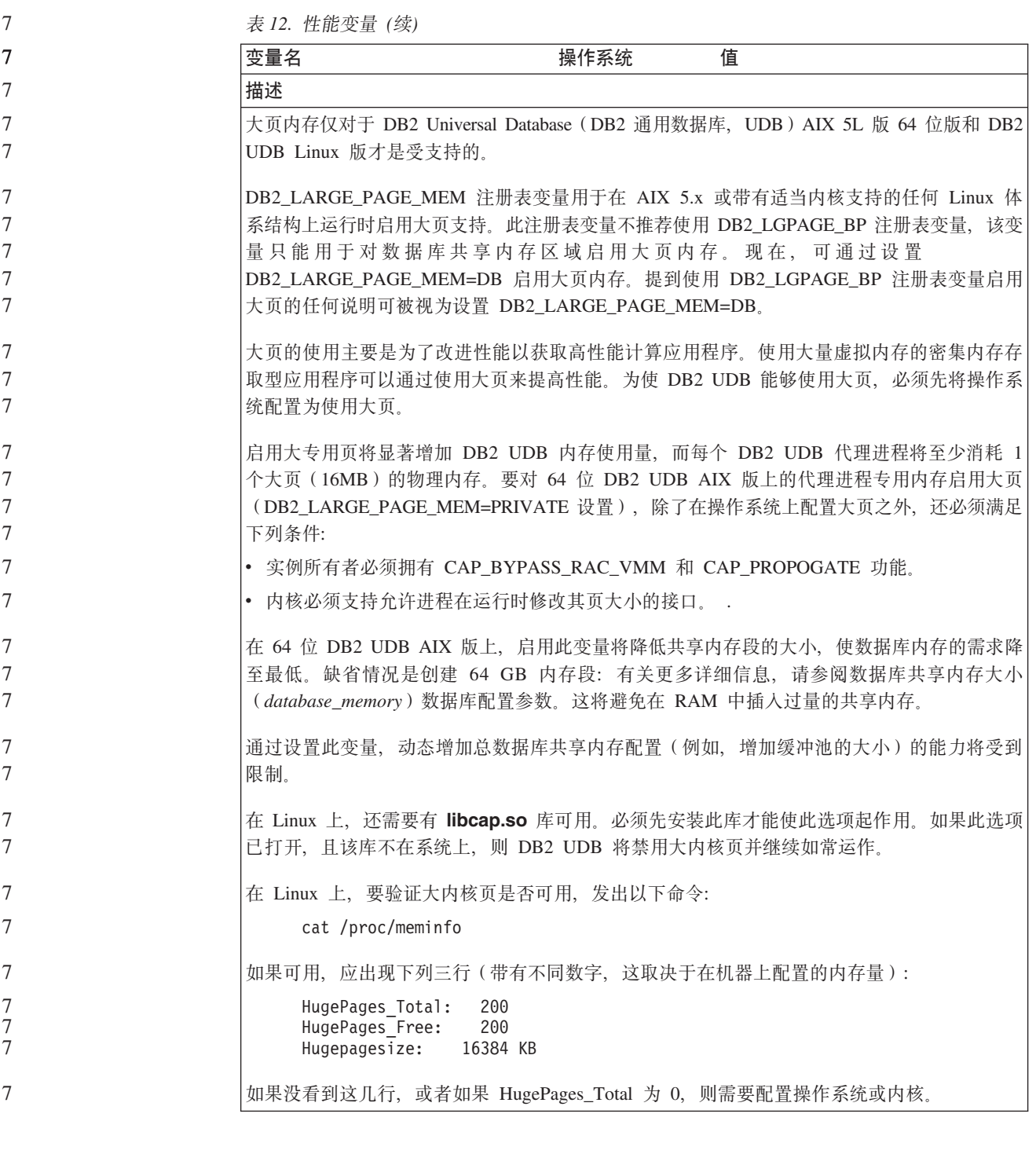

### SQL 编译器变量

 $8\,$ 

 $8\,$ 

8

以下更新适用于《管理指南: 性能》的附录 A 『DB2 注册表和环境变量』中的主题 "SQL 编译器变量":

#### 8 当 DB2 编译器变量 DB2\_MINIMIZE\_LISTPREFETCH 和 DB2\_INLIST\_TO\_NLJN 的  $8\,$ 其中一个变量或两个变量都设置为 ON 时, 它们都保持活动, 即使指定了  $8\,$ REOPT(ONCE) 也是如此。

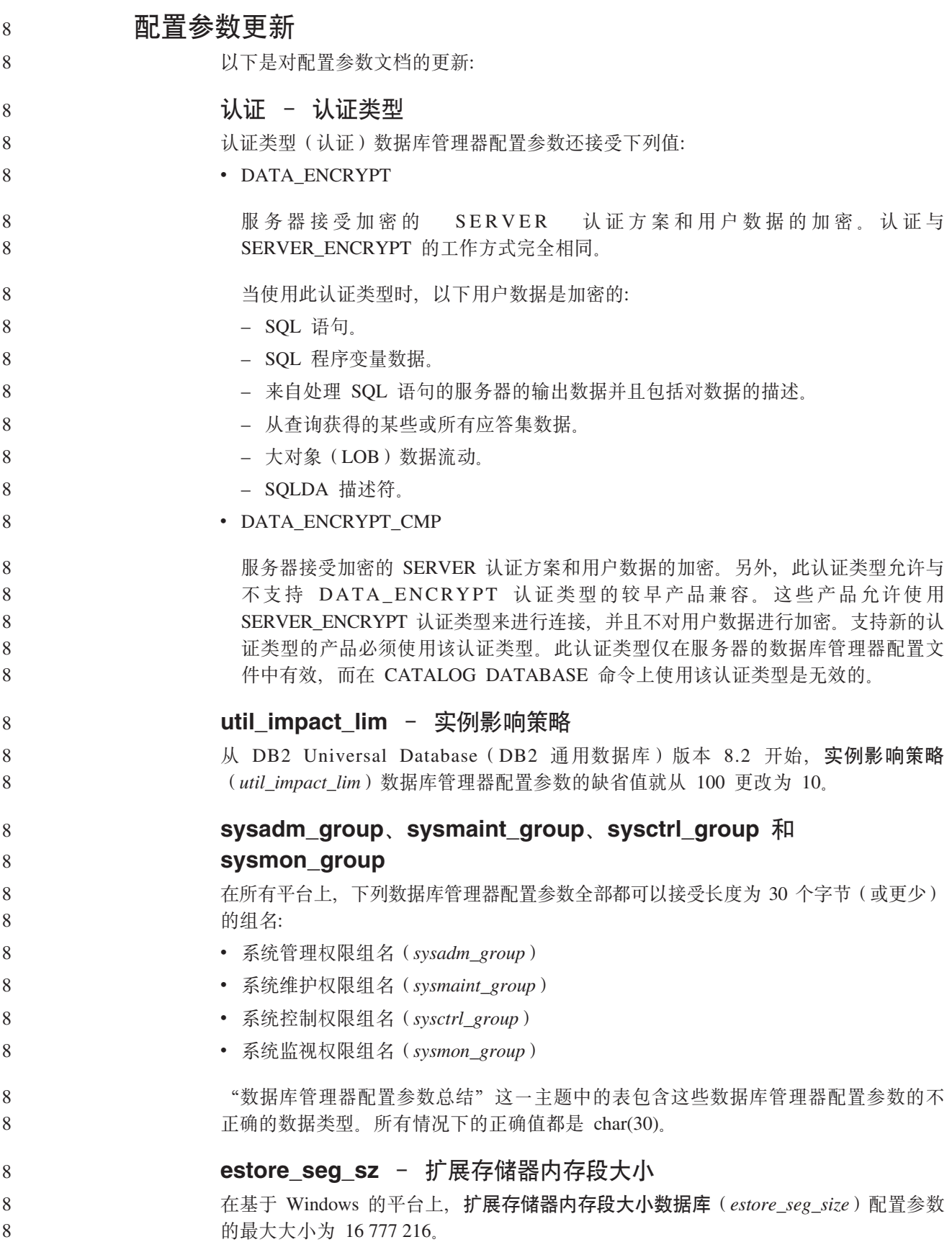

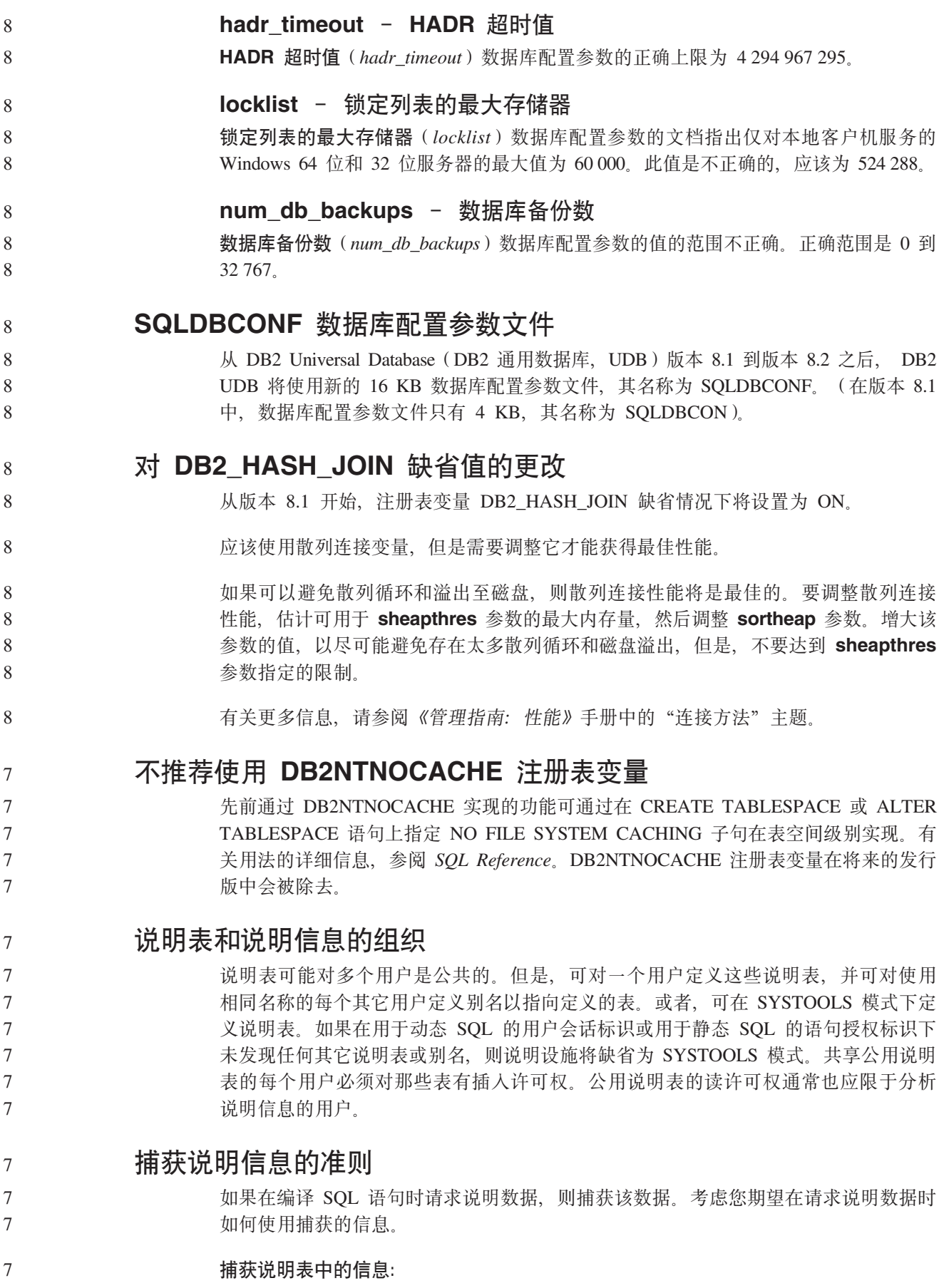

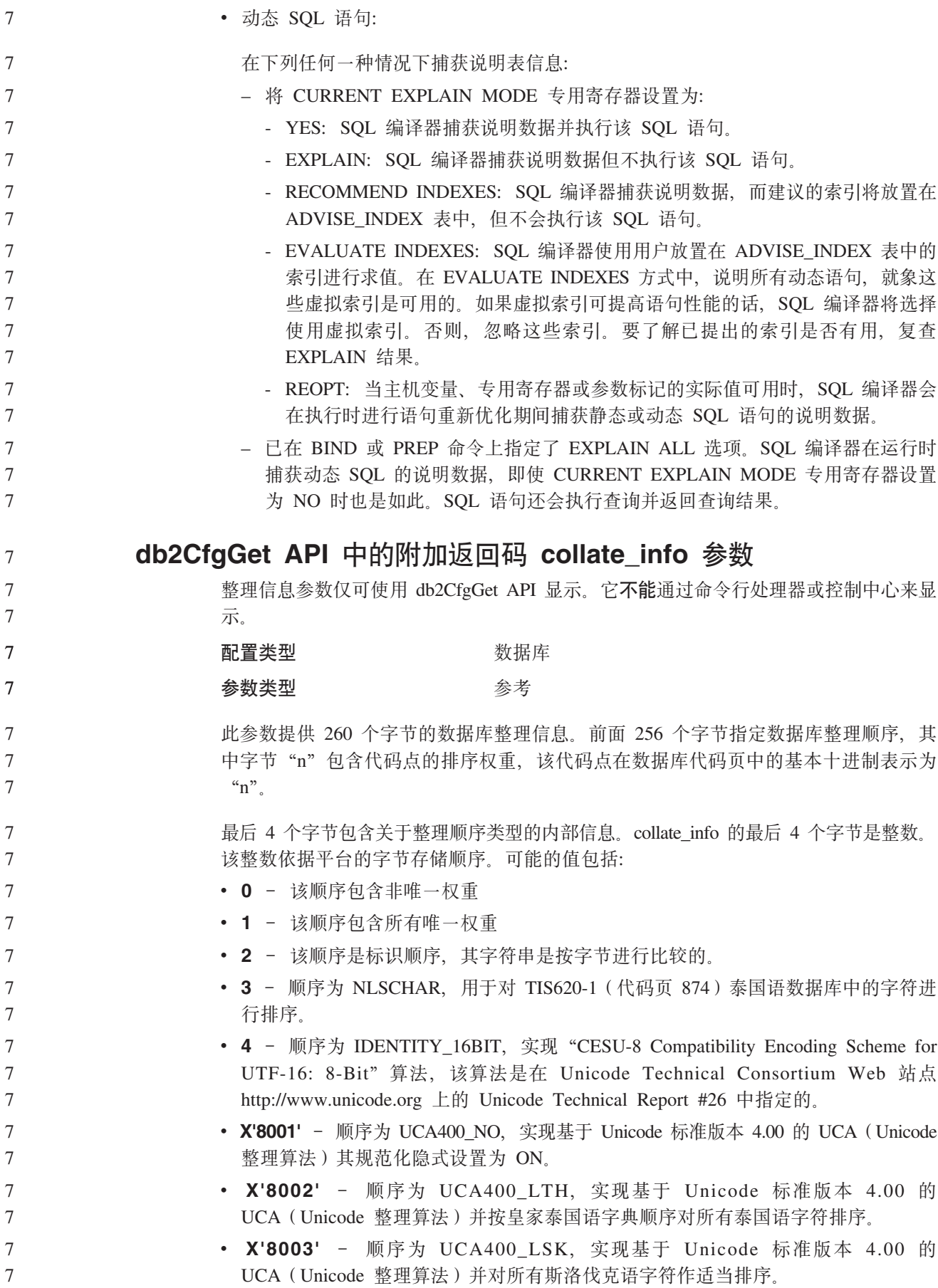

如果使用此内部类型信息、在另一平台上检索有关数据库的信息时需要考虑字节反 向。

可在创建数据库时指定整理顺序。

 $\tau$  $\overline{7}$ 

 $\overline{7}$ 

8 8

8

8

8

8

8 8

8

8 8

8

8 8 自动设置缺省预取大小和更新缺省值

从 DB2 Universal Database (DB2 通用数据库, UDB) 版本 8.2 开始, 可以对表空间 使用 AUTOMATIC 预取大小。当表空间的容器数更改时、DB2 UDB 将自动更新预取 大小。

扩展了 DB2 PARALLEL IO 注册表变量的语法, 以识别具有不同 I/O 并行性特征的容 器。通过扩展的语法,不同表空间的容器可以具有不同的 I/O 并行性特征。当为表空间 指定的预取大小为 AUTOMATIC 时, 将使用每个表空间的 I/O 并行性特征。如果启用 了 DB2 PARALLEL IO 注册表变量, 但是未使用用于标识表空间的特定 I/O 并行性特 征的扩展语法, 则假定使用缺省级别的并行性。缺省级别为 RAID 5 (6+1)。

- 8 仅当发出了用于更改表空间的预取大小或者更改容器数(使用 ADD/DROP/BEGIN NEW 8 STRIPE SET/ADD TO NEW STRIPE SET) 的 ALTER TABLESPACE 语句时, 才会 刷新优化器使用的预取大小信息。如果每个容器注册表设置的物理磁盘数发生更改, 8 则应该发出 ALTER TABLESPACE <table space name> PREFETCHSIZE 8  $8\,$ AUTOMATIC 语句来刷新优化器信息(除非已经发出了用于刷新优化器信息的 ALTER 8 TABLESPACE 语句)。
	- 如果重定向或者复原了表空间以使用不同的容器数,则通过发出 ALTER TABLESPACE <table space name> PREFETCHSIZE AUTOMATIC 语句来刷新优化器信息,如果 一个表空间中具有多个条形集, 则使用条形集中的最大容器数来计算预取大小。如果 通过计算获得的预取大小超过了最大大小(32 767 页), 则将小于最大值的容器数的最 大乘积用作预取大小。

在 DB2 UDB 企业服务器版环境中、如果表空间使用 AUTOMATIC 预取大小、则不同 8 8 数据库分区上的预取大小可能不同。这种情况是存在的, 这是因为不同的数据库分区 8 用来计算预取大小的容器数可能不同。为了生成查询存取方案, 优化器使用数据库分 8 区组中的第一个分区的预取大小。

#### 管理: 计划

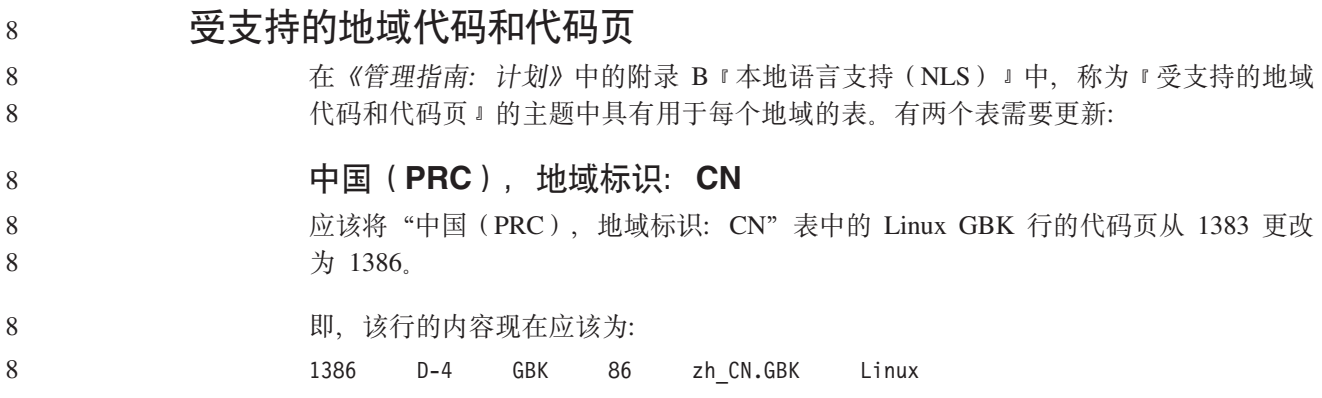

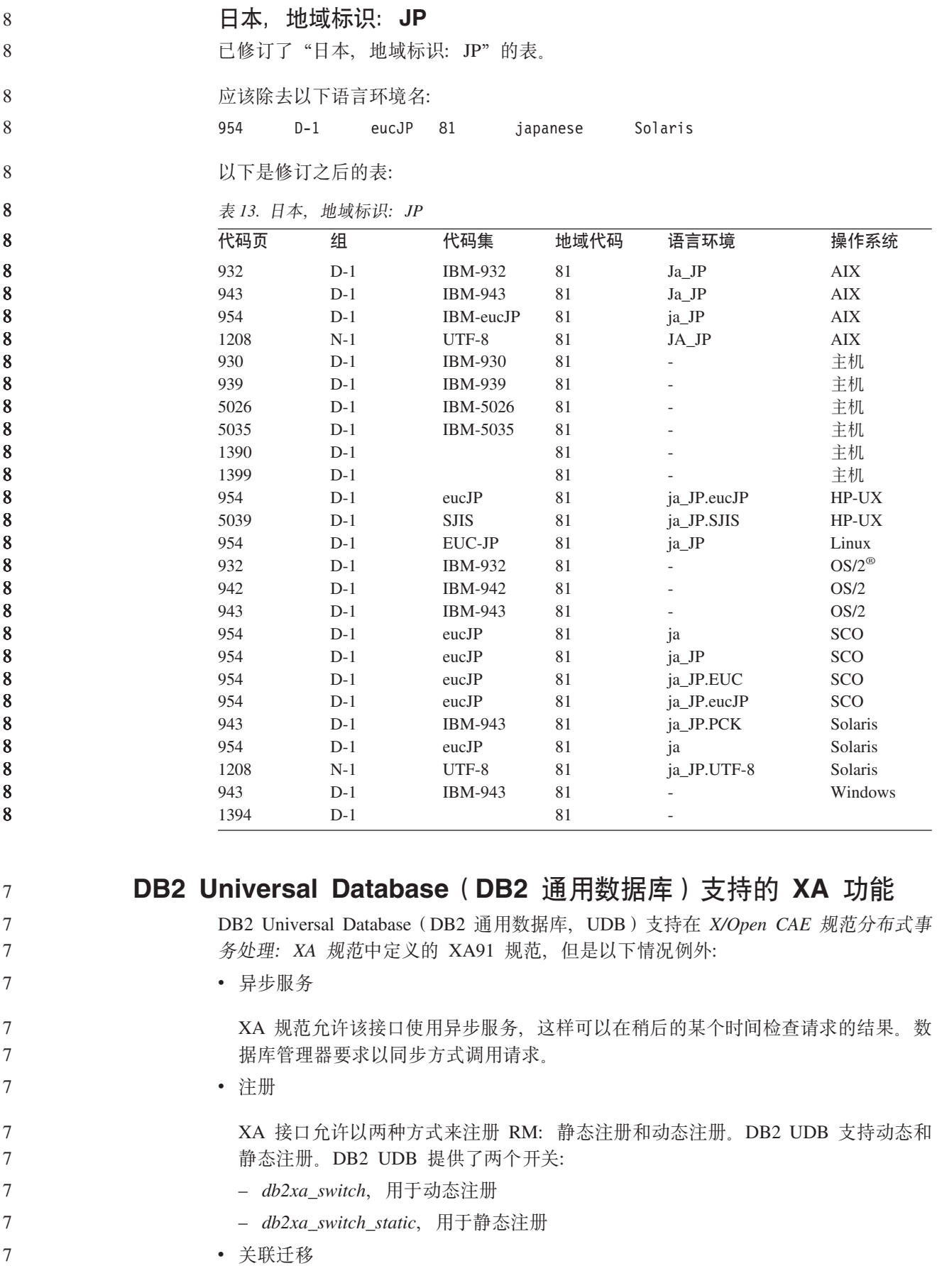

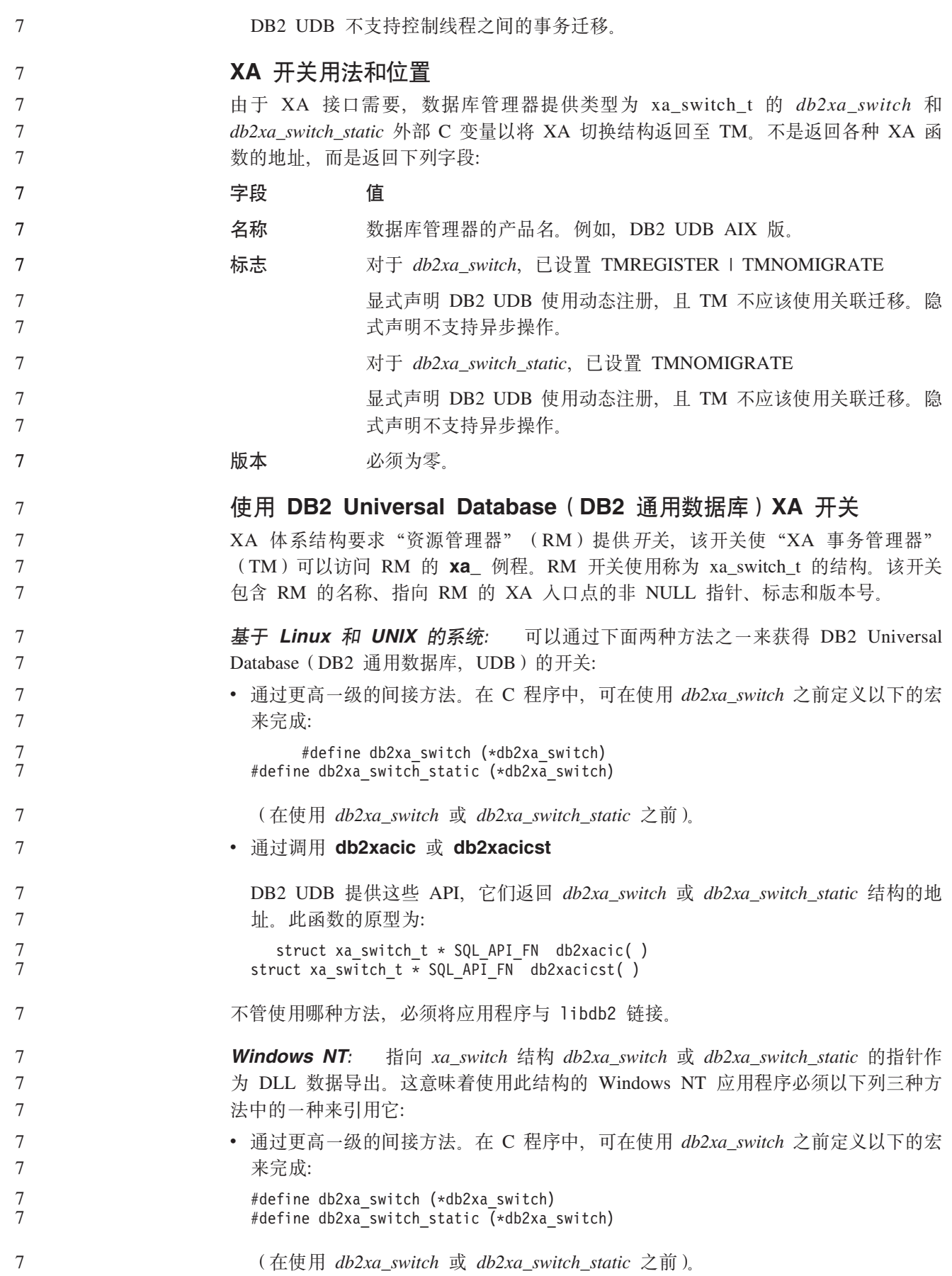

```
\overline{7}• 如果使用 Microsoft Visual C++ 编译器,则可以将 db2xa_switch 或 db2xa_switch_static
\overline{7}定义为:
\overline{7}extern declspec(dllimport) struct xa switch t db2xa switch
\overline{7}extern declspec(dllimport) struct xa_switch_t db2xa_switch_static
\overline{7}• 通过调用 db2xacic 或 db2xacicst
                           DB2 UDB 提供此 API, 它返回 db2xa_switch 或 db2xa_switch_static 结构的地址。
7\phantom{.0}此函数的原型为:
\overline{7}\overline{7}struct xa_switch_t * SQL_API_FN db2xacic()
\overline{7}struct xa switch t * SQL API FN db2xacicst()
\tau使用这些方法中任何一种, 必须将应用程序与 db2api.lib 链接。
\overline{7}C 代码示例:
                                         以下代码说明在任何 DB2 UDB 平台上通过 C 程序访问 db2xa_switch
7\phantom{.0}或 db2xa switch static 的不同方法。务必将应用程序与适当的库链接。
\overline{7}#include <stdio.h>
\begin{array}{c} 7 \\ 7 \\ 7 \end{array}#include <xa.h>
                            struct xa_switch_t * SQL_API_FN db2xacic();
\begin{array}{c} 7 \\ 7 \\ 7 \end{array}#ifdef DECLSPEC DEFN
                            extern declspec(dllimport) struct xa switch t db2xa switch;
\frac{7}{7}#else
                            #define db2xa switch (*db2xa switch)
\overline{7}extern struct xa_switch_t db2xa_switch;
\tau#endif
\overline{7}main()\frac{7}{7}\{struct xa switch t *foo;
\begin{array}{c} 7 \\ 7 \\ 7 \end{array}printf (\overline{\text{m}}s \in \overline{\text{n}}\text{ s});
                               \frac{1}{100} = db2xacic();
                               printf ( \frac{9}{5} \n", foo->name );
\boldsymbol{7}return ;
\overline{7}\mathcal{E}更新了 xa_open 字符串格式的 TPM 和 tp_mon_name 值
7\phantom{.0}已经更新了下表中的内部设置列, 以反映控制线程(TOC)的设置。
8
                         TOC 是所有 DB2 UDB XA 连接绑定至的实体。
8
                         • 将它的值设置为 T 时,在特定 OS 线程下建立的所有 DB2 UDB XA 连接对于该
8
                           线程都是唯一的。多个线程不能共享 DB2 UDB 连接。每个 OS 线程必须建立它自
8
                           己的一组 DB2 UDB XA 连接。
8
                         • 将它的值设置为 P 时,所有 DB2 UDB XA 连接对于 OS 进程都是唯一的,并且 OS
8
                           线程之间可以共享所有 XA 连接。
8
                          表 14. TPM 和 tp_mon_name 的有效值
8
                         TPM 值
8
                                               TP 监视器产品
                                                                    内部设置
                         CICS^{\circledR}8
                                               IBM TxSeries CICS
                                                                    AXLIB=libEncServer (对于 Windows)
8
                                                                         =/usr/lpp/encina/lib/libEncServer
8
                                                                     (对于 Linux 和 UNIX 系统)
8
                                                                    HOLD CURSOR=T
8
                                                                    CHAIN END=T8
                                                                    SUSPEND CURSOR=F
8
                                                                    TOC = T
```
表 14. TPM 和 tp\_mon\_name 的有效值 (续)

| TPM 值         | TP 监视器产品          | 内部设置                                                                                                    |
|---------------|-------------------|----------------------------------------------------------------------------------------------------|
| <b>ENCINA</b> | 监视器               | IBM TxSeries Encina <sup>®</sup> AXLIB=libEncServer (对于 Windows)<br>=/usr/lpp/encina/lib/libEncServer<br>(对于 Linux 和 UNIX 系统)<br>HOLD CURSOR=F<br>CHAIN END=T<br>SUSPEND CURSOR=F<br>$TOC = T$                                                                                                    |
| MQ            | IBM MQSeries®     | AXLIB=mgmax<br>(对于 Windows)<br>=/usr/mqm/lib/libmqmax_r.a<br>(对于 AIX 线程应用程序)<br>$=$ /usr/mqm/lib/libmqmax.a<br>(对于 AIX 非线程应用程序)<br>=/opt/mqm/lib/libmqmax.so<br>(对于 Solaris)<br>=/opt/mqm/lib/libmqmax_r.sl<br>(对于 HP 线程应用程序)<br>$=$ /opt/mqm/lib/libmqmax.sl<br>(对于 HP 非线程应用程序)<br>=/opt/mqm/lib/libmqmax r.so<br>(对于 Linux 线程应用程序)<br>=/opt/mqm/lib/libmqmax.so<br>(对于 Linux 非线程应用程序)<br>HOLD CURSOR=F<br>CHAIN END=F<br>SUSPEND CURSOR=F<br>$TOC = P$ |
| CВ            |                   | IBM Component Broker AXLIB=somtrx1i (对于 Windows)<br>$=$ libsomtrx1<br>(对于 Linux 和 UNIX 系统)<br>HOLD CURSOR=F<br>CHAIN END=T<br>SUSPEND CURSOR=F<br>$TOC = T$                                                                                                    |
| SF            | IBM San Francisco | $AXLIB = i bmsfDB2$<br>HOLD CURSOR=F<br>CHAIN END=T<br>SUSPEND CURSOR=F<br>$TOC = T$                                                                                                    |
| TUXEDO        | <b>BEA</b> Tuxedo | AXLIB=libtux<br>HOLD_CURSOR=F<br>CHAIN END=F<br>SUSPEND CURSOR=F<br>TOC=T                                                                                                    |
| <b>MTS</b>    | Server            | Microsoft Transaction 不必为 MTS 配置 DB2 UDB, DB2 UDB 的<br>ODBC 驱动程序会自动检测 MTS。                                                                                                    |
| JTA           | Java 事务 API       | 不必为 Enterprise Java Server (EJS) (例如,<br>IBM WebSphere) 配置 DB2 UDB, DB2 UDB<br>的 JDBC 驱动程序会自动检测此环境。因此,<br>忽略此 TPM 值。                                                                                                    |

#### **Tzk3 923 M 924 \$n\*;m**

下表包含与代码页 923 和 924 相关联的代码页转换表文件的列表。每个文件的格式都 是 XXXXYYYY.cnv 或 ibmZZZZZ.ucs, 其中 XXXXX 是源代码页号, 而 YYYY 是 目标代码页号。文件 ibmZZZZZ.ucs 支持代码页 ZZZZZ 和 Unicode 之间的转换。

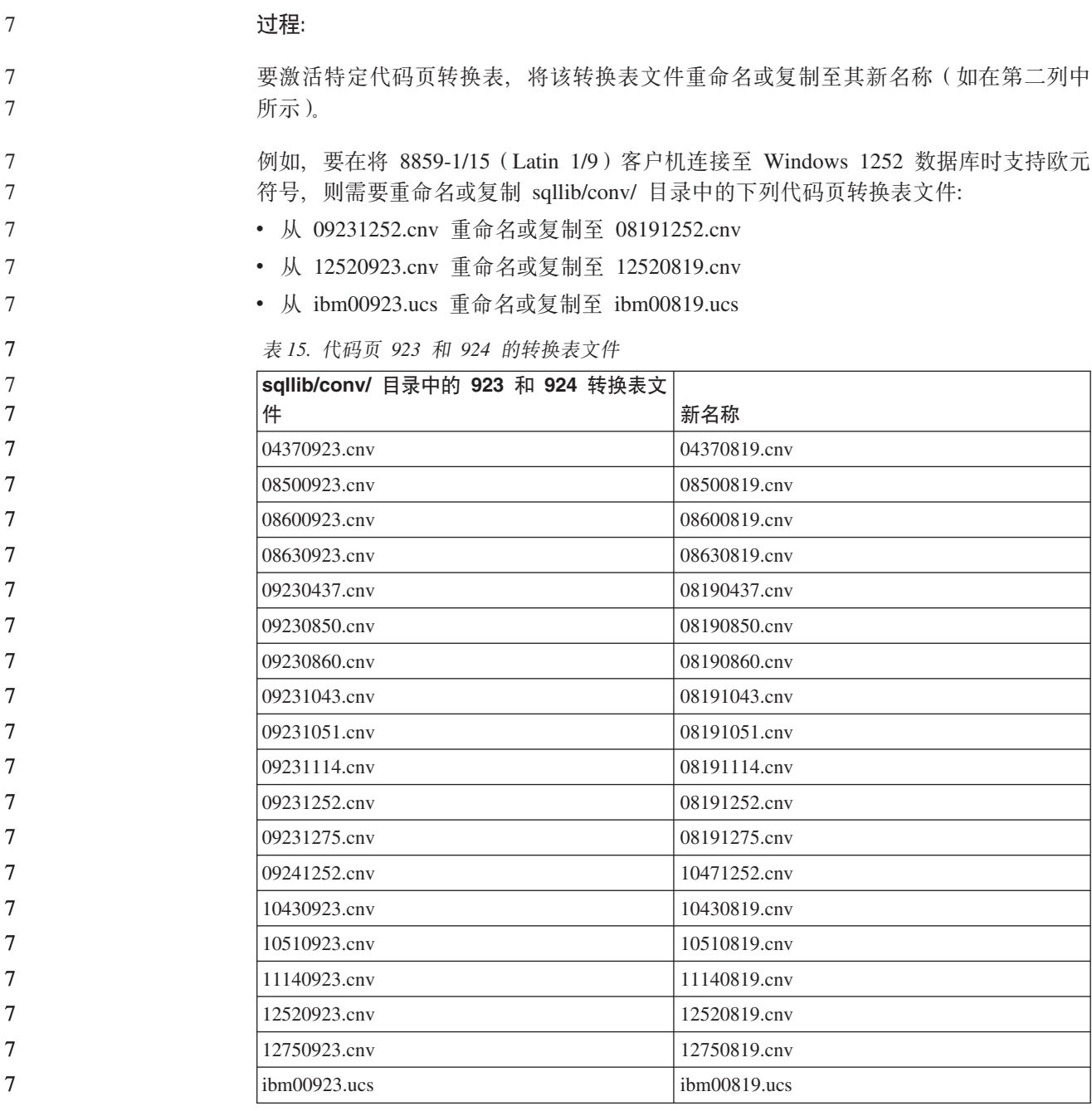

## **tC7\*Dzk3D\*;mD~**

下列各表列示已增强为支持欧元货币符号的转换表。如果想要禁用欧元支持,下载标 题为"转换表文件"的列中指示的转换表文件。

#### **阿拉伯语:**

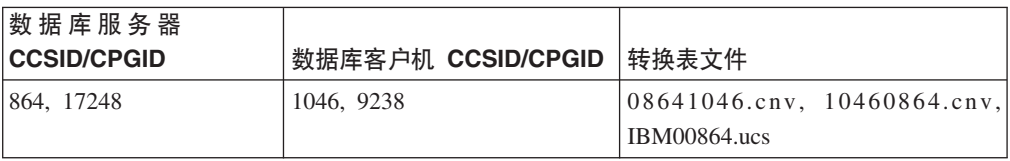

7 7 7

7
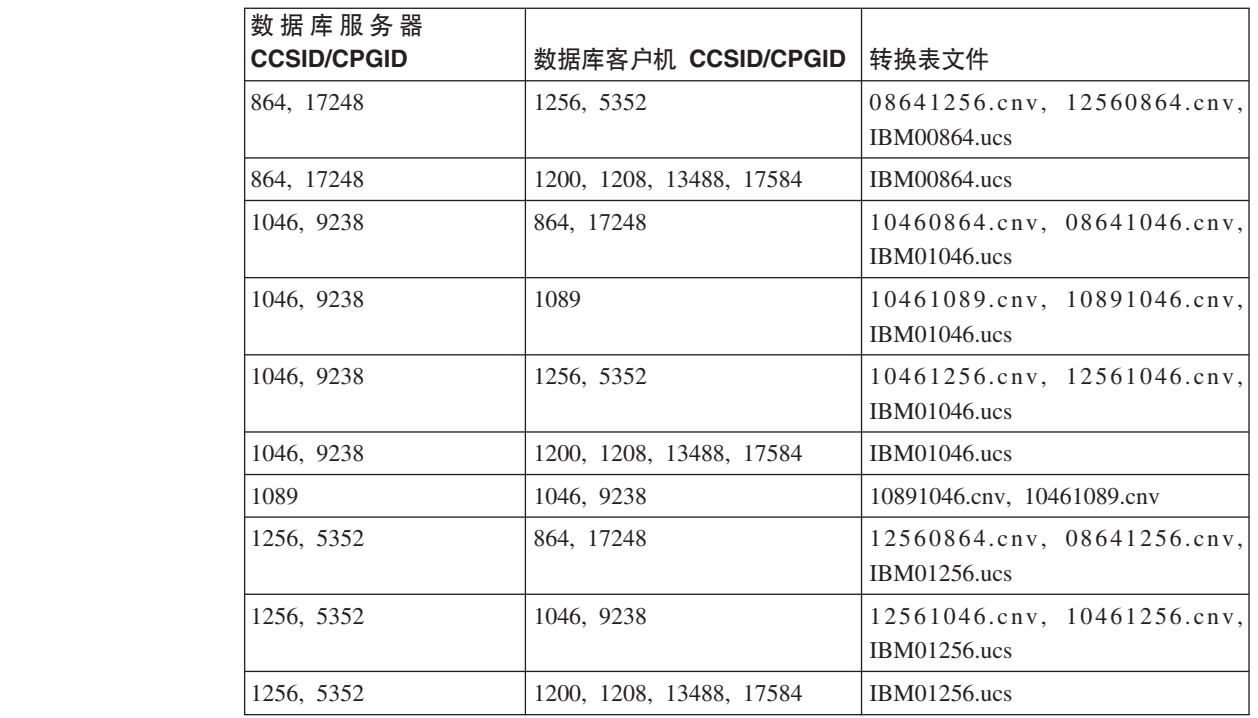

**(^Do:**

7

7

7

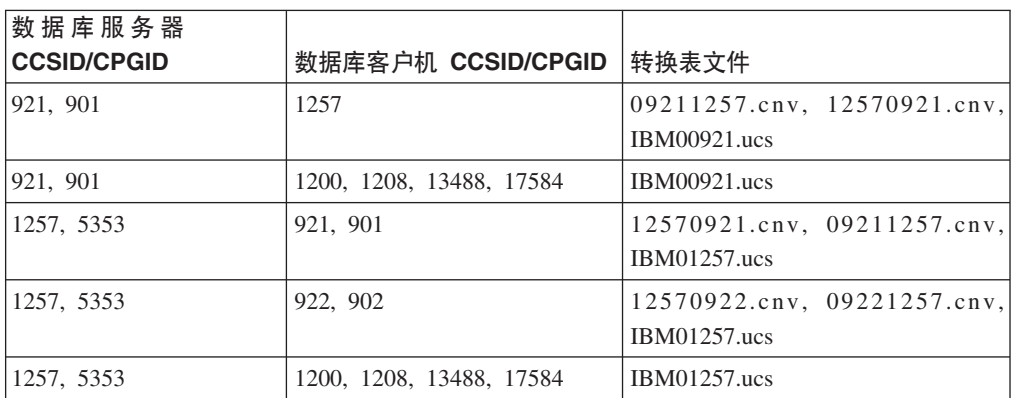

# **白俄罗斯语:**

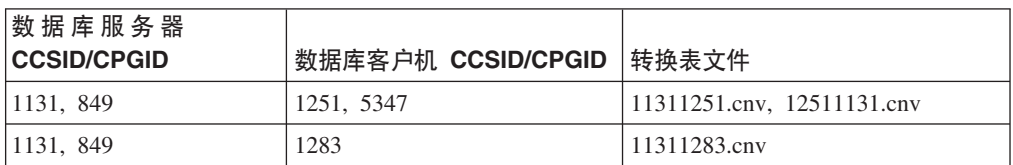

## **Cyrillic:**

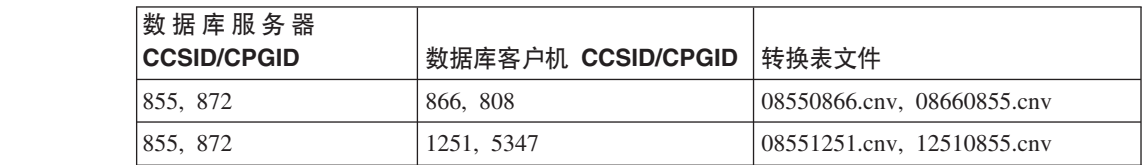

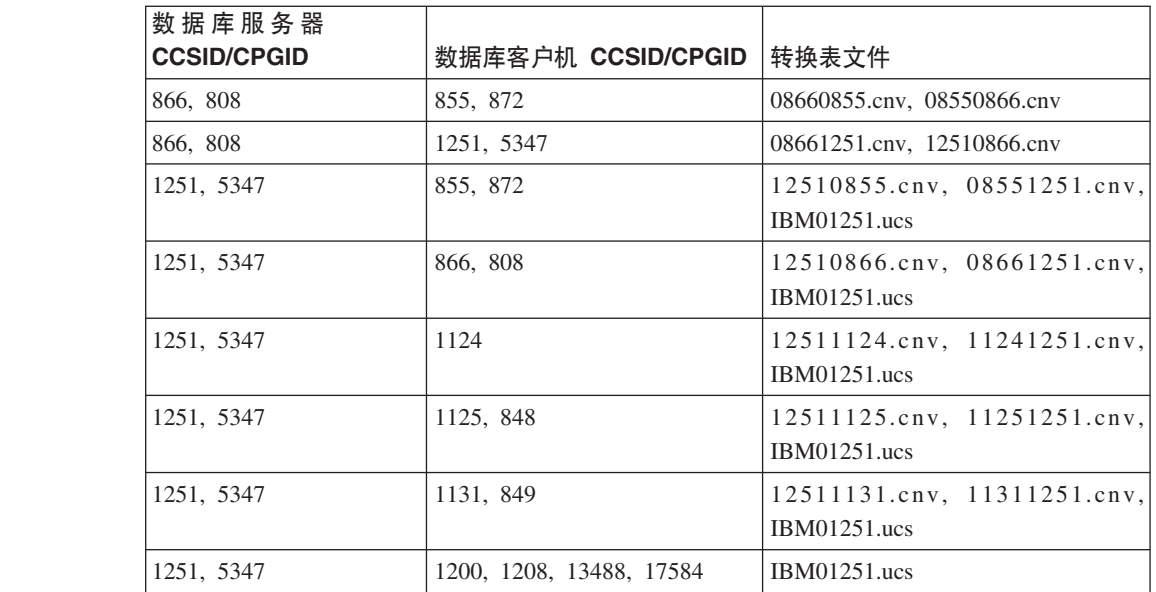

## $\frac{1}{2}$ <br>중沙尼亚语:

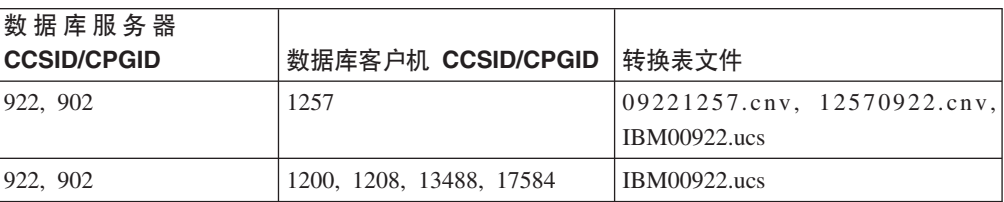

### **#0o:**

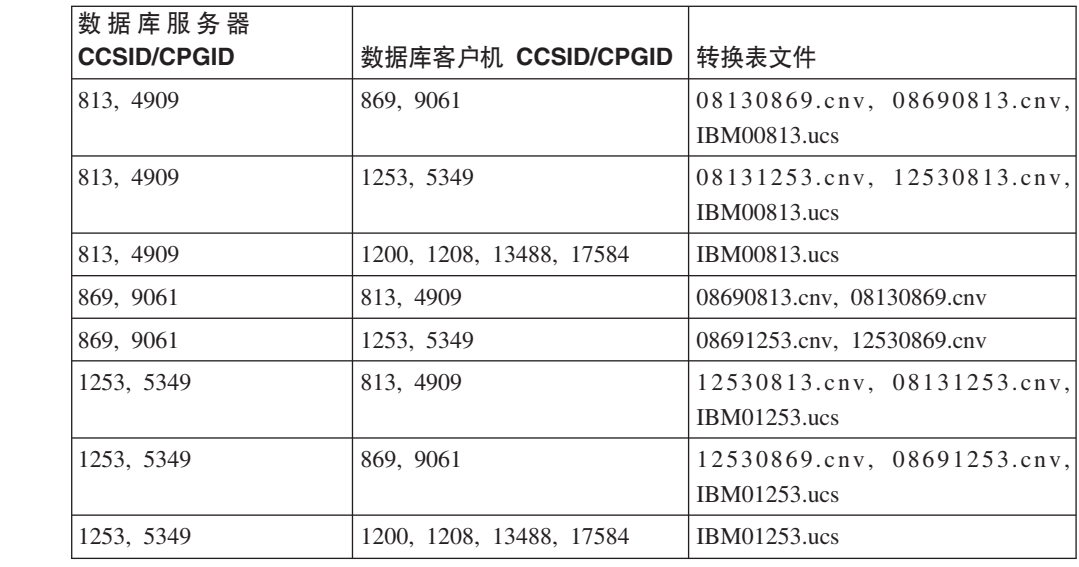

7

7

# **#.3o:**

7

7

7

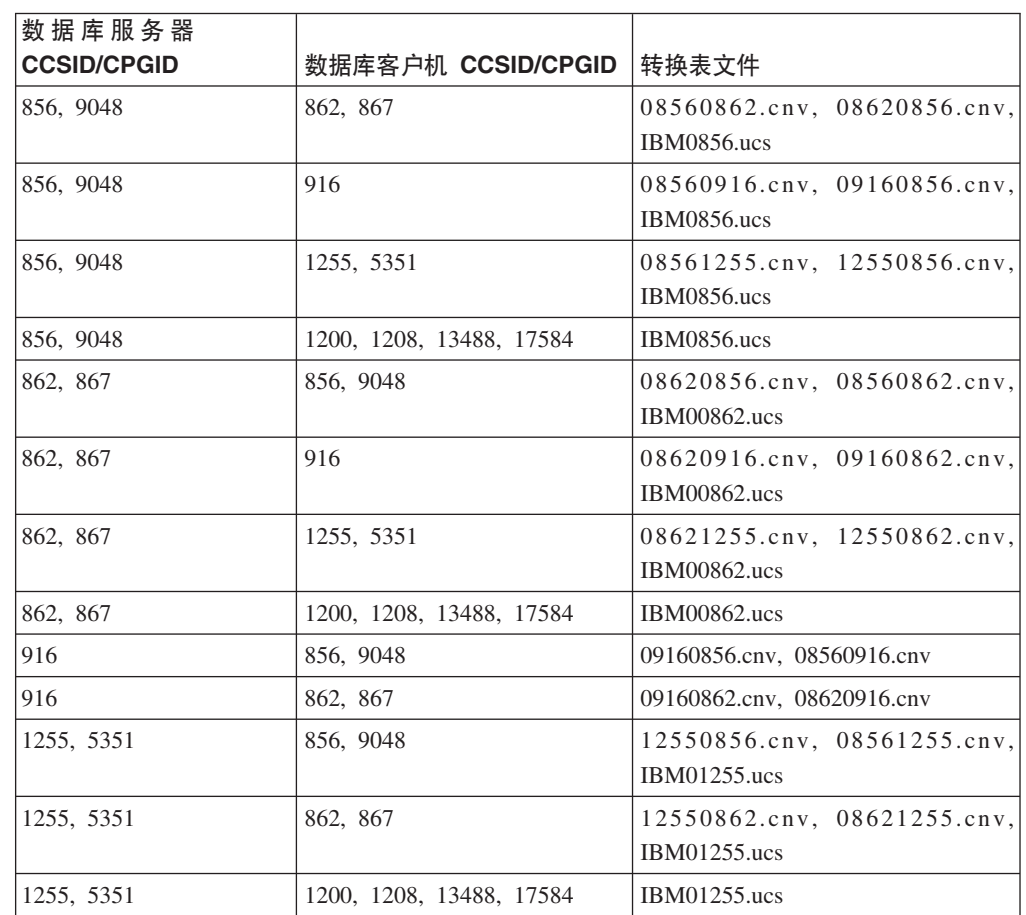

### **Latin1:**

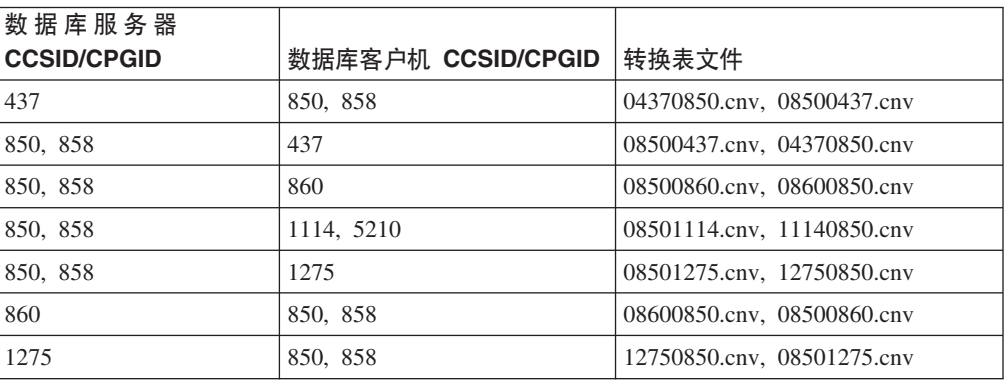

#### **Latin2:**

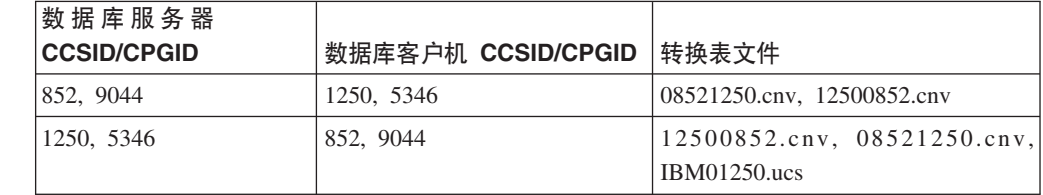

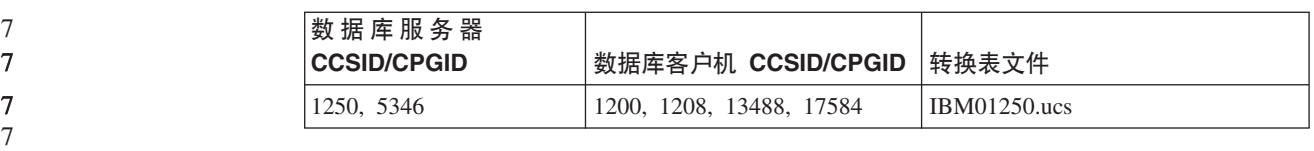

## 简体中文:

7

7

7

7

7

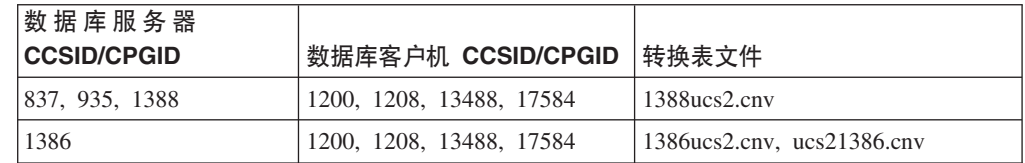

#### 繁体中文:

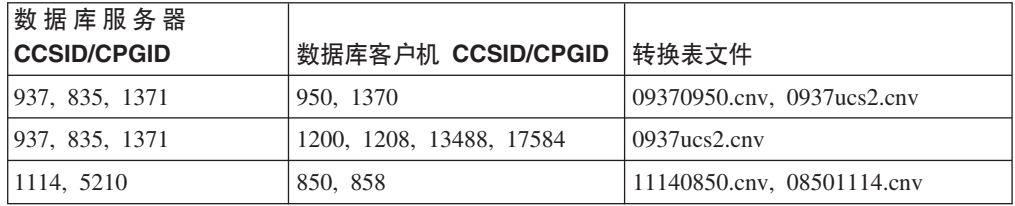

# **)zo:**

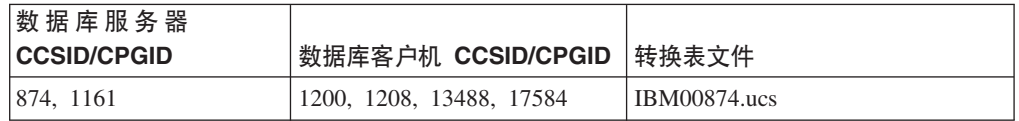

## **Azdo:**

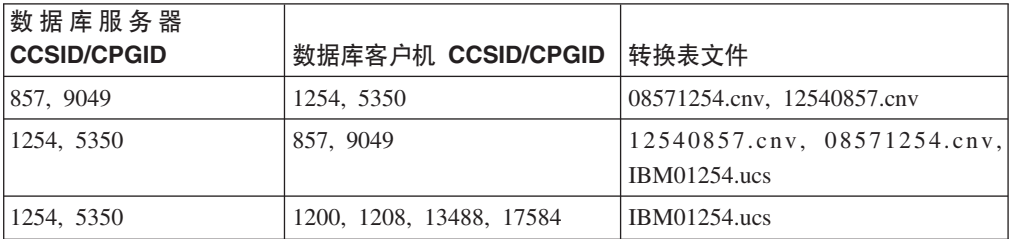

## **乌克兰语:**

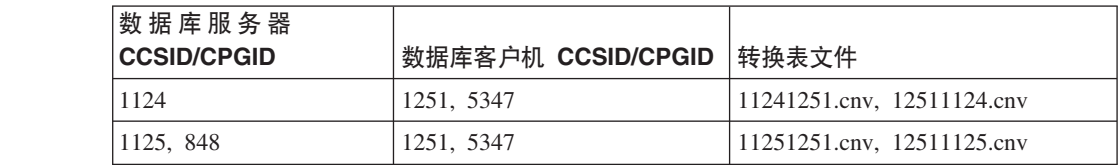

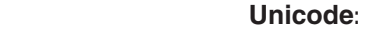

7

7

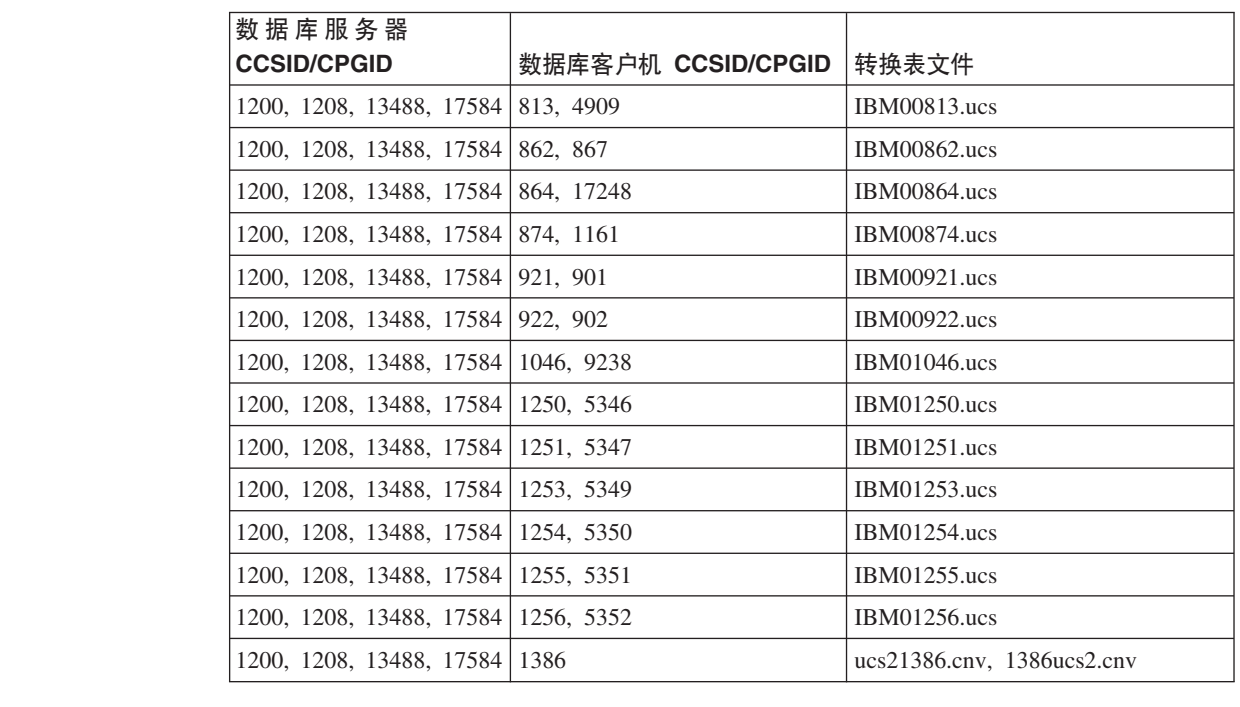

## **越南语**:

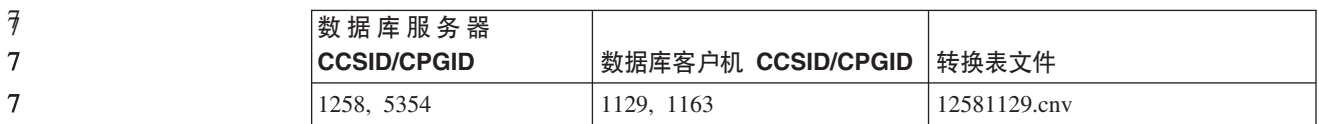

# **API 参考**

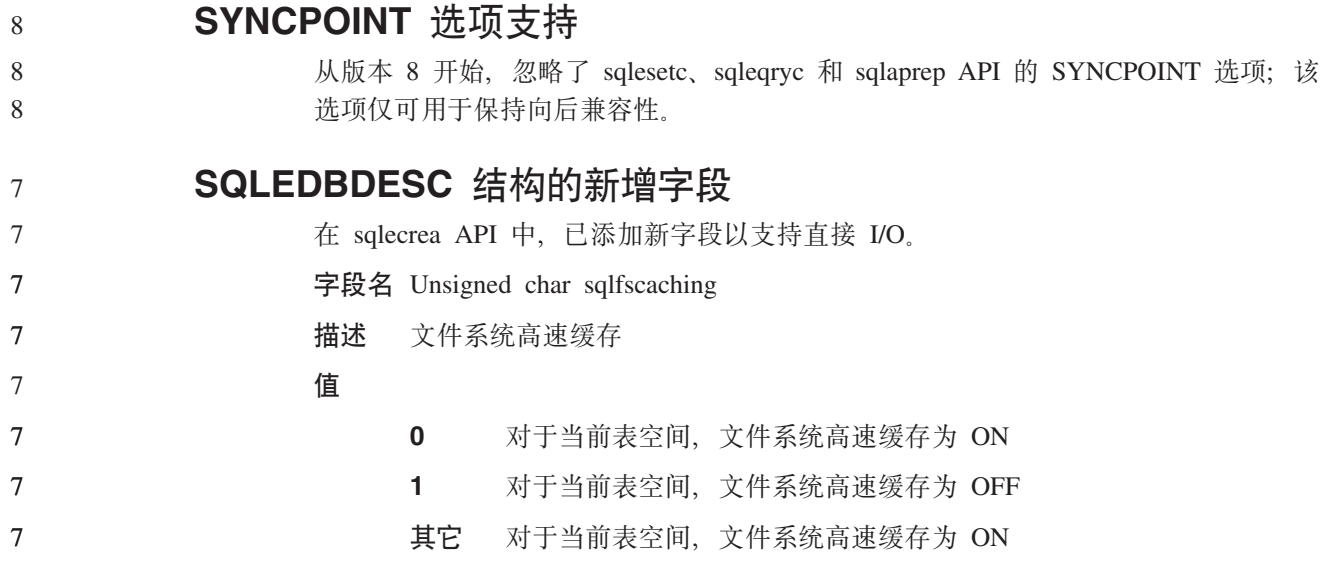

# **T SQLB-TBSPQRY-DATA a9PDBvVND|}**

7 7

7

已在 SOLB-TBSPORY-DATA 结构中添加新字段 unsigned char fsCaching. 这一新字段 支持直接 I/O。尽管保留位的大小被指为 32 位,但正确的大小为 31 位。

# $\overline{C}$ <br>应用程序开发:构建和运行应用程序

**(F SQL }LD\$`kMs(!n** 可通过使用以下命令设置实例范围的 DB2 注册表变量 DB2 SQLROUTINE PREPOPTS 来定制 SQL 过程的预编译和绑定选项: db2set DB2\_SQLROUTINE\_PREPOPTS=<options> 除版本 8.2 中提到的选项之外, 还允许使用 REOPT 选项: BLOCKING {UNAMBIG | ALL | NO} DATETIME {DEF | USA | EUR | ISO | JIS | LOC} DEGREE {1 | degree-of-parallelism | ANY} DYNAMICRULES {BIND | RUN} EXPLAIN {NO | YES | ALL} EXPLSNAP {NO | YES | ALL} FEDERATED {NO | YES} INSERT {DEF | BUF} ISOLATION {CS | RR | UR | RS | NC} QUERYOPT optimization-level REOPT {ALWAYS | NONE | ONCE} VALIDATE {RUN | BIND}  $\overline{W}$   $\overline{B}$   $\overline{B}$   $\overline{C}$   $\overline{C}$   $\overline{C}$   $\overline{A}$   $\overline{B}$   $\overline{B}$   $\overline{C}$   $\overline{C}$   $\overline{D}$   $\overline{C}$   $\overline{D}$   $\overline{C}$   $\overline{D}$   $\overline{D}$   $\overline{D}$   $\overline{D}$   $\overline{D}$   $\overline{D}$   $\overline{D}$   $\overline{D}$   $\overline{D}$   $\overline{$ 编译选项 "-m64" 是 DB2 Universal Database (DB2 通用数据库) Linux on PowerPC<sup>®</sup> 版上的 64 位实例构建 DB2 C/C++ 应用程序和例程所必需的。 **Micro Focus COBOL** 存储过程的编译和链接命令 (HP-UX) DB2 Universal Database (DB2 通用数据库) 版本 8.2 文档中显示的用于在 HP-UX 上 使用 Micro Focus COBOL 构建存储过程的编译和链接命令不正确。实际脚本 sqllib/samples/cobol\_mf/bldrtn 中包含的编译命令是正确的。编译和链接命令现在合 并成单个命令, 使用 -y 选项来指定期望的输出是共享库。 **Micro Focus COBOL** 的最低支持版本(HP-UX) HP-UX 上的 Micro Focus COBOL 编译器和运行时的最低支持版本为 Micro Focus Server *Express 2.2 - Service Pack 1* 0^)| *Fixpack22.02\_14 for HP-UX PA-RISC 11.x* (32/64bit)。此修订包可从 Micro Focus Support Line Web 站点 <http://supportline.microfocus.com> 获取,  $\dagger$ **5** Micro Focus COBOL 存储过程设置环境变量(Windows) 为在 Windows 上运行 Micro Focus COBOL 外部例程, 需要确保 Micro Focus COBOL 环境变量永久设置为系统变量。 **}L:** 要将环境变量设置为系统变量: 1. 打开"控制面板" 7 7 7 7 7 7 7 7 7 7 7 7 7 7 7  $\overline{7}$ 7 7 7 7 7 7 7 7 7 7 7 7 7 7 7 7 7 7 7 7

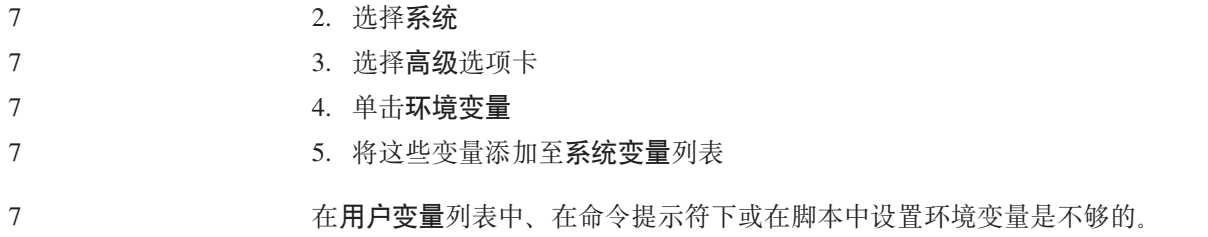

# 应用程序开发: 调用级接口 (CLI)

MapBigintCDefault CLI/ODBC 配置关键字  $\tau$  $\overline{7}$ 关键字描述:  $\tau$ 指定 BIGINT 列和参数标记的缺省 C 类型。  $\tau$ db2cli.ini 关键字语法:  $\overline{7}$ MapBigintCDefault =  $0 \mid 1 \mid 2$  $\overline{7}$ 缺省设置: BIGINT 数据的缺省 C 类型表示法为 SQL\_C\_BIGINT。  $\tau$  $\overline{7}$ 使用说明:  $\overline{7}$  $\overline{7}$ MapBigintCDefault 控制在对 BIGINT 列和参数标记指定 SQL\_C\_DEFAULT 时使用的 C 类型。此关键字应主要用于 Microsoft 应用程序, 例如, Microsoft Access, 它不能处  $\tau$ 理 8 字节整数。按如下所示设置 MapBigintCDefault:  $\tau$ • 0 - 用于缺省 SQL C BIGINT C 类型表示法  $\overline{7}$ • 1 - 用于 SOL C CHAR C 类型表示法  $\overline{7}$ • 2 - 用于 SQL C WCHAR C 类型表示法  $\tau$  $\overline{7}$ 此关键字会影响 CLI 函数的行为, 其中 SQL\_C\_DEFAULT 可能被指定为 C 类型, 例  $\overline{7}$ 如, SQLBindParameter()、SQLBindCol() 和 SQLGetData()。 DescribeOutputLevel CLI/ODBC 配置关键字  $\tau$  $\overline{7}$ 关键字描述:  $\overline{7}$ 设置 CLI 驱动程序在准备或描述请求期间请求的输出列描述信息的级别。  $\overline{7}$ db2cli.ini 关键字语法:  $\overline{7}$ DescribeOutputLevel =  $0 \mid 1 \mid 2 \mid 3$  $\overline{7}$ 缺省设置:  $\overline{7}$ 请求第 70 页的表 16 的级别 2 中列示的描述信息。 使用说明:  $\overline{7}$  $\overline{7}$  $\tau$ 此关键字控制 CLI 驱动程序在准备或描述请求期间请求的信息量。缺省情况下,当服务 器接收到描述请求时, 它将返回包含在结果集列的第70页的表16 的级别 2 中包含的  $\overline{7}$  $\overline{7}$ 信息。但是, 应用程序可能不需要此信息的全部或可能需要其它信息。 将 DescribeOutputLevel 关键字设置为能够满足客户机应用程序需要的级别可改进性能,  $\overline{7}$  $\overline{7}$ 因为在客户机与服务器之间传送的描述数据被限制为应用程序需要的最小量。如果

<span id="page-79-0"></span>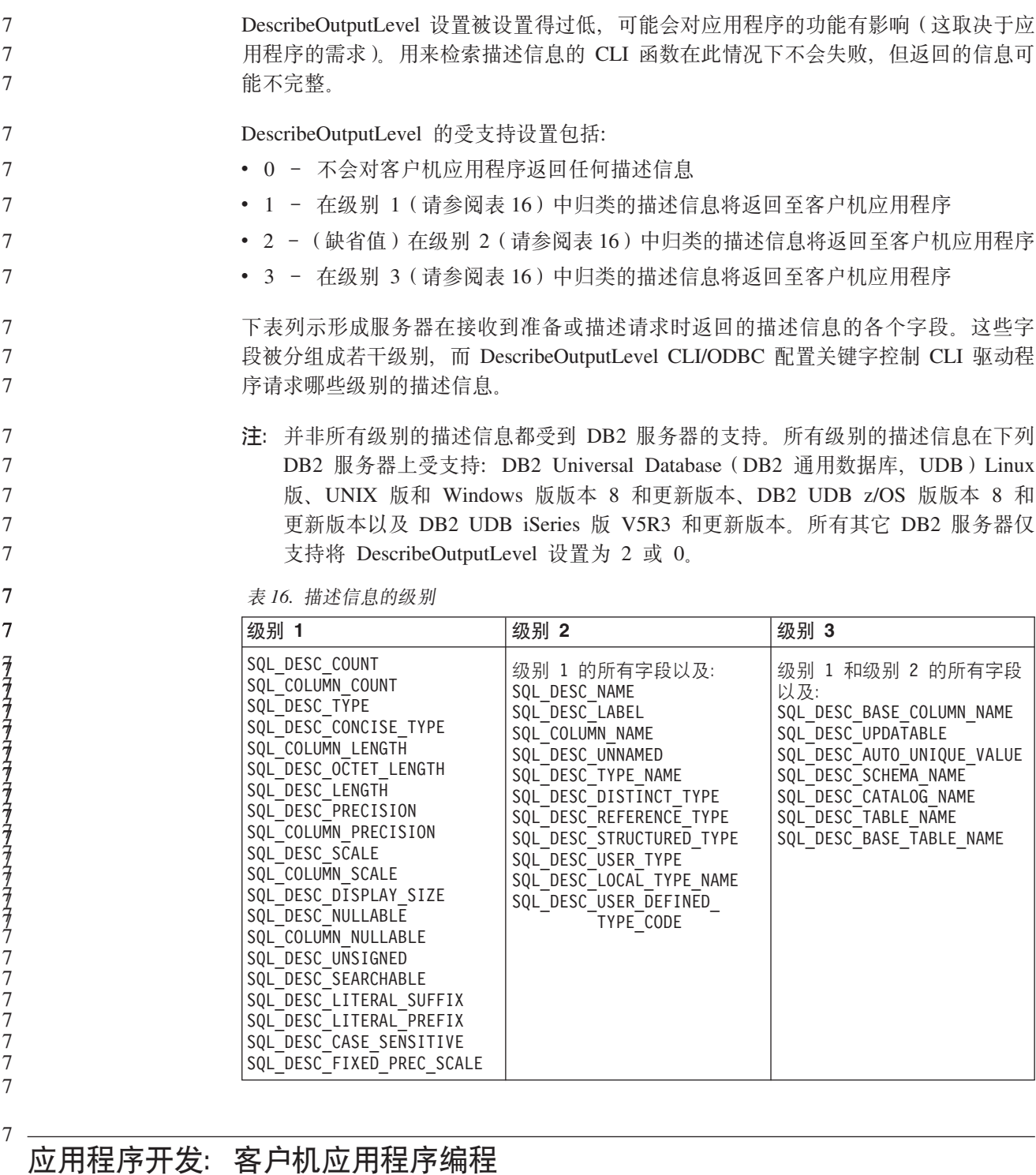

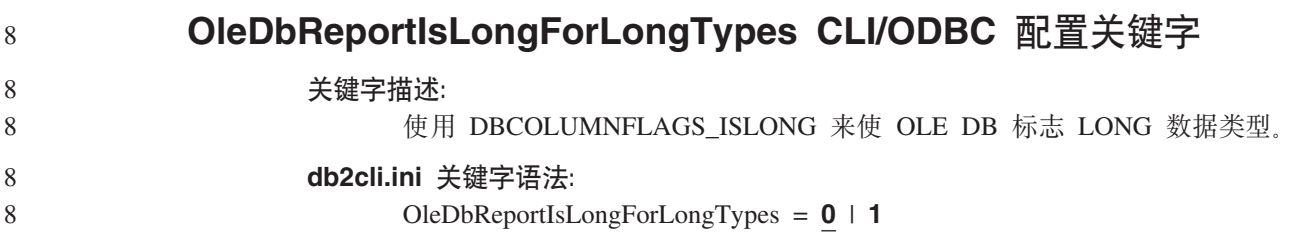

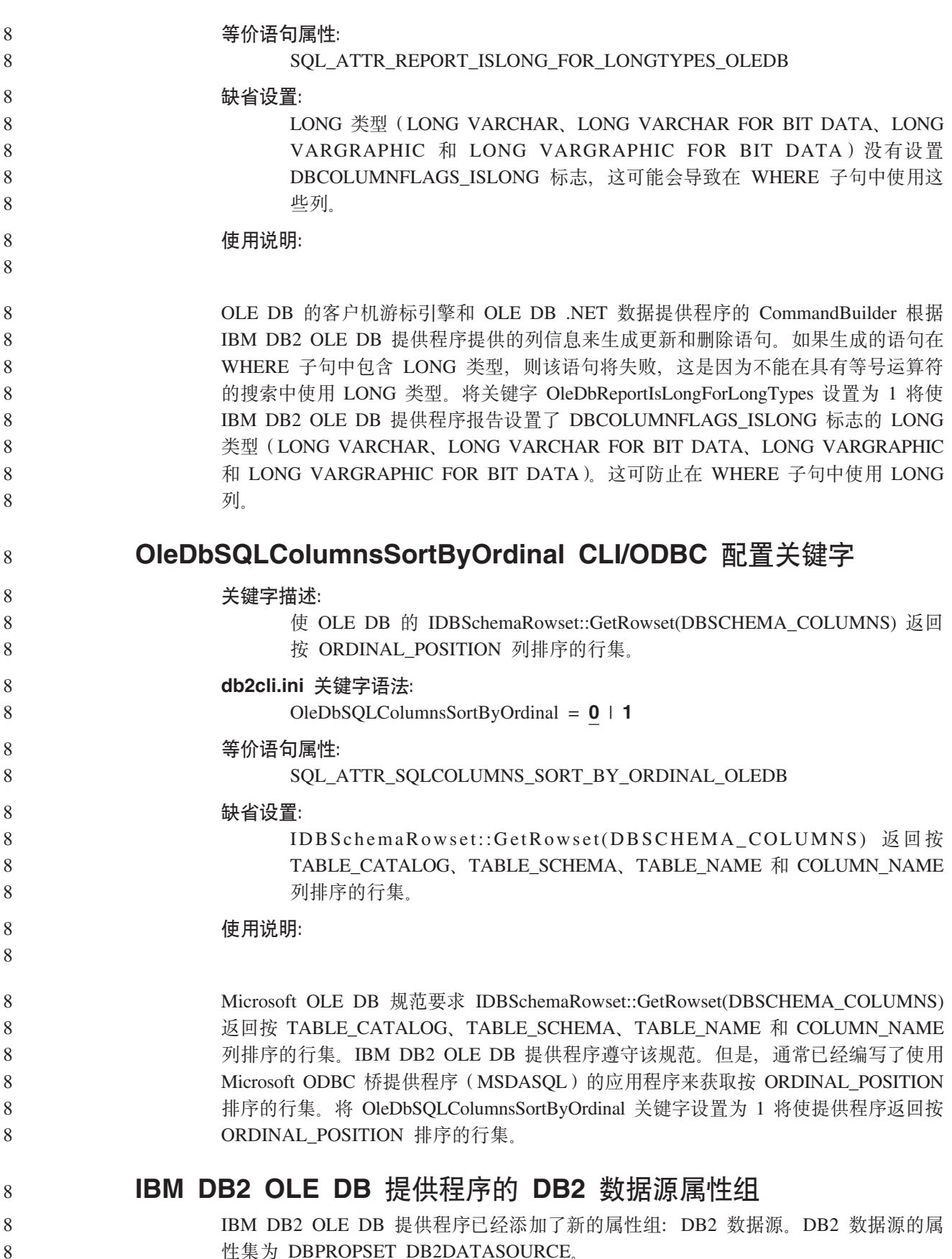

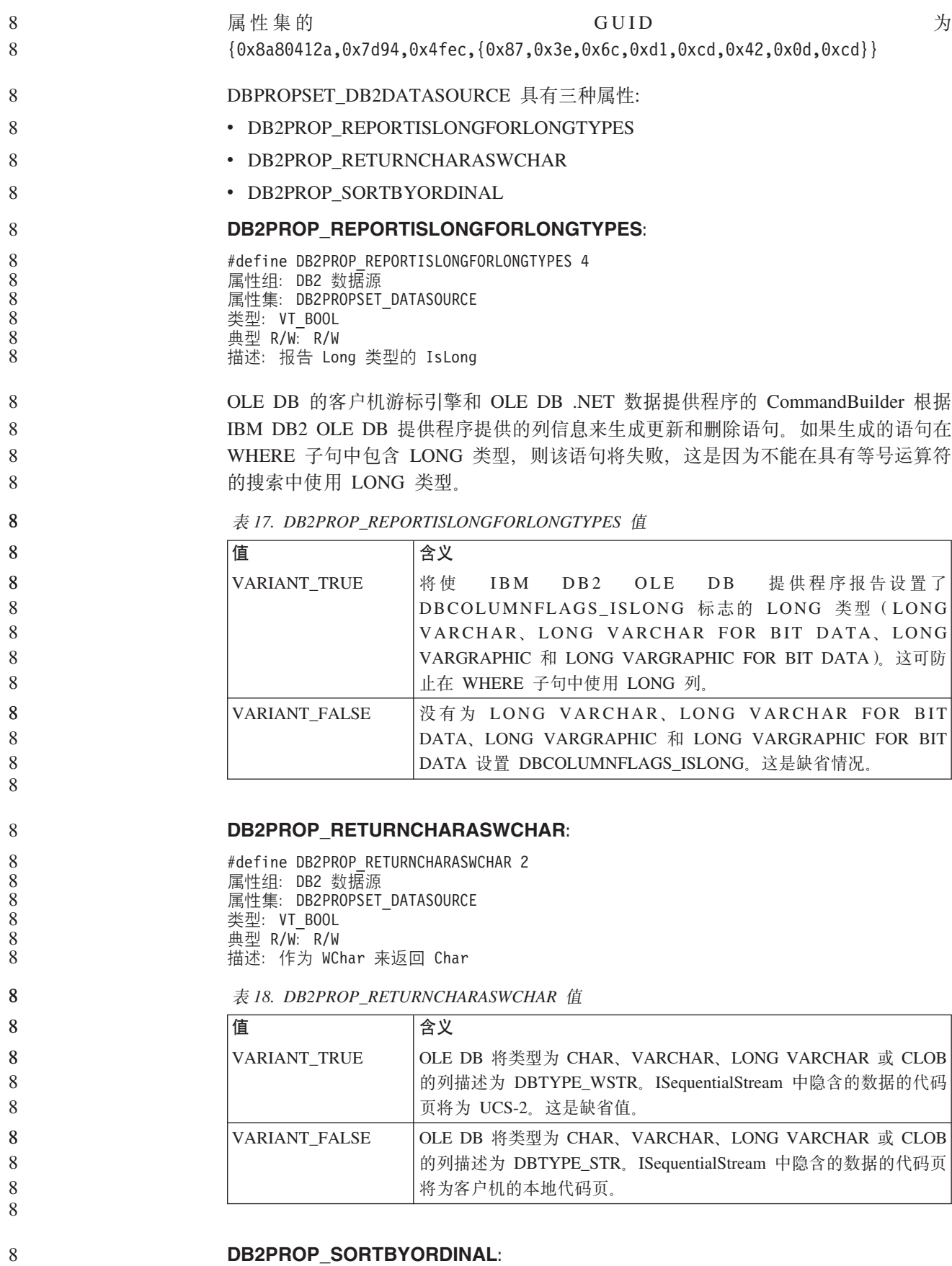

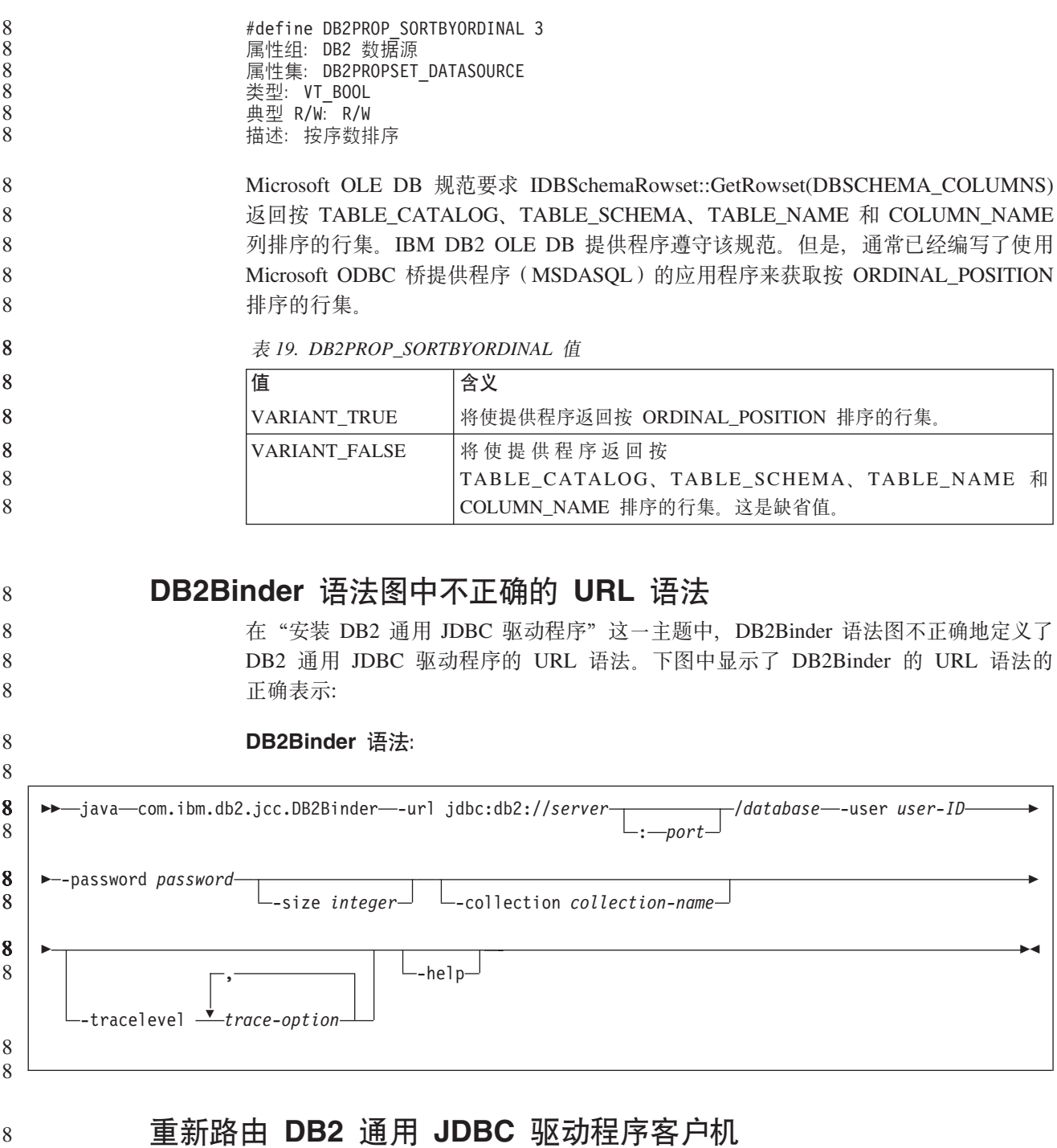

DB2 Universal Database (DB2 通用数据库, UDB) Linux 版、UNIX 版、 版和 Windows 版中的自动客户机重新路由功能允许客户机应用程序从与服务器的通信断开恢复,以 便它们能继续处理最小的中断。

每当服务器锁定时, 连接至该服务器的每个客户机都会接收到一个通信错误, 它会终 止连接并导致应用程序错误。如果可用性非常重要, 则应具有冗余设置或故障转移支 持。(故障转移是在一个服务器失效时另一个服务器接管操作的能力。)在任一情况 下, DB2 通用 JDBC 驱动程序客户机将尝试重新建立与新服务器或原始服务器的连接, 这可能在故障转移节点上运行。重新建立连接后, 应用程序将接收到 SQLException 异 常,通知它事务失败,但是应用程序可以继续进行下一事务。

8 8 8

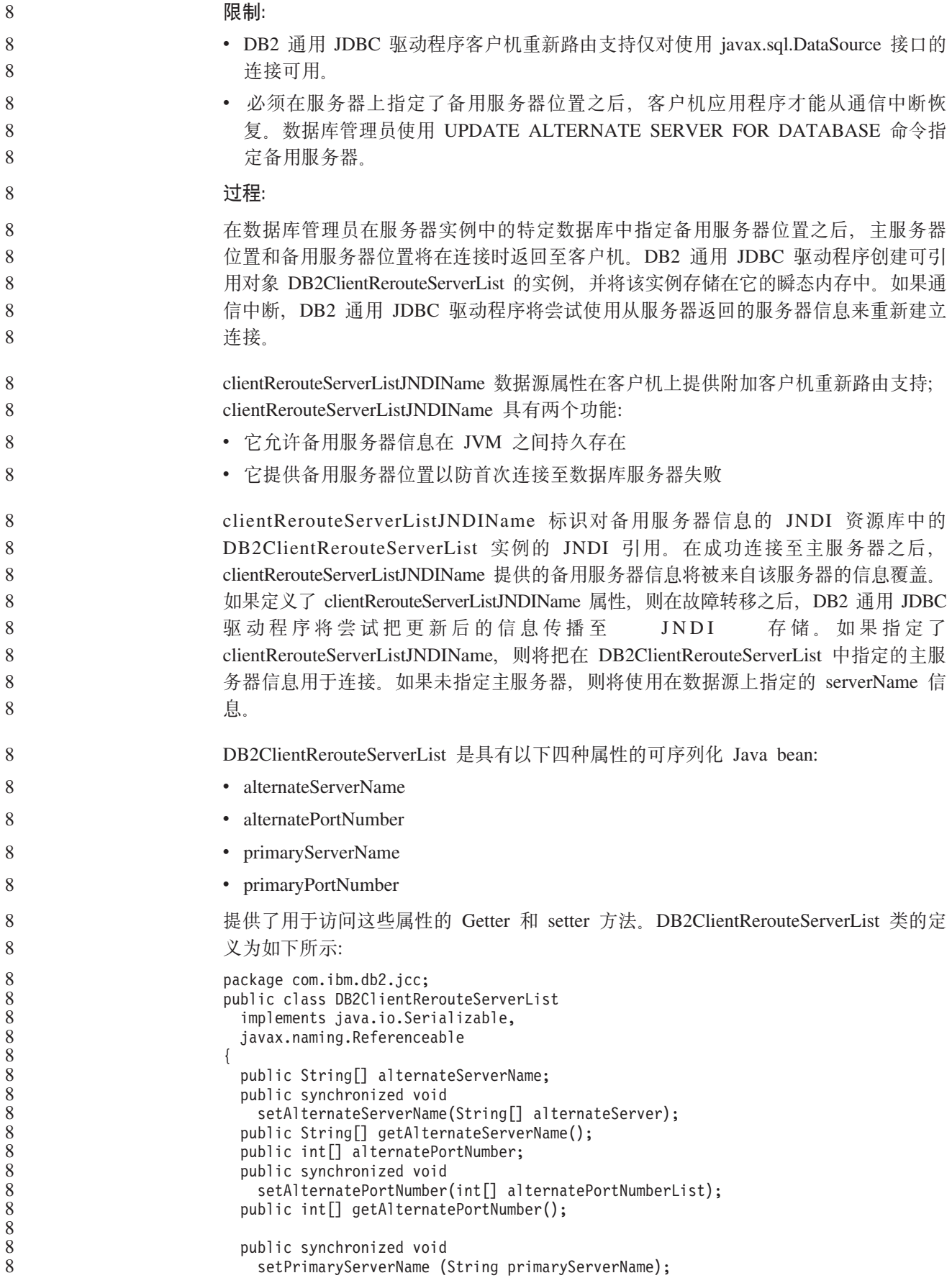

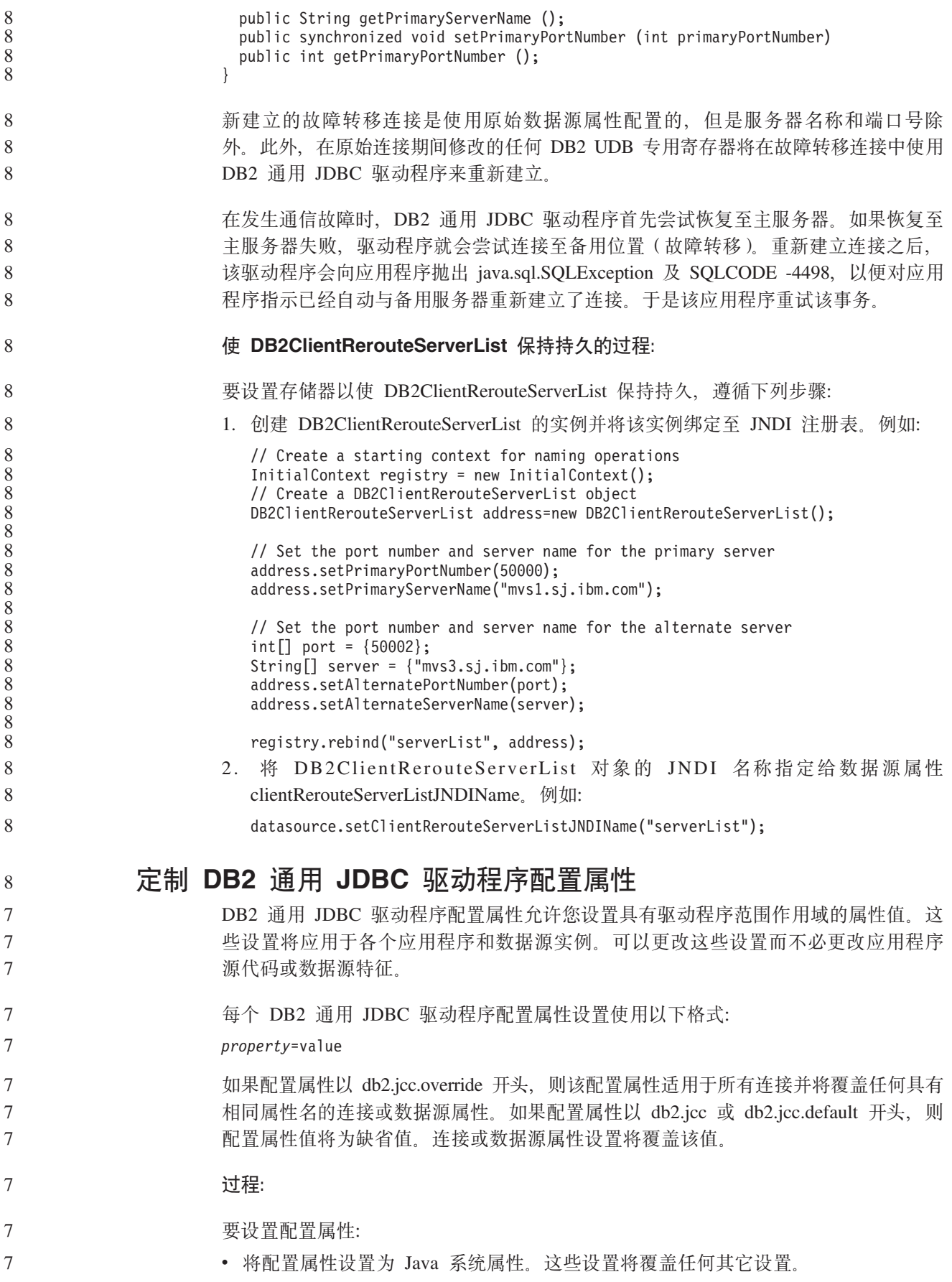

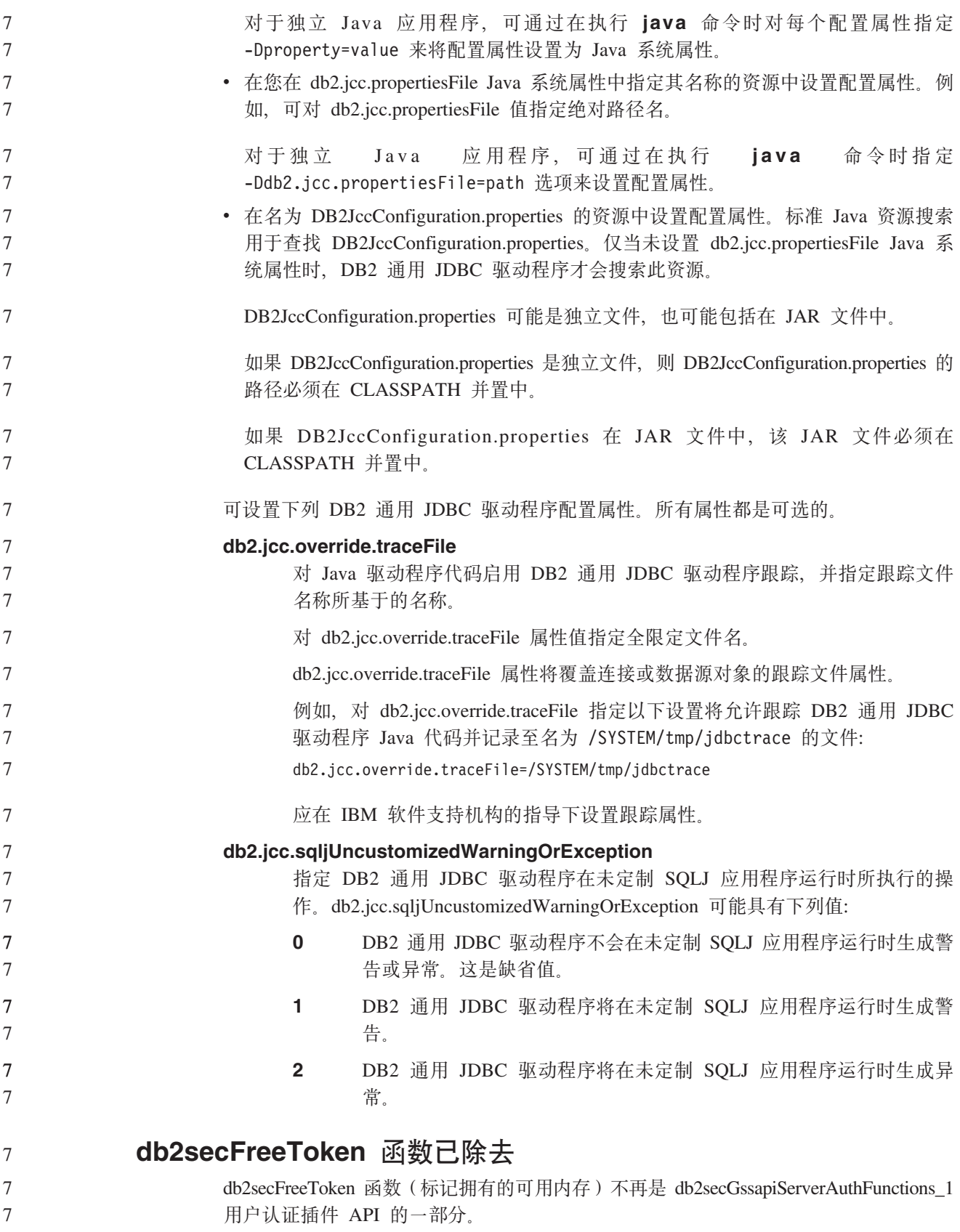

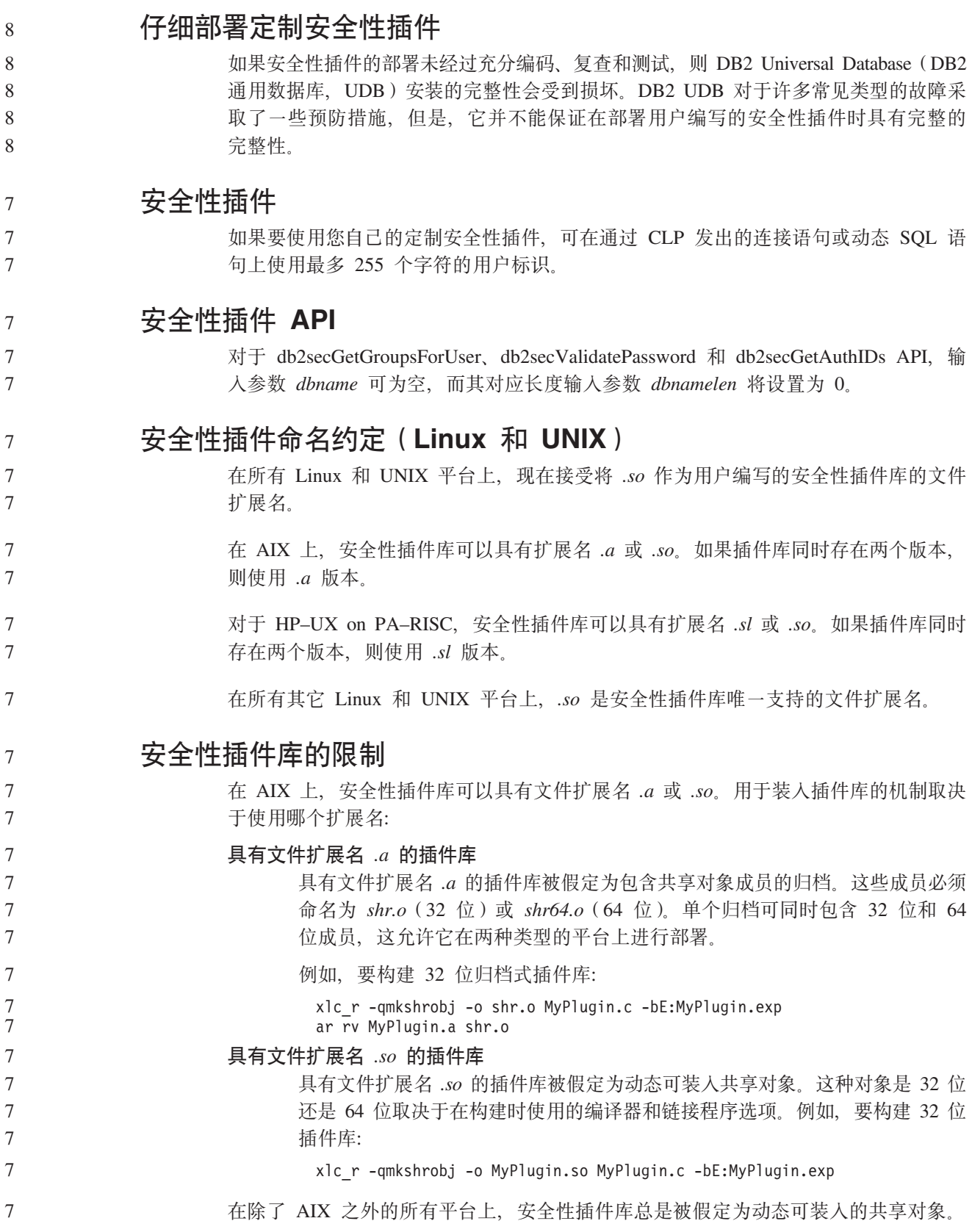

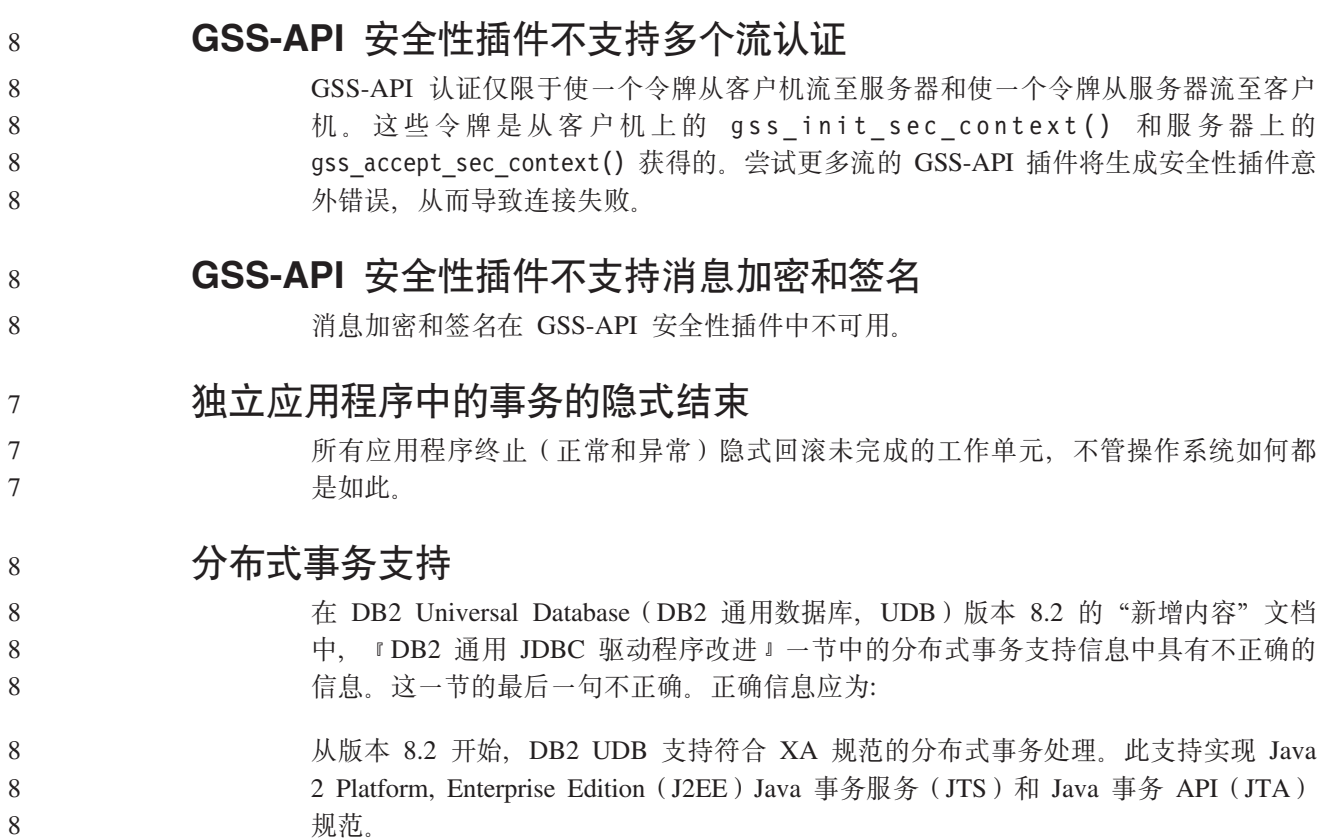

 $\overline{\text{p}}$ <br>  $\overline{\text{p}}$   $\overline{\text{p}}$ 

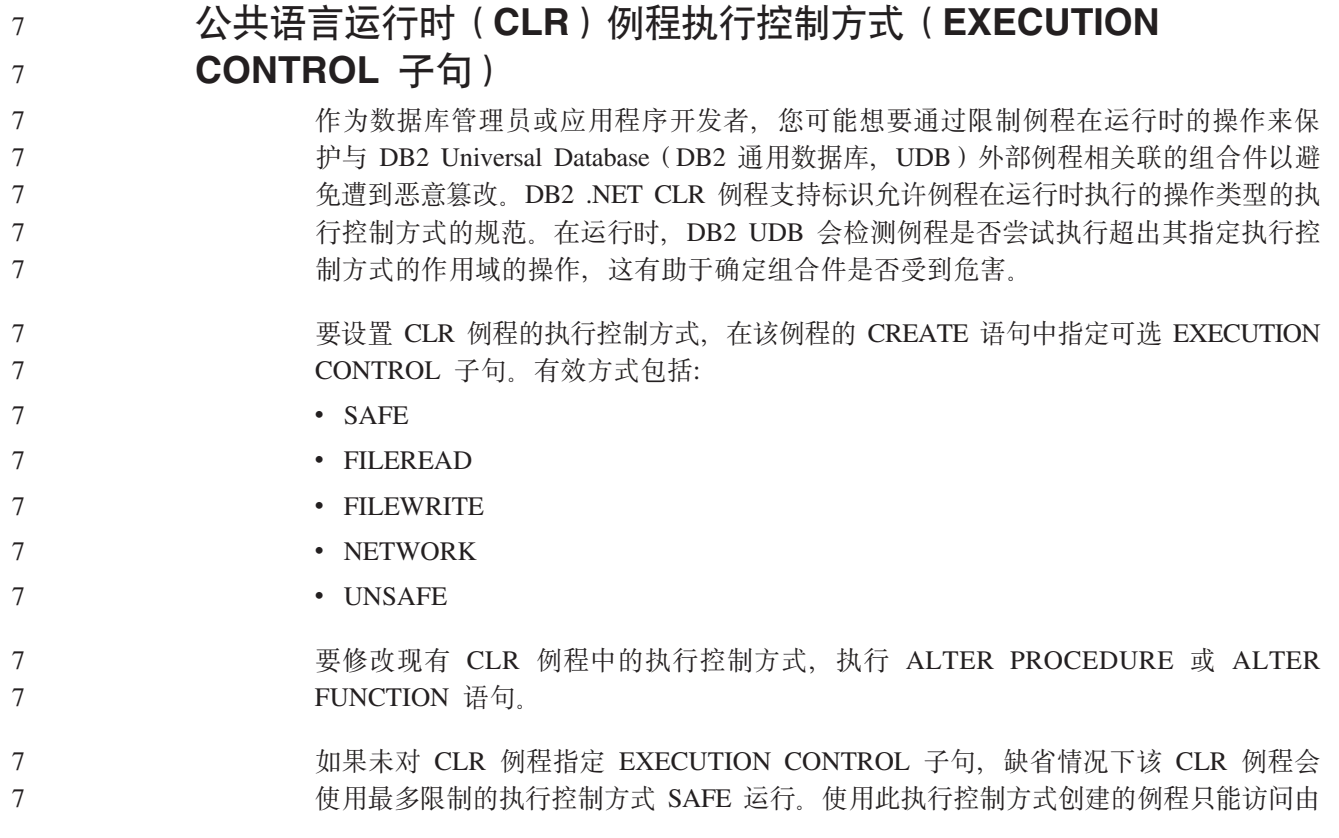

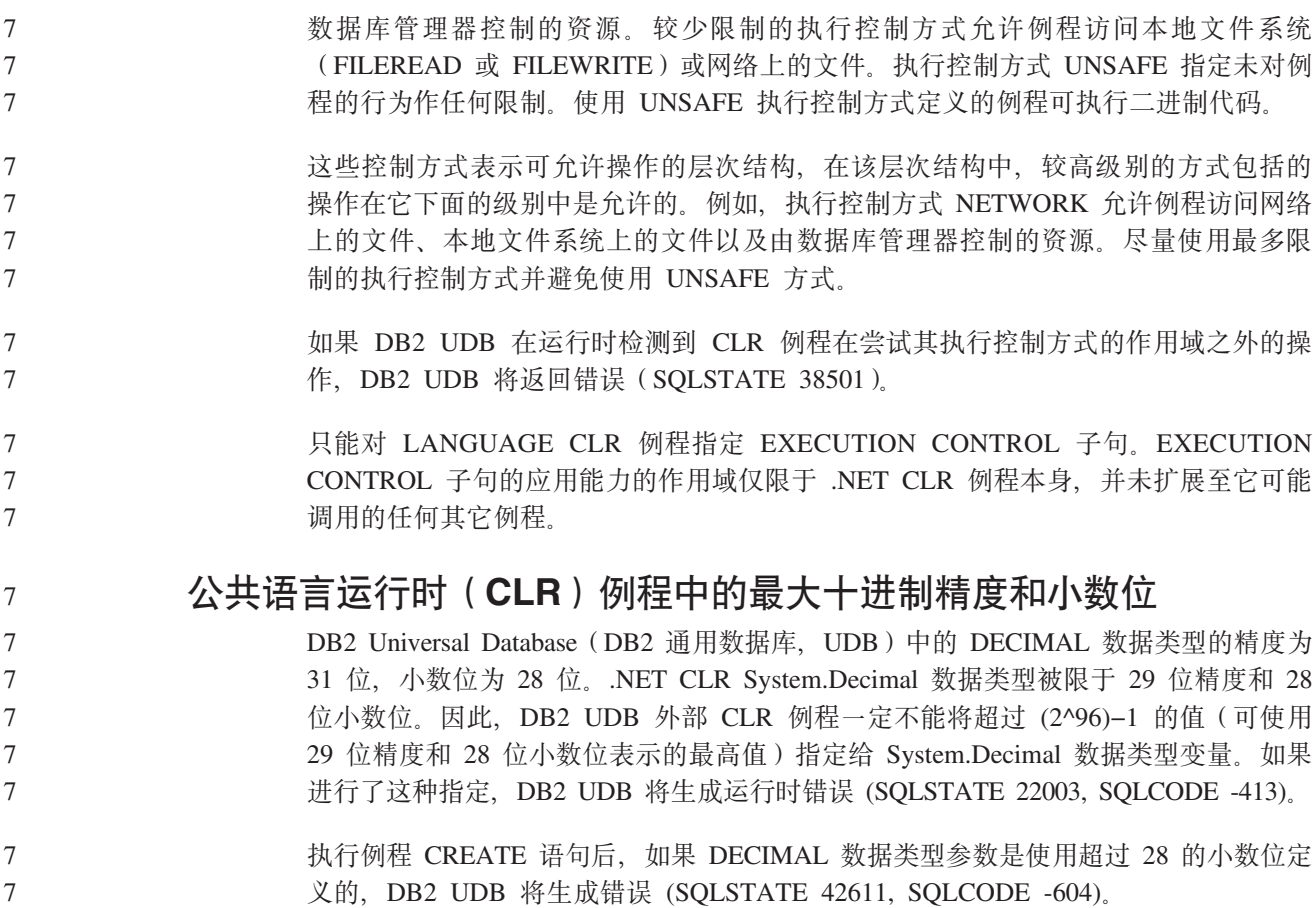

# **|nN<**

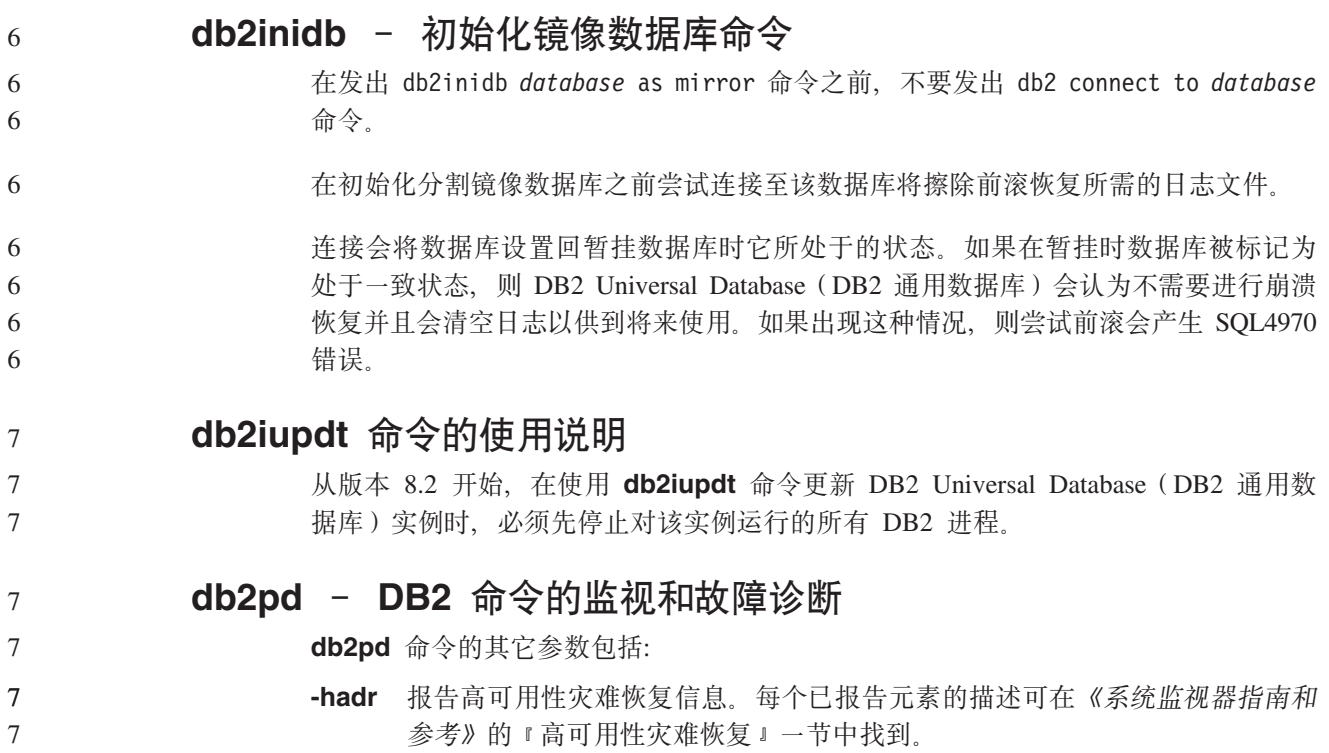

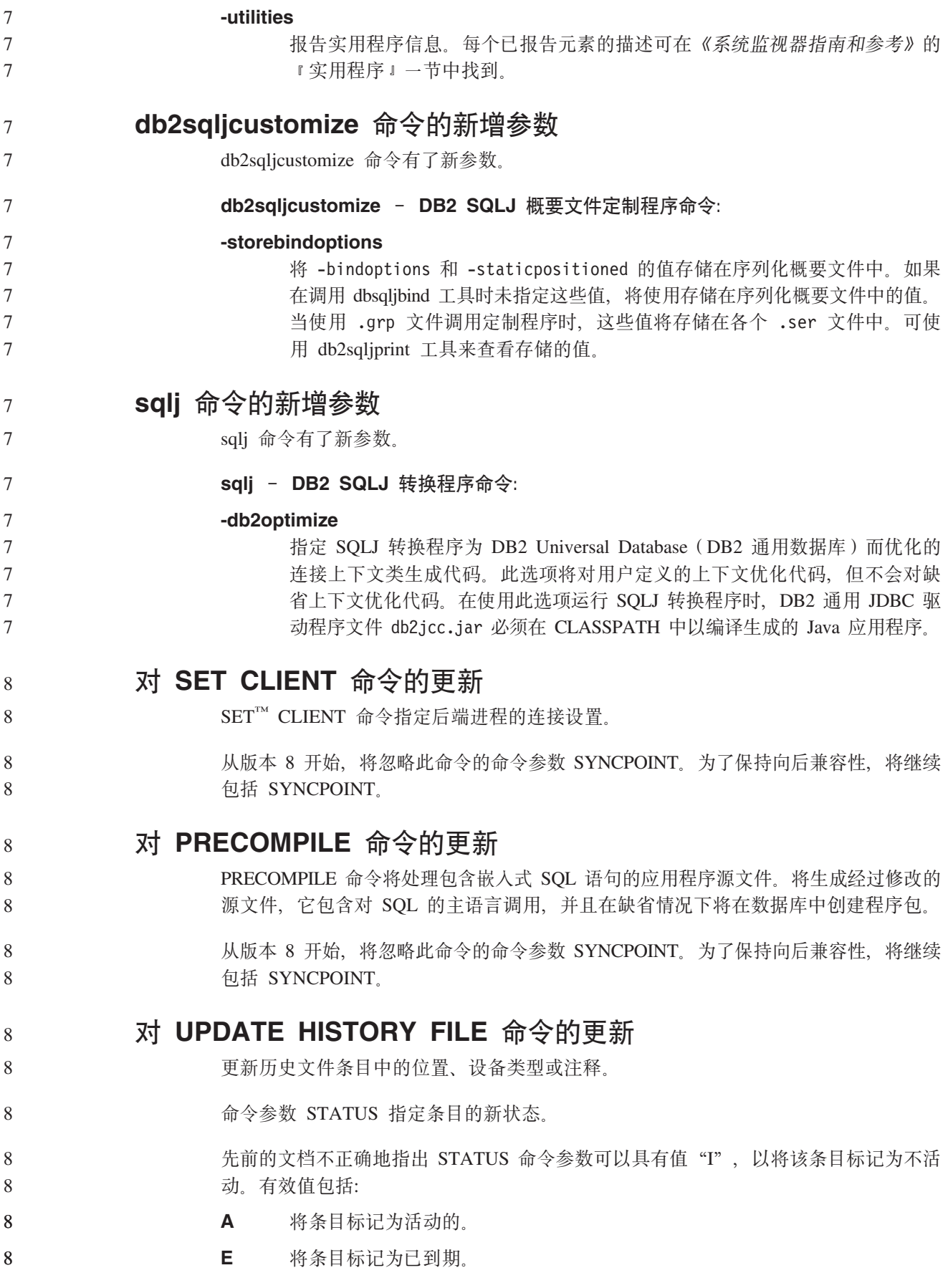

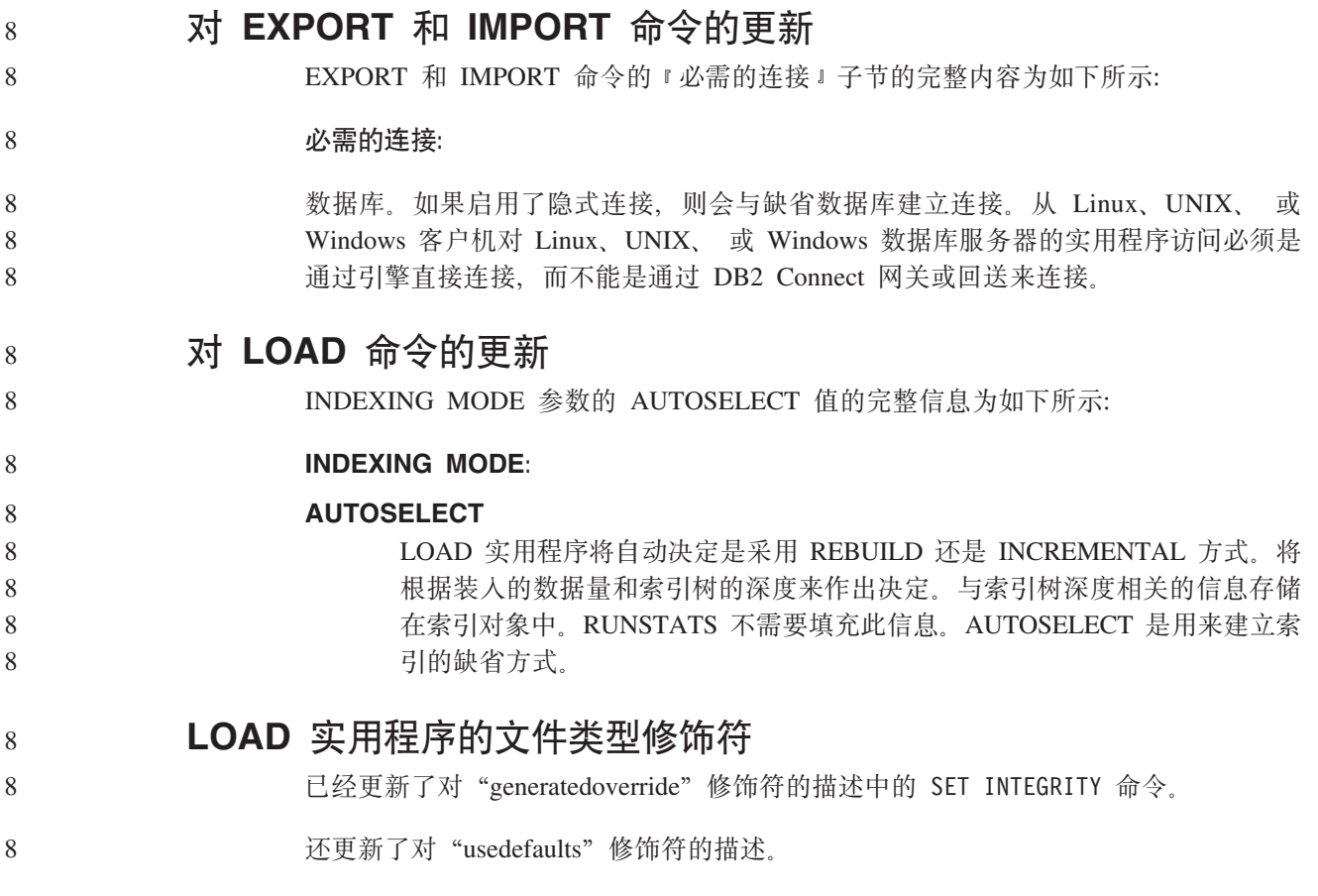

更新为如下所示: 8

8 表 20. 用于装入的有效文件类型修饰符: 所有文件格式

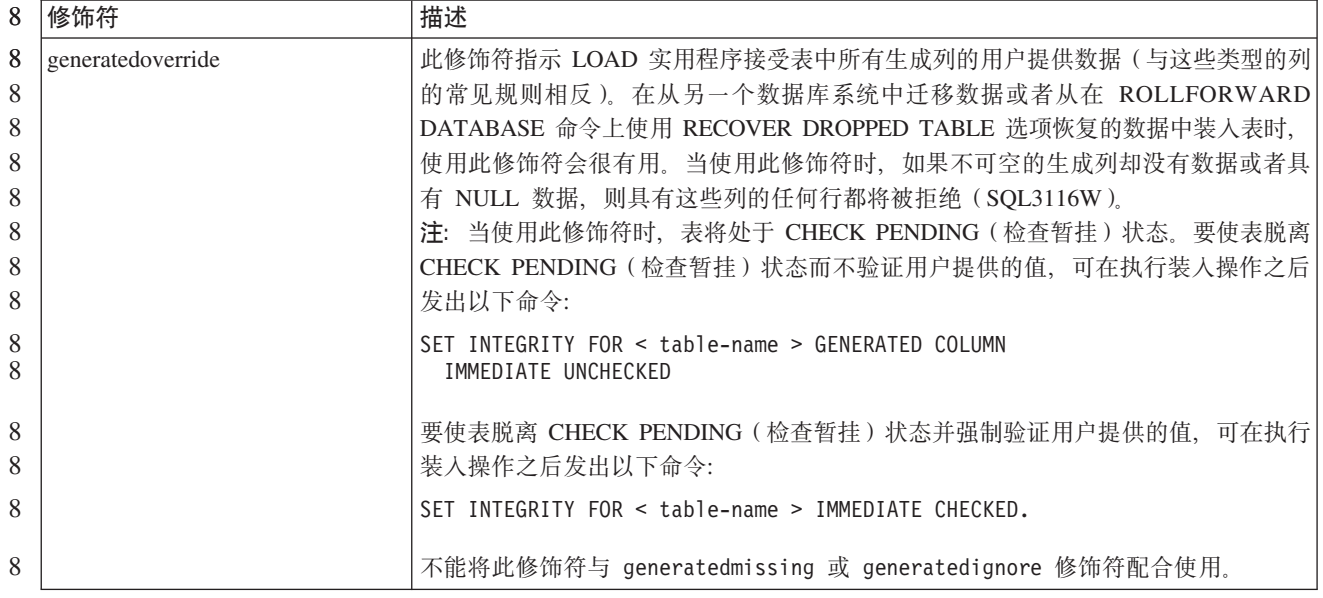

#### 8 表 20. 用于装入的有效文件类型修饰符: 所有文件格式 (续)

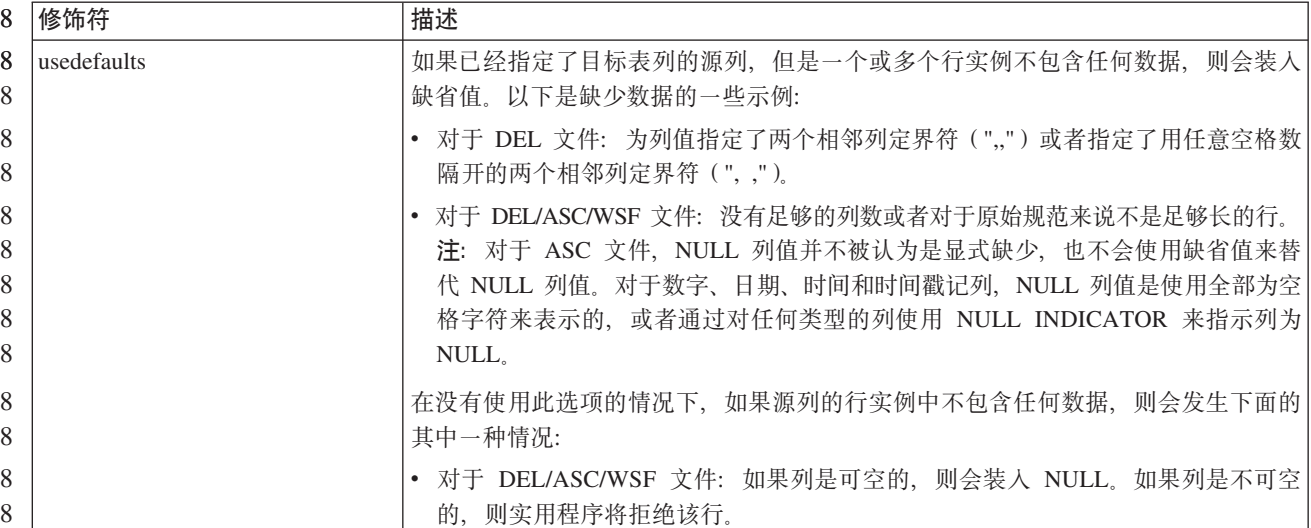

8

# **IMPORT 5CLrDD~`M^N{**

8

"usedefaults"和 "codepage=x" 修饰符的描述已更新为如下所示:

#### 8 表 21. 用于导入的有效文件类型修饰符: 所有文件格式

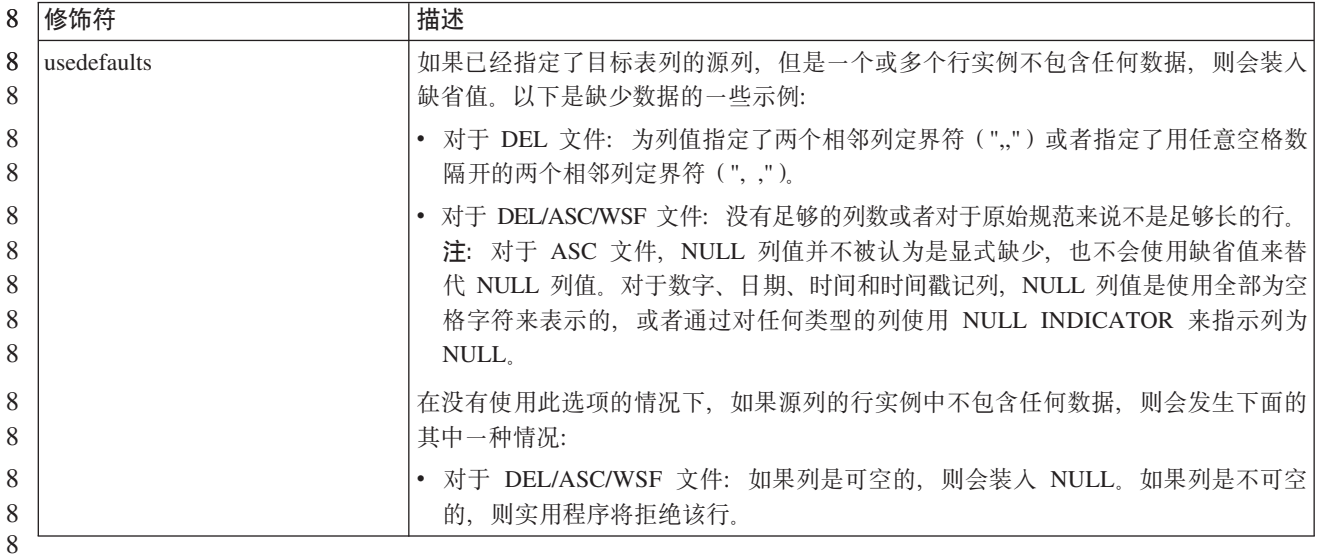

8 表 22. 用于导入的有效文件类型修饰符: ASCII 文件格式 (ASC/DEL)

| 8 | 修饰符          | 描述                                                           |  |  |
|---|--------------|--------------------------------------------------------------|--|--|
| 8 | $codepage=x$ | χ是 ASCII 字符串。该值被解释为输出数据集中的数据的代码页。在导人操作期间,                    |  |  |
| 8 |              | 将此代码页中的字符数据转换为应用程序代码页。                                       |  |  |
| 8 |              | 必须满足下列规则:                                                    |  |  |
| 8 |              | • 对于纯 DBCS(图形)、混合 DBCS 和 EUC,定界符仅限于 x00 到 x3F 范围(包           |  |  |
| 8 |              | 括 x00 和 x3F).                                                |  |  |
| 8 |              | • nullindchar 必须指定在代码点 x20 和 x7F 之间 (包括 x20 和 x7F) 的标准 ASCII |  |  |
| 8 |              | 集合中包括的字符。这表示 ASCII 符号和代码点。                                   |  |  |
| 8 |              | 注:                                                           |  |  |
| 8 |              | 1. codepage 修饰符不能与 lobsinfile 修饰符配合使用。                       |  |  |
| 8 |              | 2. 如果在将代码页从应用程序代码页转换为数据库代码页时进行数据扩充,则数据                       |  |  |
| 8 |              | 可能会被截断,并且可能会丢失数据。                                            |  |  |

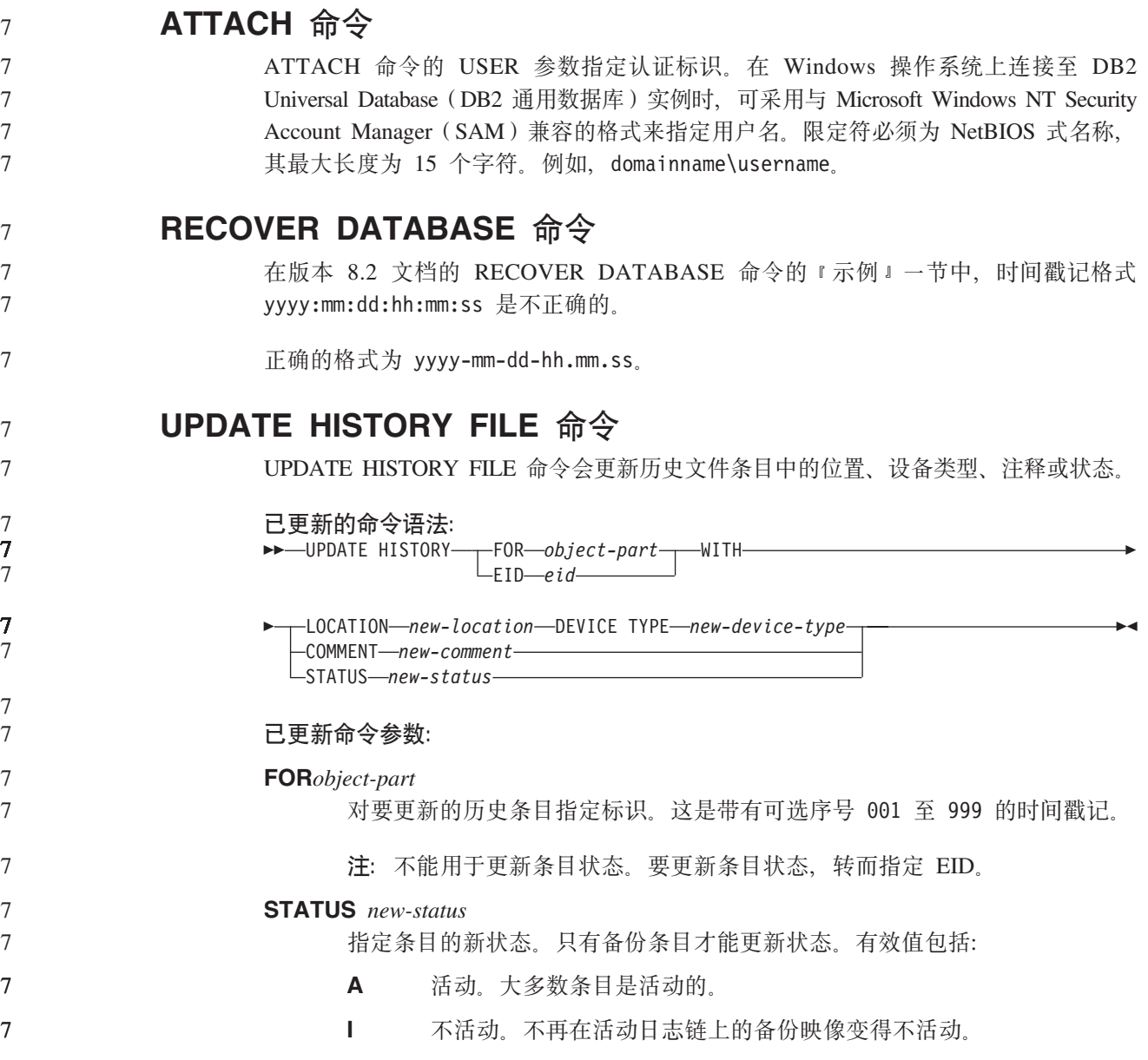

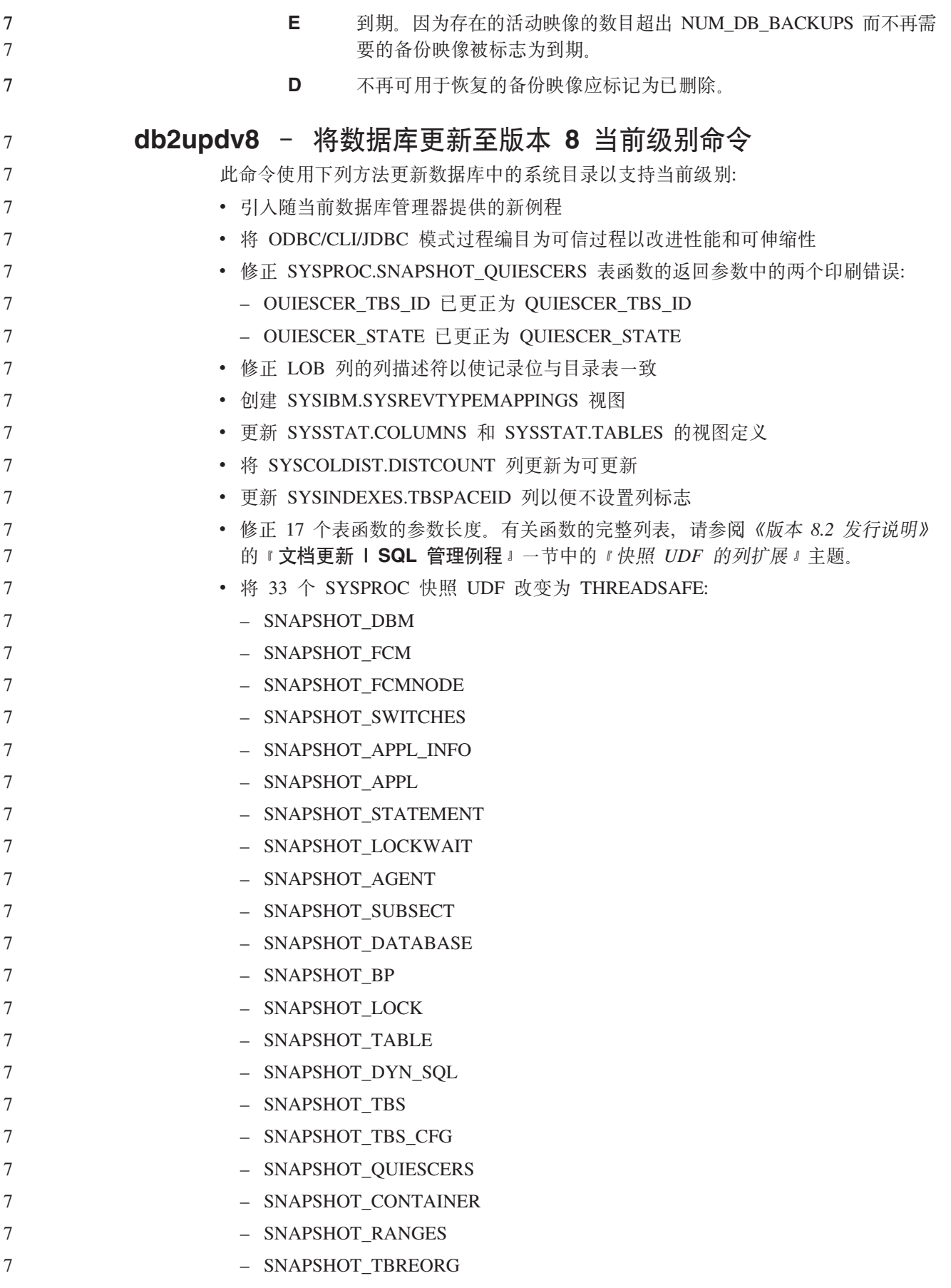

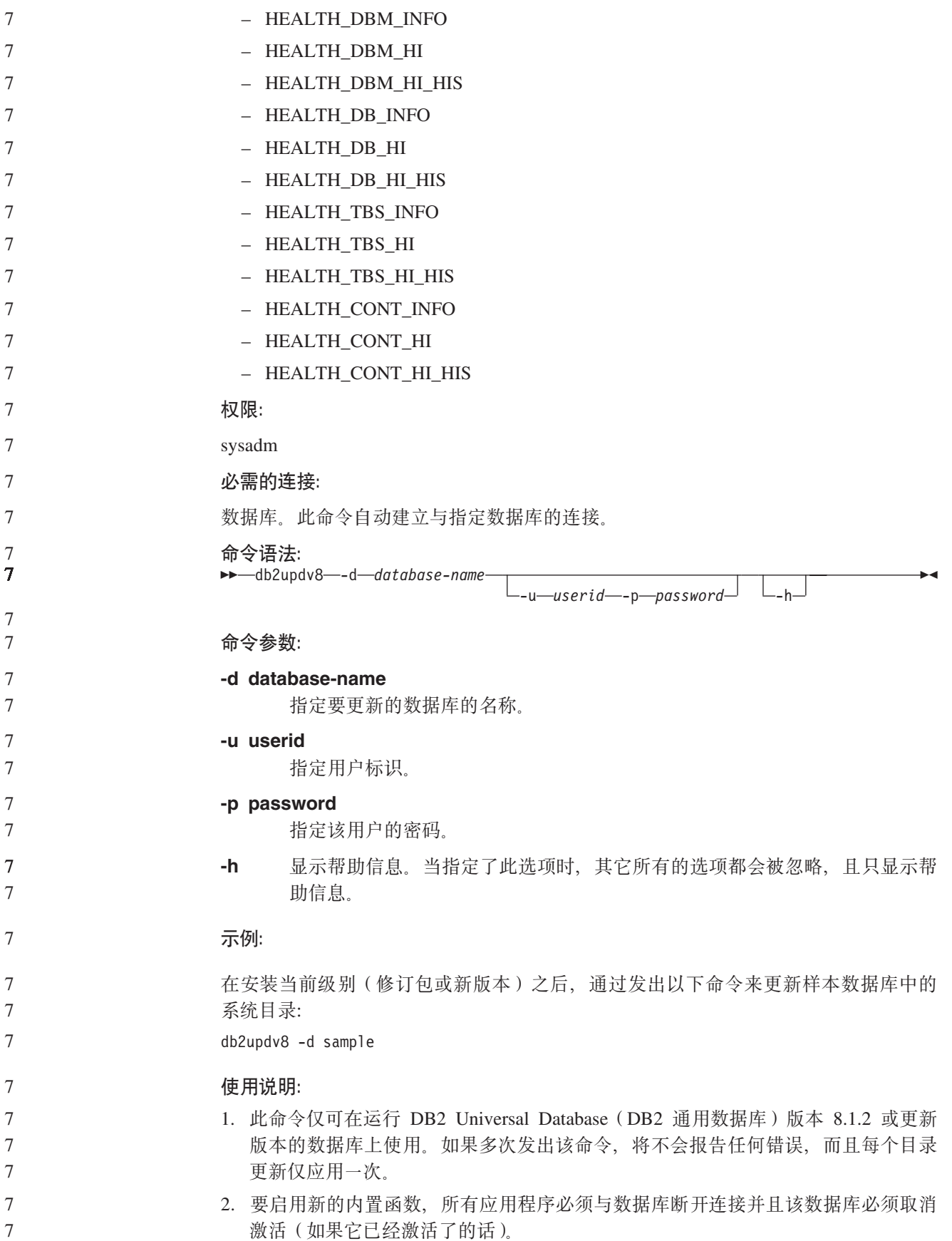

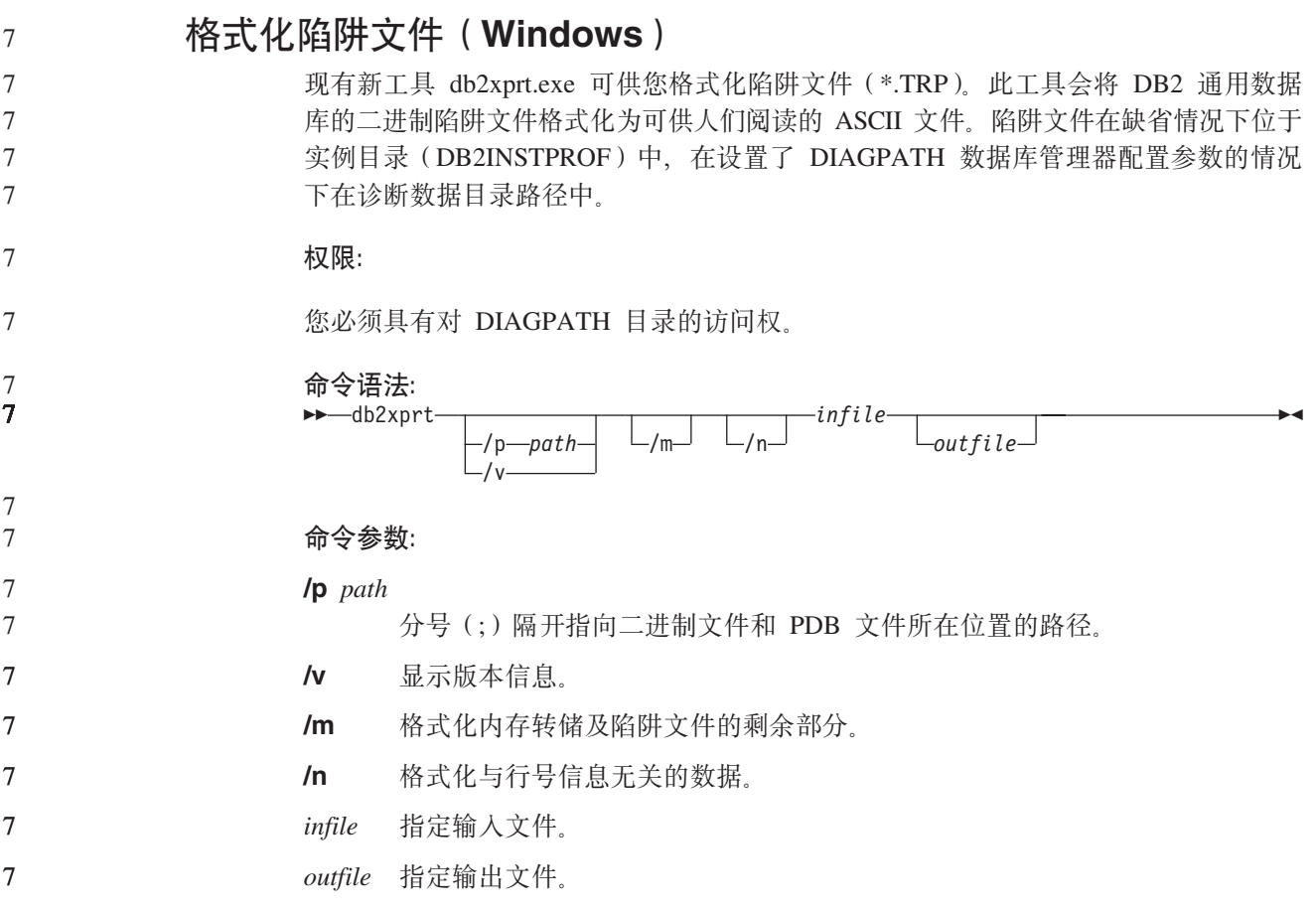

# 数据移动

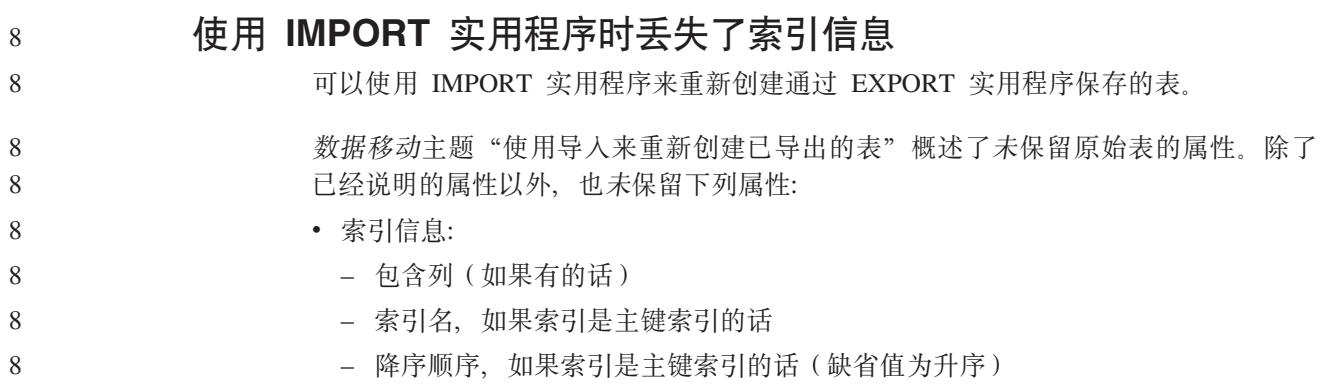

# 数据恢复和高可用性

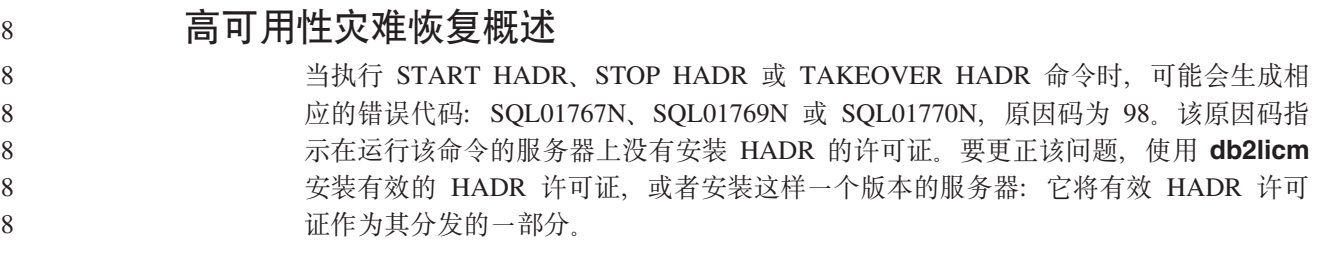

# $\frac{1}{2}$ <br>跨平台备份和复原支持

DB2 Universal Database (DB2 通用数据库、UDB)支持跨平台备份和复原操作。可以 将在 DB2 UDB 版本 8 32 位 Windows 平台上创建的数据库复原至 DB2 UDB 版本 8 64 位 Windows 平台, 反之亦然。可以将在 DB2 UDB 版本 8 32 位 Linux x86 平 台上创建的数据库复原至 DB2 UDB 版本 8 64 位 Linux x86-64 或 IA64 平台, 反之 亦然。可将在 DB2 UDB 版本 8 AIX、HP-UX、Linux PPC、Linux zSeries 或 Solaris Operating Environment 平台 (32 位或 64 位) 上创建的数据库复原至 DB2 UDB 版本 8 AIX, HP-UX, Linux PPC, Linux zSeries 或 Solaris Operating Environment 平台 (32 位或 64 位)。

# **8]AEx(Linux)**

Linux 上的 3480 和 3490 磁带设备的最大块大小限制为 61440 个字节

表 23. Linux 上的 3480 和 3490 磁带设备的最大块大小限制

| 设备   | 连接   | 块大小限制  | DB2 缓冲区大小限制 |
|------|------|--------|-------------|
|      |      |        | (以 4 KB 页计) |
| 3480 | s370 | 61 440 |             |
| 3490 | s370 | 61 440 |             |

7

7 7 7

7 7

# **Tivoli Storage Manager**

当调用 BACKUP DATABASE 或 RESTORE DATABASE 命令时, 可以指定想要使用 Tivoli Storage Manager(TSM)产品来管理数据库或表空间备份或复原操作。除了在下 列平台上之外, 需要的 TSM 客户机 API 的最低级别为 V4.2.0:

- 64 位 Solaris 系统, 它需要 TSM 客户机 API V4.2.1。
- 64 位 Windows NT 操作系统, 它需要 TSM 客户机 API V5.1。
- 32 位 Linux for iSeries 和 pSeries®, 至少需要 TSM 客户机 API V5.1.5
- 64 位 Linux for iSeries 和 pSeries, 至少需要 TSM 客户机 API V5.2.2
- AMD Opteron 系统上的 64 位 Linux, 至少需要 TSM 客户机 API V5.2.0。
- 64 位 Linux for zSeries, 至少需要 TSM 客户机 API V5.2.2.

# **HADR** 本地主机和本地服务参数的值限制

在准备 update database configuration 命令时对高可用性灾难恢复(HADR)本地 主机和本地服务参数(HADR LOCAL SVC 和 HADR REMOTE SVC)指定值的情况 下, 这些值必须是未在用于任何其它服务的端口。如果使用 Linux 或 UNIX 命令行来 配置参数, 还应在 /etc/services 文件中设置这些值。

# **\_ICTVQV4Dd|53hs**

如果在主数据库上创建表空间并且备用数据库上的日志回放因为容器不可用而失败, 则主数据库不会接收到指示日志回放失败的错误消息。

#### 要检查日志回放错误, 必须在创建新的表空间时监视 db2diag.log 和备用数据库上的管 理日志。 7 7

#### 如果发生接管表空间操作,新创建的表空间在新的主数据库上将不可用。要从此情况 恢复, 从备份映像复原新的主数据库上的表空间。 7 7

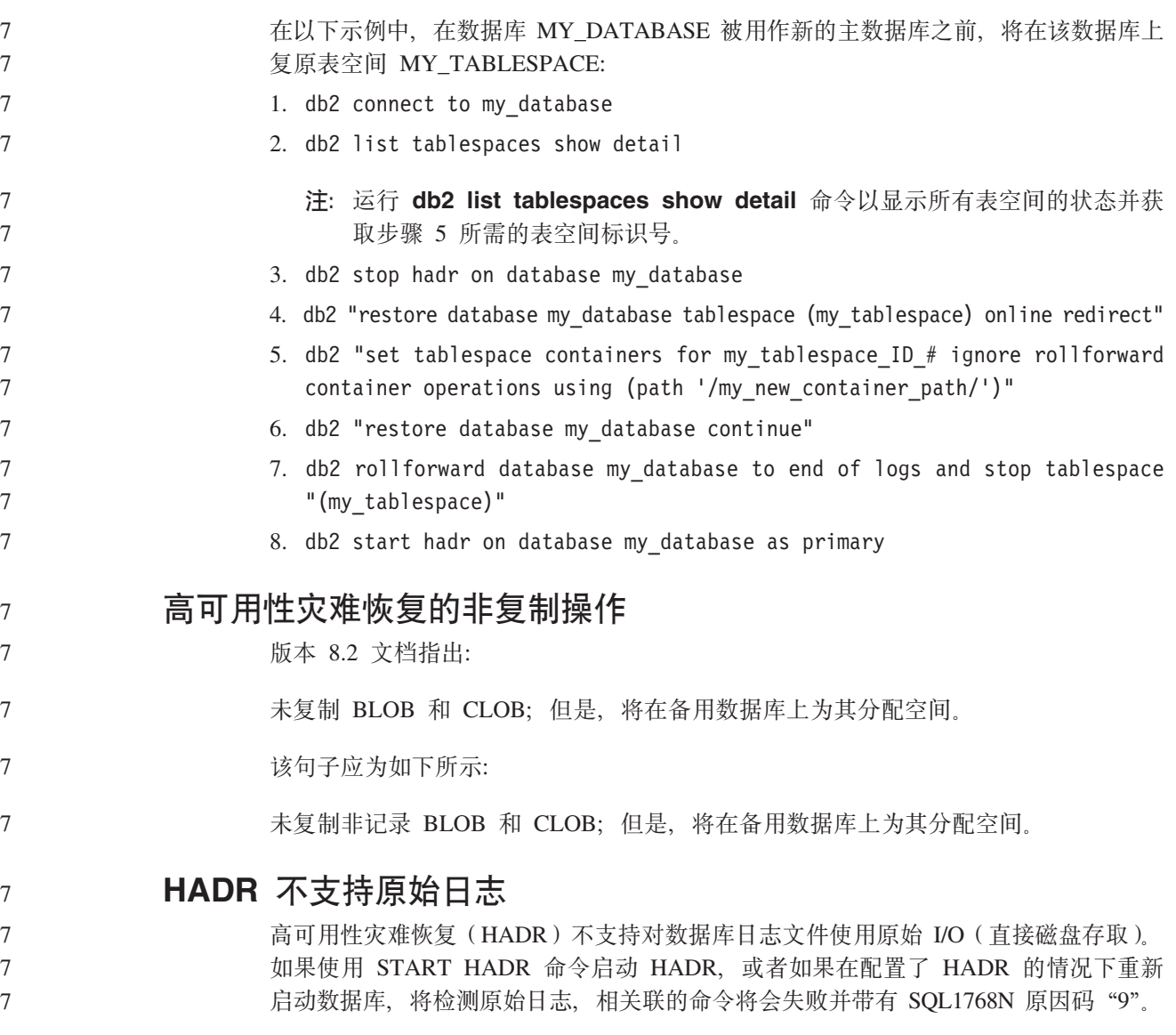

数据仓库中心

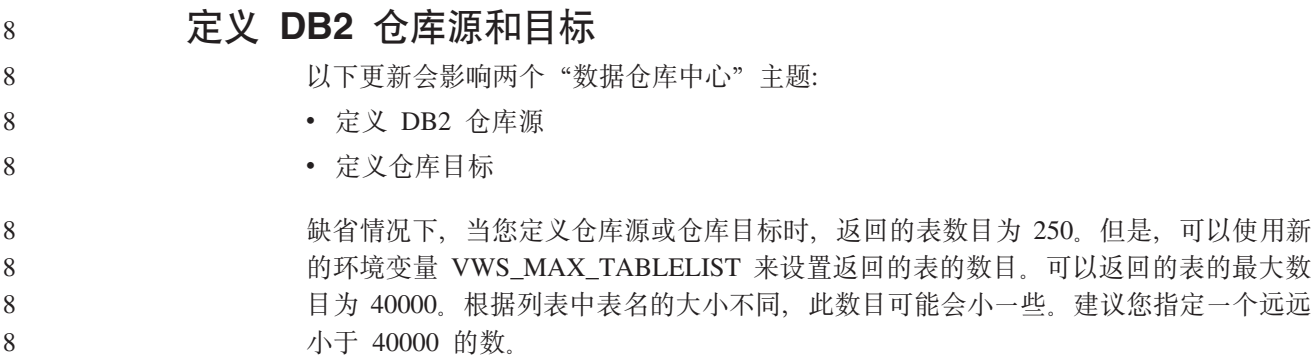

#### **TL5G\LLD|B** 6

6

7

 $\frac{1}{2}$ <br>**B**  $\frac{1}{2}$   $\frac{1}{2}$   $\frac{1}{2$ 

在版本 8 中, 在教程中使用的控制数据库 TBC MD 不必是系统 ODBC 数据源。但 是, 目标数据库或数据源 DWCTBC 必须是系统 ODBC 数据源。

**r\*(eVb4JG>:** 6

打开"教程相关源"的"定义仓库源"笔记本的过程已更改。

**}L:**

6 6

6

6

4 4 4

4 4

- 要打开"教程相关源"的"定义仓库源"笔记本:
- 1. 从数据仓库中心窗口中右键单击**仓库源**文件夹。
	- 2. 单击定义 --> ODBC --> DB2 --> DB2 系列。
- "定义仓库源"笔记本打开。
	- **r\*(eVb?jJG>:**

打开"定义仓库目标"笔记本的过程已更改。

**}L:**

要打开"定义仓库目标"笔记本:

1. 从数据仓库中心窗口中右键单击**仓库目标**文件夹。

2. 单击定义 --> ODBC --> DB2 --> DB2 系列。

"定义仓库目标"笔记本打开。

### **hCVbU>D~De}^F**

日志文件保存一些记录, 直到达到指定的计数限制为止。缺省计数限制是 1000 条记录。 运行的每个作业通常创建 12 到 15 条日志记录。通过更新"仓库属性"页"服务器" 选项卡上的**当总记录数等于此数目时清除日志**字段来将清除限制设置为满足您的需要 的某个数字。

# **CURSOR** 装入的数据仓库中心支持

DB2 Universal Database (DB2 通用数据库)装入步骤现在就允许将视图或表用作步骤 的源, 这导致 LOAD FROM CURSOR。

为了映射向导中的列以进行 CURSOR 装入, 必须选择根据输入文件中的列位置映射列 单选按钮。

### **Unicode** 仓库控制数据库迁移和局限性

从版本 8.2 的数据仓库中心开始, 仓库控制数据库必须是 Unicode 数据库。如果 Unicode 仓库控制数据库来自版本 8.2 之前的数据仓库中心版本, 仍然必须通过使用仓 库控制数据库管理工具创建新的 Unicode 控制数据库。

如果迁移来自版本 8.2 之前的数据仓库中心版本的仓库控制数据库,则仓库控制数据库 管理工具将运行 **db2move** 命令以将数据移至新的 Unicode 控制数据库。在此过程期 间,将出现一个窗口,显示 db2move 命令的进度。此迁移路径仅出现一次。 7 7 7

数据仓库中心在 Sybase 服务器上不支持 Unicode。 7

# $\&$  及于列的日期格式中的更改

在"数据仓库中心"主窗口的详细视图中,修改于列中的日期的格式已作了更新。修 **改于**列中的日期显示为您的语言环境中的格式,并且包括时间。日期格式中的这一更 改确保对**修改于**列上的对象的排序正常运行。此更新适用于导航器和详细信息视图中 显示的数据仓库中心对象的大多数列表, 例如:

• 主题

7 7

7

- 进程
- 仓库模式
- 仓库代理站点
- 程序
- 步骤
- 数据资源
- 用户
- 用户组

# **Z}]VbPDP(e3F\*;Lr**

要对数据执行统计变换,定义想要使用的统计转换程序。

- **}L:**
- 要定义统计转换程序:
	- 1. 打开"进程技术模型"窗口。
		- 2. 单击转换程序图标并从可用转换程序列表中选择转换程序。
		- 3. 按该转换程序的规则的要求将选择的转换程序链接至仓库源和仓库目标。
	- 每个转换程序都有特定规则、说明该转换程序必须以什么方式链接至仓库源和仓库目 标。有关更多信息,请参阅每个转换程序的文档。

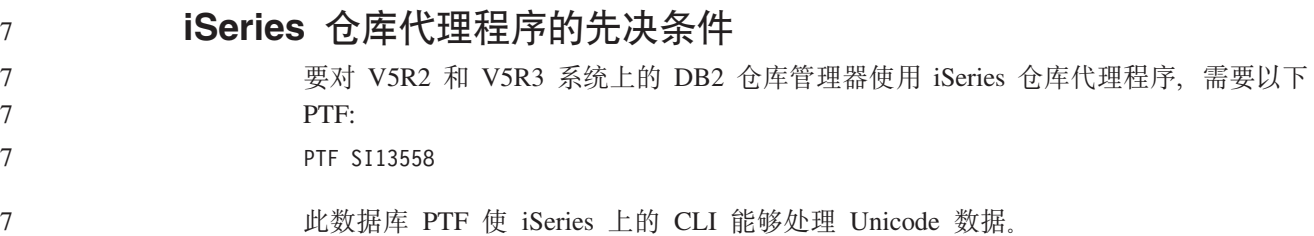

# **DB2 .NET** 数据提供程序

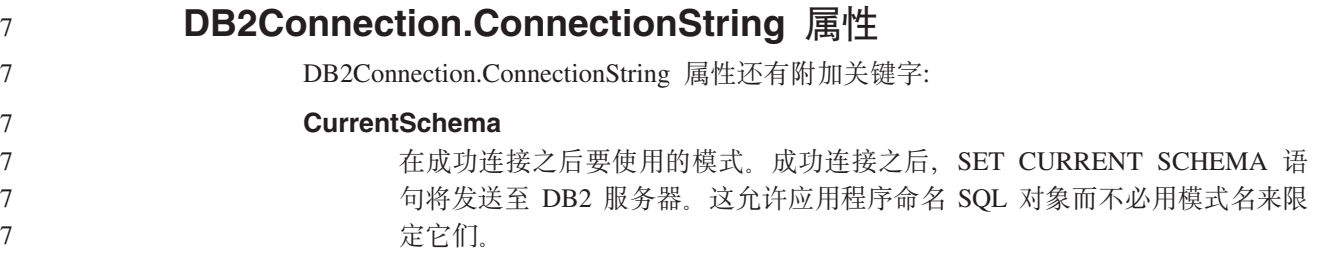

# **DB2 Connect**

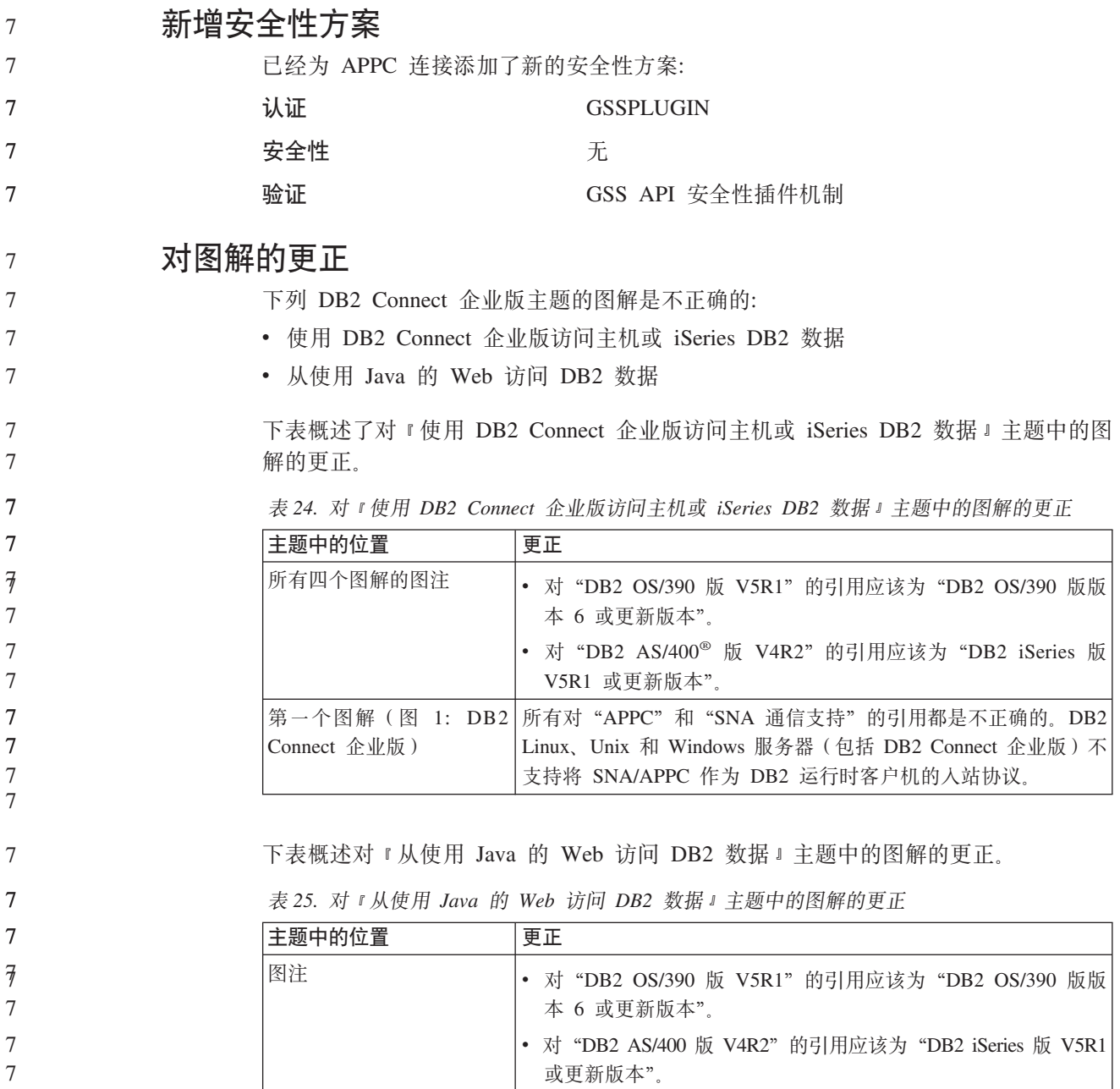

# 开发中心

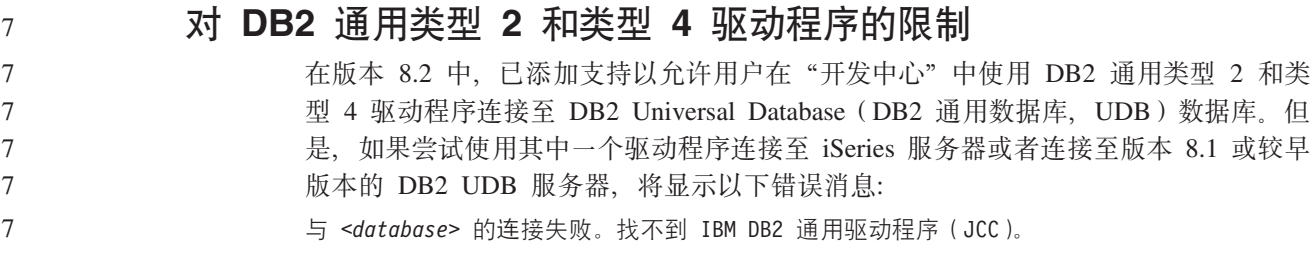

有关要使用哪些驱动程序来避免此错误的其它信息, 请参阅 DB2 信息中心中标题为 I JDBC 驱动程序 』的主题。

# **GUI 工具**

7 7

**修改语句终止字符** 从 DB2 Universal Database (DB2 通用数据库, UDB)版本 8.2 修订包 1 (等同于版 本 8.1 修订包 8) 开始,可以修改正在命令行处理器 (CLP) 或者 "命令编辑器"中运 行的脚本中的语句终止字符。这种正在开发的修改方法类似于 DB2 UDB OS/390 版中 当前提供的方法。以下示例说明可以如何更改每个语句后面的终止字符: connect to gilroy user newton using password; select \* from newton.department; ––#SET TERMINATOR : select \* from newton.employee: ––#SET TERMINATOR @ select \* from newton.department@ ––#SET TERMINATOR ; select \* from newton.department; ––#SET TERMINATOR & terminate& 当脚本中包含复合语句时、能够更改终止字符是很重要的。在以下示例中、DB2 UDB 假 定它在复合 CREATE TRIGGER 语句中遇到的第一个;是整个 CREATE TRIGGER 语 句的终止字符。但是, 实际情况并不是这样。它只是复合 CREATE TRIGGER 语句中 的其中一个语句的终止字符。 CONNECT TO SAMPLE; DROP TRIGGER newton.NWTTRIGGER; CREATE TRIGGER newton.NWTTRIGGER AFTER DELETE ON newton.NWTTABLE FOR EACH ROW MODE DB2SQL BEGIN ATOMIC insert into newton.nwttable values(0,'0'); insert into newton.nwttable values(-1, '-1'); END; CONNECT RESET; TERMINATE; 以下示例说明可以如何修改脚本中的语句终止字符以获得期望的结果。 CONNECT TO SAMPLE; DROP TRIGGER newton.NWTTRIGGER; ––#SET TERMINATOR @ CREATE TRIGGER newton.NWTTRIGGER AFTER DELETE ON newton.NWTTABLE FOR EACH ROW MODE DB2SQL BEGIN ATOMIC insert into newton.nwttable values(0,'0'); insert into newton.nwttable values( $-1$ ,  $-1$ ); END@ ––#SET TERMINATOR ; CONNECT RESET; 如果不需要脚本在 DB2 OS/390 版上以本地方式运行, 或者您的 DB2 UDB 脚本不连 接至 OS/390, 则建议不要使用 - #SET TERMINATOR 这种方法来修改语句终止字符。 而是应该使用现有的 -tdX 或 ;-- 选项。 –tdX 选项允许您在使用 CLP 命令调用脚本时指定终止字符。"X"表示正在用作语句 终止字符的字符。例如, 在以下命令中: 8 8 8 8 8 8 8 8 8 8 8 8 8 8 8 8 8 8 8 8 8 8 8 8 8 8 8 8 8 8 8 8 8 8 8 8 8 8 8 8 8 8 8 8 8 8 8

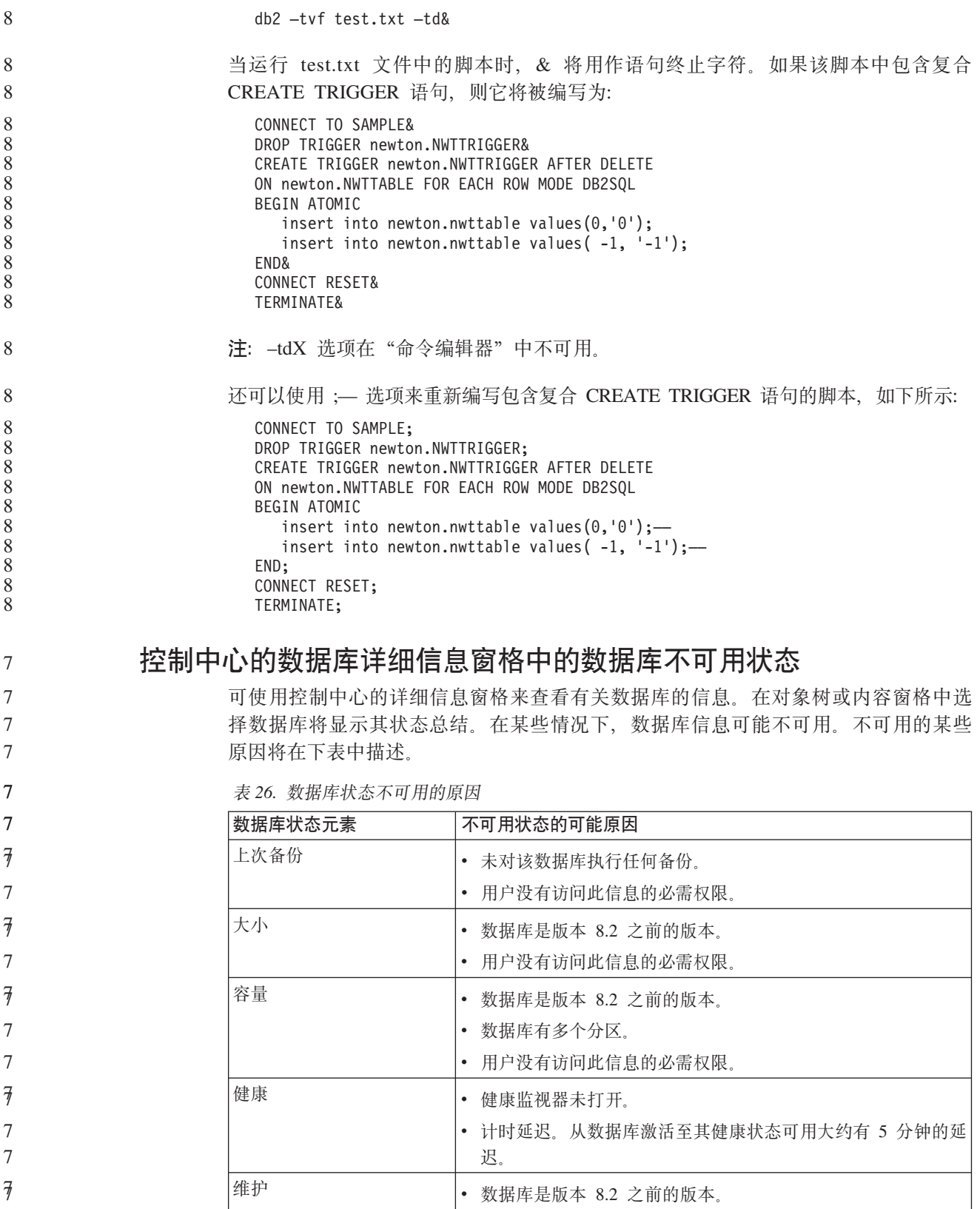

#### **zI1!4Amdv(4(B~`Sw)** 7

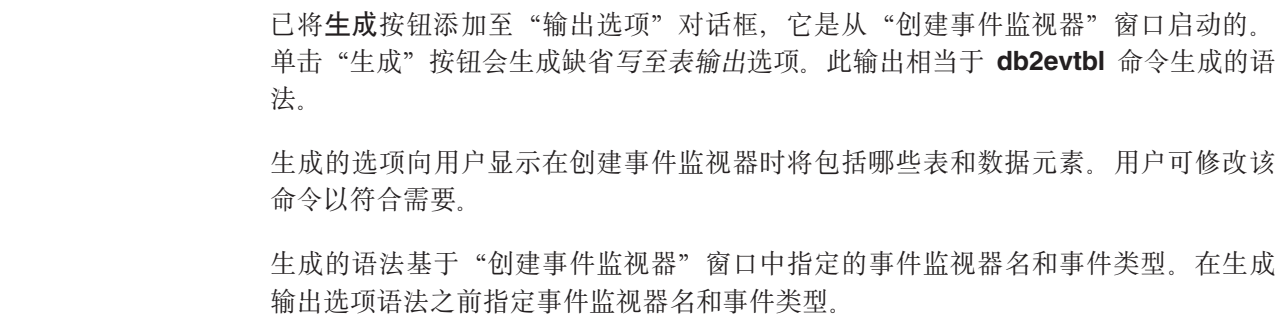

如果事件监视器名和事件类型在生成输出选项之后更改, 将显示一条消息, 提醒用户 在创建事件监视器之前重新生成输出选项。如果未重新生成输出选项, 将根据先前指 定的事件监视器名生成事件表。

# 信息目录中心

7 7 7

7 7

7 7

7 7 7

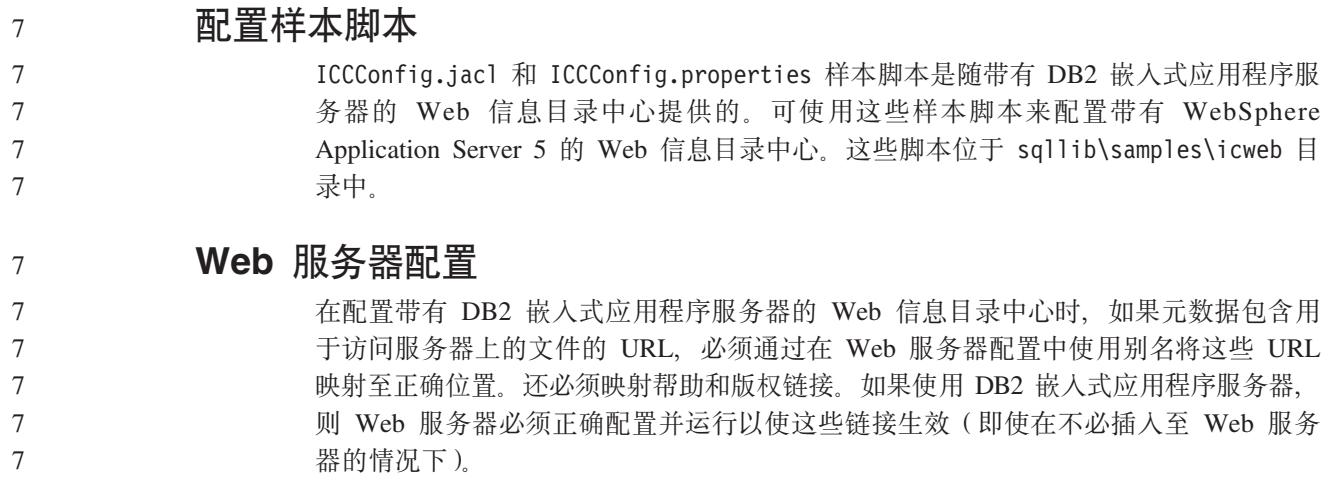

# 《安装和配置补遗》

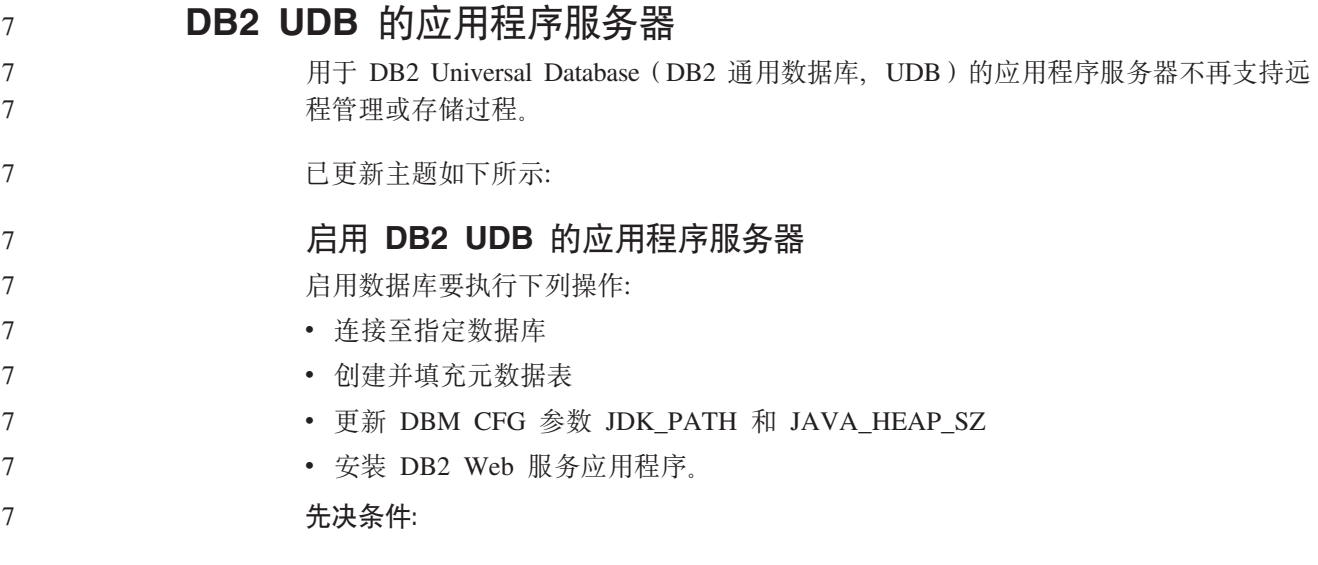

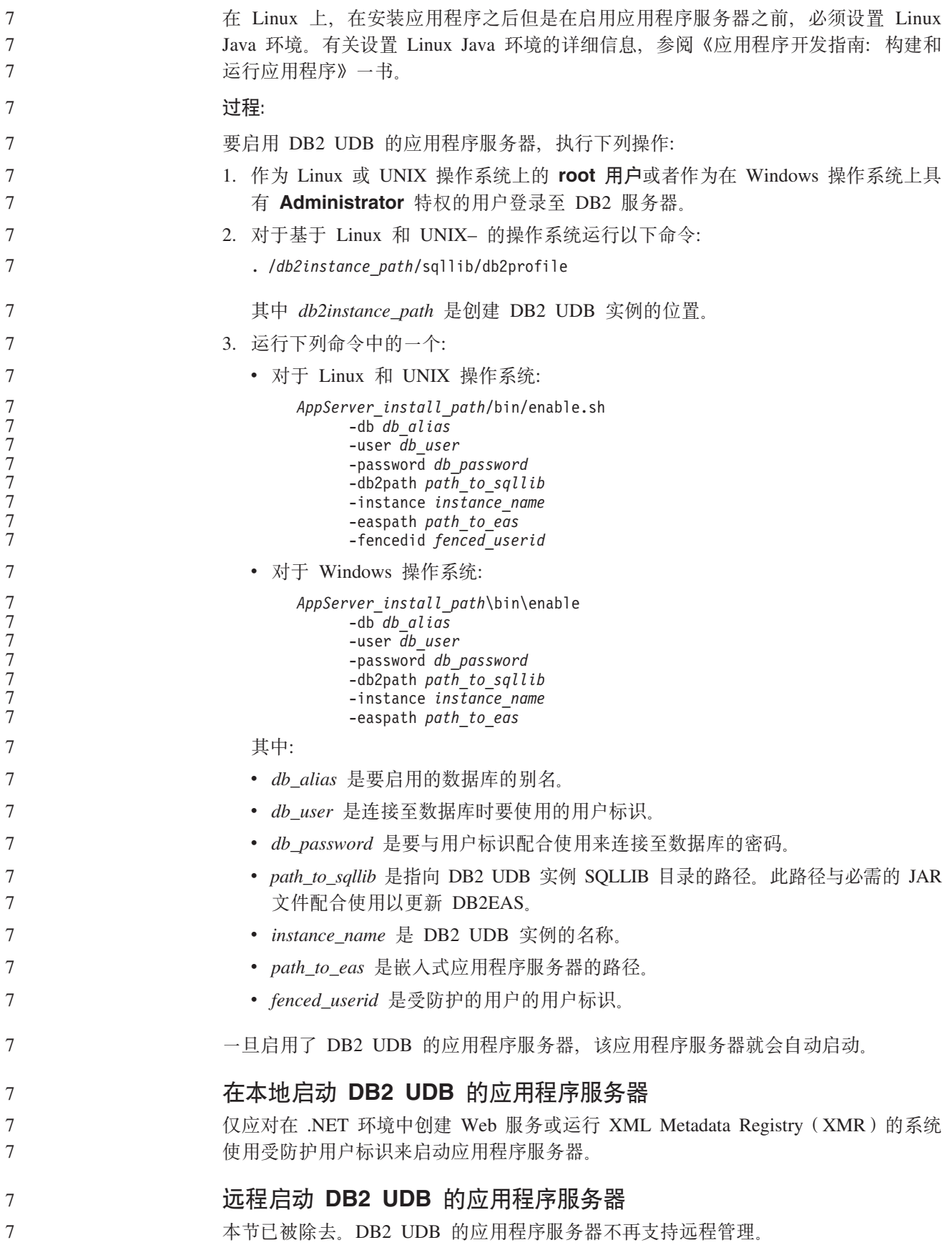

#### **Z>X#9 DB2 UDB D&CLr~qw**

仅应对在 .NET 环境中创建 Web 服务或运行 XML Metadata Registry (XMR) 的系统 使用受防护用户标识来停止应用程序服务器。

#### **6L#9 DB2 UDB D&CLr~qw**

本节已被除去。DB2 UDB 的应用程序服务器不再支持远程管理。

#### **6X DB2 UDB D&CLr~qw**

本节已被除去。DB2 UDB 的应用程序服务器不再支持远程管理。

### **DB2** 嵌入式应用程序服务器支持

DB2 嵌入式应用程序服务器的启用数据库必须位于 32 位实例中。从 DB2 嵌入式应用 程序服务器存取的任何数据库可位于 32 位或 64 位实例中。

### **?p DB2 Web \$\_**

7 7 7

7 7

7 7

7 7 7

7

在 DB2 Web 工具部署期间, 使用 JDK 1.4 的应用程序服务器不再需要定制 CLASSPATH 变量。所有相关性 ( 包括 XML 解析器和转换程序的相关性) 现在是使用 Web 模块部署的, 应该按 J2EE 规范从 WEB-INF\lib 目录装入。此更改会影响两个信 息主题:

- 在 WebLogic 应用程序服务器上部署 DB2 Web 工具
- 在其它应用程序服务器上部署 DB2 Web 工具

已更新主题如下所示:

#### **Z WebLogic &CLr~qwO?p DB2 Web \$\_**

此任务描述如何在 BEA WebLogic 7.0 上部署和配置 DB2 Web 工具 (包括 Web 命 令中心和 Web 健康中心 )。 这些工具在 Web 服务器上作为 Web 应用程序运行以便通 过 Web 浏览器访问 DB2 服务器。

#### **Hvu~:**

- 在 WebSphere 上安装 DB2 Web 工具之前, 确保已经具有:
- BEA WebLogic 7.0 应用程序服务器。
- IBM DB2 管理客户机版本 8.
- 符合 HTML 4.0 的 Web 浏览器。
- 注: DB2 Web 工具是使用 Netscape 4.x, Netscape 6.x, Netscape 7.x, Mozilla 1.x, Internet Explorer 5.x, Opera 6.x, Konqueror 3.x (Linux)  $\bar{A}$ l EudoraWeb 2.x (Palm OS)测试的。使用某些未经测试的 Web 浏览器可能要求在 servlet 配 置中添加显式引用。

#### **限制:**

以下限制适用于 DB2 Web 工具部署:

- 在中间层和 DB2 服务器之间, 不支持多种语言和代码页转换。尽管服务器的语言就 是用于显示的语言,但某些字符可能显示不正确。
- 为了在 Web 健康中心中查看数据库、表空间和表空间容器的健康报警, 需要确保数 据库是在 Web 应用程序服务器上编目的。

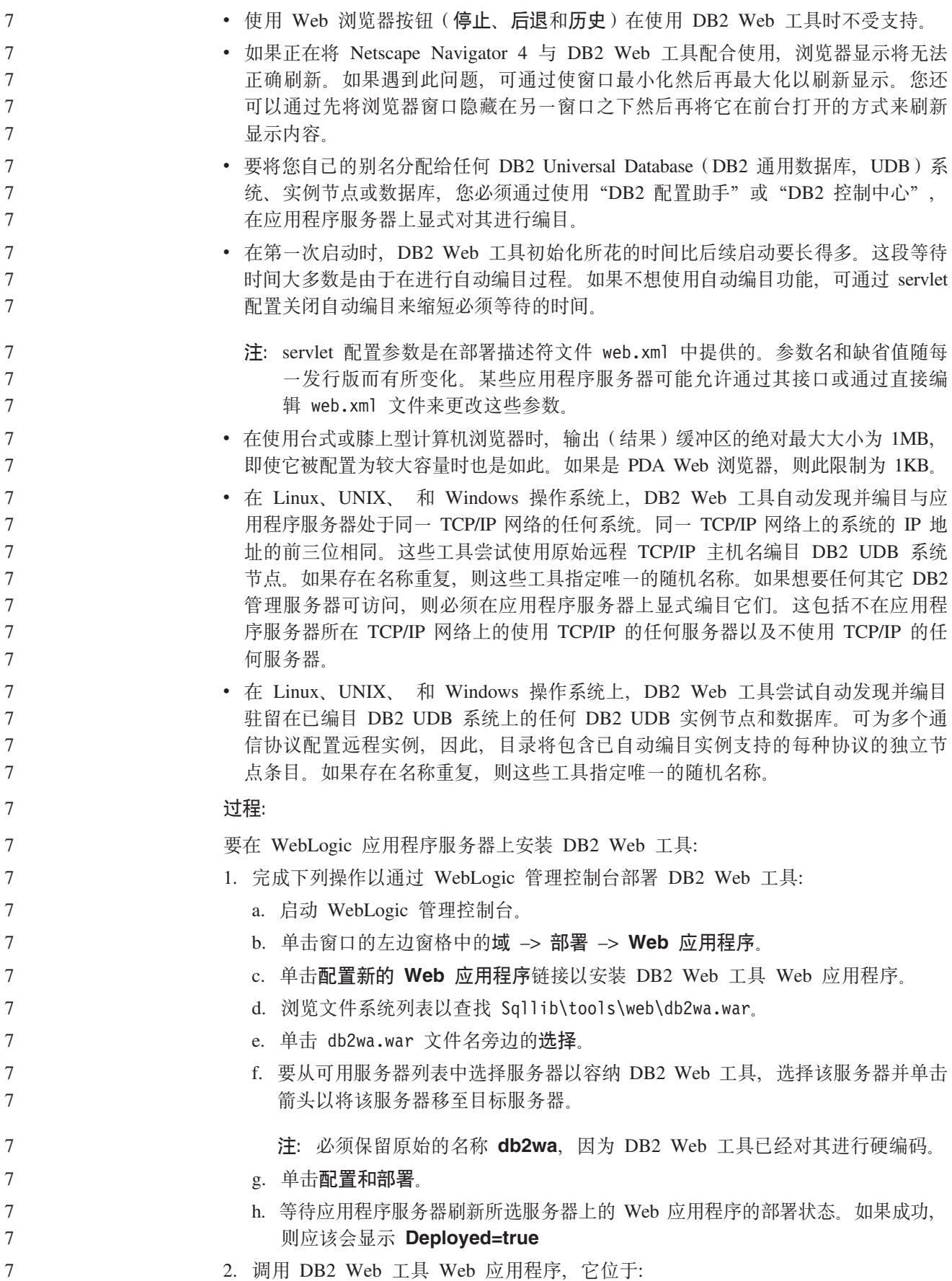

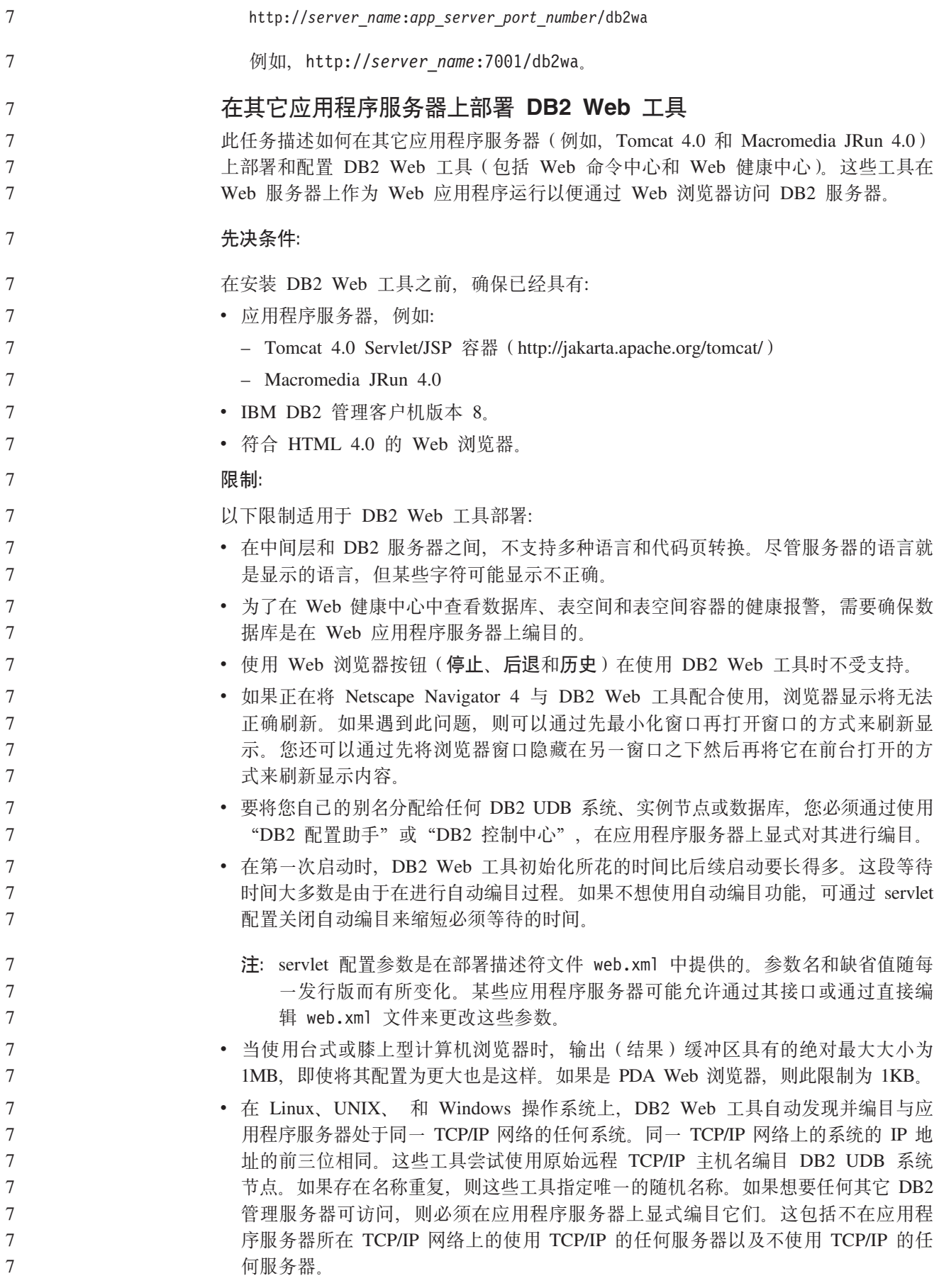
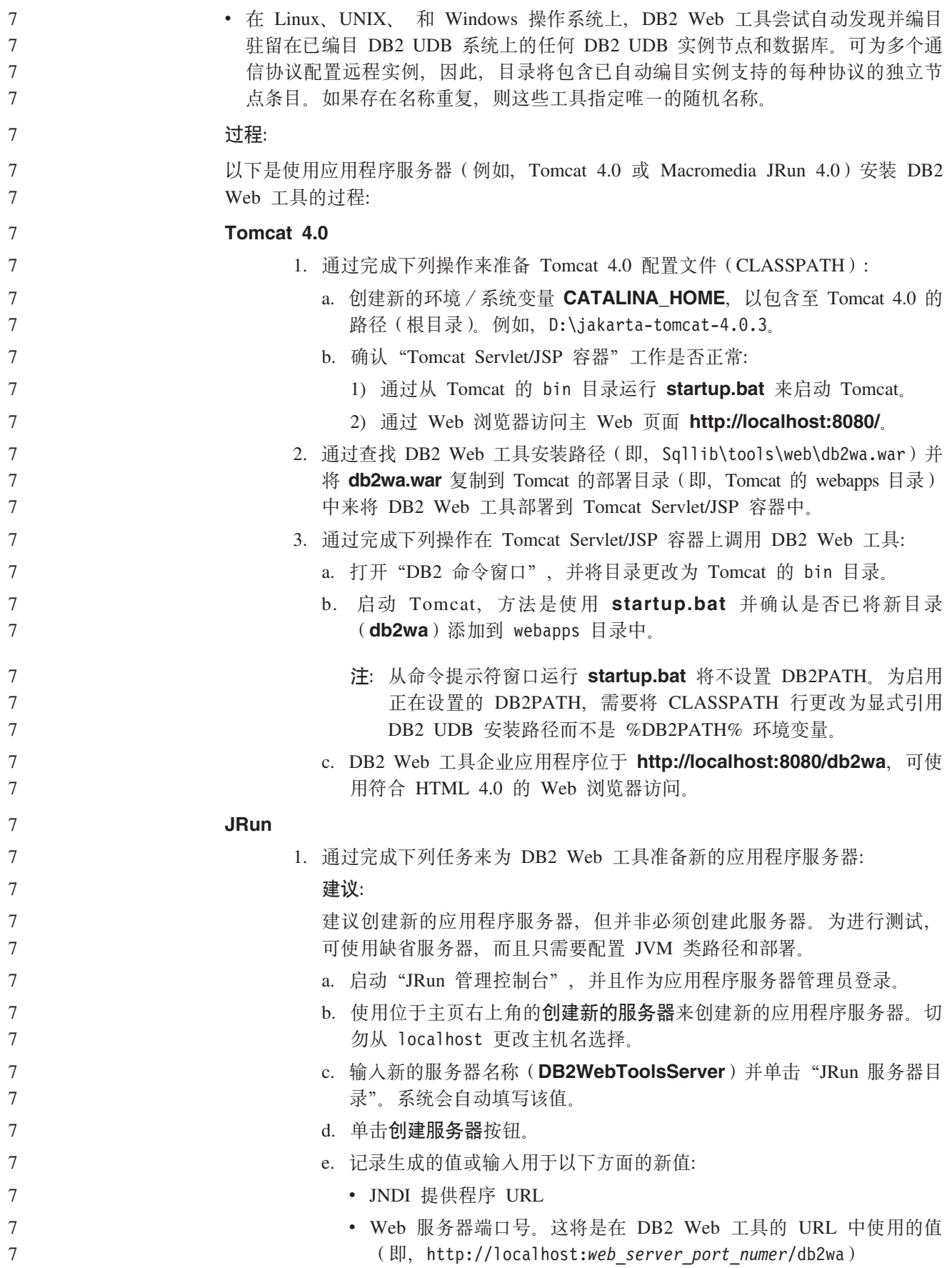

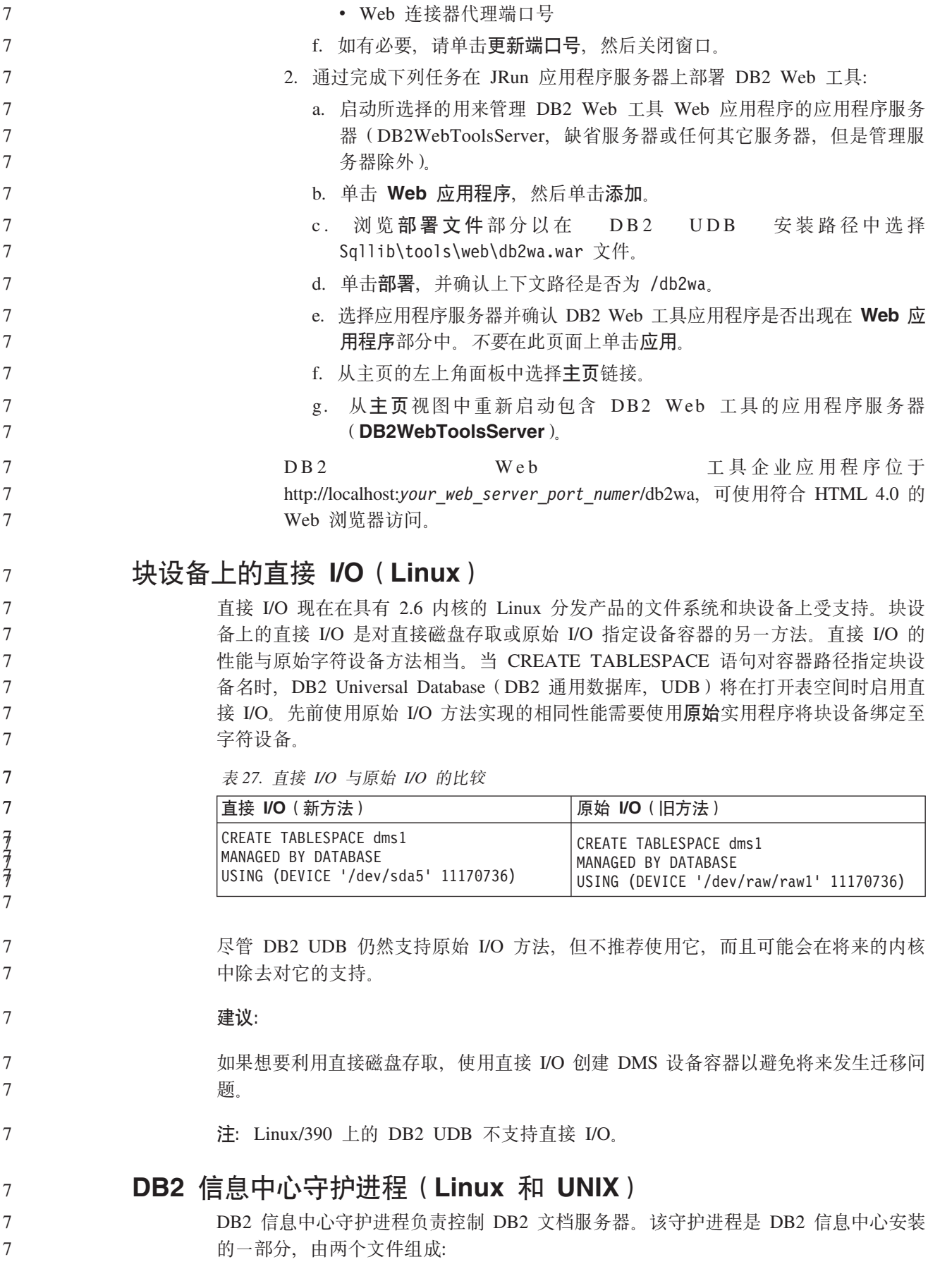

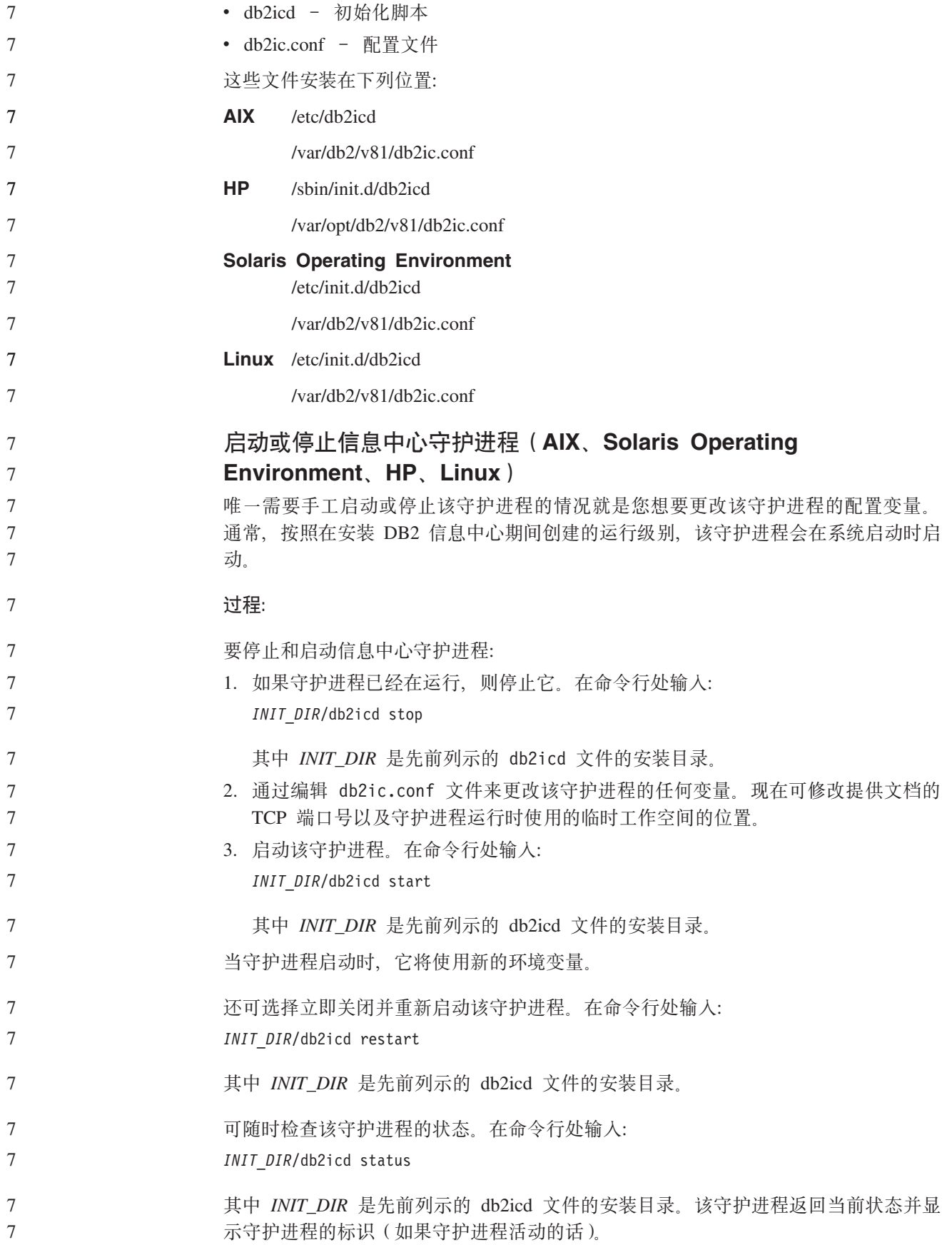

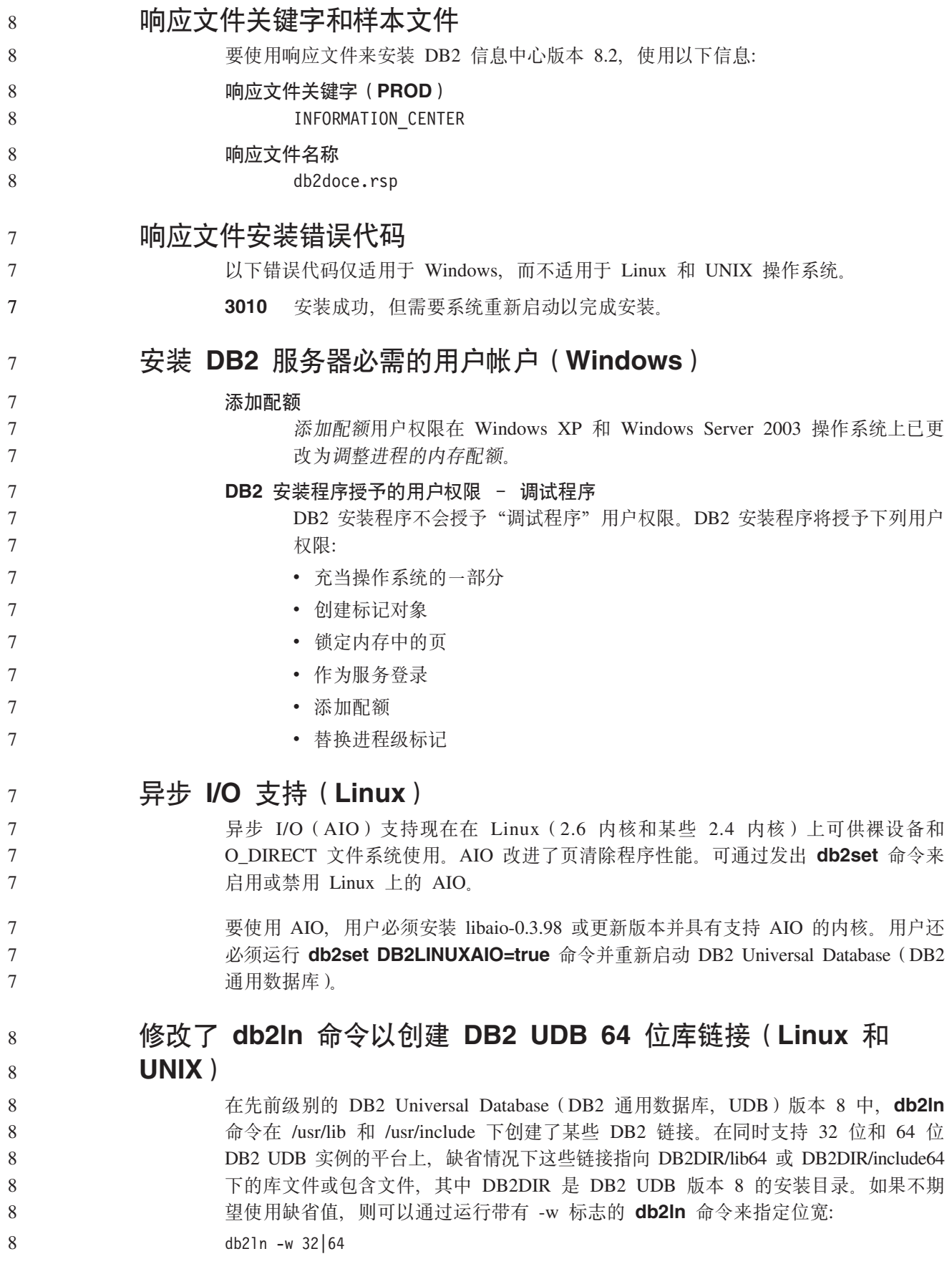

这可以防止 DB2 UDB 32 位实例在某些平台上与 64 位实例共存。 8

从 DB2 UDB 版本 8.2 开始, db2ln 命令将在那些平台上的适当目录中创建 DB2 64 位库链接。在此情况下,-w 标志仅用于填充 /usr/include。当 db2In 命令为 DB2 UDB 库文件创建链接时, 在受支持的平台上将同时创建 32 位和 64 位链接。这允许 32 位 和 64 位实例同时存在和运行。 8 8 8 8

在某些 Linux 分发产品上, libc RPM 命令与 /usr/lib/libdb2.so 或 /usr/lib64/libdb2.so 库 一起提供。此库用于 Sleepycat Software 的 Berkeley DB 实现, 并且与 IBM 的 DB2 UDB 不相关。但是, 此文件将阻止 db2ln 命令和 db2rmln 命令起作用。db2ln 命令 不会覆盖该文件, db2rmln 命令不会除去该文件。在此情况下, 要编译使用 DB2 UDB 的应用程序, 编译和链接过程需要分别提供指向 DB2 UDB 的头和库的完整路径。建议 采用这种方法, 因为它允许对同一计算机上的 DB2 UDB 的多个发行版进行编译和链 接。 8 8 8 8 8 8 8

有关使用 db2In 命令的限制的详细信息, 请参阅《DB2 UDB 版本 8.2 安装和配置》 手册。

# **消息参考**

8 8

### **ADM** 消息更新

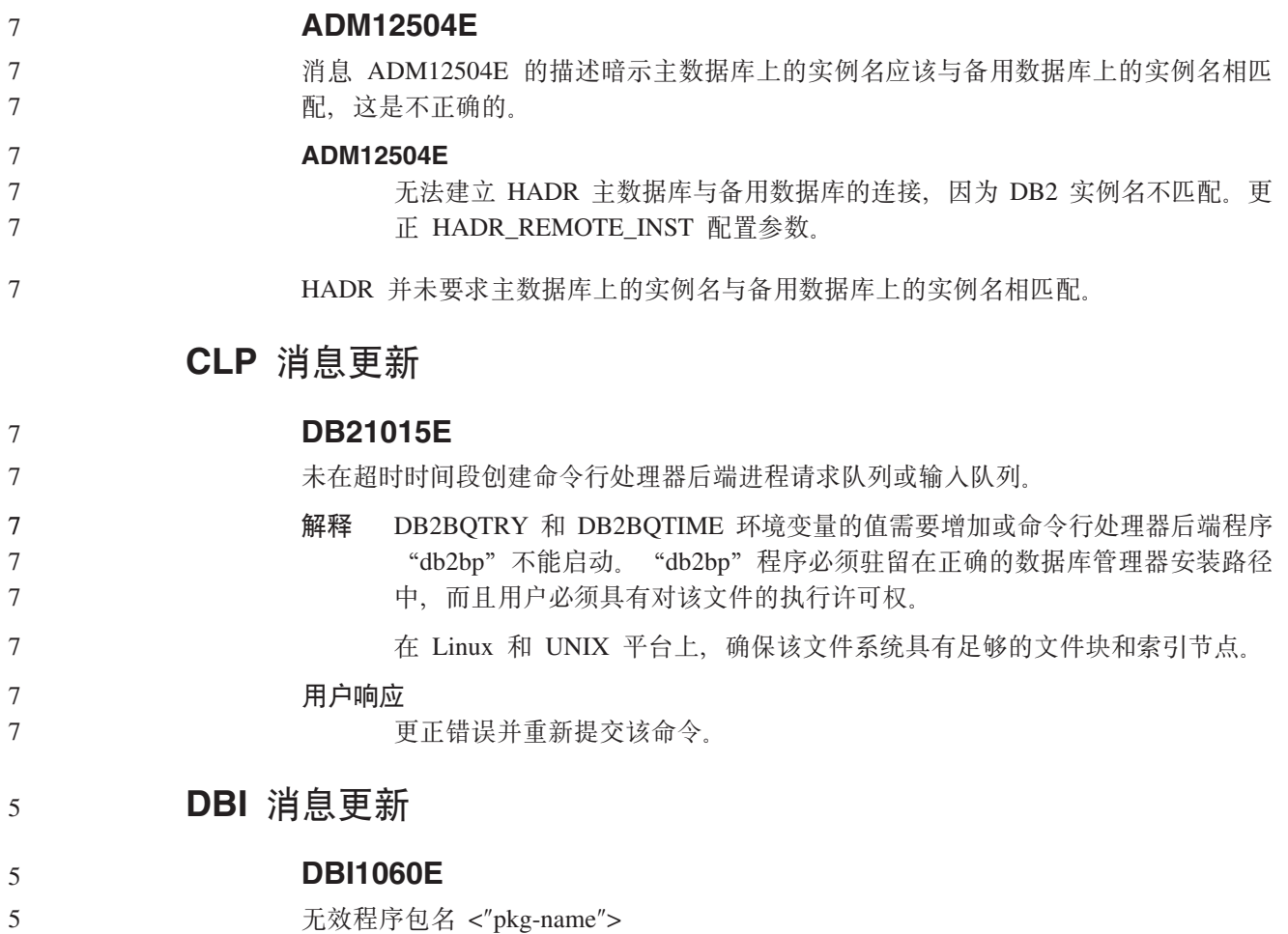

解释: 输入了不正确的名称。要么该程序包不存在,要么输入的名称不正确。 5

用户响应:

5

5

5

 $\overline{7}$  $\overline{7}$ 

 $\overline{7}$ 

 $\overline{7}$ 

 $\overline{7}$ 

 $7\phantom{.0}$ 

 $\overline{7}$ 

 $7\phantom{.0}$ 

 $\overline{7}$ 

 $\overline{7}$ 

 $\tau$ 

 $\overline{7}$ 

 $\overline{7}$ 

 $\overline{7}$ 

 $\overline{7}$ 

 $\overline{7}$ 

 $\overline{7}$ 

 $\overline{7}$ 

 $\overline{7}$  $\tau$ 

 $\overline{7}$ 

 $\overline{7}$ 

 $\tau$ 

 $\overline{7}$  $\tau$ 

 $\overline{7}$ 

 $\overline{7}$ 

 $\overline{7}$ 

 $\overline{7}$ 

 $\overline{7}$ 

检查在分发介质上是否存在给定程序包的名称。如果存在,则检查程序包名是 否有拼写错误。所有程序包名都应该小写。

### SQL 消息添加和更新

### **SQL0121N**

对同一 SOL 语句中的赋值多次指定目标名"<name>"。

同一目标名"<name>"被多次指定为 CALL 语句的 OUT 或 INOUT 自变量 解释 或在 INSERT 语句的列列表中、UPDATE 语句的 SET 子句中的赋值的左边或 赋值语句的右边指定多次。目标名标识列、SQL 参数、SQL 变量或新的转换变 量。

注意, 在更新其中多列基于基本表的同一列的视图或在该视图中插入时, 可能 会发生此错误。

不能处理该语句。

#### 用户响应

更正该语句的语法以使每个名称只指定一次。

salcode  $: -121$ 

#### **SQL0270N**

函数不受支持(原因码 = "<reason-code>")

74 通过时间戳记更新恢复历史文件中的状态字段是不允许的。 解释

#### 用户响应

74 仅通过 EID 更新恢复历史文件中的状态字段。

75 自动统计信息收集在多数据库分区系统、启用 SMP 的系统或联合系统上不 解释 受支持.

#### 用户响应

75 通过将数据库配置参数 AUTO STATS PROF 和 AUTO PROF UPD 设置 为 OFF 对此数据库禁用自动统计信息收集。

或者将系统更改为在单一数据库分区上未启用 SMP 且并非联合系统的系统。

#### **SQL0494W**

结果集的数目超过定位器的数目。

解释 在 ASSOCIATE LOCATORS 语句上指定的结果集定位器的数目小于存储过程 返回的结果集的数目。将返回前"n"个结果集定位器值, 其中"n"是在 SQL 语句上指定的结果集定位器变量的数目。

SOL 语句成功。

#### $7\phantom{.0}$ 用户响应

增加在 SOL 语句上指定的结果集定位器变量的数目。

 $\overline{7}$ sqlcode:  $+494$ 

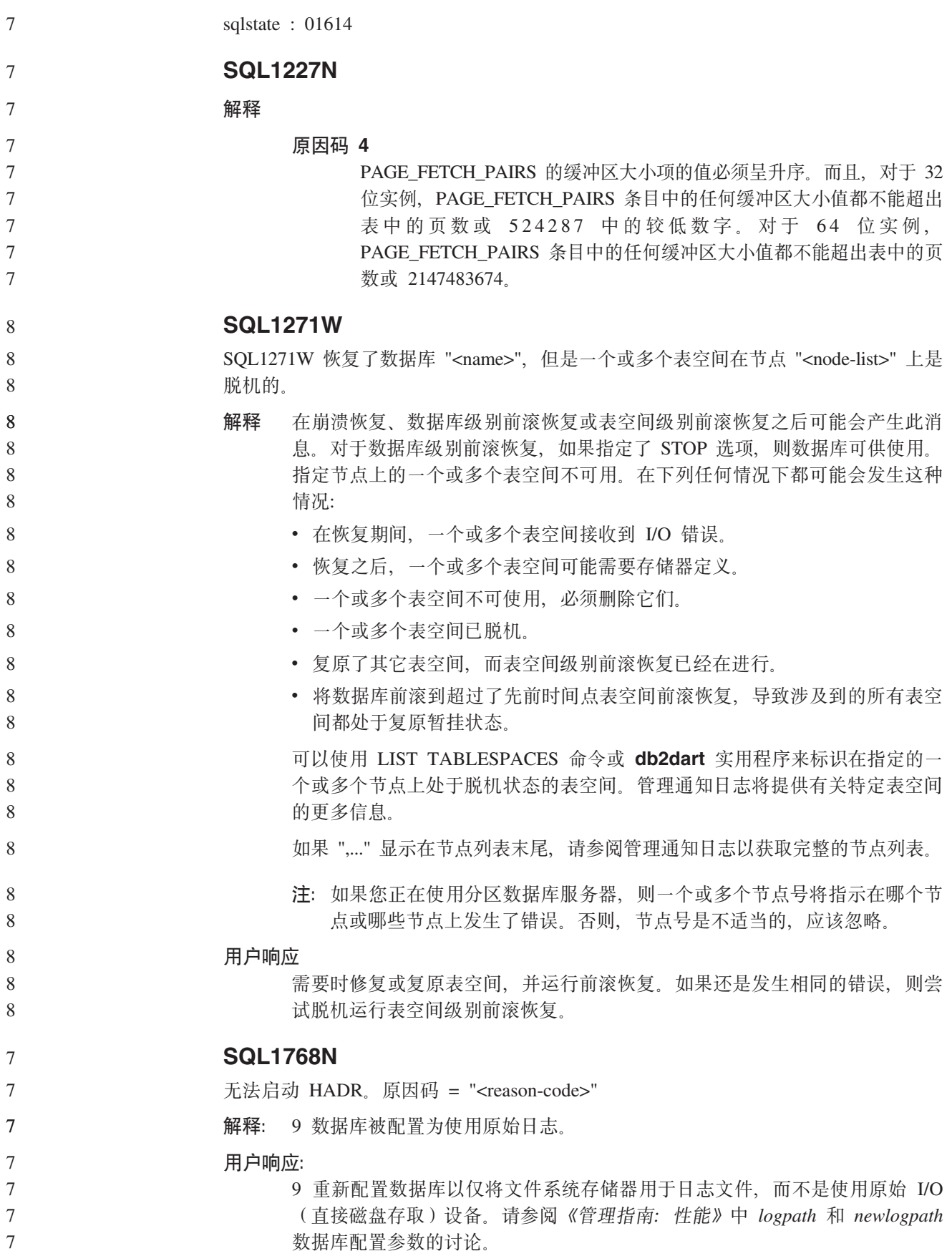

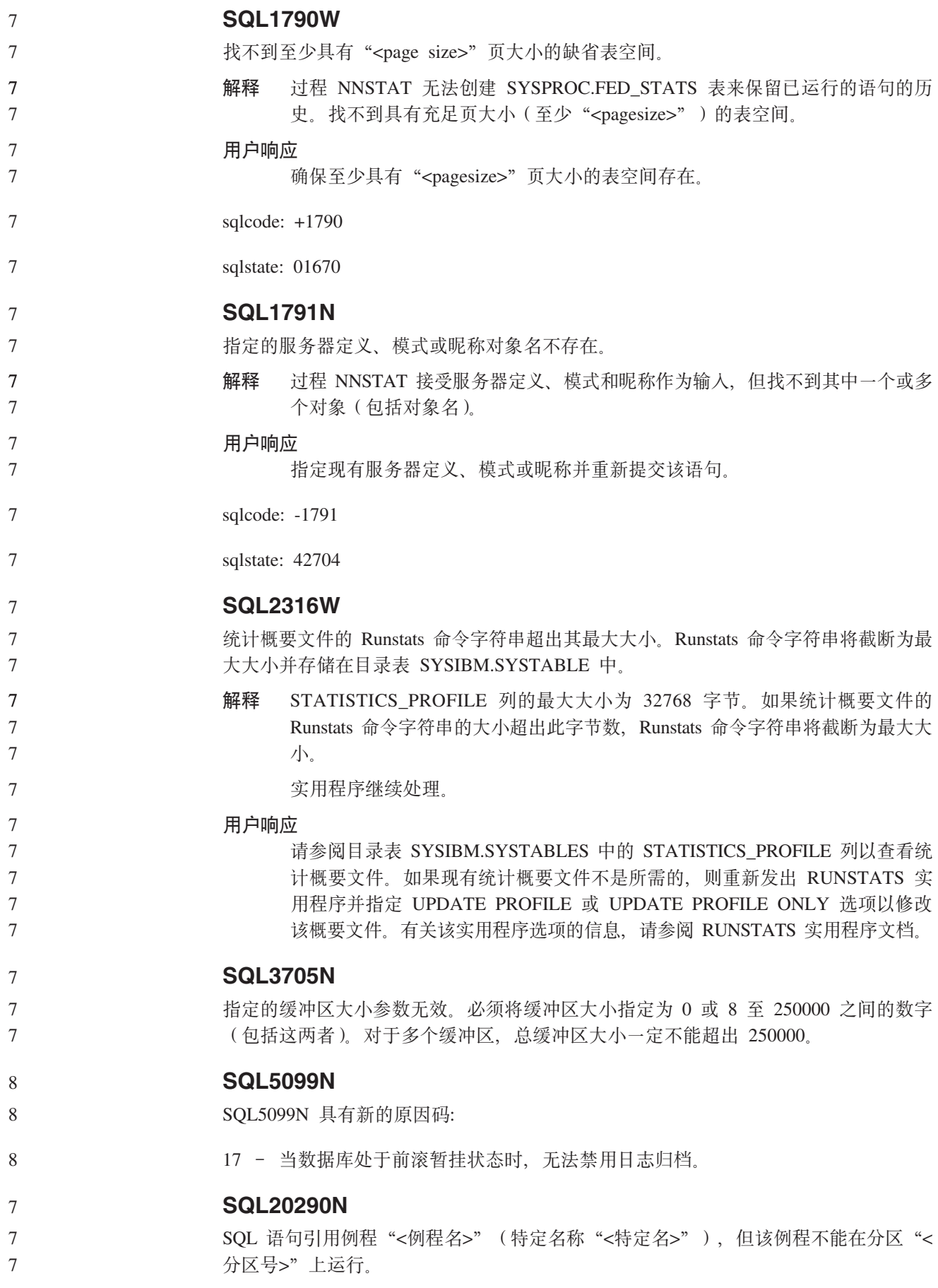

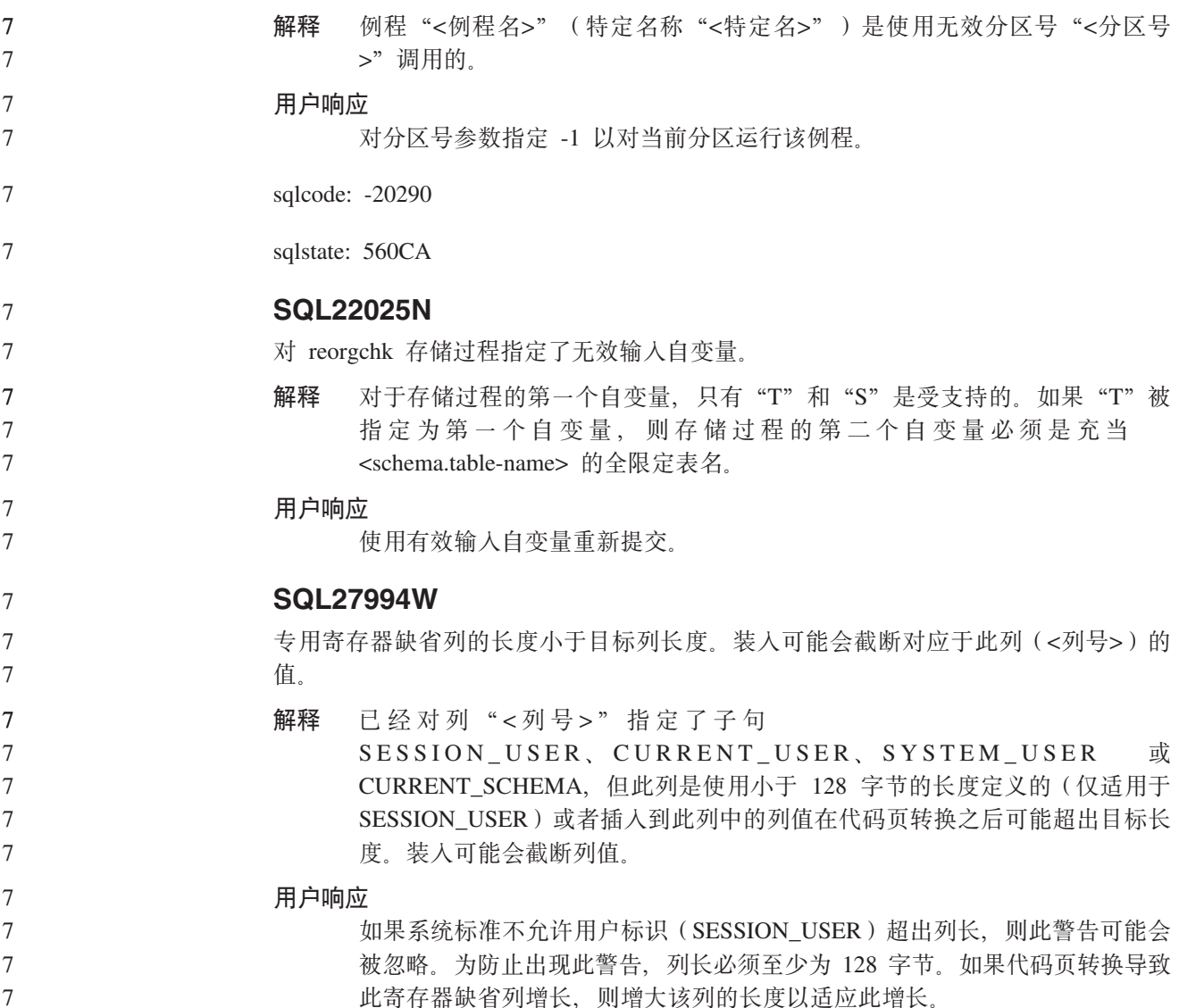

# **Query Patroller**

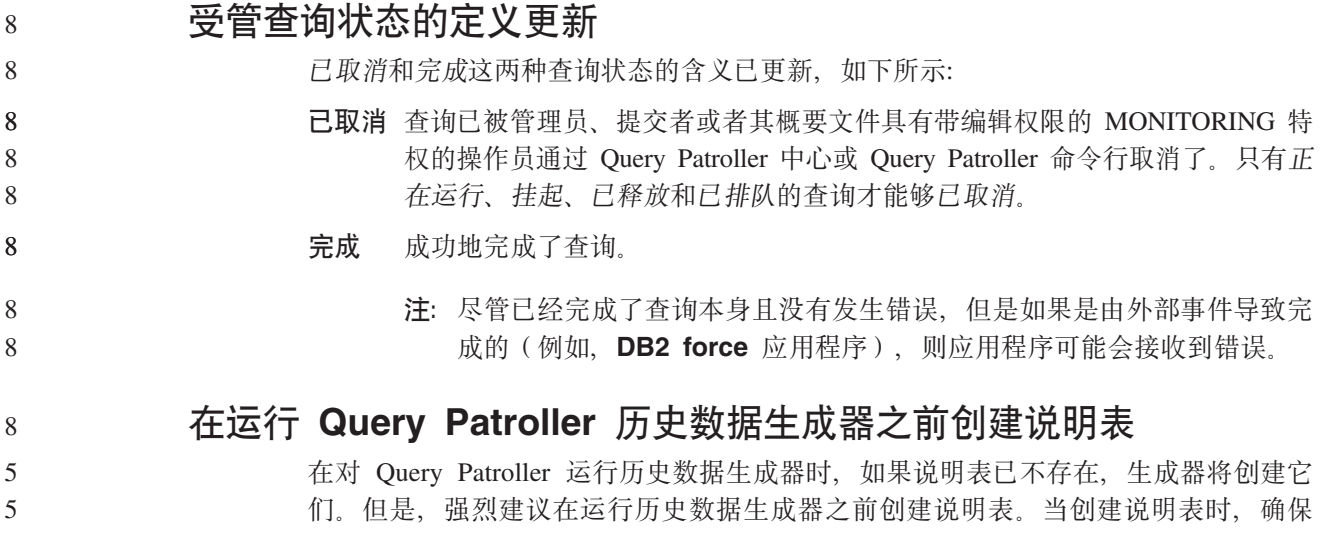

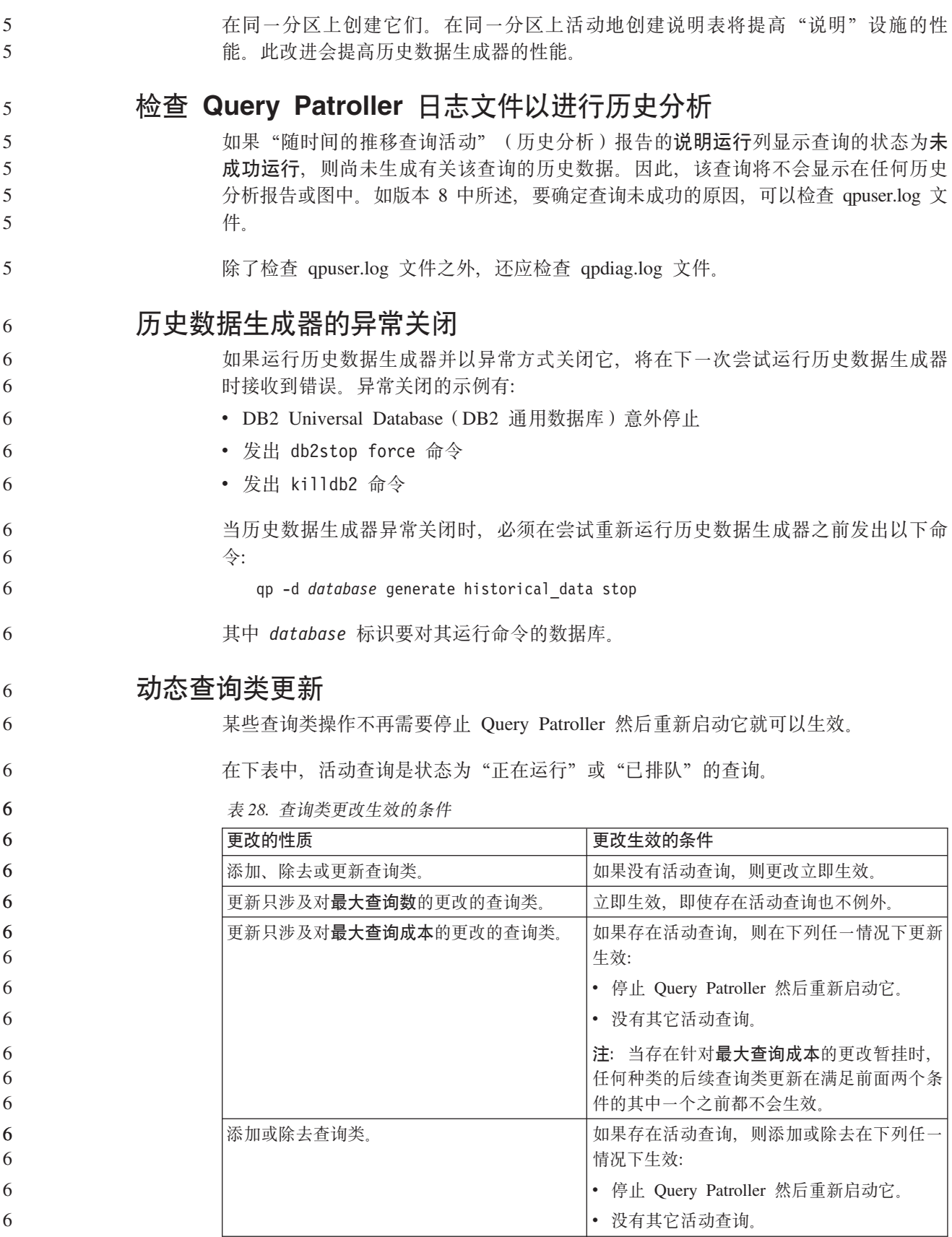

### **K**<br>被套的杳询行为

不能对嵌套的查询进行排队。取而代之,如果嵌套的查询超出通常会导致对它进行排 队的阈值时,它将立即运行。

### **SQL** 语句类型造成的局限性

与前面的文档相反,可对具有以下语句的查询进行排队:

- 包含具有主机变量的静态 SQL 的查询
- 包含标识值函数 (IDENTITY VAL LOCAL)或序列值函数 (如 NEXT VALUE FOR 或 PREVIOUS VALUE FOR)的查询

### **9CUK~qM'z1DVfJV^T**

使用分辨率为 640x480 的终端服务客户机连接至运行 Query Patroller 中心的远程桌面 时, "提交首选项"窗口可能显示为空白。要使"提交首选项"窗口正常显示, 必须 使用高于 640x480 的分辨率。

### 新的查询提交的组支持

从版本 8.2 开始, DB2 Universal Database (DB2 通用数据库, UDB)支持操作系统组 之外的用户组。因此, Query Patroller 中心的"查询提交首选项"窗口中的要使用的提  $\Phi$  者概要文件下拉列表中有一点变化。

如果已登录但没有对应 Query Patroller 用户管理的 DBADM 权限或编辑特权, 则只能 为您自己添加或更新提交首选项。在此情况下,要使用的提交者概要文件下拉列表包 含您所属的 DB2 UDB 组 (而不仅仅是您所属的操作系统组)的现有提交者概要文件。

如果已登录并具有对应 Query Patroller 用户管理的 DBADM 权限或编辑特权, 可为其 他用户添加或更新提交首选项。在此情况下,要使用的提交者概要文件下拉列表包含 所有现有组提交者概要文件。

7

7 7

6 6 6

7 7 7

7 7 7

# $\Omega$ **uery Patroller** 调度局限性

在 Query Patroller 中心中使用调度时, 可使用"调度"窗口将调度保存至文件并在以后 导入它们。如果具有使用修订包 6 或较早版本保存的调度、则不能使用版本 8.2 或更 新版本来导入该调度。此局限性是由于随 DB2 UDB 版本 8.2 引入的 JDK 级别之间 的序列化中的更改造成的。

# **9C RUN IN BACKGROUND QUERY |nyhD(^**

要运行 RUN IN BACKGROUND QUERY 命令, 您必须是一开始提交查询的提交者。

### **\*a{m4(p{**

从 Query Patroller V8.1 修订包 5 开始, Query Patroller 停止在与查询提交者的授权标 识相匹配的模式中创建结果表。Query Patroller 转而开始在公共 DB2QPRT 模式中创建 结果表。为允许使用提交者的模式引用结果表, Query Patroller V8.2 引入了一个选项, 用于自动为 Query Patroller 新创建的每个结果表创建别名。该结果表是在 DB2QPRT 模 式中创建的、而该别名是在与提交者的授权标识相匹配的模式中创建的。

要打开或关闭此选项, 使用 CREATE\_RESULT\_TABLE\_ALIASES 选项发出 UPDATE QP SYSTEM 命令: 7 7

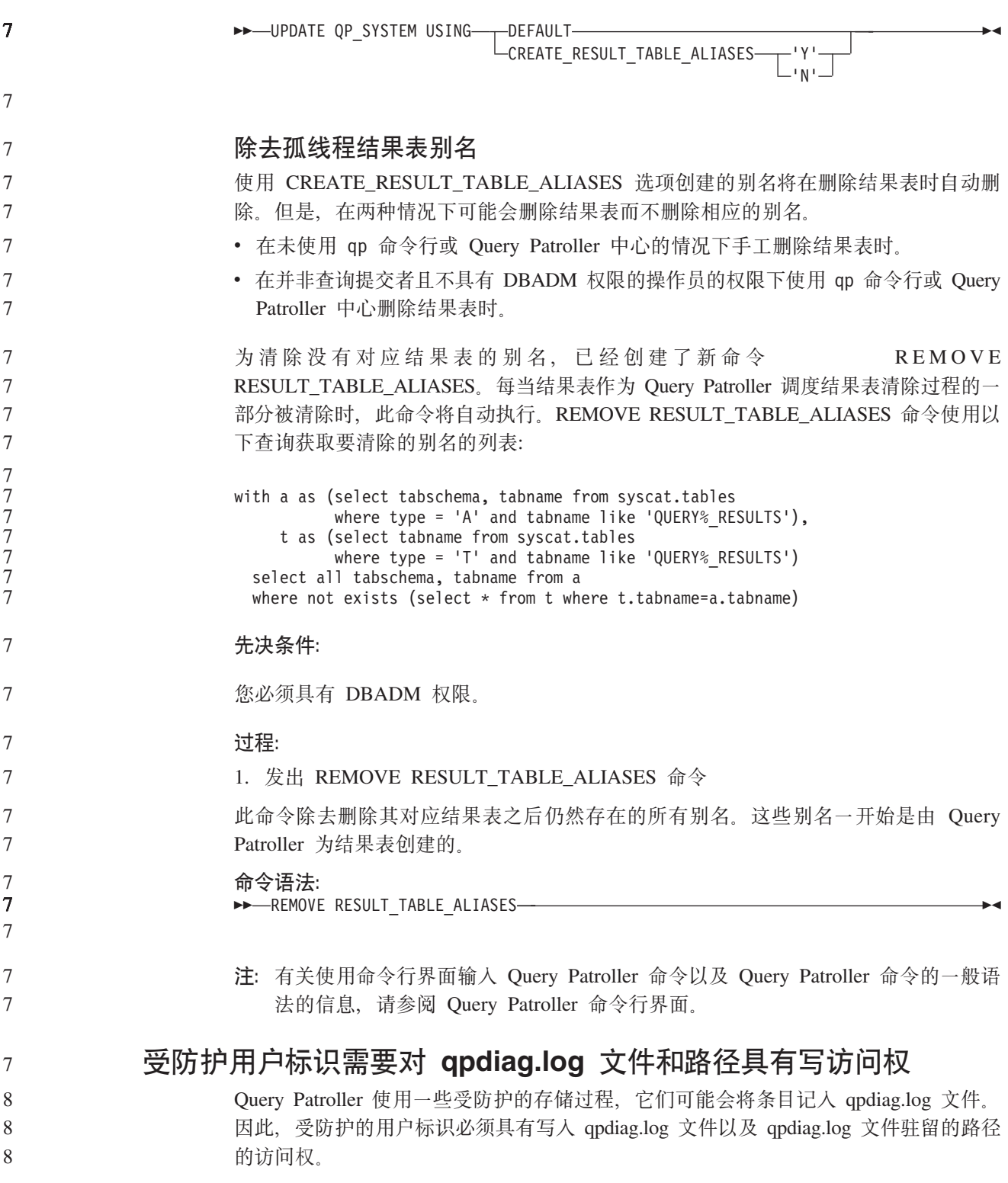

# **快速入门**

# **i\$}]bGq<8C(F**

7 7

版本 8.2 的主题中的先决条件部分说明如何验证数据库是否准备好进行迁移:

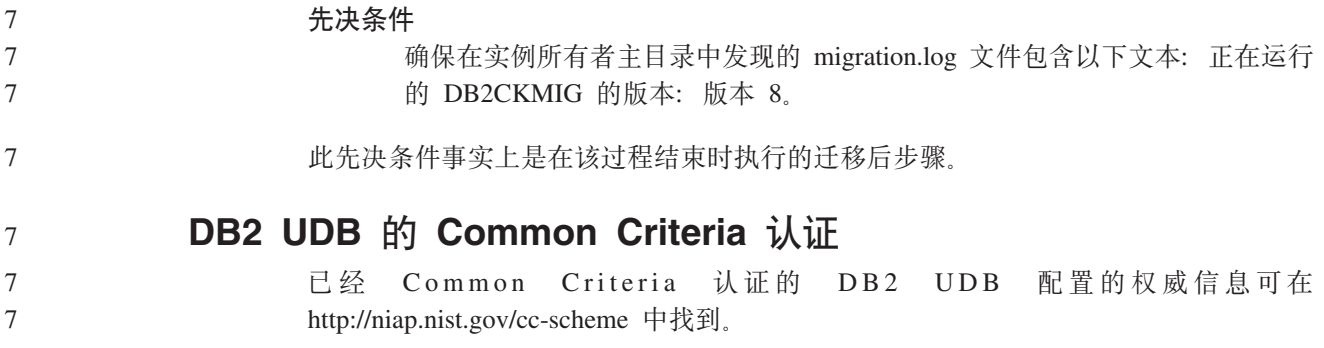

# **Spatial Extender**

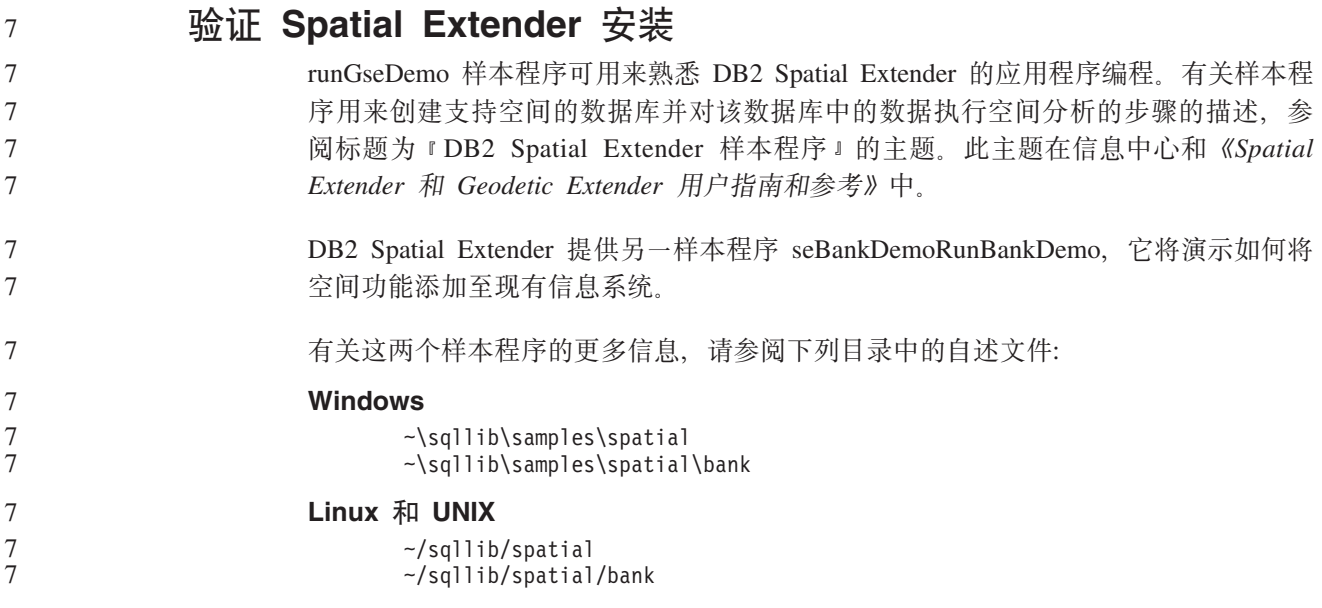

### **SQL \m}L**

7

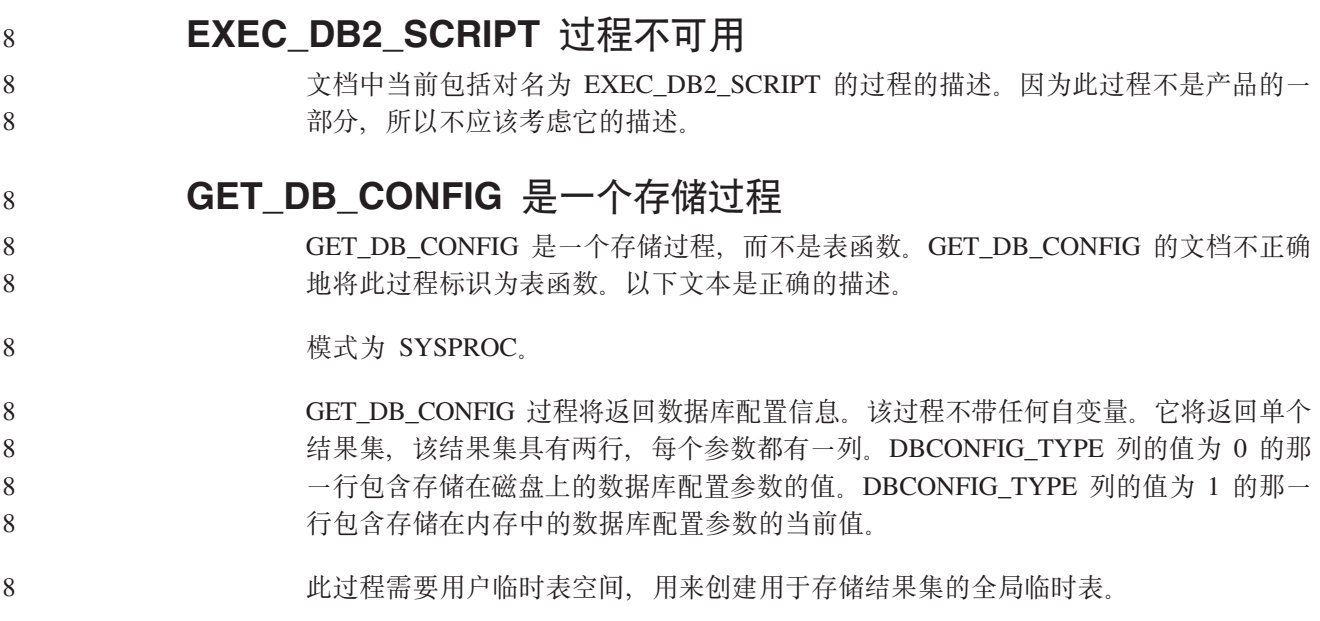

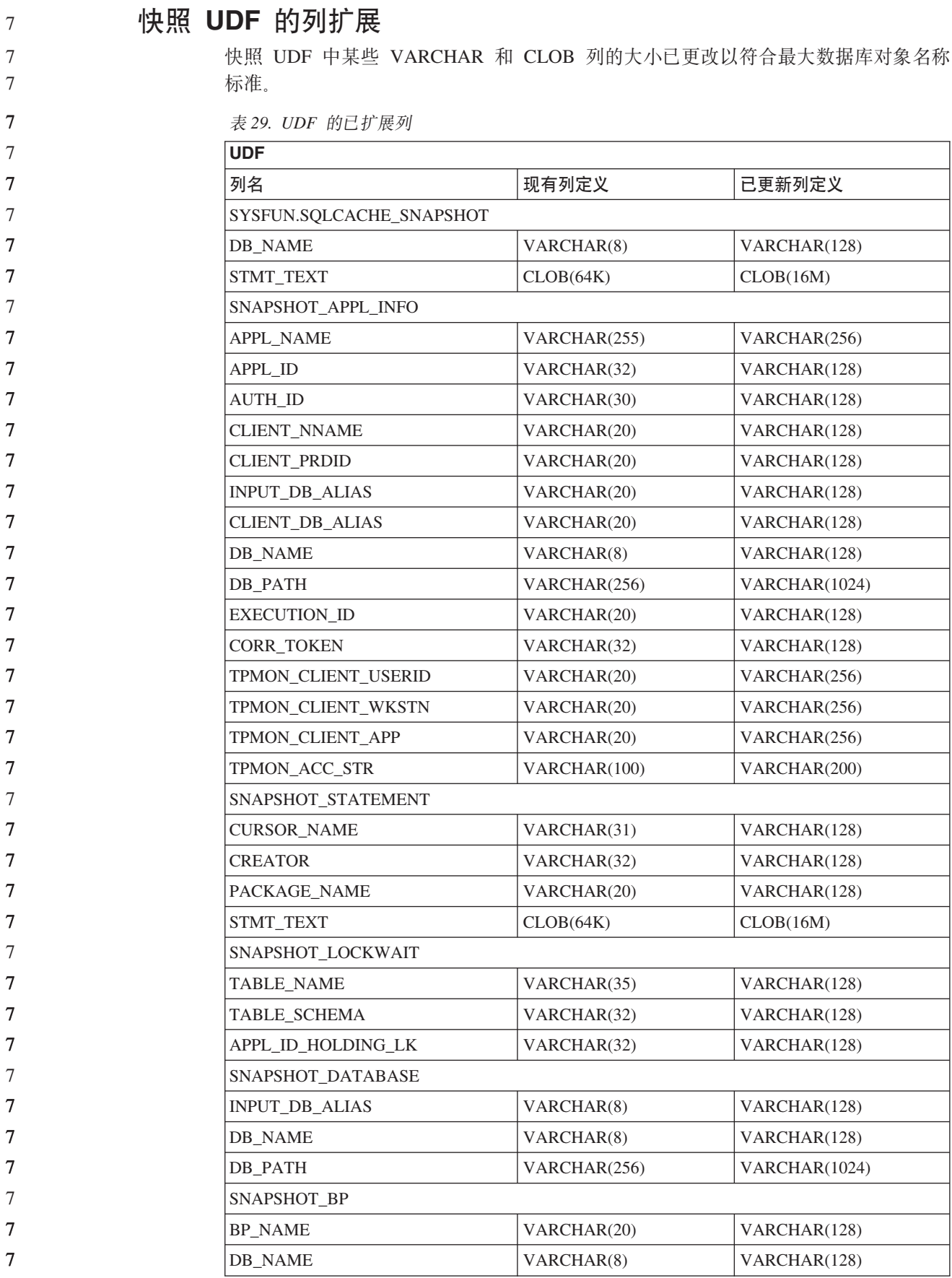

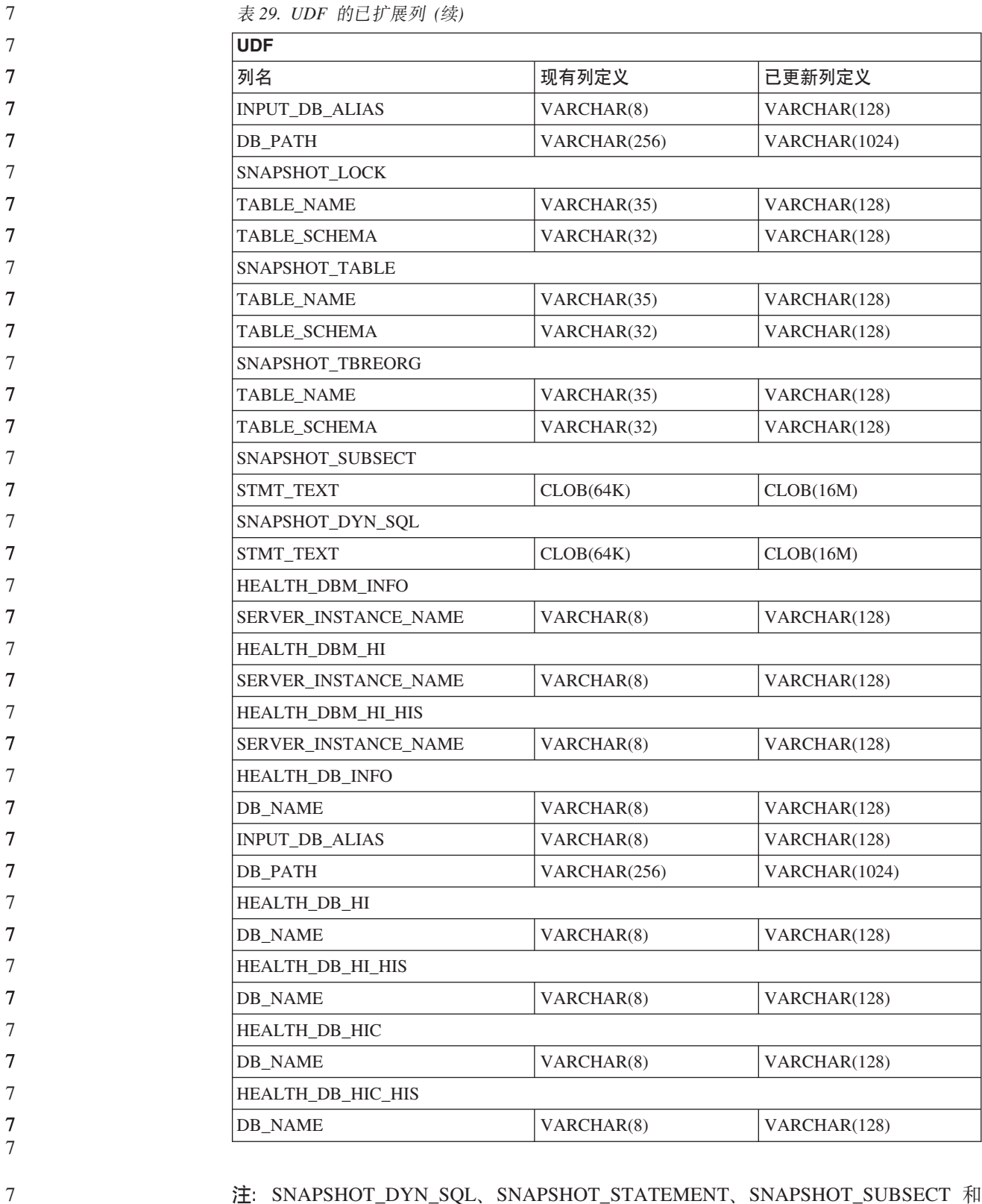

注: SNAPSHOT\_DYN\_SQL、SNAPSHOT\_STATEMENT、SNAPSHOT\_SUBSECT 和 SQLCACHE\_SNAPSHOT 例程的 STMT\_TEXT 的定义已经扩展为 CLOB (16M) 仅为进一步的扩展。语句文本的实际输出将继续截断为 64K。

7 7

# SQL 参考

7

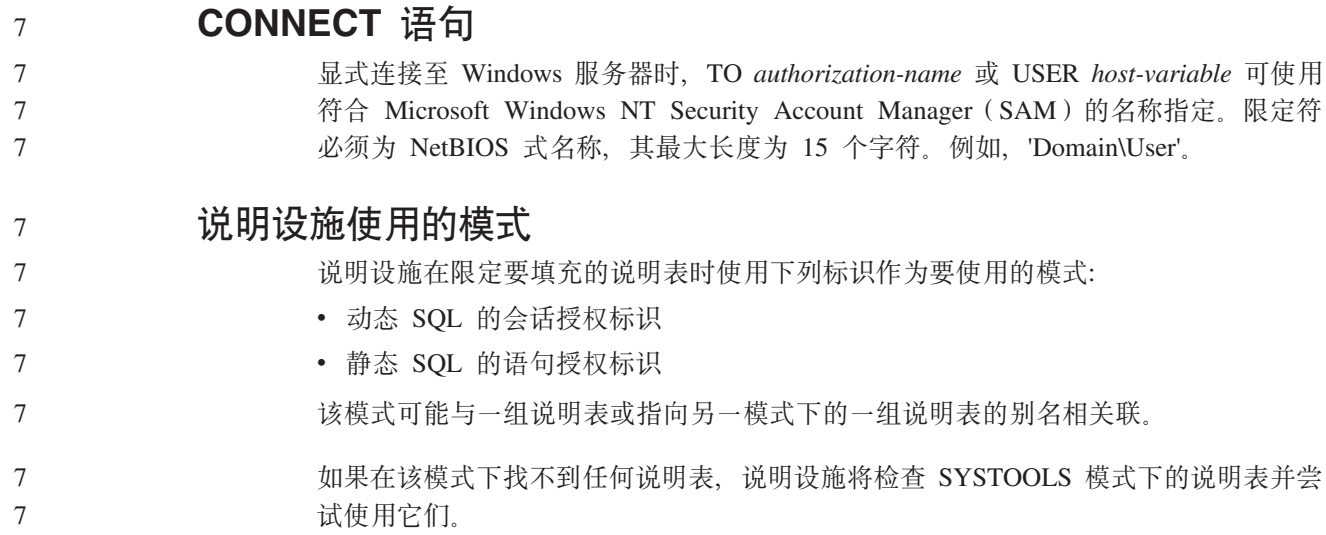

### **UZ1d5DV{.m>(**

### **l**<br>时间字符串:

时间的字符串表示法是以数字开头的字符串,长度至少为 4 个字符。可包括结尾空格; 可忽略时间的小时部分中的前导零,而秒数可以全部忽略。如果秒数被忽略,将采用 0 秒隐式规范。因此, 13:30 相当于 13:30:00。

时间的有效字符串格式列示在下表中。每个格式是由名称和相关联的缩写标识的。

| 格式名      | 缩写         | 时间格式                    | 示例        |
|----------|------------|-------------------------|-----------|
| 国际标准组织   | <b>ISO</b> | hh.mm.ss                | 13.30.05  |
| IBM 美国标准 | <b>USA</b> | $hh:mm$ AM<br><b>PM</b> | 或 1:30 PM |
| IBM 欧洲标准 | <b>EUR</b> | hh.mm.ss                | 13.30.05  |
| 日本工业标准公元 | <b>JIS</b> | hh:mm:ss                | 13:30:05  |
| 站点定义     | <b>LOC</b> | 取决于应用程序<br>的地域代码        |           |

表 30. 时间的字符串表示法的格式

从版本 8.2 开始, "AM"和"PM"可以小写或大写表示。

# **53`Sw**

7

7

### **4tC,S/PwDivBD%n&CLrPm**

7 7

在发出**列示应用程序**命令时可能会见到去耦应用程序(即使在未启用连接集中器的情 况下)。

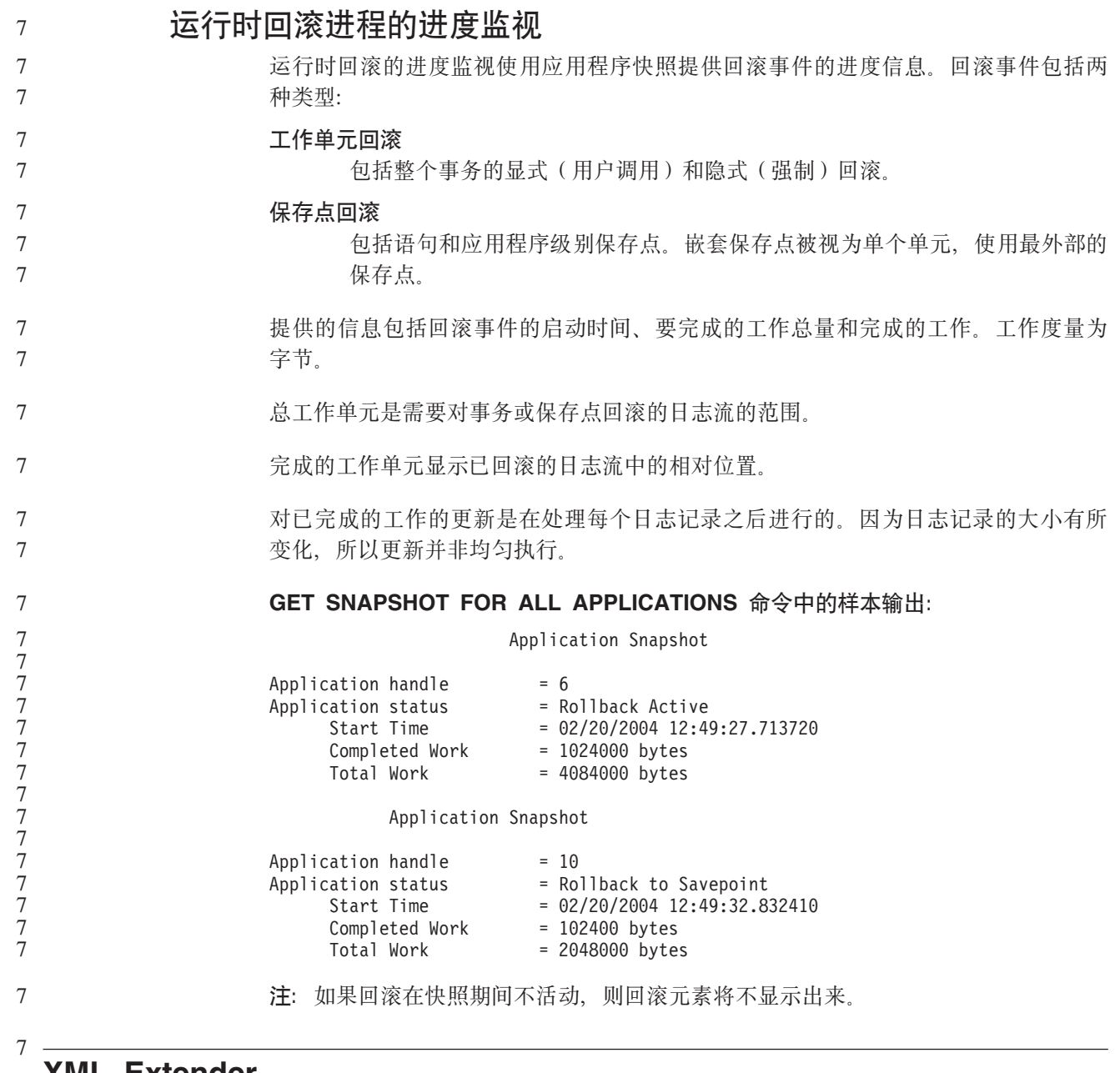

### **XML Extender**

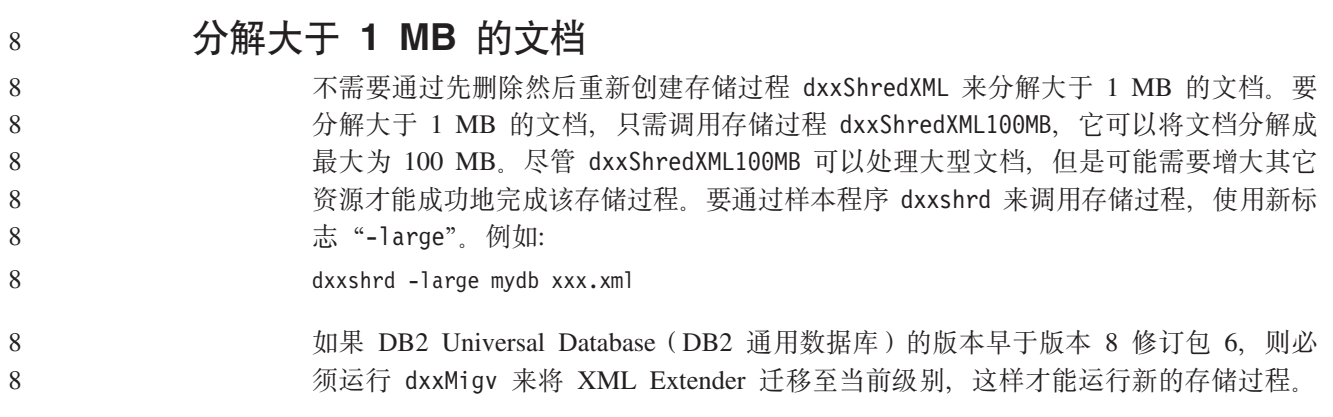

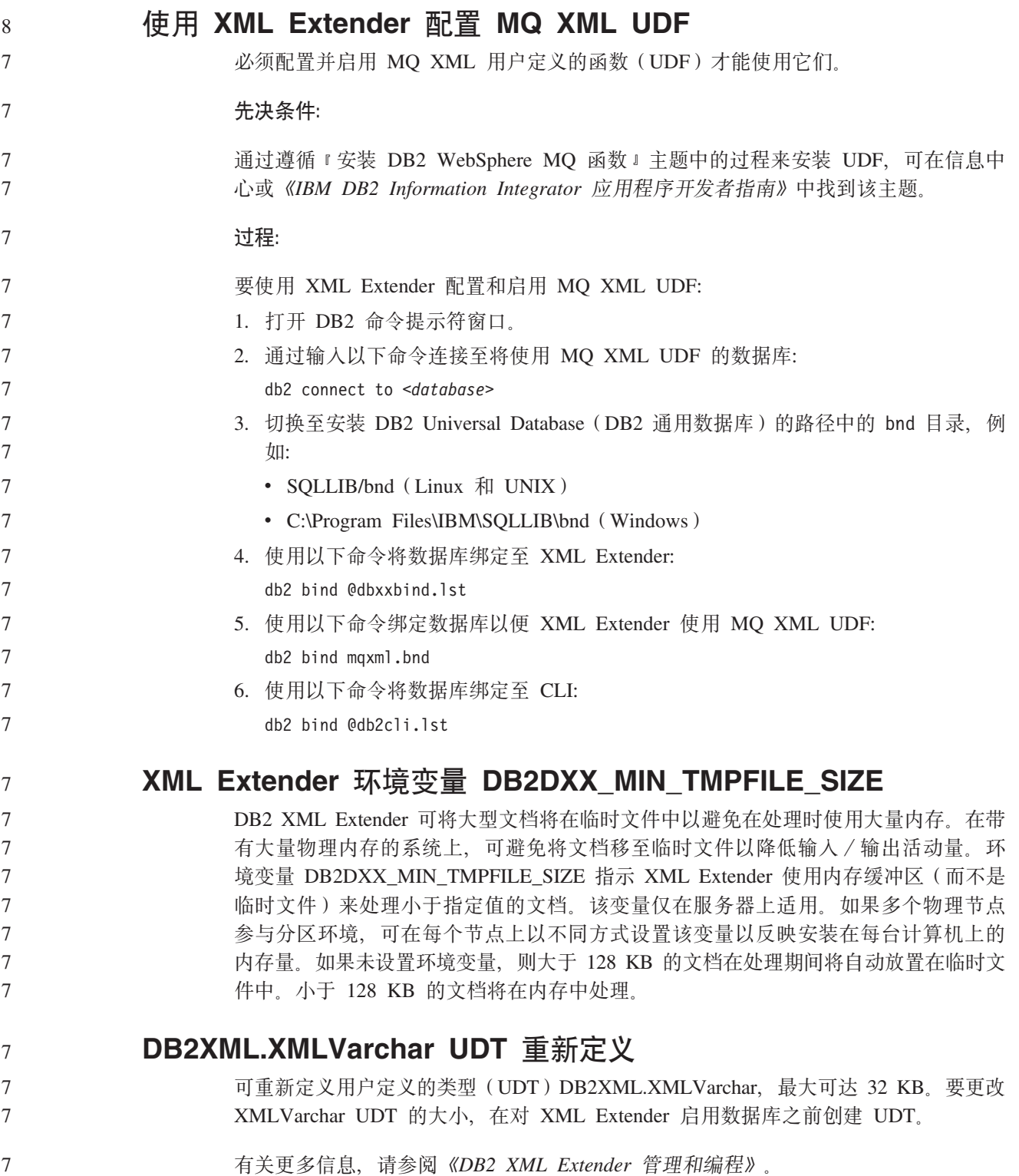

# **W录 A. DB2 UDB 修订包 CD 目录结构**

### **Windows** 操作系统

修订包 CD 上的文件位于以下位置:

### 表 31. Windows 文件

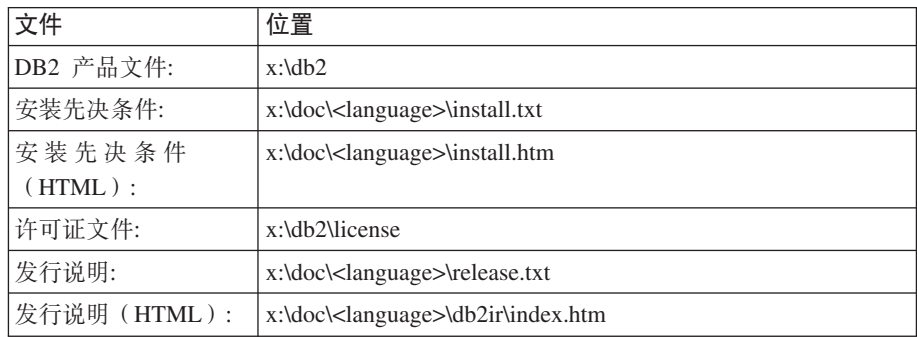

其中:

- x: 指的是 CD 驱动器
- <language> 指的是语言目录, 由 5 个字符的代码组成, 对应表 33 的其中一 种语言

### **UNIX** 操作系统

修订包 CD 上的文件位于以下位置

### 表 32. UNIX 文件

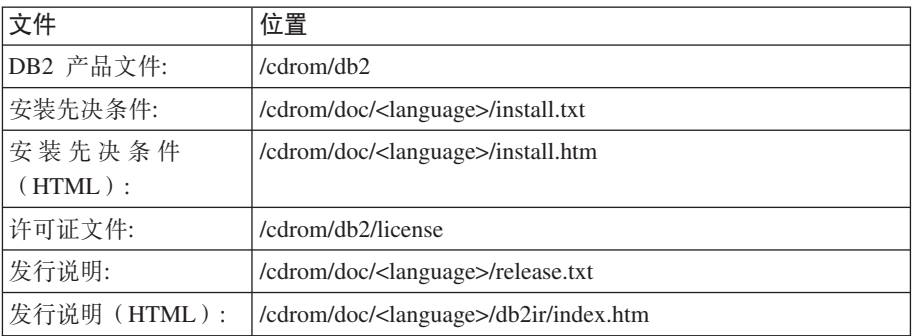

其中:

- /cdrom 指的是安装点
- <language> 指的是语言目录, 由 5 个字符的代码组成, 对应表 33 的其中一 种语言

下表描述语言目录名及其对应语言。

表 33. 目录名及其对应的语言

| 目录              | 语言    |
|-----------------|-------|
| ar_AA           | 阿拉伯语  |
| bg_BG           | 保加利亚语 |
| $\text{cs\_CZ}$ | 捷克语   |

表 33. 目录名及其对应的语言(续)

| 目录                         | 语言     |
|----------------------------|--------|
| $da$ <sub>DK</sub>         | 丹麦语    |
| $de$ $DE$                  | 德语     |
| $\operatorname{el\_GR}$    | 希腊语    |
| en_US                      | 英语     |
| es_ES                      | 西班牙语   |
| $fi_FI$                    | 芬兰语    |
| $\operatorname{fr\_FR}$    | 法语     |
| $hr_HR$                    | 克罗地亚语  |
| hu_HU                      | 匈牙利语   |
| it_IT                      | 意大利语   |
| $iw\_IL$                   | 希伯莱语   |
| ja_JP                      | 日语     |
| $ko_KR$                    | 韩国语    |
| $\rm nl\_NL$               | 荷兰语    |
| no_NO                      | 挪威语    |
| pl_PL                      | 波兰语    |
| pt_BR                      | 巴西葡萄牙语 |
| pt_PT                      | 葡萄牙语   |
| ro_RO                      | 罗马尼亚语  |
| ru_RU                      | 俄语     |
| $\mathrm{sk}\_\mathrm{SK}$ | 斯洛伐克语  |
| sl_SI                      | 斯洛文尼亚语 |
| $sv\_SE$                   | 瑞典语    |
| $\mbox{tr\_TR}$            | 土耳其语   |
| $zh_CN$                    | 简体中文   |
| $zh_TW$                    | 繁体中文   |

### 注:

- 1. 目录名可能以大写字母或小写字母显示, 这取决于您的操作系统。
- 2. 此 CD 上可能不会显示先前列表中的所有目录, 这是因为并未在所有 CD 上提供所 有语言目录。
- 3. 从版本 8.2 开始, 『安装说明』是《发行说明》中的一节。

# 附录 B. 与 IBM 联系

在中国, 请致电下列其中一个号码以与 IBM 联系:

- 800-810-1818 或 (010) 84981188 分机 5151, 可获得售前客户服务
- 800-810-1818 或 (010) 84981188 分机 5200, 可获得售后客户服务
- 800-810-1818 或 (010) 84981188 分机 5017, 可获得市场营销与销售的信息

要查找您所在国家或地区的 IBM 营业处, 可在网上查看 IBM 全球联系人目录 (Directory of Worldwide Contacts), 网址为: http://www.ibm.com/planetwide

### 产品信息

有关  $D B 2$ 通用数据库产品的信息可通过万维网获取, 网址为: http://www-900.ibm.com/cn/software/db2/

此站点包含有关 DB2 产品家族、DB2 解决方案、技术前沿与趋势、DB2 服务、成功 案例、市场活动、培训与认证、DB2 开发者园地、合作伙伴、下载中心、资料库、第三 方分析报告、殊荣与奖项、DB2 新闻以及如何购买 DB2 的最新信息。

有关如何在中国以外的国家或地区与 IBM 联系的信息, 请访问 IBM Worldwide 页面, 网址为: www.ibm.com/planetwide

# **Kj c**. 声明

IBM 可能不在所有国家或地区提供本文档中讨论的产品、服务或功能特性。有关您当前 所在区域的产品和服务的信息, 请向您当地的 IBM 代表咨询。任何对 IBM 产品、程 序或服务的引用并非意在明示或暗示只能使用 IBM 的产品、程序或服务。只要不侵犯 IBM 的知识产权,任何同等功能的产品、程序或服务,都可以代替 IBM 产品、程序或 服务。但是, 评估和验证任何非 IBM 产品、程序或服务, 则由用户自行负责。

IBM 公司可能已拥有或正在申请与本文档内容有关的各项专利。提供本文档并未授予用 户使用这些专利的任何许可。您可以用书面方式将许可查询寄往:

IBM Director of Licensing IBM Corporation North Castle Drive Armonk, NY 10504-1785 U.S.A.

有关双字节(DBCS)信息的许可查询, 请与您所在国家或地区的 IBM 知识产权部门联 系, 或用书面方式将查询寄往:

IBM World Trade Asia Corporation Licensing 2-31 Roppongi 3-chome, Minato-ku Tokyo 106, Japan

条款不适用英国或任何这样的条款与当地法律不一致的国家或地区: International Business Machines Corporation "按现状"提供本出版物, 不附有任何种类的(无论是明示的还是 暗含的)保证,包括但不限于暗含的有关非侵权、适销和适用于某种特定用途的保 证。某些国家或地区在某些交易中不允许免除明示或暗含的保证。因此本条款可能不 话用干您.

本信息中可能包含技术方面不够准确的地方或印刷错误。此处的信息将定期更改;这 些更改将编入本资料的新版本中。IBM 可以随时对本资料中描述的产品和/或程序进行 改进和/或更改, 而不另行通知。

本信息中对非 IBM Web 站点的任何引用都只是为了方便起见才提供的,不以任何方式 充当对那些 Web 站点的保证。那些 Web 站点中的资料不是 IBM 产品资料的一部分, 使用那些 Web 站点带来的风险将由您自行承担。

IBM 可以按它认为适当的任何方式使用或分发您所提供的任何信息而无须对您承担任何 责任。

本程序的被许可方如果要了解有关程序的信息以达到如下目的: (i) 允许在独立创建 的程序和其他程序(包括本程序)之间进行信息交换, 以及(ii)允许对已经交换的信 息进行相互使用, 请与下列地址联系:

IBM Canada Limited Office of the Lab Director 8200 Warden Avenue Markham, Ontario

L6G 1C7 CANADA

只要遵守适当的条件和条款, 包括某些情形下的一定数量的付费, 都可获得这方面的 信息。

本资料中描述的许可程序及其所有可用的许可资料均由 IBM 依据 IBM 客户协议、IBM 国际软件许可协议或任何同等协议中的条款提供。

此处包含的任何性能数据都是在受控环境中测得的。因此、在其他操作环境中获得的 数据可能会有明显的不同。有些测量可能是在开发级的系统上进行的,因此不保证与 一般可用系统上进行的测量结果相同。此外、有些测量是通过推算而估计的、实际结 果可能会有差异。本文档的用户应当验证其特定环境的适用数据。

涉及非 IBM 产品的信息可从这些产品的供应商、其出版说明或其他可公开获得的资料 中获取。IBM 没有对这些产品进行测试,也无法确认其性能的精确性、兼容性或任何其 他关于非 IBM 产品的声明。有关非 IBM 产品性能的问题应当向这些产品的供应商提 出。

所有关于 IBM 未来方向或意向的声明都可随时更改或收回,而不另行通知,它们仅仅 表示了目标和意愿而已。

本信息可能包含在日常业务操作中使用的数据和报告的示例。为了尽可能完整地说明 这些示例,示例中可能会包括个人、公司、品牌和产品的名称。所有这些名称都是虚 构的, 与实际商业企业所用的名称和地址的任何雷同纯属巧合。

版权许可:

本信息可能包括源语言形式的样本应用程序、这些样本说明不同操作平台上的编程方 法。如果是为按照在编写样本程序的操作平台上的应用程序编程接口(API)进行应用 程序的开发、使用、经销或分发为目的,您可以任何形式对这些样本程序进行复制、 修改、分发、而无须向 IBM 付费。这些示例并未在所有条件下作全面测试。因此、IBM 不能担保或暗示这些程序的可靠性、可维护性或功能。

凡这些样本程序的每份拷贝或其任何部分或任何衍生产品,都必须包括如下版权声 w:

©(贵公司的名称)(年)。此部分代码是根据 IBM 公司的样本程序衍生出来的。 © Copyright IBM Corp. (输入年份). All rights reserved.

# **商标**

下列各项是国际商业机器公司在美国和 / 或其他国家或地区的商标, 且已在 DB2 UDB 文档库中的至少一份文档中使用。

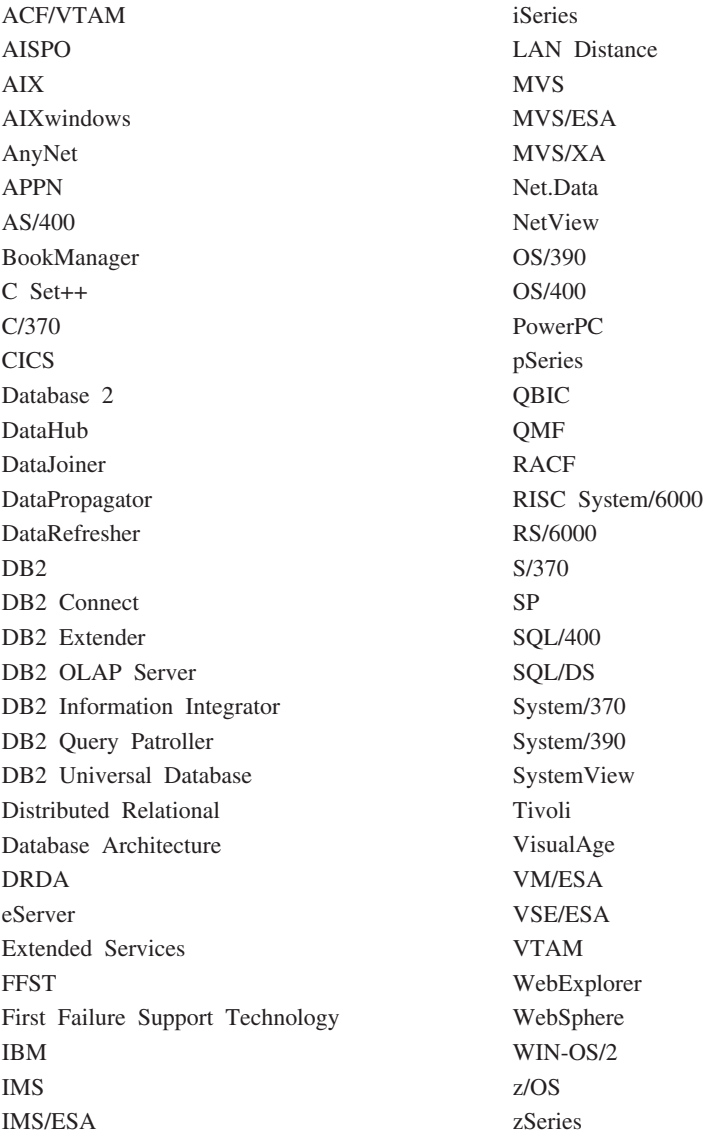

下列各项是其他公司的商标或注册商标, 且已在 DB2 UDB 文档库中的至少一份文档中 使用:

Microsoft, Windows, Windows NT 和 Windows 徽标是 Microsoft Corporation 在美国 和/或其他国家或地区的商标。

Intel 和 Pentium 是 Intel Corporation 在美国和 / 或其他国家或地区的商标。

Java 和所有基于 Java 的商标是 Sun Microsystems, Inc. 在美国和 / 或其他国家或地区 的商标。

UNIX 是 The Open Group 在美国和其他国家或地区的注册商标。

Sleepycat 和此处引用的 Sleepycat 软件产品的名称是 Sleepycat Software, Inc. 的商标、 注册商标或服务标记。

其他公司、产品或服务名称可能是其他公司的商标或服务标记。

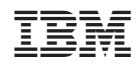

中国印刷